# Computer application

# HUMANITIES

# CLASS -XI

# **INDEX**

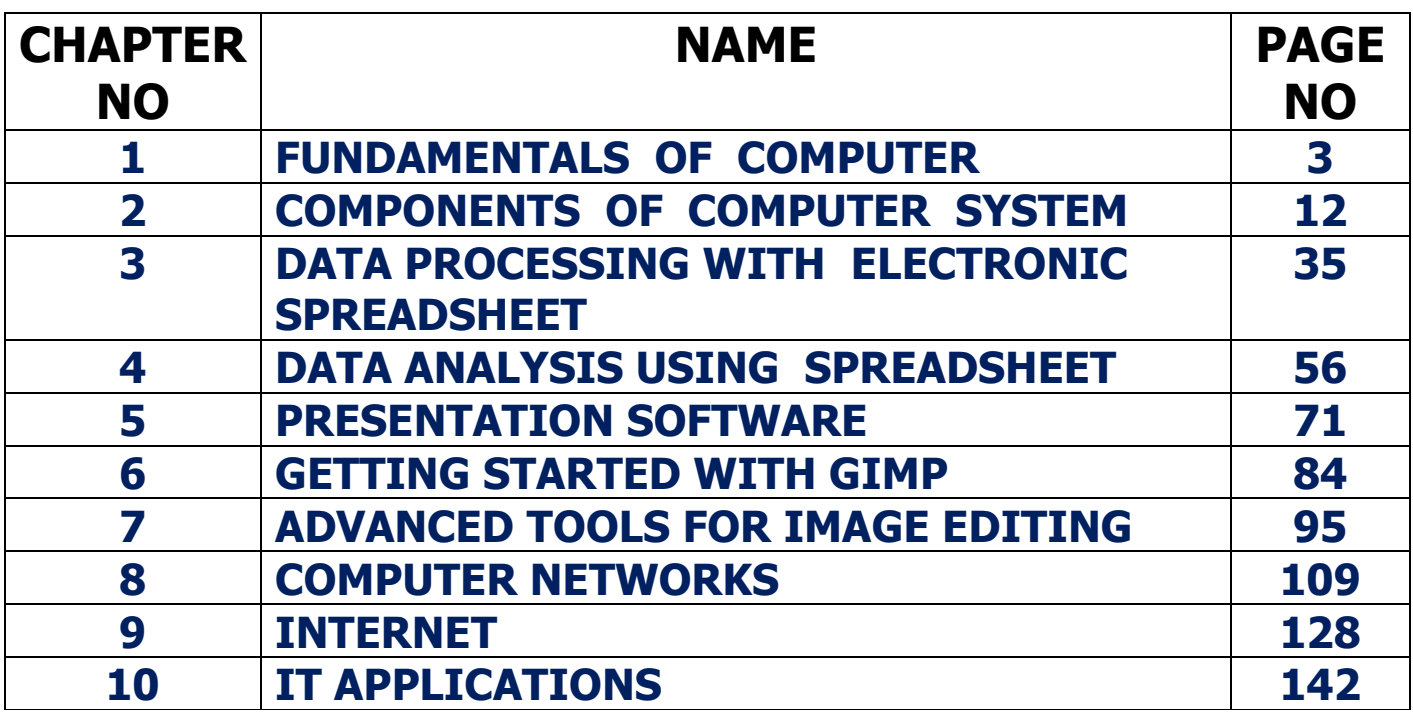

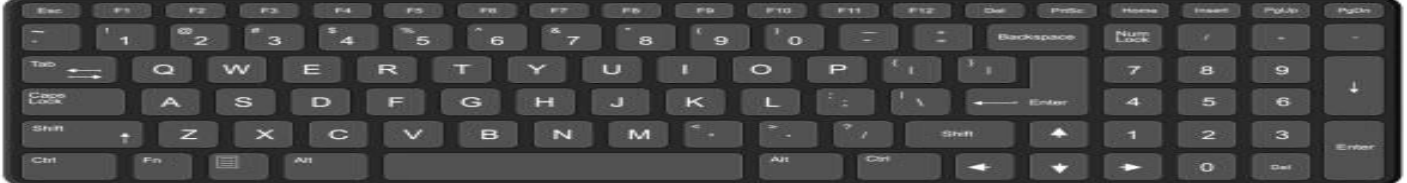

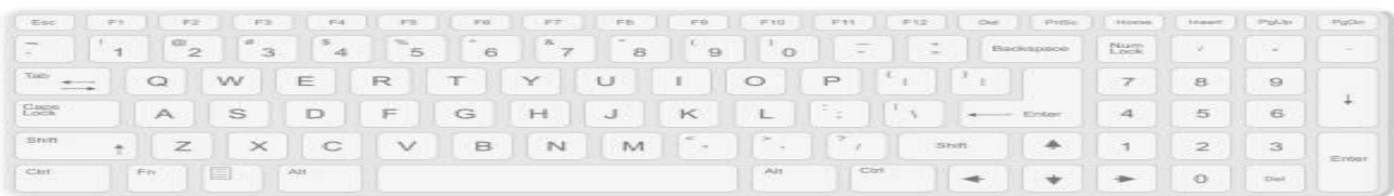

പുസതകത്തെ പൂർണ്ണമായും ചോദ്യോത്തര രൂപത്തിലേക്ക മാറ്റുവാനുള്ള ഷ്ഠിൻറെ ഒരു സ്വപ്നം ഇവിടെ പൂർത്തീകരിക്കുന്നു..... ഈ നോട്ട്സ് എല്ലാ **വർഷവഽും ത്തമയ് ന്നഺും ത഼യത഻അപ്ചേറ്റ് ത്ത യ്യത്തെെഽന്നതഺയ഻ര഻ക്കഽും.**

**ത്തലന഻ൻ പഽള഻ക്കൽ**

 **Ph:9447823334** 

# COMPUTER APPLICATION-HUMANITIES

# **Chapter 1**

## FUNDAMENTALS OF COMPUTER

കമ്പ്യൂട്ട് എന്ന വാക്കിൽ നിന്നാണ് കമ്പ്യൂട്ടർ എന്ന പദം ഉണ്ടായത്. കമ്പ്യൂട്ടറിൻറെ പിതാവ് എന്ന്റിയപ്പെടുന്നത് ചാൾസ് ബബേജ് ആണ്

**Qn 1)** കമ്പ്യൂട്ടറിനെ നിർവ്വചിക്കുക

**Ans:** നിർദ്ദേശങ്ങളെ അടിസ്ഥാനമാക്കി Information കളെയും data കളെയും കൈകാര്യം ചെയ്യുന്ന ഒരു ഇലക്ട്രോണിക് ഉപകരണമാണ് കമ്പ്യൂട്ടർ.

## **േഺറ്റ, ഇൻഫർചമഷൻ**

**Qn 2)** എന്താണ് ഡാറ്റ

**Ans:**വസ്തുതകളുടെയും, അക്കങ്ങളുടെയും കൂട്ടമാണ് ഡാറ്റ. Eg: Suresh,17,12

**Qn 3)** വസ്തഽതഔീളയഽംഅക്കങ്ങീളയഽം ..........................എന്നഽ പറയഽന്നഽ **(March 2016)**

**Ans: ഡാറ്റ** 

**Ans:**

**Qn 4)**Process ീങയ്യഺവഽന്ന അസംസ്ഔിതമഺയ fact ീനയഽം figures ീനയഽം ..................................... എന്നഽ വ഻ള഻ക്കഽന്നഽ **Ans:** ഡഺറ്റ **(July 2017)**

**Qn 5)** എന്തഺണ്ഇൻഫർുമഷൻ

Ans:ഡാറ്റയെ പ്രോസസ് ചെയ്യുമ്പോൾ ലഭിക്കുന്നതാണ് ഇൻഫർമേഷൻ.

**Qn 6)** Suresh, 17, 12എന്ന ഡാറ്റയിൽ നിന്ന് ഒരു ഇൻഫർമേഷൻ തയ്യാറാക്കുക.

**Ans:** 17വയസ്സുള്ള സുരേഷ് പന്ത്രണ്ടാം ക്ലാസ്സിൽ ആണ്

**Qn 7)**ഡാറ്റയെ പ്രോസസ് ചെയ്യുമ്പോൾ ലഭിക്കുന്നതാണ്……………………………….**Ans:** ഇൻഫർമേഷൻ

**Qn 8)** ഡാറ്റയും ഇൻഫർമേഷനും തമ്മിലുള്ള വ്യത്യാസം വ്യക്തമാക്കുക

## **(March 2017,March 2020)**

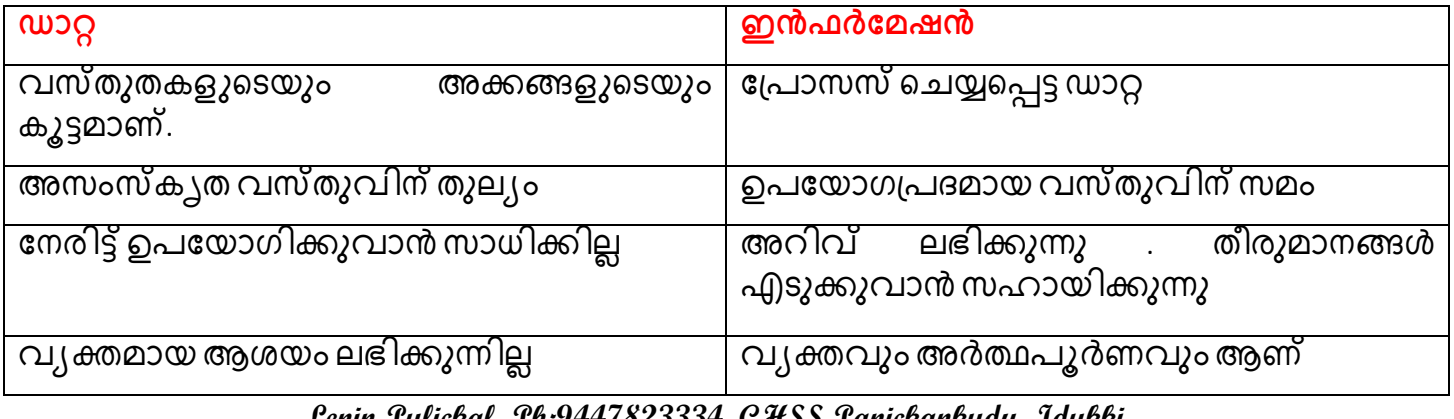

**Qn 9)**ആളുകൾക്ക് ................ ഉപയോഗിച്ച് തീരുമാനങ്ങൾ എടുക്കാം.

**Ans:** ഇൻഫർുമഷൻ

**Qn 10)**താഴെ തന്നിരിക്കുന്നവയിൽ തീരുമാനമെടുക്കാൻ ഏതാണ് സഹായിക്കുന്നത്?

 **(Sep 2021)**

i) Data ii) Information iii) Knowledge **Ans:** Information ഡാറ്റ പ്രോസസ്സിംഗ്

**Qn 11)** എന്താണ് ഡാറ്റ പ്രോസസ്സിംഗ്.

**Ans:**ഡാറ്റയെ ഇൻഫർമേഷൻ ആക്കി മാറ്റുന്ന പ്രവർത്തനത്തെ ഡാറ്റ പ്രോസസിങ് എന്നു പറയുന്നു

Qn 12) Information കിട്ടുന്നതിന് ഡാറ്റയെ കൈകാര്യം ചെയ്യുന്നതിനെ. ............എന്ന് പറയുന്നു.

**Ans:** ഡാറ്റ പ്രോസസിങ്

**Qn 13)** Data processing- ീലഗട്ടങ്ങൾഎഴഽതഽഔ **(Sep 2021)** 

### **Ans:**

i) ഡാറ്റയുടെ ശേഖരണം ( Capturing data )

ii) ഡാറ്റയുടെ ഇൻപൂട്ട് ( Input of data )

iii) ഡാറ്റയുടെ സംഭരണം (Storage of data)

iv) ഡാറ്റ പ്രോസസ്സിംഗ് (Processing /Manipulating data )

v) ഇൻഫർമേഷൻ ലഭ്യമാക്കുക. (Output of information )

vi) ഇൻഫർുമഷൻ വ഻തരണം. (Distribution of information)

**Qn 14)** തഺീഴ തന്ന഻ര഻ക്കഽന്നവീയഔമത്ത഻ൽഎഴഽതഽഔ. **(March 2016)**

Process , Output, Storage ,Distribution ,Data Capture, Input

**Ans:** Data Capture, Input, Storage, Process, Output, Distribution

**Qn 15)** ഡാറ്റ പ്രോസസ്സിംഗിന്റെ മൂന്നാമത്തെ സ്റ്റേജ്……………………………… ആണ്

**Ans:** ഡാറ്റയുടെ സംഭരണം (Storage of data)

**Qn 16)** ഡഺറ്റ ുപഺസസ്സ഻ംഖ഻ന്ീറഅവസഺനീത്തുേജ്………………………………… ആണ്

**Ans:** ഇൻഫർുമഷൻ വ഻തരണം. (Distribution of information)

**Qn 17)** ഡാറ്റ പ്രോസസ്സിംഗിന്റെ 6 സ്റ്റേജുകൾ വിശദമാക്കുക.

Ans: i) ഡാറ്റയുടെ ശേഖരണം (Capturing data )

ഇത് ഡാറ്റ പ്രോസസ്സിംഗിന്റെ <mark>ആ</mark>ദ്യത്തെ സ്റ്റേജ് ആണ്. മുൻകൂട്ടി തയ്യാറാക്കിയ ഫോമിൽ കൂടി ഡാറ്റകൾ ശേഖരിക്കുന്നു.

## $\mathbf{ii}$ ) ഡാറ്റയുടെ ഇൻപുട്ട് **( Input of data )**

ഇത് ഡാറ്റ പ്രോസസ്സിംഗിന്റെ രണ്ടാമത്തെ സ്റ്റേജ് ആണ്. പ്രോസസ് ചെയ്യാനായി ഡാറ്റയെ ക്സ്യൂട്ടറിലേക്ക് നൽകുന്ന പ്രവർത്തനത്തെ ഇൻപ്<sub>4</sub>ട്ട് എന്ന് വിളിക്കുന്നു

### $\mathbf{ii}$ ) ഡാറ്റയുടെ സംഭരണം **(Storage of data)**

ഇത് ഡാറ്റ പ്രോസസ്സിംഗിന്റെ മൂന്നാമത്തെ സ്റ്റേജ് ആണ്. കമ്പ്യൂട്ടറിലേക്ക് പലപ്പോഴായി —<br>ധാരാളം ഡാറ്റ നൽകുന്നു. ഡാറ്റ നൽ്കുന്നതിന് ഒരു പക്ഷെ ആഴ്ചകൾ തന്നെ വേണ്ടി വരും . ഡാറ്റ പ്രോസസ്സിംഗിന് മുമ്പ് ഈ ഡാറ്റകൾ കമ്പ്യൂട്ടറിൽ സ്റ്റോർ ചെയ്യപ്പെടുന്നു.

## iv) ഡാറ്റ പ്രോസസ്സിംഗ് (Processing /Manipulating data)

ഇത് ഡാറ്റ പ്രോസസ്സിംഗിന്റെ <mark>നാലാമത്തെ</mark> സ്റ്റേജ് ആണ്. ഈ സ്റ്റേജിൽ കമ്പ്യൂട്ടറിൽ സ്റ്റോർ —<br>ചെയ്യപ്പെട്ട ഡാറ്റ ഭ്പ്രാസസ്റ്റിംഗിനായി തിരിച്ചെടുക്കുന്നു. ഇവിടെ ഗണിതക്രിയകൾ താരതമ്യപ്പെടുത്തൽ, ക്രമപ്പെടുത്തൽ തുടങ്ങിയ പ്രവർത്തനങ്ങൾ ചെയ്യുന്നു.

### $\bf v$ ) ഇൻഫർമേഷൻ ലഭ്യമാക്കുക (Output of information)

ഇത് ഡാറ്റ പ്രോസസ്സിംഗിന്റെ <mark>അഞ്ചാമത്തെ</mark> സ്റ്റേജ് ആണ്. ഈ സ്റ്റേജിൽ പ്രോസസ്സിംഗിന്റെ ഫലമായി ഇൻഫർമേഷൻ ലഭിക്കുന്നു.

### **vi) ഇൻഫർചമഷൻ വ഻തരണും (Distribution of information)**

ഇത് ഡാറ്റ പ്രോസസ്സിംഗിന്റെ <mark>ആറാമത്തെ ( അവസാനത്തെ ) സ്റ്റേ</mark>ജ് ആണ്. Output ൽ ലഭിക്കുന്ന ഇൻഫർമേ്ഷൻ ആവശ്യക്കാർക്ക് നൽകുന്നു.

**Qn 18)** പ്രോസസ് ചെയ്യാനായി ഡാറ്റയെ കമ്പ്യൂട്ടറിലേക്ക് നൽകുന്ന പ്രവർത്തനത്തെ ……………… .......എന്ന് വ഻ള഻ക്കഽന്നഽ **(July 2019)**

**Ans :** ഡാറ്റയുടെ ഇൻപുട്ട് **(**Input of data )

**Qn 19)** കൂട്ടത്തിൽ പെടാത്തത് തെരഞ്ഞെടുക്കുക. കാരണം വ്യക്തമാക്കുക.

a) Calculation b) Storage c) Comparison d) Categorization

### **Ans :** Storage

Storage എന്നത് ഡാറ്റ പ്രോസസിംഗിന്റെ മൂന്നാമത്തെ സ്റ്റേജ് ആണ്. ബാക്കി എല്ലാം ഡാറ്റ പ്രോസസിംഗിന്റെ നാലാമത്തെ സ്റ്റേജിലെ ഓപ്പ്റേഷനുകൾ ആണ്.

## **ഔമ്പ്ൿാട്ട്റ഻ൻത്തറ നഺല് ഫുംഗ്ഷണൽ യാണ഻റ്റുഔൾ**

## **(Four functional units of a computer)**

 $Q$ n 20) കമ്പ്യൂട്ടറിൻറെ നാല് ഫംഗ്ഷണൽ യൂണിറ്റുകളുടെ പേര് എഴുതുക (March 2019) **Ans:** Input യൂണിറ്റ്, CPU , സ്റ്റോറേജ് യൂണിറ്റ് , Output യൂണിറ്റ് **Qn 21)** Input യൂണിറ്റുകളുടെ ഫങ്ഷൻ എഴുതുക **(March 2018, Sep 2021) Ans i)പുറത്തുനിന്ന് കമ്പ്യൂട്ടറിലേക്ക് ഡാറ്റയും നിർദ്ദേശങ്ങളും സ്വീകരിക്കുന്നു ii)**ഈ ഡാറ്റയും നിർദ്ദേശങ്ങളും കമ്പ്യൂട്ടറിന് സ്വീകരിക്കാൻ തക്ക രീതിയിലേക്ക് മാറ്റുന്നു. **iii)**മാറ്റിയ ഡാറ്റയും നിർദ്ദേശങ്ങളും പ്രോസസിംഗിനായി കമ്പ്യൂട്ടറിലേക്ക് നൽകുന്നു. **……………………...Lenin Pulickal, Ph:9447823334, GHSS Panickankudy ,Idukki…………………………**

## Qn 22) Computer -ൽ CPU - ന്റെ പ്രാധാനൃത്തെ കുറിച്ച് വിവരിക്കുക **(Sep 2021)**

**Ans :**കമ്പ്യൂട്ടറിൻറെ തലച്ചോറാണ് CPU. എല്ലാ പ്രധാനപ്പെട്ട പ്രവർത്തനങ്ങളും നടക്കുന്നത് CPUവിലാണ്. CPU വിന് മൂന്നു ഭാഗങ്ങളുണ്ട്. അവ - ALU, Control Unit, Registers

**ALU:**ഗണിതക്രിയകൾ, ലോജിക്കൽ ഓപ്പറേഷനുകൾ, തീരുമാനം എടുക്കലുകൾ തുടങ്ങിയവ ചെയ്യുന്നത് ALU ആണ്.

**CU:**ഇത് കമ്പ്യൂട്ടറിൻറെ കേന്ദ്ര നാഡീവ്യൂഹം ആണ്. കമ്പ്യൂട്ടറുമായി ബന്ധപ്പെട്ട എല്ലാ യൂണിറ്റുകളെയും നിയന്ത്രിക്കുന്നത് കൺട്രോൾ യൂണിറ്റ് ആണ്.

**Registers:** Registers എന്നത് CPU വിന്റെ ഉള്ളിലുള്ള താൽക്കാലിക മെമ്മറി ആണ്

**Qn 23)**സ്റ്റോറേജ് യൂണിറ്റിനെ പറ്റി ലഘു കുറിപ്പ് തയ്യാറാക്കുക.

**Ans :**കമ്പ്യൂട്ടറുകൾക്ക് രണ്ടുതരം സ്റ്റോറേജ് യൂണിറ്റുകൾ ഉണ്ട്.അവ പ്രൈമറി മെമ്മറിയും സെക്കൻഡ്റ് മെമ്മറിയും ആണ്. RAM ഉം ROM ഉം പ്രൈമറി മെമ്മറികൾ ആണ്.ഹാർഡ് ഡിസ്ക് ,സിഡി, ഡിവിഡി തുടങ്ങിയവ സെക്കൻഡറി മെമ്മറികളാണ്.

**Qn 24)** CPU വിന്റെ പ്രവർത്തനങ്ങൾ നിർവ്വഹിക്കുന്ന മൂന്നു ഘടകങ്ങൾ ALU,CU...... …..എന്ന഻വയഺണ് **(March 2020)**

a )RAM b) Registers c) ROM **Ans :** Registers

**Qn 25)**……………………… എന്നത് CPU വിന്റെ ഉള്ളിലുള്ള താൽക്കാലിക മെമ്മറി ആണ്

**Ans :** Registers

 $Q$ n 26) കമ്പ്യൂട്ടറിൽ control യൂണിറ്റിന്റെ പങ്ക് എഴുതുക **(July 2018, Dec 2020)** 

**Ans :**ഇത് കമ്പ്യൂട്ടറിൻറെ കേന്ദ്ര നാഡീവ്യൂഹം ആണ്. കമ്പ്യൂട്ടറുമായി ബന്ധപ്പെട്ട എല്ലാ യൂണിറ്റുകളെയും നിയന്ത്രിക്കുന്നത് കൺട്രോൾ യൂണിറ്റ് ആണ്.

**Qn 27)** കമ്പ്യൂട്ടറിന്റെ വിവിധ യൂണിറ്റുകളെ ഏകോപിപ്പിക്കുകയും നിയന്ത്രിക്കുകയും ീങയ്യുന്ന യാണ഻റ്റ഻ീന ഔണ്ടഽപ഻ട഻ക്കഽഔ. **(Sept 2016)**

a) ALU b) Control Unit c) Input Unit d) Output Unit. **Ans :** Control Unit

**Qn 28)** Output യൂണിറ്റുകളുടെ ഫങ്ഷൻ എഴുതുക

**Ans :** i)CPU നൽകുന്ന കോഡ് രൂപത്തിലുള്ള റിസൾട്ടുകളെ സ്ഥീകരിക്കുന്നു

ii)ഈ കോഡിനെ മനുഷ്യനു മനസ്സിലാകുന്ന രൂപത്തിലേക്ക് മാറ്റുന്നു.

iii)തുടർന്ന് ഈ റിസൽട്ടുകൾ പുറം ലോകത്തിലേക്ക് നൽകുന്നു.

<mark>Qn 29)</mark> കമ്പ്യൂട്ടറിൻറെ പ്രവർത്തന ഘടകങ്ങളെക്കുറിച്ച് ലഘു വിവരണം നൽകുക

**(Jan 2022)**

**Ans :** Refer 21,22,23,26,28

**ഔമ്പ്ൿാട്ട്റഽഔളുത്തെ സവഭഺവ സവ഻ചശഷതഔൾ ( Characteristics of computers)** 

**Qn 30)** കമ്പ്യൂട്ടറുകളുടെ സ്വഭാവ സവിശേഷതകൾ എഴുതുക

 **(July 2017,March 2017, March 2020, Jan 2022, Sep 2021, Dec 2020)** 

**Ans :**

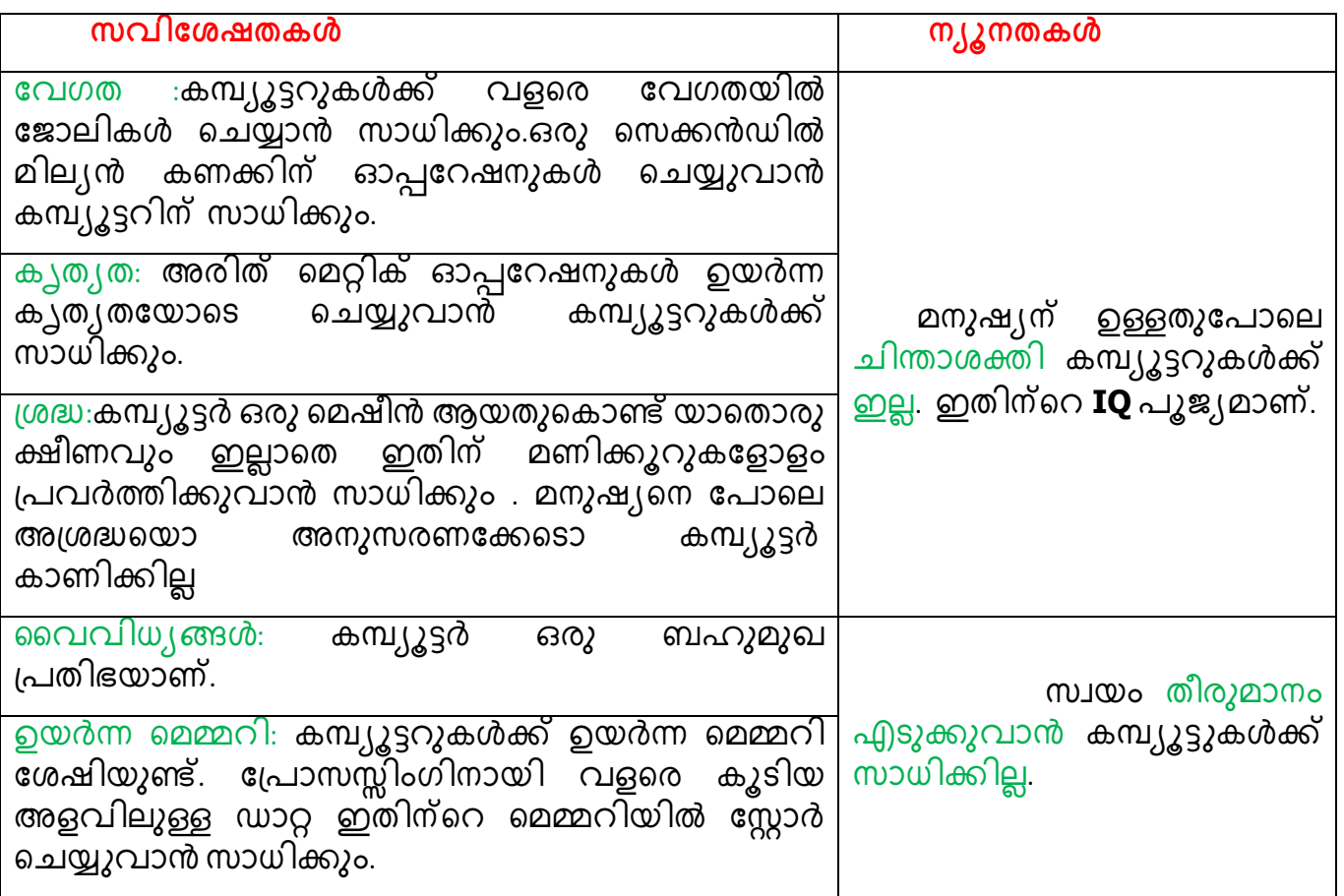

Qn 31) "കമ്പ്യൂട്ടറുകൾ അടിമകളും മനുഷ്യർ ഉടമകളുമാണ്" നിങ്ങൾ ഈ നിലപാടിനോട്<br>യോജിക്കുന്നുണ്ടോ? കമ്പ്യൂട്ടറുകളുടെ ശേഷിയും പോരായ്മകളും അടിസ്ഥാനമാക്കി കമ്പ്യൂട്ടറുക്ളുടെ ശേഷിയും പോരായ്മകളും അടിസ്ഥാനമാക്കി ഔഺരണങ്ങൾഎഴഽതഽഔ. **(March 2016)**

**Ans :** Refer Qn 30

**Qn 32)** ഡാറ്റ പ്രോസസിംഗിൽ കമ്പ്യൂട്ടറുകൾ മനുഷ്യരേക്കാൾ മികവുറ്റതാണ് .അതിന്റെ ഏീതങ്ക഻ലഽം മാന്ന്സവ഻ുശഷതഔൾഎഴഽതഽഔ. **(July 2019)**

**Ans :** Refer Qn 30

<mark>Qn 33)</mark> ആധുനിക കമ്പ്യൂട്ടറിന്റെ മാതൃക നിർദ്ദേശിച്ചത് ആര്.

**Ans :** ജോൺ വോൺ ന്യൂമാൻ

 $\infty$ പ്യാ ക്രമങ്ങൾ **(Number Systems)** 

**Qn 34)** നമ്പ്ർ സ഻േം എന്നഺൽഎന്ത് **( March 2018)**

**Ans :**നമ്പറുകളെ കൃത്യമായി രേഖപ്പെടുത്തുന്നതിനുള്ള മാർഗമാണ് നമ്പർ സിസ്റ്റം. ഓരോ നമ്പർ സിസ്റ്റത്തിലും പ്രത്യേക് ചിഹ്നങ്ങൾ ഉപ്യോഗിക്കുന്നു.

## **Different Number Systems**

**Qn 35)**കമ്പ്യൂട്ടറുകളുമായി ബന്ധപ്പെട്ട നമ്പർ സിസ്റ്റങ്ങളുടെ പേര് നൽകുക

 **(March 2018,Dec 2020)**

**Ans :**ഡെസിമൽ നമ്പർ സിസ്റ്റം, ബൈനറി നമ്പർ സിസ്റ്റം, ഒക്റ്റൽ നമ്പർ സിസ്റ്റം, ഹെക്സാഡെസിമൽ നമ്പർ സിസ്റ്റം

**I) ത്തേസ഻മൽ നമ്പ്ർ സ഻സ്റ്റും (Decimal number system)** 

**Qn 36)** Decimal number സിസ്റ്റത്തെ പറ്റി ചുരുക്കി എഴുതുക

**Ans :**നമ്മൾ നിത്യജീവിതത്തിൽ ഉപയോഗിക്കുന്നത് ഡെസിമൽ നമ്പർ സിസ്റ്റം ആണ്. ഇതിൽ 10 ചിഹ്നങ്ങൾ അഥവാ ഡിജിറ്റുകൾ ഉപയോഗിക്കുന്നു . ഉപയോഗിക്കുന്ന ചിഹ്നങ്ങൾ -0,1,2,3,4,5,6,7,8,9 . ഇത഻ന്ീറ ുബസ്10ആണ്.

 $MSD$  (ഏറ്റവും ഉയർന്ന സ്ഥാനവില ഉള്ള സംഖ്യ)

 **&** 

 $\textbf{LSD}$  (ഏറ്റവും കുറഞ്ഞ സ്ഥാന വില യുള്ള സംഖ്യ)

**Qn 37)** MSD യുടെ പൂർണ രൂപം എഴുതുക

**Ans :** മോസ്റ്റ് സിഗ് നിഫിക്കന്റ് ഡിജിറ്റ്

**Qn 38** LSD യുടെ പൂർണ രൂപം എഴുതുക

Ans : ലീസ്റ്റ് സിഗ്നിഫിക്കറ്റ് ഡിജിറ്റ്

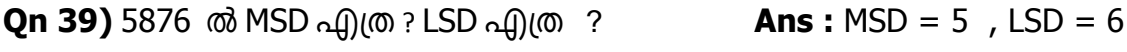

**Qn 40)** 249.367 ൽ MSDഎത ? LSDഎത ? **Ans :** MSD = 2 , LSD = 7

**II) ബബനറ഻ നമ്പ്ർ സ഻സ്റ്റും (Binary number system)** 

**Qn 41)** Binary number സിസ്റ്റത്തെ പറ്റി ചുരുക്കി എഴുതുക

**Ans :**നമ്മൾ കമ്പ്യൂട്ടറുകളിൽ ഉപയോഗിക്കുന്നത് ബൈനറി നമ്പർ സിസ്റ്റം ആണ്. ഇതിൽ 2 ചിഹ്നങ്ങൾ അഥവാ ഡിജിറ്റുകൾ ഉപയോഗിക്കുന്നു . ഉപയോഗിക്കുന്ന ചിഹ്നങ്ങൾ - 0,1. ഇതിന്റെ ബേസ് 2ആണ്.

Eg: (1001011)<sub>2</sub>

**Qn 42)** ബിറ്റ് എന്ന പദം നിർവചിക്കുക.

**Ans :**ബൈനറി നമ്പറിലെ ഓരോ അക്കത്തെയും ബിറ്റ് എന്നു പറയുന്നു. ബൈനറി ഡിജിറ്റ് എന്നതിന്റെ ചുരുക്ക പേരാണ് ബിറ്റ്.

**III) ക്റ്റ്റൽ നമ്പ്ർ സ഻സ്റ്റും (Octal number system)** 

**Qn 43)** Octal number സിസ്റ്റത്തെ പറ്റി ചുരുക്കി എഴുതുക

**Ans :** ഇതിൽ 8 ചിഹ്നങ്ങൾ അഥവാ ഡിജിറ്റുകൾ ഉപയോഗിക്കുന്നു . ഉപയോഗിക്കുന്ന ചിഹ്നങ്ങൾ - 0,1,2,3,4,5,6,7. ഇതിന്റെ ബേസ് 8ആണ്.

Eg:  $(5016)_8$ 

**Qn 44)** Hexadecimal number സിസ്റ്റത്തെ പറ്റി ചുരുക്കി എഴുതുക **(July 2017) Ans :**ഇതിൽ 16 ചിഹ്നങ്ങൾ അഥവാ ഡിജിറ്റുകൾ ഉപയോഗിക്കുന്നു . ഉപയോഗിക്കുന്ന ചിഹ്നങ്ങൾ - 0,1,2,3,4,5,6,7,8,9,A,B,C,D,E,F ഇതിന്റെ ബേസ് 16 ആണ്. A,B,C,D,E,F എന്നി അക്ഷരങ്ങൾ യഥാക്രമം 10,11,12,13,14,15 നെ സൂചിപ്പിക്കുന്നു . Eg: ( 8A6E )  $_{16}$ **Qn 45)** Hexadecimal നമ്പർ സിസ്റ്റത്തിൽ ഉപയോഗിക്കുന്ന ചിഹ്നങ്ങളുടെ എണ്ണം ............ആണ്

### **(March 2019)**

**Ans :** 16

**Qn 46)** താഴെ തന്നിട്ടുള്ളവയിൽ സാധ്യതയില്ലാത്ത സംഖ്യയേത് : **(Jan 2022)** 

i)(10011)<sub>2</sub> ii)(279)<sub>8</sub> iii)(1010)<sub>10</sub>

**Ans**:  $(279)_{8}$ 

**Qn 47)**ഏതെങ്കിലും രണ്ട് സംഖ്യാ സമ്പ്രദായങ്ങളുടെ പേരും അവയുടെ ആധാരവും(base) എഴുതുക **(Jan 2022)** 

**Ans :** i)ഡെസിമൽ നമ്പർ സിസ്റ്റം, ബേസ്= 10 ii) ബൈനറി നമ്പർ സിസ്റ്റം, ബേസ്= 2

iii)ഒക്റ്റൽ നമ്പർ സിസ്റ്റം, രബസ്= 8 iv)ഹെക്സാഡെസിമൽ നമ്പർ സിസ്റ്റം, ബേസ്= 16

**Qn 48)** നാം ഉപയോഗിക്കുന്ന സാധാരണ സംഖ്യ രീതികൾക്കു പുറമെ മറ്റു സംഖ്യാ രീതികളും നിലവിലുണ്ട് .ഏതെങ്കിലും രണ്ട് സംഖ്യാ രീതിക്ളെപ്പറ്റി വിശദീകരിക്കുക. **( Sept 2016 )** 

### **Ans :**Refer Qn 41,43,44

 **ഔമ്പ്ൿാട്ട്റ഻ന്ത്തറ ത്തമമ്മറ഻യ഻ൽസുംകൿഔത്തള പത഻ന഻ധഺനും ത്ത യ്യുന്ന വ഻ധും.** 

## **(Representation of Numbers in Memory)**

**Qn 49)**സംഖ്യകളെ മെമ്മറിയിൽ സൂക്ഷിക്കാൻ ഉപയോഗിക്കുന്ന വിവിധ മാർഗങ്ങൾ പിതെല്ലാം. **(July 2018)** 

Ans :കമ്പ്യൂട്ടറിൽ പൂർണ സംഖ്യകളെ സൂക്ഷിക്കുന്നതിന് മൂന്ന് മാർഗങ്ങളുണ്ട്. അവ താഴെ കൊടുത്തിരിക്കുന്നു.

i)സൈൻആൻഡ് മാഗ്നിറ്റ്യൂഡ് റെപ്രസെന്റേഷൻ (Sign and magnitude representation)

ii)1'സ് കോംപ്ളിമെന്റ് റെപ്രസെന്റേഷൻ. ( 1's complement representation)

iii)2' സ് കോംപ്ളിമെന്റ് റെപ്രസെന്റേഷൻ. (2's complement representation)

 **ഔമ്പ്ൿാട്ട്ർ ത്തമമ്മറ഻യ഻ൽഅക്ഷരങ്ങത്തളസാ ഻െ഻ക്കഽന്നമഺർഖങ്ങൾ**

## **(Representation of Characters)**

Qn 50) അക്ഷരങ്ങളെ മെമ്മറിയിൽ സൂക്ഷിക്കാൻ ഉപയോഗിക്കുന്ന വിവിധ മാർഗങ്ങൾ ഏീതലലഺം. **(July 2018)**

**Ans :**ASCII, EBCDIC, ISCII, Unicode

**Qn 51)**അക്ഷരങ്ങളെ കോഡ് ചെയ്യുന്നതിനുള്ള ഏതെങ്കിലും രണ്ട് രീതികൾ എഴുതുക

 **(Jan 2022)**

**Ans :**ASCII, EBCDIC, ISCII, Unicode

### **ASCII**

**Qn 52)** ASCII യെ പറ്റി ചുരുക്കി എഴുതുക

**Ans :** ASCII യുടെ പൂർണ രൂപം അമേരിക്കൻ സ്റ്റാൻഡേർഡ് കോഡ് ഫോർ ഇൻഫർമേഷൻ ഇൻറർചേഞ്ച് എന്നാണ്. ഇത് ഒരു 7 ബിറ്റ് കോഡ് ആണ്. ASCII യിൽ ഓരോ അക്ഷരത്തിനും ഓരോ പൂർണ്ണ സംഖ്യ നൽകുന്നു .ഈ സംഖ്യയെ പ്രസ്തുത അക്ഷരത്തിന്റെ ASCII കോഡ് എന്നു പറയുന്നു. ഇത് ഉപയോഗിച്ച് <mark>128</mark> അക്ഷരങ്ങൾ വരെ പ്രതിനിധാനം ചെയ്യാം .

<mark>Note:</mark> ASCII-8 എന്നത് ASCII യുടെ പുതിയ പതിപ്പാണ്. ഇത് ഒരു 8 ബിറ്റ് കോഡ് ആണ്. ഇത് ഉപയോഗിച്ച് 256 അക്ഷരങ്ങൾ വരെ പ്രതിനിധാനം ചെയ്യാം .

### **EBCDIC**

**Qn 53)** EBCDIC യെ പറ്റിചുരുക്കിഎഴുതുക

**Ans :**EBCDIC യുടെ പൂർണ രൂപം എക്സ്റ്റൻഡഡ് ബൈനറി കോഡഡ് ഡെസിമൽ ഇൻറർ ചെയ്ഞ്ച് കോഡ് എന്നാണ്. ഇത് ഒരു 8 ബിറ്റ് കോഡ് ആണ്. ഇത് ഉപയോഗിച്ച് 256 അക്ഷരങ്ങൾ വരെ പ്രതിനിധാനം ചെയ്യാം .

### **ISCII**

**Qn 54)** ISCII യെ പറ്റി ചുരുക്കി എഴുതുക

**Ans :** ISCII യുടെ പൂർണ്ണരൂപം ഇന്ത്യൻ സ്റ്റാൻഡേർഡ് കോഡ് ഫോർ ഇൻഫർമേഷൻ ഇന്റർചെയ്ഞ്ച് എന്നാണ്.ഇന്ത്യൻ ഭാഷകളിലെ അക്ഷരങ്ങളെ പ്രതിനിധാനം ചെയ്യുന്നതിന് ഇത് ഉപയോഗിക്കുന്നു. ഇത് ഒരു 8 ബിറ്റ് കോഡ് ആണ്. ഇത് ഉപയോഗിച്ച് 256 അക്ഷരങ്ങൾ വരെ പ്രതിനിധാനം ചെയ്യാം .

### **Unicode**

**Qn 55)** കമ്പ്യൂട്ടറുകളിൽ അക്ഷരങ്ങളെ പ്രതിനിധാനം ചെയ്യുന്നതിൽ Unicode കളുടെ പ്രാധാന്യം ങഽരഽക്ക഻ വ഻വര഻ക്കഽഔ **( March 2016, July 2019)** 

**Ans :**ഇത് ഒരു 16 ബിറ്റ് കോഡ് ആണ്. ഇത് ഉപയോഗിച്ച് 65536 അക്ഷരങ്ങൾ വരെ പ്രതിനിധാനം ചെയ്യാം .ലോകത്തുള്ള ഏത് ഭാഷയിലെയും അക്ഷരങ്ങളെ പ്രതിനിധാനം ചെയ്യുന്നതിന് ഇതുപയോഗിക്കുന്നു

**Qn 56)** ഒരുവിധം എല്ലാ മനുഷ്യ ഭാഷകളിലെയും അക്ഷരങ്ങളെ പ്രതിനിധീകരിക്കുന്ന ുഔഺഡ഻ംഗ്സ഻േംഏതഺണ്. **(Sept 2016, July 2018)**

**Ans :** Unicode

**Qn 57)**ഏകദേശം എല്ലാ ഭാഷകളിലെയും അക്ഷരങ്ങളെ encode ചെയ്യാൻ സാധിക്കുന്ന കാരക്ടർ representationഏതഺണ്? **(Dec 2020)** 

a) ASCII b) ISCII c) UNICODE

**Ans :** UNICODE

<mark>Qn 58)</mark> താഴെ കൊടുത്തവയിൽ ഏത് കോഡിംഗ് സിസ്റ്റമാണ് 16 ബിറ്റ് റപ്രസന്റേഷൻ ഉപുയഺഖ഻ക്കഽന്നത് **( March 2017)**

a)ASCII b) EBCDIC c) ISCII d) Unicode

**Ans :** Unicode

**Qn 59)** EBCDIC എന്നത഻ന്ീറ പാർണ്ണരാപം ........ആണ് **(March 2018, Sep 2021)**

**Ans :** എക്സ്റ്റൻഡഡ് ബൈനറി കോഡഡ് ഡെസിമൽ ഇൻറർചെയിഞ്ച് കോഡ്

**Qn 60)** ASCII എന്നത഻ന്ീറ പാർണ്ണരാപം ……......ആണ് **(Sep 2021)**

Ans : അമേരിക്കൻ സ്റ്റാൻഡേർഡ് കോഡ് ഫോർ ഇൻഫർമേഷൻ ഇൻറർ ചെയ്ഞ്ച്

**Qn 61)** ISCII എന്നതിന്റെ പൂർണ്ണരൂപം ........ആണ്

**Ans :** ഇന്ത്യൻ സ്റ്റാൻഡേർഡ് കോഡ് ഫോർ ഇൻഫർമേഷൻ ഇൻറർ ചെയ്ഞ്ച്

**Qn 62)** Character പ്രതിനിധാനം ചെയ്യാൻ ഉപയോഗിക്കുന്ന ഏതെങ്കിലും മൂന്ന് കോഡുകളെപ്പറ്റി ഔഽറ഻െ് തയ്യഺറഺക്കഽഔ. **(March 2019)**

**Ans :**Refer Qn 52,53,54,55

**Qn 63)** ASCII, Unicodeഎന്ന഻വ തഺരതമൿം ീങയ്യുഔ **(March2020)**

**Ans :** Refer Qn 52, 55

11

# **Chapter 2**

## COMPONENTS OF THE COMPUTER SYSTEM

ഒരു കമ്പ്യൂട്ടറിൻറെ പ്രധാനപ്പെട്ട രണ്ടു ഭാഗങ്ങളാണ് ഹാർഡ്വെയറും സോഫ്റ്റ്വെയറും.

## **ഹഺർഡ്ത്തവയർ (Hardware)**

**Qn 1)** ഹാർഡ്വെയറിനെ നിർവ്വചിക്കുക .

**Ans:**നമുക്ക് കാണുവാനും, തൊട്ട് അറിയുവാനും സാധിക്കുന്ന കമ്പ്യൂട്ടറിലെ ഭൗതിക ഘടകങ്ങളെ ഹാർഡ്വെയർ എന്നു പറയുന്നു.

## **വ഻വ഻ധഹഺർഡ്ത്തവയർ ഭഺഖങ്ങൾ. (Various hardware components)**

## 1. പ്രോസസർ (Processors)

CPU വിനെ പ്രോസസർ എന്ന് വിളിക്കുന്നു. CPU വിന്റെ ഉള്ളിലുള്ള താൽക്കാലിക മെമ്മറിയാണ് രജിസ്റ്ററുകൾ.

## **CPU വ഻ത്തല പധഺന രജ഻സ്റ്ററഽഔൾ.**

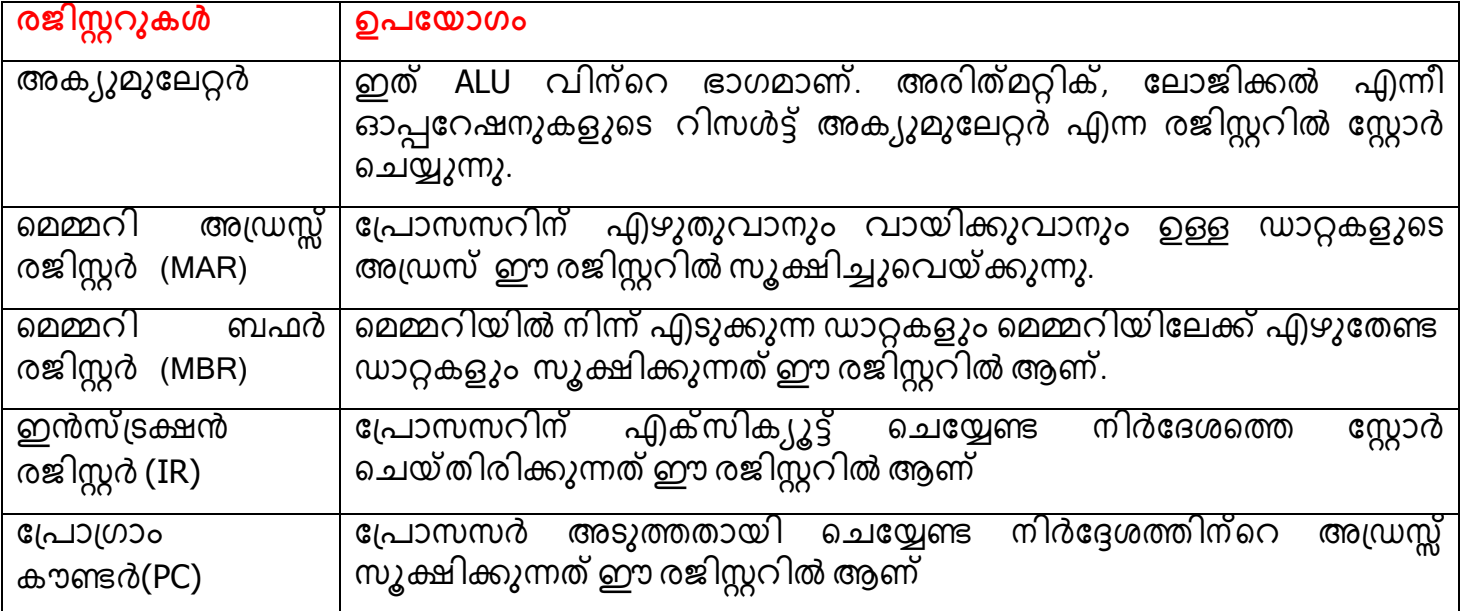

**Qn 2)**താഴെപ്പറയുന്ന Register കളുടെ ഉപയോഗം എഴുതുക. **(March 2016)** 

Accumulator, instruction register, program counter **Ans:**Refer the above table

## 2. മദർബോർഡ് **(Motherboard)**

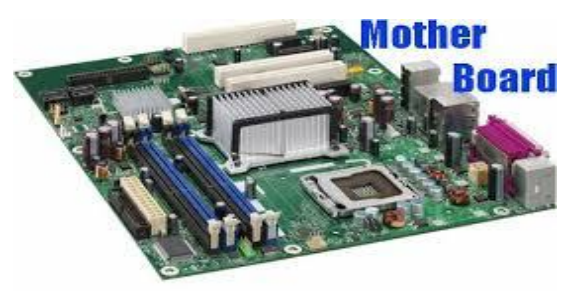

പ്രോസസ്സർ, RAM, ROM,ഗ്രാഫിക്സ് കാർഡ് തുടങ്ങിയ എല്ലാ കമ്പ്യൂട്ടർ ഭാഗങ്ങളെയും മദർ ബോർഡുമായി ബന്ധിപ്പിച്ചിരിക്കുന്നു .മദർ ബോർഡ് ഒരു പ്രിന് റഡ് സർക്യൂട്ട് ബോർഡ് ആണ് .

**3) ത്തപര഻ഫറൻസ്& ചപഺർട്സസ് (Peripherals and ports)** 

**Qn 3)** എന്താണ് പെരിഫെറൽസ് ?

**Ans:**കമ്പ്യൂട്ടർ സിസ്റ്റത്തിന്റെ കഴിവുകൾ മെച്ചപ്പെടുത്താനായി അതിനോട് ബന്ധിപ്പിച്ചിരി ക്കുന്ന ഉപകരണങ്ങളെ പെരിഫെറൽസ് എന്നു വിളിക്കുന്നു.

**Qn 4)** മദർ ബോർഡിലെ പോർട്ടുകളുടെ ഉപയോഗം എന്ത്

പുറമേനിന്ന് ഉപകരണങ്ങളെ കംപ്യൂട്ടറുമായി ബന്ധിപ്പിക്കുന്നതിന് മദർ ബോർഡിലെ പോർട്ടുകൾ ഉപയോഗിക്കുന്നു.

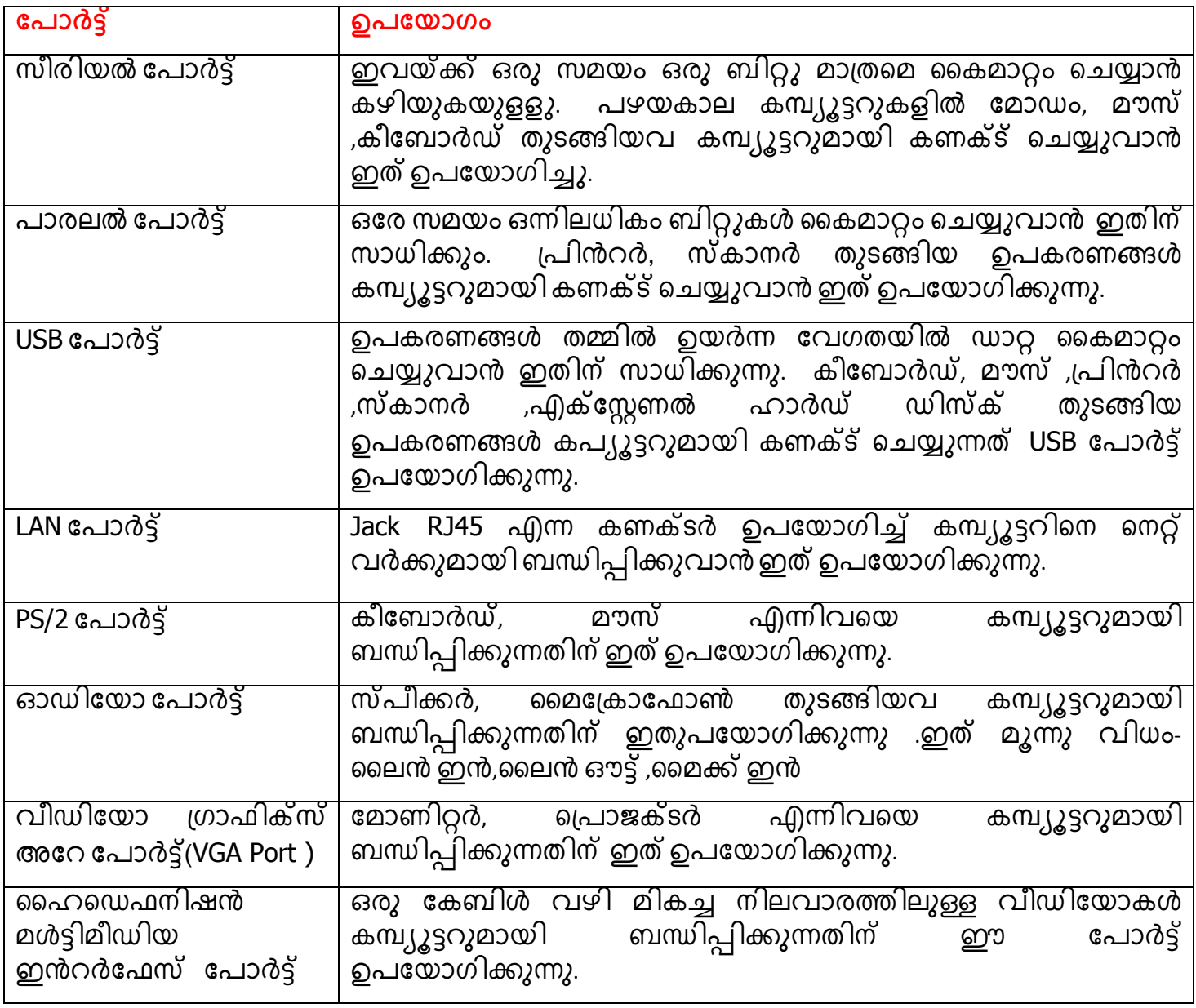

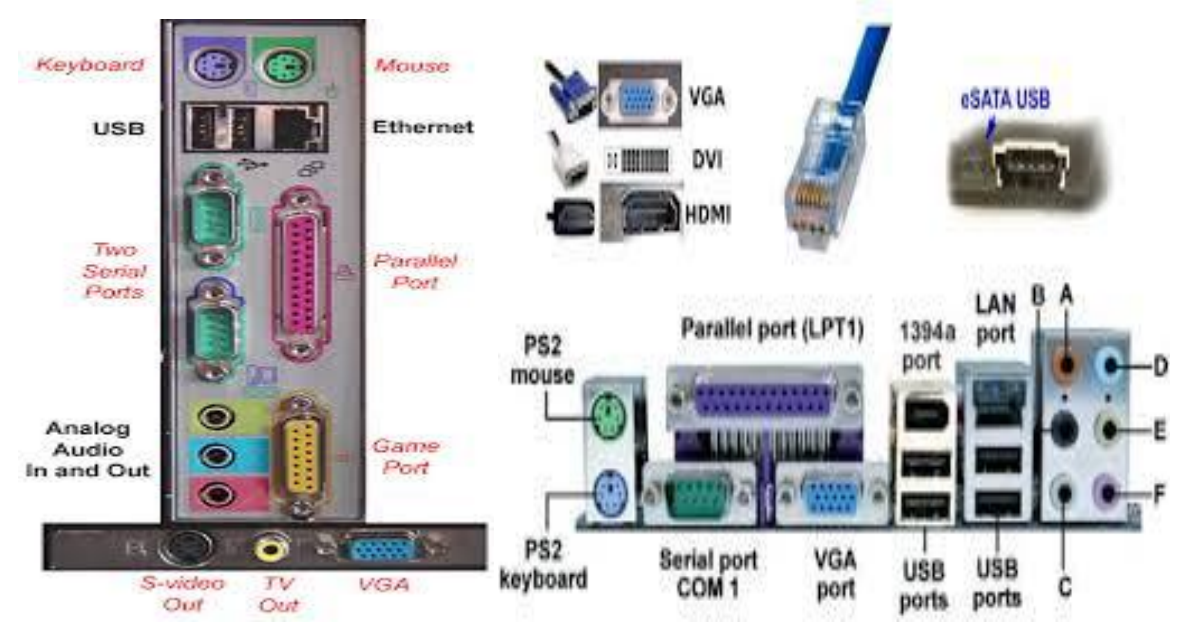

**Qn 5)**മദർ ബോർഡിൽ ഉള്ള പോർട്ടുകൾ ബാഹ്യ ഉപകരണങ്ങളെ കണക്ട് ചെയ്യാനാണ് ഉപയോഗിക്കുന്നത് .ഏതെങ്കിലും മൂന്നു തരം പോർട്ടുകളെ കുറിച്ച് വിവരിക്കുക. **(July 2019)** 

**Ans:** Refer the above table

**Qn 6)** മദർ ബോർഡിലെ ഏതെങ്കിലും രണ്ട് പോർട്ടുകളുടെ പേരെഴുതുക **(Jan 2022)** 

**Ans:** Refer the above table

### **4. ത്തമമ്മറ഻ (Memory)**

കമ്പ്യൂട്ടറിന് രണ്ടുതരം മെമ്മറികൾ ഉണ്ട്. അവ - പ്രൈമറി മെമ്മറി (മെയിൻ മെമ്മറി), സെക്കൻഡറി മെമ്മറി (ഓക്സിലിയറി മെമ്മറി).

**വ഻വ഻ധയ഻നും ത്തമമ്മറ഻അളവഽഔൾ**

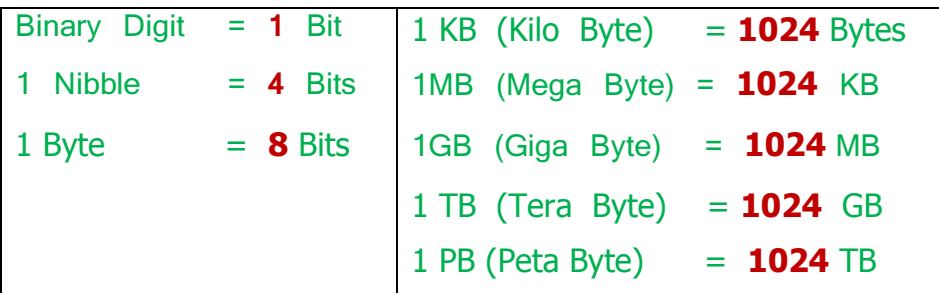

### **Sample question from the above table**

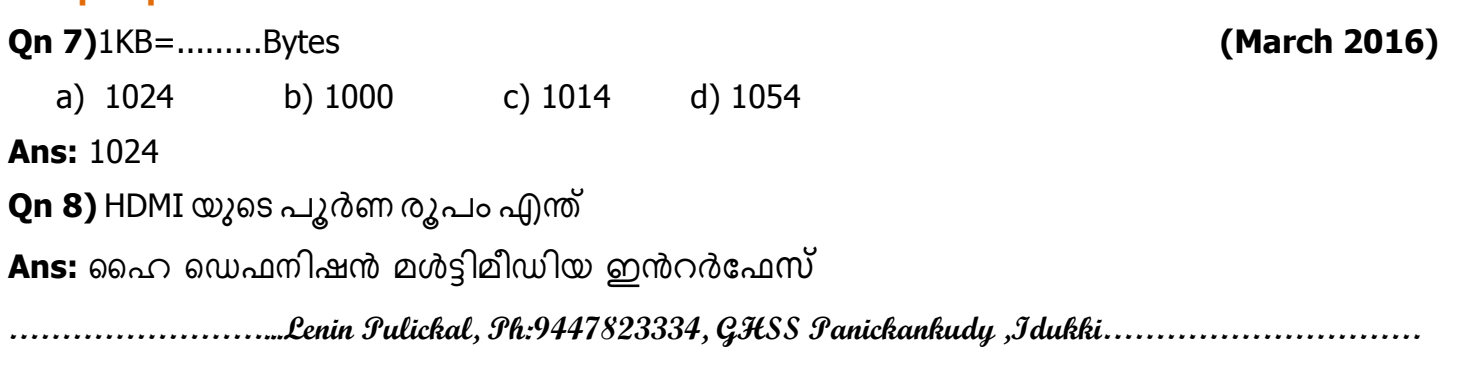

14

### **ബപമറ഻ ത്തമമ്മറ഻ (Primary memory)**

പ്രൈമറി മെമ്മറികൾ മൂന്ന് വിധം. അവ - RAM ( റാൻഡം ആക്സസ് മെമ്മറി ), ROM ( റീഡ് ഒൺലി മെമ്മറി ) , Cache memory ( കാഷ് മെമ്മറി )

**Qn 9)** Primary memory ടെ ഏതെങ്കിലും രണ്ട് ഉപയോഗങ്ങൾ സൂചിപ്പിക്കുക **(Sep 2021)** 

**Ans:** കമ്പ്യൂട്ടർ പ്രവർത്തിച്ചു കൊണ്ടിരിക്കുമ്പോൾ ഉപയോഗിക്കുന്ന ഡേറ്റകൾ , പ്രോഗ്രാമുകൾ ,നിർദ്ദേശങ്ങൾ തുടങ്ങിയവ സ്റ്റോർ ചെയ്യുന്നതിനുള്ള കമ്പ്യൂട്ടറിൻറെ ഒരു ഭാഗമാണ് പ്രൈമറി .<br>മെമ്മറി. പ്രൈമറി മെമ്മറി മദര്ബോർഡിൽ വെച്ചിരിക്കുന്നു. അതുകൊണ്ട് വളരെ വേഗതയിൽ പ്രെമറിമെമ്മറിയിൽ ഡേറ്റ എഴുതുവാനും, വായിക്കുവാനും സാധിക്കും

## **Qn 10)** RAM ഉം ROM ഉം തമ്മിലുള്ള വ്യത്യാസങ്ങൾ എഴുതുക

### **Ans:**

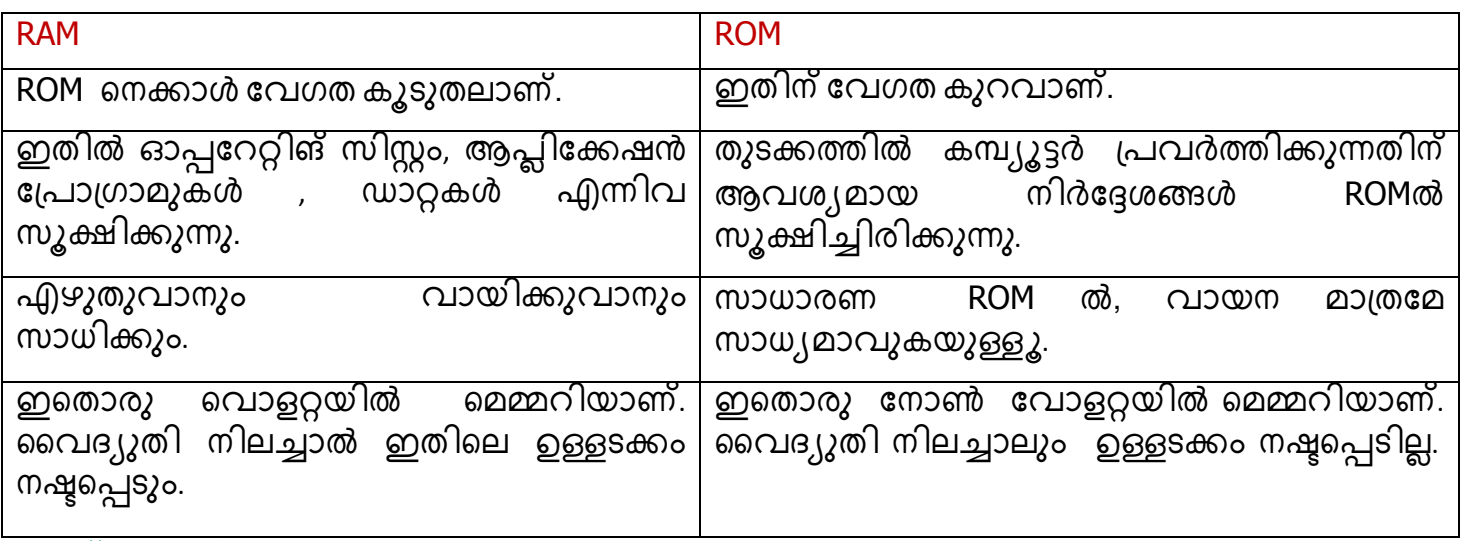

**ഔഺഷ് ത്തമമ്മറ഻ (Cache memory )** 

**Qn 11)** കാഷ് മെമ്മറിയെ പറ്റി ചുരുക്കി എഴുതുക

**Ans:** പ്രോസസറിനും RAM നും ഇടയിലുള്ള വേഗതയേറിയ മെമ്മറിയാണ് കാഷ് മെമ്മറി. ഇതിന് വലിപ്പം കുറവാണ്. എപ്പോഴും ആവശ്യമായിവരുന്ന ഡാറ്റ, നിർദ്ദേശങ്ങൾ ,<br>താൽക്കാലിക റിസൽട്ടുകൾ എന്നിവ വേഗതയിൽ ലഭിക്കുന്നതിനുവേണ്ടി ഇതിൽ സൂക്ഷിക്കുന്നു. ഇതിന് RAM നെക്കാൾ വില കൂടുതലാണ്.

**Qn 12)** RAM ന്റെ പൂർണ രൂപം എന്ത്

**Ans:** റാൻഡം ആക്സസ് മെമ്മറി (Random Access Memory)

**Qn 13)** ROM ന്റെ പൂർണ രൂപം എന്ത്

**Ans:** റ഼ഡ് ൺല഻ ീമമ്മറ഻ (Read Only Memory)

**Qn 14)** മൂന്ന് തരം പ്രാഥമിക മെമ്മറികളെ കുറിച്ച് വിവരിക്കുക. **( March 2020 )** 

**Ans:** Refer Qn 10, Qn 11

**Qn 15)** താഴെ കൊടുത്തവയിൽ നോൺ - വൊളറ്റയിൽ മെമ്മറി ഏത്. **(March 2017)** 

a) ROM b) Cache memory c) RAM d) All of these **Ans:** ROM

## **പലതരും ROM ഔൾ** (Different types of ROM)

**Qn 16)** പലതരം ROM കളെ കുറിച്ച് വിവരിക്കുക.

**Ans: PROM:-** ഇവയിൽ നിർമ്മാണ സമയത്ത് മാത്രമെ പ്രോഗ്രാം ചെയ്യുവാൻ സാധിക്കു കയുള്ളൂ.

<mark>EPROM:</mark>- ഇതിലുള്ള പ്രോഗ്രാമുകളെ അൾട്രാവയലറ്റ് രശ്മികൾ ഉപയോഗിച്ച് നീക്കം<br>ചെയ്യുവാനും പ്രത്യേക ഇലക്ട്രോണിക് സംവിധാനങ്ങൾ ഉപയോഗിച്ച് ഇതിലേക്ക് ചെയ്യുവാനും , പ്രത്യേക ഇലക്ട്രോണിക് സംവിധാനങ്ങൾ ഉപയോഗിച്ച് ഇതിലേക്ക് പുതിയ പ്രോഗ്രാം ചേർക്കുവാനും സാധിക്കും .

EEPROM :- ഇലക്ട്രിക്കൽ സിഗ്നലുകളുടെ സഹായത്താൽ ഇതിലുള്ള പ്രോഗ്രാമുകൾ മായിക്കുവാനും പുതിയ പ്രോഗ്രാമുകൾ എഴുതി ചേർക്കുവാനും സാധിക്കും.

**ത്തസക്കണ്ടറ഻ ത്തമമ്മറ഻ (ഒക്റ്സ഻ല഻യറ഻ ത്തമമ്മറ഻) (Secondary memory or Auxiliary memory)** 

ഇത് ഒരു non-volatile മെമ്മറിയാണ്.സെക്കണ്ടറി മെമ്മറികളെ പ്രധാനമായും മൂന്നായി തരം തിരിച്ചിരിക്കുന്നു. അവ- മാഗ്നറ്റിക് മെമ്മറി, ഒപ്റ്റിക്കൽ മെമ്മറി, സെമി കണ്ടക്ടർ മെമ്മറി

## **i. മഺഗ്നറ്റ഻ക്റ് ത്തമമ്മറ഻ (Magnetic storage devices)**

**Qn 17)** Magnetic storage devices നെ പറ്റി ചുരുക്കി എഴുതുക

**Ans:** മാഗ്നറ്റിക് പദാർത്ഥങ്ങളാൽ പൊതിയപ്പെട്ട പ്ലാസ്റ്റിക് ടേപ്പോ, മെറ്റൽ ഡിസ്കൊ ഇതിൽ ഉപയോഗി്ച്ചിരിക്കുന്നു.

പ്രധാനപ്പെട്ട മാഗ്നെറ്റിക് സ്റ്റോറേജ് ഡിവൈസുകൾ (Popular magnetic storage devices)

## **a) മഺഗ്നറ്റ഻ക്റ് ചെെ് (Magnetic Tape)**

ഇതിന് ഒരു കനംകുറഞ്ഞ ടേപ്പ് ഉണ്ട്. ഈ ടേപ്പിൽ കാന്തിക സ്വഭാവമുള്ള പദാർത്ഥങ്ങൾ പുരട്ടിയിരിക്കുന്നു. ഈ ടേപ്പിൽ ആണ് ഡാറ്റകൾ സ്റ്റോർ ചെയ്യുന്നത്. ഇതിന് പ്രവർത്തന വേഗത കുറവാണ് .

## $\mathbf{b}$ ) ഹാർഡ് ഡിസ്ക് (Hard disk)

ഹാർഡ് ഡിസ്കിന്റെ സ്റ്റോറേജ് കപ്പാസിറ്റി വളരെ കൂടുതലാണ്. ഹാർഡ് ഡിസ്കിൽ ഒന്നിലധികം മെറ്റൽ ഡിസ്കുകൾ ( platter)ഉണ്ട് . ഈ ഡിസ്കുകളിൽ കാന്തിക സ്വഭാവമുള്ള പദാർത്ഥങ്ങൾ പൂശിയിരിക്കുന്നു. ഈ മെറ്റൽ ഡിസ്കുകളെ പൊടി കയറാത്ത ഒരു കണ്ടെയ്നറിനുള്ളിൽ വച്ചിരിക്കുന്നു. ഓരോ platter ലും ട്രാക് കളും സെക്ടറുകളും ഉണ്ട്. ഈ Track കളിലും Sector കളിലുമായി ഡാറ്റ സ്റ്റോർ ചെയ്യപ്പെടുന്നു

## **ii) പ്റ്റ഻ക്കൽ ചസ്റ്റഺചറജ് േ഻ബവസസ് (Optical storage devices)**

## **Qn 18)** ഒപ്റ്റിക്കൽ സ്റ്റോറേജ് ഡിവൈസസ്നെ പറ്റി ചുരുക്കി എഴുതുക

ഇതിൽ ഡാറ്റകൾ Write ചെയ്യുന്നതും Read ചെയ്യുന്നതും ശക്തികുറഞ്ഞ ലേസർ കിരണങ്ങൾ —<br>ഉപയോഗിച്ചാണ്. വൃത്താകൃതിയിലുള്ള രണ്ടു പ്ലാസ്റ്റിക് ഡിസ്കുകൾക്കിടയിൽ ഒരു അലൂമിനിയം ഫോയിൽ ചേർത്തുവെച്ചാണ് ഇത് നിർമ്മിക്കുന്നത് .ഡിസ്കിൽ ഡാറ്റ എഴുതുന്നത് പിറ്റുകളുടെയും ലാൻഡുകളുടെയും രൂപത്തിലാണ്.

## **വ഻വ഻ധതരും പ്റ്റ഻ക്കൽ ചസ്റ്റഺചറജ് േ഻ബവസഽഔൾ (Different Optical storage devices)**

## **1) സ഻േ഻ (CD)**

CD കൾ 2 വിധം - CD - R , CD- RW. CD - R ൽ read ചെയ്യാം, പക്ഷേ write ചെയ്യാൻ സാധിക്കില്ല. CD- RW ൽ read ചെയ്യാം, ഉള്ളടക്കത്തെ നീക്കം ചെയ്ത് പുതിയഡാറ്റ write ചെയ്യാം.

## 2) ഡി വി ഡി (DVD)

DVD യ്ക്ക് CD യേക്കാൾ സ്റ്റോറേജ് കപ്പാസിറ്റി വളരെ കൂടുതലാണ്.

## **3) ബ്ലൂ-ചറ േ഻ വ഻ േ഻ (Blue-ray DVD )**

ഹൈ ഡെഫനിഷൻ (HD)വീഡിയോ റിക്കാർഡ് ചെയ്യുവാനും, കൂടിയ അളവിൽ ഡാറ്റ store

ചെയ്യുവാനും സാധിക്കുന്ന ഒപ്റ്റിക്കൽ ഡിസ്കാണ് ബ്ലൂ-റേ ഡിവിഡി.ഡാറ്റ റീഡ് ചെയ്യു വാനും റൈറ്റ് ചെയ്യുവാനും സിഡിയിലും ഡിവിഡി യിലും ചുവന്ന ലേസർ രശ്മികൾ ഉപയോ ഗിക്കുമ്പോൾ ഇതിൽ ബ്ളു- വൈലറ്റ് ലേസർ കിരണങ്ങൾ ഉപയോഗിക്കുന്നു.

**iii) ത്തസമ഻ഔണ്ടക്റ്െർ ചസ്റ്റഺചറജ് ഫ്ലഺഷ് ത്തമമ്മറ഻ (Semiconductor storage flash memory)** 

**Qn 19)**സെമികണ്ടക്ടർ സ്റ്റോറേജ് ഫ്ലാഷ് മെമ്മറിയെ പറ്റി ചുരുക്കി എഴുതുക

ഫ്ളാഷ് മെമ്മറിയിൽ ഡാറ്റകൾ സ്റ്റോർ ചെയ്യുന്നതിന് EEPROM ചിപ്പുകൾ ഉപയോഗിക്കുന്നു. ഇതിന് മറ്റ് സെക്കൻഡറി മെമ്മറിക്കള്ക്കാൾ വേഗത കൂടുതലാണ്.

## **പലതരും ഫ്ലഺഷ്ത്തമമ്മറ഻ഔൾ (Different types of flash memories)**

## **1) USB ഫ്ലഺഷ്ബേവ് (USB flash drive)**

USB ഫ്ളാഷ് ഡ്രൈവുകൾ കൊണ്ടു നടക്കുവാനും റീ റൈറ്റ് ചെയ്യുവാനും സാധിക്കും.

2) ഫ്ലാഷ് മെമ്മറി കാർഡുകൾ (Flash memory cards)

ഇതിനെ മെമ്മറികാർഡ് എന്ന് വിളിക്കുന്നു.മെമ്മറി കാർഡുകൾക്ക് സ്റ്റോറേജ് കപ്പാസിറ്റി കൂടുതലാണ്.

**Qn 20)** ഏതെങ്കിലും രണ്ട് ഓക്സിലിയറി മെമ്മറികളുടെ പേരുകളും അവയുടെ സവിശേഷ തഔളും എഴഽതഽഔ **(March 2020)**

**Ans:** Refer Qn 17,18,19 (ഏതെങ്കിലും രണ്ട് – മാഗ്നറ്റിക് മെമ്മറി, ഒപ്റ്റിക്കൽ സ്റ്റോറേജ് ഡിവൈസസ്, സെമികണ്ടക്ടർ സ്റ്റോറേജ് ഫ്ലാഷ് മെമ്മറി )

**Qn 21)** ഏതെങ്കിലും 5 secondary (auxiliary) memory device നെ പറ്റി വിവരിക്കുക

## **(July 2017)**

**Ans:** Refer Qn 17,18,19 (ഏതെങ്കിലും 5 – മാഗ്നറ്റിക് മെമ്മറി, ഒപ്റ്റിക്കൽ സ്റ്റോറേജ് ഡിവൈസസ്, സെമികണ്ടക്ടർ സ്റ്റോറേജ് ഫ്ലാഷ് മെമ്മറി )

**Qn 22)**താഴെ കൊടുത്തിരിക്കുന്ന കമ്പ്യൂട്ടർ മെമ്മറികളെ വേഗതയെ അടിസ്ഥാനമാക്കി ആരോഹണ ക്രമത്തിൽ എഴുതുക

Register, Hard disk, Cache memory,RAM

**Ans:** Hard disk, RAM, Cache memory, Registers

## **Qn 23)** കമ്പ്യൂട്ടറിലെ ഏറ്റവും വേഗത കൂടിയ മെമ്മറി................. ആണ്

**Ans:** രജിസ്റ്ററുകൾ (Registers)

**Qn 24)** ഒറ്റയായതിനെ തെരഞ്ഞെടുക്കുക. കാരണം എഴുതുക. **(Sept 2016)** 

MAR ,RAM ,flash memory card, CD

Ans: MAR. CPU വിന്റെ ഉള്ളിലുള്ള ഒരു രാൽക്കാലിക മെമ്മറിയാണ് (രജിസ്റ്റർ) MAR.

18

<del>5</del>) ഇൻപുട്ട് ഉപകരണങ്ങൾ (Input devices)

കമ്പ്യൂട്ടറിലേക്ക് ഡാറ്റ നൽകുന്നതിന് ഇൻപുട്ട് ഡിവൈസുകൾ ഉപയോഗിക്കുന്നു

 **഻തും - ഇൻപഽട്ട്് ഉപഔരണങ്ങൾ**

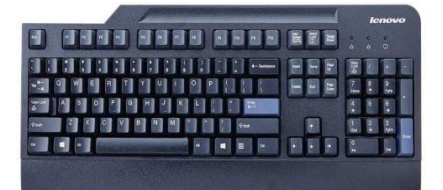

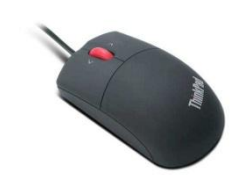

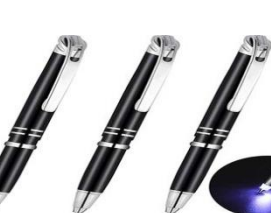

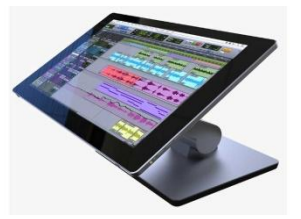

**Keyboard Mouse Light Pen Touch Screen** 

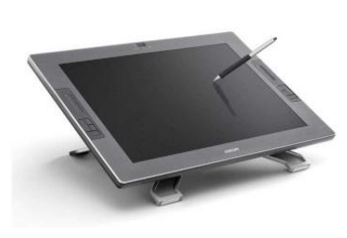

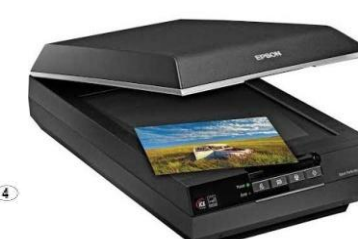

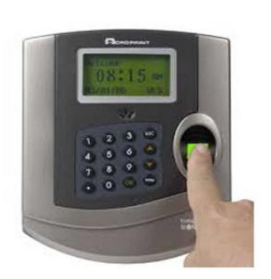

**Graphic Tablet 30 Joystick Scanner Scanner Biometric sensor** 

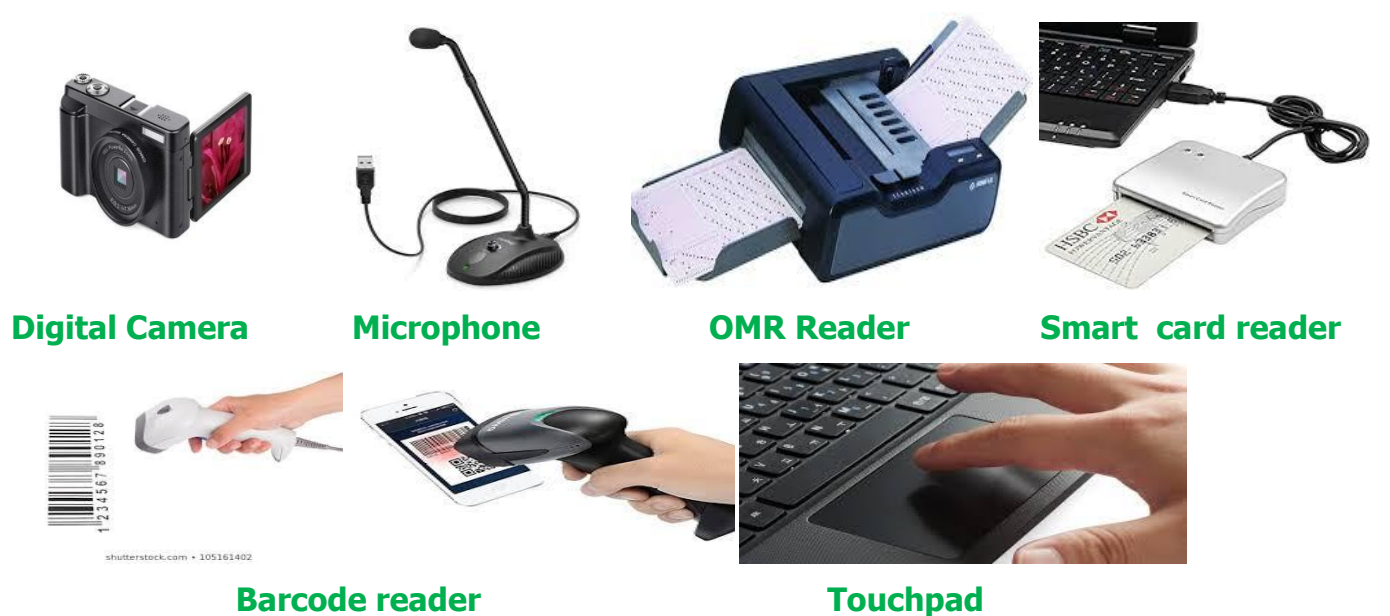

# **Different input devices and their uses**

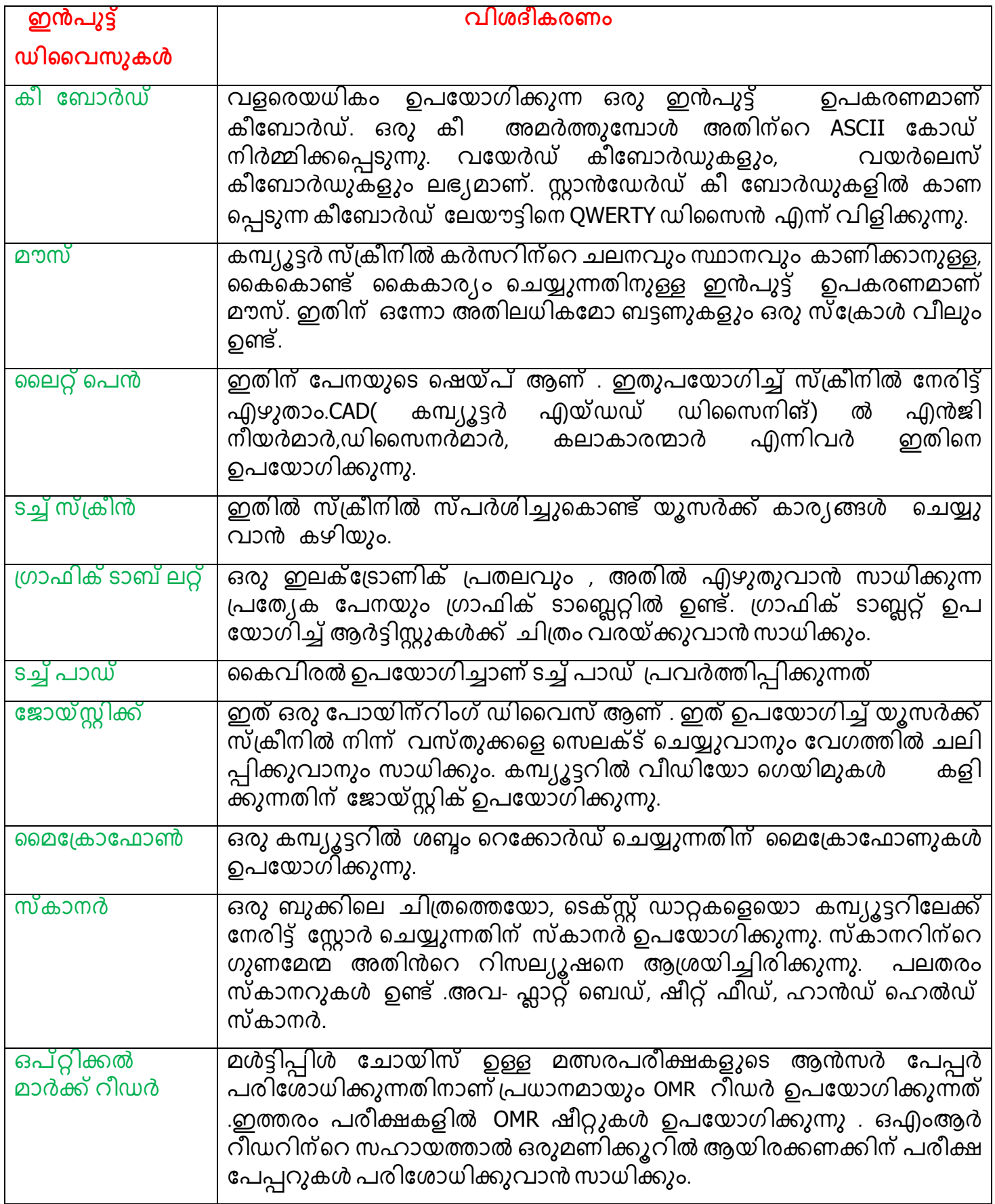

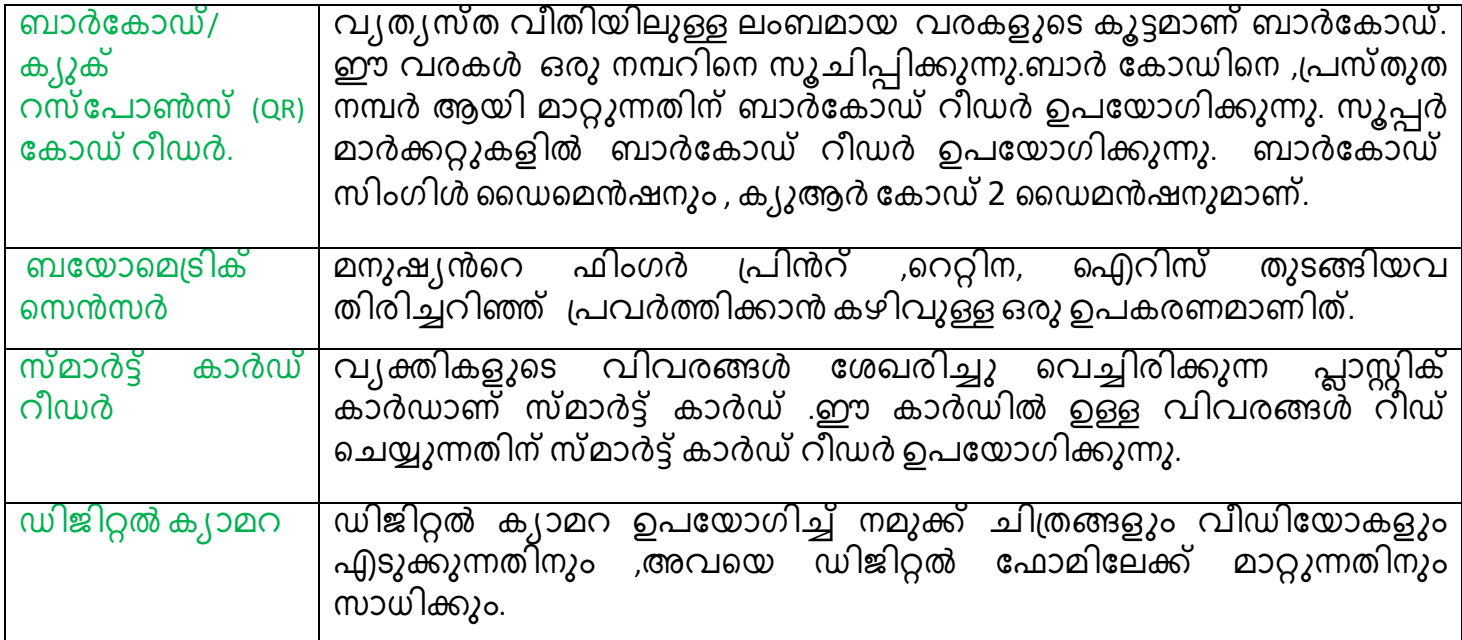

<u>Qn 25)ഏതെങ്കിലും 5 ഇൻപൂട്ട് ഉപകരണങ്ങളെ പറ്റി ചുരുക്കി വിവരിക്കുക. (March 2019)</u>

**Ans:** Refer above table

**Qn 26)**ഏതെങ്കിലും രണ്ട് ഗ്രാഫിക് ഇൻപുട്ട് ഉപകരണങ്ങൾ ലിസ്റ്റ് ചെയ്യുക (Jan 2022)

**Ans:** മൗസ് , ലൈറ്റ് പെൻ (Any two from the above table)

## **ഓട്ട്്പഽട്ട്് ഉപഔരണങ്ങൾ (Output devices)**

പ്രോസസിങ്ന് ശേഷം കമ്പ്യൂട്ടർ ഔട്ട്പൂട്ട് ഡിവൈസുകളിൽ കൂടി യൂസർക്<mark>ക്</mark> ഇൻഫർമേഷനുകൾ കൈമാറുന്നു.

I) വിഷ്യൽ ഡിസ്പ്ലേ യൂണിറ്റ് Visual Display Unit(VDU) ( Monitor )

Different types of monitors are given below

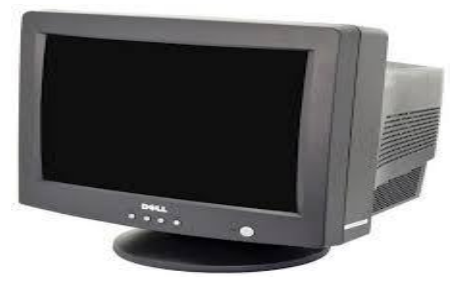

**CRT Monitor LCD Monitor LED Monitor** 

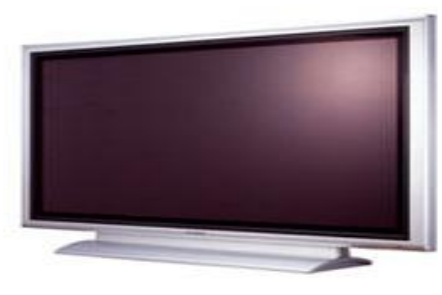

**Plasma Monitor Contract Contract Contract Contract Contract Contract Contract Contract Contract Contract Contract Contract Contract Contract Contract Contract Contract Contract Contract Contract Contract Contract Contract** 

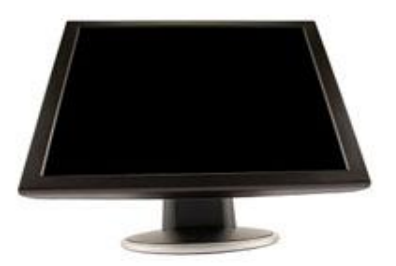

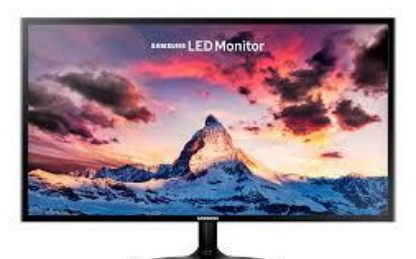

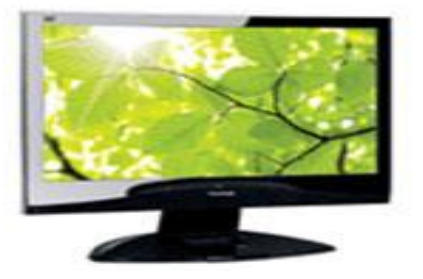

## **Qn 27)** മാർക്കറ്റിൽ ലഭ്യമായ വ്യത്യസ്തതരം monitors നെ പറ്റി പ്രതിപാദിക്കുക.

### $\textbf{Ans: 1.}$  കാഥോഡ് റേ ട്യൂബ് (CRT) മോണിറ്റർ Cathode Ray Tube (CRT)monitor

ഇവയ്ക്ക് ആദ്യകാല ടിവി സെറ്റുകളുടെ ഷെയ്പ് ആണ് . CRT മോണിറ്ററുകൾ 2 വിധം ഉണ്ട്. —<br>അവ- മോണോക്രോം, കളർ. CRT മോണിറ്ററുകളുടെ ന്യൂനത- ഇവയ്ക്ക് ഭാരം കൂടുതലാണ് ,വലിപ്പം കൂടുതലാണ് ,ഉയർന്ന പവർ സപ്ളെ ആവശ്യമാണ്.

### **2. ഫ്ളഺറ്റ് പഺനൽ േ഻സ്ചേ Flat panel monitor**

ഫ്ലാറ്റ് പാനൽ മോണിറ്ററുകളുടെ മെച്ചങ്ങൾ-കനം കുറവാണ്, ഭാരം കുറവാണ് ,പ്പവർത്തിക്കുവാൻ ചെറിയ പവർ മതിയാകും, പ്രവർത്തന സമയത്ത് ചൂട് പുറത്തേക്ക് വരുന്നില്ല. പ്രധാനപ്പെട്ട ഫ്ളാറ്റ് പാനൽ മോണിറ്ററുകൾ താഴെക്കൊടുത്തിരിക്കുന്നു.

## **a. ല഻ഔവ഻ഡ് ഔ഻സ്റ്റൽ േ഻സ്ചേ (LCD)ചമഺണ഻ട്ട്ർ Liquids Crystal Display (LCD)Monitors**

ഇതിൽ രണ്ട് പ്ലാസ്റ്റിക പ്ലേറ്റുകൾക്കിടക്ക് ലിക്വിഡ് ക്രിസ്റ്റൽ കനം കുറച്ച തിരുകി നിറച്ചിരിക്കുന്നു. ഇലക്ട്രിക് കറന്റ് ഇതിൽ കൂടി കടന്നു പോകുമ്പോൾ, ക്രിസ്റ്റലുകൾ ഇമേജുകൾ ആയി ക്രമീകരിക്കപ്പെടുന്നു.

## **b. ബലറ്റ്എമ഻റ്റ഻ുംഗ് േചയഺഡ്(LED)ചമഺണ഻റ്ററഽഔൾ Light Emitting Diode (LED) Monitors**

LED മോണിറ്ററിൽ ലിക്വിഡ് ക്രിസ്റ്റൽ ഡിസ്പ്ലേ(LCD)യുടെ പിറകിൽ പ്രകാശത്തിന്റെ സ്രോതസ്സായി .എൽഇഡി ഉപയോഗിക്കുന്നു . ഇതിന്റെ ഫലമായി സ്ക്രീനിന്റെ എല്ലാഭാഗത്തും ം<br>ഒരേ അളവിൽ പ്രകാശം എത്തുന്നു. ഇതിന്റെ നിർമ്മാണ ചെലവ് കൂടുത്ലാണ്. LED മോണിറ്ററിന്റെ മെച്ചങ്ങൾ-മി്കച്ച് ക്ളർ നിലവാരം, നല്ല വ്യക്തത, ഏത് കോണിൽ നിന്ന്<br>നോക്കിയാലും ചിത്രങ്ങൾക്ക് നല്ല ഗുണനിലവാരം,വേഗതയിൽ റിഫ്രഷ് ചെയ്യാം, ഗുണനിലവാരം,്വേഗ്തയിൽ ്റിഫ്രഷ് ചെയ്യാം, പ്രവർത്തിക്കുവാൻ കുറഞ്ഞ അളവിൽ വൈദ്യുതി മതി.

### **c. േഺസ്മ ചമഺണ഻റ്ററഽഔൾ Plasma Monitors**

ഇതിൽ രണ്ട് ഗ്ലാസ് പ്ലേറ്റുകൾക്കിടയ്ക്ക് നിയോൺ വാതകം കനം കുറച്ച് നിറച്ചിരിക്കുന്നു. —<br>പ്ലേറ്റുകളിൽ `്ഇലക്ട്രോ്ഡുകൾ സമാന്തരമായി ക്രമീകരിച്ചിരിക്കുന്നു. ഇതിന് ഉയർന്ന റിസല്യൂഷൻ ഉണ്ട്.ഇതിന്റെ വില കൂടുതലാണ്.

## **d. ഒർഖഺന഻ക്റ് ബലറ്റ്എമ഻റ്റ഻ുംങ് േചയഺഡ്(OLED)ചമഺണ഻റ്റർ**.

## **Organic Light Emitting Diode (OLED) Monitors.**

കോടിക്കണക്കിന് ചെറിയ LED കൾ കൊണ്ടാണ് ഇതിൻറെ പാനൽ നിർമ്മിച്ചിരിക്കുന്നത്.ഇതിൻറെ മെച്ചങ്ങൾ- കനം കുറവ് , ഭാരം കുറവ് , ഡിസ്പ്ലേയ്ക്ക് ഉയർന്ന ഗുണനിലവാരം, ഏത് കോണിൽ നിന്ന് നോക്കിയാലും ചിത്രങ്ങൾക്ക് നല്ല ഗുണനിലവാരം, പ്രവർത്തിക്കുവാൻ കുറഞ്ഞ അളവിൽ വൈദ്യുതി മതി. വില വളര്െ കൂടുതലാണ് എന്നതാണ് ഇതിൻറെ ന്യൂനത.

**Qn 28)** CRT, LCD എന്നീ display കൾ താരതമ്യം ചെയ്യുക **(Jan 2022)** 

**Ans:**Refer Qn 27

**Qn 29)** സുദീപ് അദ്ദേഹത്തിൻറെ വീട്ടിലെ കമ്പ്യൂട്ടറിന് പുതിയ ഒരു മോണിറ്റർ വാങ്ങാൻ തീരുമാനിച്ചു. മാർക്കറ്റിൽ ലഭ്യമായ വ്യത്യസ്തതരം monitors നെ പറ്റി പ്രതിപാദിക്കുക.

**Ans:**Refer Qn 27 **(July 2017)**

## **II) പ഻ൻറർ Printer**

പ്രിൻറ റുകൾ രണ്ടുവിധം- ഇംപാക്ട് പ്രിൻറർ ,നോൺ ഇംപാക്ട് പ്രിൻറർ.ഇംപാക്ട് പ്രിൻറർ പ്രവർത്തിക്കുമ്പോൾ ശബ്ദം പുറപ്പെടുവിക്കുന്നു. ഡോട്ട് മെട്രിക്സ് പ്രിൻറർ ഒരു ഇംപാക്ട് പ്രിൻറർ ആണ്. ഇങ്ക് ജറ്റ് പ്രിന്റർ,ലേസർ പ്രിൻറർ , തെർമൽ പ്രിന്റർ എന്നിവ <u>ണോൺ ഇംപാക്ട് പ്രിൻററുകൾ ആണ്.</u>

**Qn 30)** മാർക്കറ്റിൽ ലഭ്യമായ വ്യത്യസ്തതരം പ്രിൻറർ നെ പറ്റി പ്രതിപാദിക്കുക.

### **Ans:**

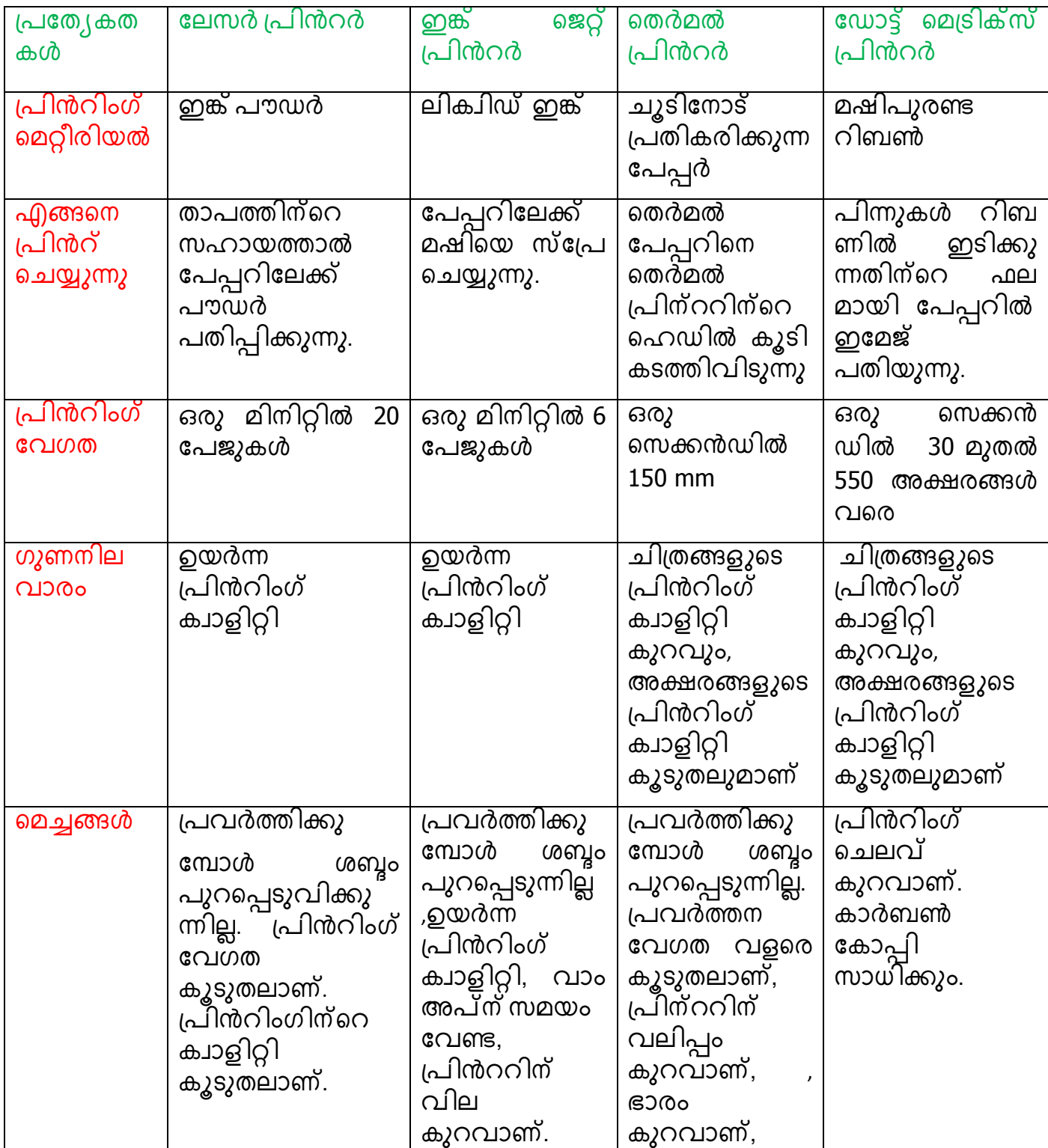

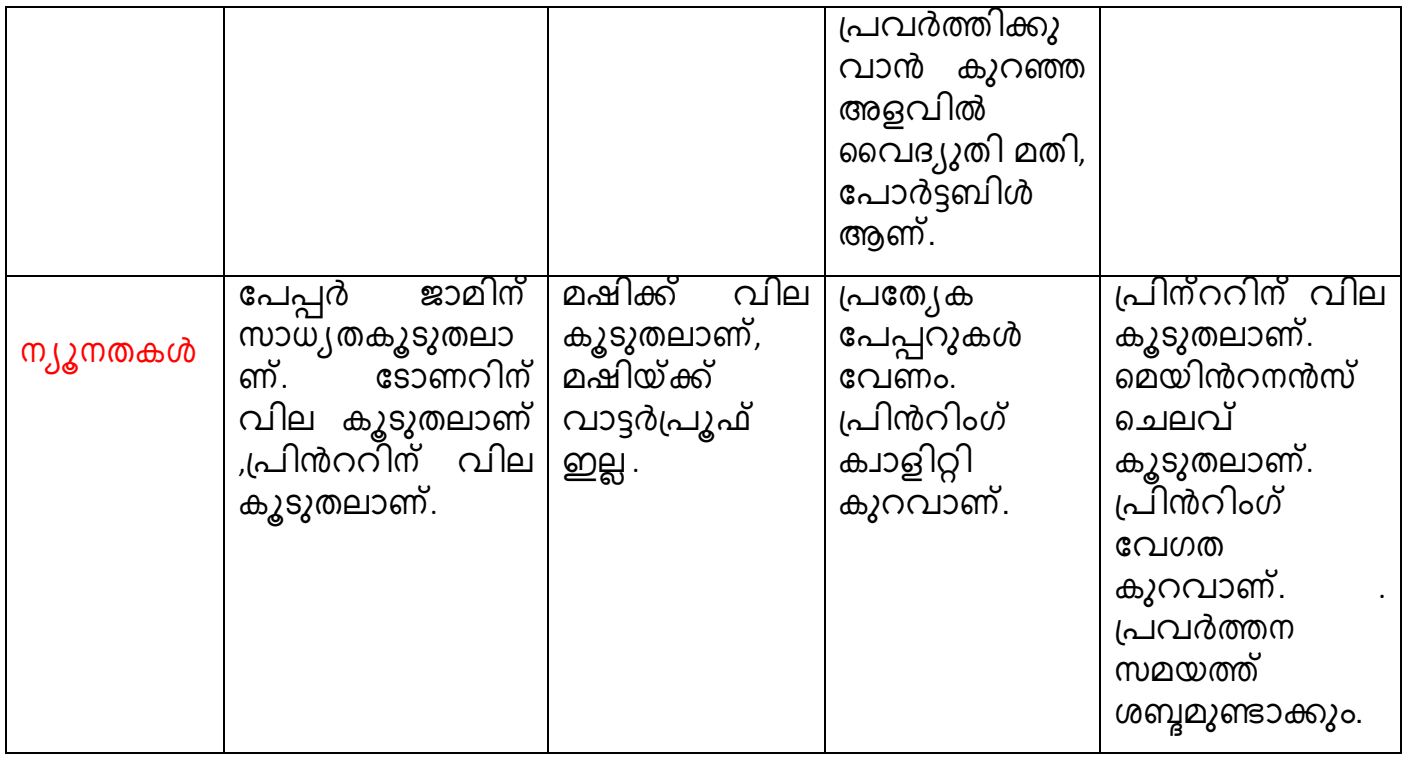

## **III) ചേഺട്ട്ർ Plotter**

**Qn 31)** പ്ലോട്ടറിനെ കുറിച്ച് ഒരു ലഘു കുറിപ്പ് തയ്യാറാക്കുക

**Ans:**ഒരു കമ്പ്യൂട്ടറിൽ നിന്ന് ലഭിക്കുന്ന നിർദേശങ്ങൾക്ക് അനുസരിച്ച് ചിത്രങ്ങൾ വരയ്ക്കുവാൻ സാധിക്കുന്ന ഒരു ഔട്ട്പൂട്ട് ഉപകരണം ആണ് പ്ലോട്ടർ. "പ്ലോട്ട്റുകൾ രണ്ടു തരം : ഡ്രം പ്ലോട്ടർ, ഫ്ലാറ്റ് ബെഡ് ഫ്ലോട്ടർ.

i) ഡ്രം പ്ലോട്ടർ ( റോളർ പ്ലോട്ടർ ) Drum plotter(Roller plotter)

ഡ്രം ഫ്ലോട്ടറിൽ കറങ്ങുന്ന ഒരു ഡ്രംമിന്റെ ഉപരിതലത്തിൽ പേപ്പർ ചുറ്റി വെച്ചിട്ടുണ്ട്. പ്രത്യേക് പേനകൾ ഉപ്യോഗിച്ച് പേപ്പറിൽ ഗ്രാഫുകൾ വരയ്ക്കുന്നു.

ii) ഫ്ലാറ്റ് ബെഡ് ഫ്ലോട്ടർ ( ടേബിൾ പ്ലോട്ടർ ) Flatbed plotter(Table plotter)

ഫ്ലാറ്റ് ബെഡ് പ്ലോട്ടറിൽ പേപ്പർ മൂവ് ചെയ്യുന്നില്ല. പകരം പേനകൾ വെച്ചിരിക്കുന്നസിസ്റ്റമാണ് മൂവ് ചെയ്യുന്നത്. ഇതിൽ ഗ്രാഫ് വരയ്ക്കുന്നതിന് കൂടുതൽ സമയമെടുക്കും.

**Qn 32)** രണ്ട് തരത്ത഻ലഽള്ളുപ്ലഺട്ടറഽഔൾഏീതലലഺം? **(Jan 2022)**

**Ans:** ഡ്രം പ്ലോട്ടർ, ഫ്ലാറ്റ് ബെഡ് ഫ്ലോട്ടർ. ( Drum plotters , Flatbed plotters)

## **IV) 3D പ഻ൻറർ Three dimensional (3D) printer**

**Qn 33)** 3D പ്രിൻറർ കളുടെ ഉപയോഗം എന്ത്

**Ans:**ത്രിമാന വസ്തുക്കൾ പ്രിൻറ് ചെയ്യുന്നതിന് ഇത് ഉപയോഗിക്കുന്നു . ഇതുപയോഗിച്ച് കളിപ്പാട്ടങ്ങൾ , മെഷിൻ ഘടകങ്ങൾ തുടങ്ങിയവ നിർമ്മിക്കാം.

## **V) ഒേ഻ചയഺഓട്ട്്പഽട്ട്് ഉപഔരണങ്ങൾ Audio output device**

**Qn 34)** ഓഡിയോ ഔട്ട്പൂട്ട് ഉപകരണങ്ങളുടെ ഉപയോഗം എന്ത്

**Ans:**കമ്പ്യൂട്ടറിൽ നിന്ന് ശബ്ദം പുറത്തേക്ക് വരുന്നത് ഓഡിയോ ഔട്ട്പൂട്ട് ഉപകരണങ്ങളിൽ കൂടിയാണ്.പ്രധാനമായും സ്പീക്കറിൽ കൂടിയാണ് ശബ്ദം പുറത്തേക്ക് വരുന്നത്.

Qn 35) വിവിധതരം ഔട്ട്പൂട്ട് ഉപകരണങ്ങളെ കുറിച്ച് വിശദീകരിക്കുക. (March 2018)

**Ans:**Refer Qn 27 ,30,31,33,34

**Qn 36)**ഏതെങ്കിലും മൂന്ന് ഔട്ട്പുട്ട് ഉപകരണങ്ങൾ ലിസ്റ്റ് ചെയ്ത് വിശദീകരിക്കുക

**(Jan 2022)**

**Ans:**Refer Qn 27 ,30,31,33,34

**Qn 37)** ഔാട്ടത്ത഻ൽ ീപടഺത്തത് എടഽീത്തഴഽതഽഔ **(March 2020)**

a)Printer b) Plotter c) Scanner **Ans:** Scanner

**Qn 38)** ുങരഽംപട഻ ുങർക്കഽഔ **(March 2018 )** 

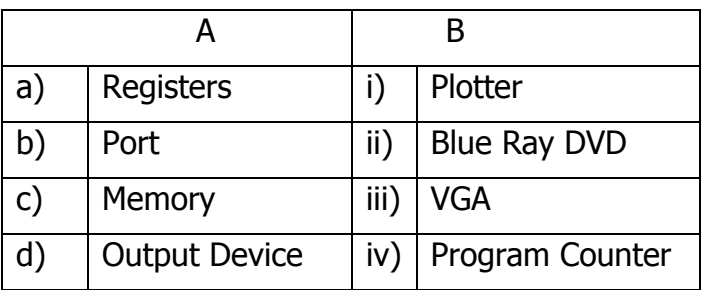

**Ans: a……iv , b……iii , c……..ii , d……..i**

**Qn 39)** താഴെ കൊടുത്ത ഉപകരണങ്ങളെ രണ്ടായി തരംതിരിക്കുക. രണ്ട് തരങ്ങൾക്കും പേര് നൽഔഽഔ. **(March 2017)**

Plotter , LCD , Joystick , OMR , DMP, Microphone

### **Ans:**

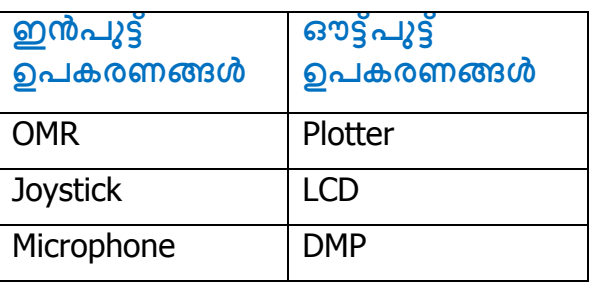

**Qn 40)** താഴെ പറയുന്ന ഉപകരണങ്ങളെ ഇൻപൂട്ട് ,ഔട്ട്പൂട്ട്, സ്റ്റോറേജ് ഉപകരണങ്ങളായി തരംതിരിച്ച് എഴുതുക

Light pen, Flatbed plotter, Drum plotter , Joystick , OMR, Ram, Optical disc, Magnetic disk, MICR, Thermal printer, USB flash drive, Three dimensional (3D)printer

**Ans:** 

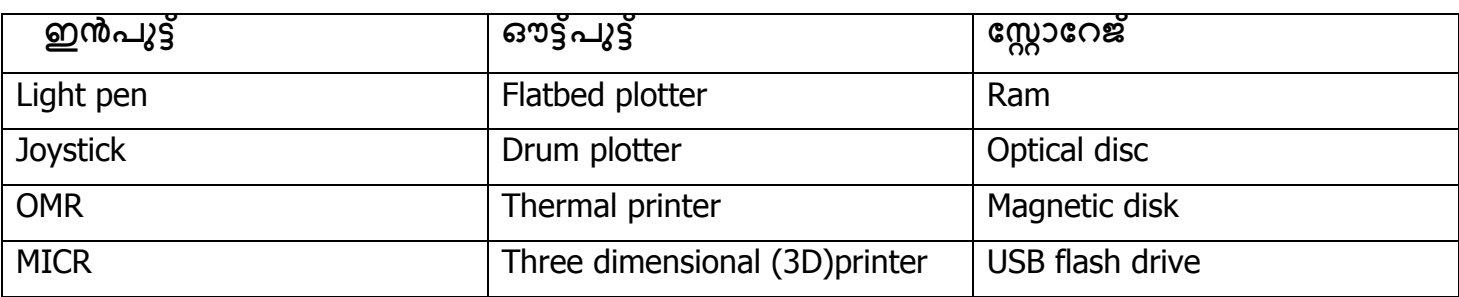

**Qn 41)** താഴെ നൽകിയിരിക്കുന്ന ഉപകരണങ്ങളെ തരംതിരിച്ച് ഓരോന്നും വിവരിക്കുക

 **( Sept 2016 )**

QR Code Reader, Biometric sensor, Flat bed plotter, 3D printer, Digital camera

### **Ans:**

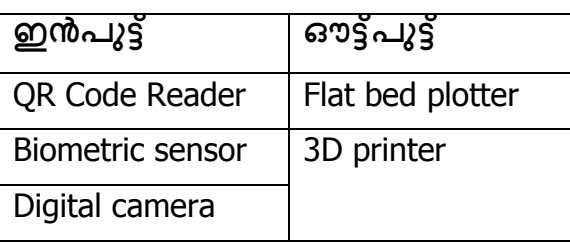

For explanation Refer:Qn:25,31,33

**ഇ- ചവസ്റ്റ് ( ഇലക്റ്ചെഺണ഻ക്റ് ചവസ്റ്റ്) e-Waste ( Electronic waste)** 

**Qn 42)** എന്താണ് e-waste? *CDEC 2020* **(Dec 2020**)

**Ans:** ഉപയോഗശൂന്യമായ ഇലക്ട്രോണിക് ഉപകരണങ്ങളായ കമ്പ്യൂട്ടറുകൾ , മൊബൈൽ ഫോണുകൾ , ടെലിവിഷനുകൾ,ഇലക്ട്രോണിക് ഉപകരണങ്ങൾ ,റഫ്രിജറേറ്റർ തുടങ്ങിയവയെ ഇ-വേസ്റ്റ് എന്ന് വിളിക്കുന്നു.

<mark>Qn 43) "</mark>ഇ- വേസ്റ്റ് മാലിന്യ സംസ്കരണം വരും തലമുറകളുടെ നിലനിൽപിന് അതിപ്രധാന മാണ്".ഈ പ്രസ്താവനയെ ന്യായീകരിക്കുക.നിങ്ങളുടെ ഉത്തരം പ്രധാന വസ്തുതകളുടെ അടിസ്ഥാനത്തിൽ സ്ഥാപിക്കുക. രാജ്യത്തിൽ സ്ഥാപിക്കുക. രാജ്യത്തിൽ സ്ഥാപിക്കുക. രാജ്യത്തിൽ സ്ഥാപിക്കുക. രാജ്യത്തിൽ സ

**Ans:** ഇ-വേസ്റ്റ് സാധാരണ വേസ്റ്റ് പോലെയല്ല. ഇ- വേസ്റ്റിൽ ആരോഗ്യത്തിന് ഹാനികരമായ<br>മെർക്കുറി, 'ലെഡ് ,കാഡ്മിയം ' തുടങ്ങിയ രാസവസ്തുക്കൾ ' ഉണ്ട്. ഇവ ക്യാൻസദ് മെർക്കുറി, ലെഡ് ,കാഡ്മിയം തുടങ്ങിയ രാസവസ്തുക്കൾ ഉണ്ട്. ഇവ ക്യാൻസർ പോലെയുള്ള മാരക രോഗങ്ങൾക്ക് കാരണമാകും.

**Qn 44)** e-Waste നിർമ്മാർജ്ജനം ചെയ്യാൻ പൊതുവായി ഉപയോഗിക്കുന്ന മാർഗ്ഗങ്ങളെ കുറിച്ച് വിവരിക്കുക **(July 2018, Sep 2021, Dec 2020 )** 

**Ans: i)** പുനരുപയോഗം **Reuse** 

ഇ -വേസ്റ്റുകളിൽ ഉപയോഗിക്കുവാൻ സാധിക്കുന്നവ വീണ്ടും കേടുപാടുകൾ പരിഹരിച്ച് ഉപയോഗിക്കുക.

<mark>ii)</mark> കത്തിച്ചു കളയുക Incineration

വളരെ ഉയർന്ന ചൂട് ഉള്ള പ്രത്യേക ചൂളയിൽ ഇ- വേസ്റ്റ് കത്തിച്ചു കളയുക.

## **iii) ഇ- ചവസ്റ്റ് റ഼ബസക്ല഻ങ് Recycling of e- waste**

ഇ -വേസ്റ്റിൽ നിന്ന് പുതിയ ഉപകരണങ്ങൾ നിർമ്മിക്കുന്നതിനെയാണ് റീസൈക്ലിങ് എന്നു പറയുന്നത്.

### **iv) സുംസ്ഔരണും Land filling**

വലിയ കുഴിയെടുത്ത് ഇ- വേസ്റ്റ് അതിൽ കുഴിച്ചുമൂടുക. അതിനുശേഷം നന്നായി മണ്ണിട്ട് നികത്തുക.

**Qn 45)** ഏതെങ്കിലും മൂന്ന് ഇ- വേസ്റ്റ് നിർമാർജന രീതികൾ ചുരുക്കി വിവരിക്കുക.

### **(March 2016,March 2020, Jan 2022)**

**Ans:** Refer 44

**Qn 46)**സുരക്ഷാകാരണങ്ങളാൽ ഇ-വേസ്റ്റ് ഒരിക്കലും അശ്രദ്ധമായി കൈകാര്യം ചെയ്യാൻ പാടില്ല. സുരക്ഷിതമായ ഇ-വേസ്റ്റ് നിർമ്മാർജ്ജനത്തിനുള്ളമാർഗ്ഗങ്ങൾ നിർദ്ദേശിക്കുക.

 **(July 2019)**

### **Ans:** Refer 44

**Qn 47)** ഇ-വേസ്റ്റ് നീക്കം ചെയ്യുന്നതിൽ വിദ്യാർത്ഥികളുടെ പങ്ക് എഴുതുക **(Dec 2020)** 

**Ans:** i) ആവശ്യമില്ലാത്ത ഇലക്ട്രോണിക് ഉപകരണങ്ങൾ വാങ്ങുന്ന ശീലം ഉപേക്ഷിക്കുക.

2) കേടായ ഉപകരണങ്ങൾ മാറ്റി പുതിയത് വാങ്ങുന്നതിന് പകരം കേടുപാടുകൾ തീർത്ത് വീണ്ടും ഉപയോഗിക്കണം.

3) പുതിയ ഉൽപ്പന്നങ്ങൾ നിർമ്മിക്കുന്നതിന് മറ്റുള്ളവർക്ക് പഴയ ഇലക്ട്രോണിക് ഉപകരണങ്ങൾ വിൽക്കുകയോ ദാനം ചെയ്യുകയോ ചെയ്യുക.

4) പഴയതിനുപകരം പുതിയ ഉപകരണങ്ങൾ നൽകുന്ന എക്സ്ചേഞ്ച് സ്കീം ഉണ്ടോ എന്ന് അമ്പേഷിക്കുക

5) നല്ല വാറണ്ടി ഉള്ളതും, ഒപ്പം കേടുവന്നാൽ തിരികെ എടുക്കും എന്ന് ഉറപ്പുള്ളതും മാത്രം വാങ്ങുക

**ഖ഼ൻ ഔമ്പ്ൿാട്ട്഻ുംഗ്അത്തലലങ്ക഻ൽ ഖ഼ൻഐെ഻ ( Green computing or Green IT )** 

**Qn 48)** ഗ്രീൻ ഐടി നിർവചിക്കുക

**Ans:**പ്രകൃതിക്ക് കോട്ടം തട്ടാതെയുള്ള സാങ്കേതികവിദ്യയുടെ പഠനവും ഉപയോഗവുമാണ് ഗ്രീൻ കമ്പ്യൂട്ടിംഗ് അഥവാ ഗ്രീൻ ഐ ടി.

**Qn 49)** എനർജി സ്റ്റാർ പ്രോഗ്രാം .............മായി ബന്ധപ്പെട്ടതാണ്.

a) e-Waste b) Hardware Maintanence c) Green IT d) KSEB **Ans:** Green IT

**Qn 50)** ഗ്രീൻ കമ്പ്യൂട്ടിംഗ് പ്രമോട്ട് ചെയ്യുന്നതിന് ഉപയോഗിക്കുന്ന നാല് രീതികൾ എഴുതുക

 **(Dec 2020)**

**Ans:** ഗ്രീൻ ഡിസൈൻ , ഗ്രീൻ മാനുഫാക്ചറിങ് , ഗ്രീൻ യൂസ് , ഗ്രീൻ ഡിസ്പോസൽ

(Green design , Green manufacturing , Green use , Green disposal)

<mark>Qn 51)</mark> ഗ്രീൻ കമ്പ്യൂട്ടിംഗ് മുഖ്യധാരയിൽ എത്തിക്കുന്നതിന് സ്ഥീകരിക്കേണ്ട സമീപനങ്ങൾ എഴുതുക

### **Ans:**

### $\mathbf{i}$ ) ഗ്രീൻ ഡിസൈൻ (Green design)

ഊർജ്ജം ലാഭിക്കുന്നതും , പരിസ്ഥിതിയോടെ ഇണങ്ങുന്ന രീതിയിൽ ഉള്ളതുമായ ഇലക്ട്രോണിംഗ് ഉപകരണങ്ങൾ ഡിസൈൻ ചെയ്യുക.

 $\mathbf{ii}$ ) ഗ്രീൻ മാനുഫാക്ചറിങ് (Green manufacturing )

കമ്പ്യൂട്ടറും അനുബന്ധ ഉപകരണങ്ങളും നിർമ്മിക്കുമ്പോൾ പരമാവധി വേസ്റ്റ് കുറയ്ക്കുവാൻ ശ്രദ്ധിക്കുക

## <mark>iii)</mark> ഗ്രീൻ യൂസ്. **(Green use)**

കംപ്യൂട്ടറുകളുടെയും അനുബന്ധ ഉപകരണങ്ങളുടെയും വൈദ്യുത ഉപഭോഗം കുറയ്ക്കുക.

## iv) ഗ്രീൻ ഡിസ്പോസൽ **(Green disposal )**

കമ്പ്യൂട്ടർ റിപ്പയർ ചെയ്ത് ഉപയോഗിക്കുക, ഉചിതമായ രീതിയിൽ ഇ- വേസ്റ്റ് നിർമാർജനം ചെയ്യുക , റീബൈക്കിൾ ചെയ്യുക

**Qn 52)**Green computing IT യെ പിന്തുണയ്ക്കുന്ന ഒരു വ്യക്തി എന്ന നിലയിൽ നിങ്ങൾ നിർദ്ദേശിക്കുന്ന Monitor ഏത് ? ഉത്തരത്തെ സാധൂകരിക്കുക **( July 2017 )** 

### **Ans:**Refer Qn 27, Explain LED or OLED

**Qn 53)**അനിത ഒരു ഫ്ളാറ്റ് പാനൽ മോണിട്ടർ വാങ്ങാൻ ആഗ്രഹിക്കുന്നു. വിവിധതരം ഫ്ലാറ്റ് പാനൽ മോണിറ്ററുകൾ ഏിതെല്ലാം? അത്തരത്തിലൂള്ളരണ്ടെണ്ണം വിവരിക്കുക. **( Sept 2016** )

**Ans:**Refer Qn 27

## **ചസഺഫ്റ്റ്ത്തവയർ (Software)**

**Qn 54)** സോഫ്റ്റ്വെയറിനെ നിർവ്വചിക്കുക

**Ans:** കമ്പ്യൂട്ടറിനെ പ്രവർത്തിപ്പിക്കാനാവശ്യമായ ഒരുകൂട്ടം പ്രോഗ്രാമുകളാണ് സോഫ്റ്റ് വെയർ.

സോഫ്റ്റ്വെയറുകൾ രണ്ടുവിധം -സിസ്റ്റം സോഫ്റ്റ്വെയർ ,ആപ്ലിക്കേഷൻ സോഫ്റ്റ്വെയർ.

## **1. സ഻സ്റ്റും ചസഺഫ്റ്റ്ത്തവയർ (System software)**

**Qn 55)** സിസ്റ്റം സോഫ്റ്റ്റ്വെയറുകളെ പറ്റി ചുരുക്കി എഴുതുക

**Ans:**കമ്പ്യൂട്ടറിനോട് കണക്ട് ചെയ്തിട്ടുള്ള എല്ലാ റിസോഴ്സിനെയും കൈകാര്യം<br>ചെയ്യുന്നതിനും അതിന്റെ പ്രവർത്തനങ്ങൾ നിയന്ത്രിക്കുന്നതിനുമുള്ള ഒരു കൂട്ടം ചെയ്യുന്നതിനും അതിന്റെ പ്രവർത്തനങ്ങൾ നിയന്ത്രിക്കുന്നതിനുമുള്ള ഒരു കൂട്ടം പ്രോഗ്രാമുകളാണ് സിസ്റ്റം സോഫ്റ്റ്വെയർ.സിസ്റ്റം സോഫ്റ്റ്വെയറുകൾ മൂന്നു വിധം -ഓപ്പറേറ്റിങ് സിസ്റ്റം,ലാംഗ്വേജ് പ്രോസസറുകൾ, യൂട്ടിലിറ്റി സോഫ്റ്റ്റ്വെയർ.

## **a) ഒെചററ്റ഻ുംഗ്സ഻സ്റ്റും (Operating system)**

**Qn 56)** ഓപ്പറേറ്റിംഗ് സിസ്റ്റം എന്ന പദത്തിനെ നിർവചിക്കുക

## **(March 2016, July 2017, Sep 2021 )**

**Ans:** യൂസറിനും ഹാർഡ് വെയറിനും ഇടയിൽ ഇൻറർഫേസ് ആയി പ്രവർത്തിക്കുന്ന സിസ്റ്റം സോഫ്റ്റ്വെയർ ആണ് ഓപ്പറേറ്റിങ് `സിസ്റ്റം.

**Qn 57)** സിസ്റ്റം സോഫ്റ്റ്വെയർ, ആപ്ലിക്കേഷൻ സോഫ്റ്റ് വെയർ എന്നിവ രണ്ടുതരം സോഫ്റ്റ് പെയറുകളാണ്.യൂസറ്റിനും ഹാർഡ് വെയറിനും ഇടയിലുള്ള ഇൻറർഫേസ് ആയ്1 പ്രവർത്തിക്കുന്നസിസ്റ്റം സോഫ്റ്റ്വെയറിന്റെ പേരെഴുതുക **( July 2019 )** 

**Ans:** ഒെുററ്റ഻ങ് സ഻േം.

**Qn 58)** ഓപ്പറേറ്റിംഗ് സിസ്റ്റത്തിന്റെ പ്രായോഗിക ഉപയോഗങ്ങൾ ( പ്രവർത്തനങ്ങൾ, ധർമ്മങ്ങൾ ) ചുരുക്കിവിവരിക്കുക. **(March 2016, July 2017, Jan 2022 )** 

Ans: 1. പ്രോസസ് മാനേജ്മെൻറ് Process management

വിവിധ പ്രോസസ്സുകൾക്ക് ആവശ്യാനുസരണം കപ്യൂട്ടറിനെയും മറ്റ് അനുബന്ധ ഭാഗങ്ങളെയും ലഭൃമാക്കുന്നതിനെ പ്രോസസ് മാനേജ്മെൻറ് എന്നു പറയുന്നു.

 $\overrightarrow{a}$  **ii)** മെമ്മറി മാനേജ്മെൻറ് **Memory management** 

ഓരോ പ്രോസസിനും ആവശ്യമായ മെമ്മറി നൽകുകയും ഉപയോഗശേഷം മെമ്മറിയെ തിരികെ എടുക്കുകയും ചെയ്യുക് എന്നതാണ് മെമ്മറി മാനേജ് കൊണ്ട് അർത്ഥമാക്കുന്നത്.

**iii) ഫയൽ മഺചനജ്ത്തമൻറ് File management** 

ഫയലുകളുമായി ബന്ധപ്പെട്ട പ്രവർത്തനമാണ് ഫയൽ മാനേജ്മെൻറ് കൊണ്ട് അർത്ഥ മാക്കുന്നത്.

 $\mathbf{i}$ v) ഡിവൈസ് മാനേജ്മെൻറ് Device management

കംപ്യൂട്ടറുമായി കണക്ട് ചെയ്തിരിക്കുന്ന ഉപകരണങ്ങളുടെ നിയന്ത്രണമാണ് ഡിവൈസ് മാനേജ്മെൻറ് കൊണ്ട് അർത്ഥമാക്കുന്നത്.

**Qn 59)** ഒരു ഓപ്പറേറ്റിംഗ് സിസ്റ്റത്തിന്റെ ഏതെങ്കിലും രണ്ട് പ്രധാന ധർമ്മങ്ങൾ എഴുതുക.

### **Ans:**Refer Qn 58 **(March 2019, Sep 2021)**

**Qn 60)** ഏതെങ്കിലും 5 ഓപ്പറേറ്റിങ് സിസ്റ്റത്തിന്റെ പേര് എഴുതുക.

**Ans:** ഡോസ്, വിൻഡോസ് ,യുനിക്സ്, ലിനക്സ്, മാഗ് ഒഎസ് എക്സ്.

(DOS, Windows, Unix, Linux, Mac OS X )

## $\mathbf{b}$ ) ലാംഗ്വേജ് പ്രോസസർ Language processor

**Qn 61)** ലഺംുഖവജ് ുപഺസസ്സറഽഔളുീടആവശൿീമന്ത്? **(March 2017)**

**Ans:** ഹൈലെവൽ ലാംഗ്വേജിലൊ, അസംബ്ലി ലാംഗ്വേജിലൊ എഴുതിയ പ്രോഗാമുകളെ മെഷീൻ ലാംഗ്വേജിലേയ്ക്ക് മൊഴിമാറ്റം നടത്തുന്നതിനുള്ള സിസ്റ്റം സോഫ്റ്റ്റെവയർ ആണ് ലാംഗ്വേജ് പ്രോസസർ. കമ്പ്യൂട്ടറിന് മനസ്സിലാകുന്ന ഏകഭാഷ് മെഷീൻ ലാംഗ്വേജ് മാത്രമാണ്. അതുകൊണ്ട് മറ്റ് ലാംഗേചജ്കളെ ്മെഷീ്ൻ ലാം്ഗേചജിലേക്ക് തർജ്ജിമ ചെയ്യുന്ന ലാംഗേചജ് പ്രോസസർ അത്യന്താപേക്ഷിതമാണ്.

### **ത്തമഷ഼ൻ ലഺുംചഖവജ് Machine language**

**Qn 62)** മെഷീൻ ലാംഗ്വേജിനെ പറ്റി ചുരുക്കി എഴുതുക

## **അസുംബ്ല഻ ലഺുംചഖവജ് Assembly language**

**Qn 63)** അസംബ്ലി ലാംഗ്വേജിനെ പറ്റി ചുരുക്കി എഴുതുക

**Ans:**അസംബ്ലി ലാംഗ്വേജിൽ പ്രോഗ്രാമുകൾ തയ്യാറാക്കുന്നത് കോഡുകൾ ഉപയോഗിച്ചാണ്. ഉദാഹരണത്തിന് സങ്കലനത്തിന് ADD എന്ന കോഡും, വൃവകലനത്തിന്  $\overline{\phantom{a}}$ SUB എന്ന കോഡും

ഉപയോഗിക്കുന്നു.

### **ബഹത്തലവൽ ലഺുംചഖവജ് High Level Language**

**Qn 64)** ഹൈലെവൽ ലാംഗ്വേജിനെ പറ്റി ചുരുക്കി എഴുതുക

**Ans:** ഇത് ഇംഗ്ലീഷ് ഭാഷ പോലെയാണ് . അസംബ്ലി ലാംഗ്വേജിനേക്കാളും മെഷീൻ ലാംഗ്വേജിനേ ക്കാളും വേഗ്തയിൽ ഇത് മനസ്സിലാക്കുവാനും പഠിക്കുവാനും സാധിക്കും. BASIC, C, C++, Java തുടങ്ങിയവ ഹൈലെവൽ പ്രോഗ്രാമിംഗ് ലാംഗ്വേജുകളാണ്.

**Qn 65)**സോഴ്സ് പ്രോഗ്രാമും ഒബ്ജക്റ്റ് പ്രോഗ്രാമും തമ്മിലുള്ള വ്യത്യാസം എഴുതുക

**Ans:**അസംബ്ലി ലാംഗ്വേജിലോ ഹൈ ലെവൽ ലാംഗ്വേജിലൊ തയ്യാറാക്കുന്ന പ്രോഗ്രാമുകളെ സോഴ്സ് പ്രോഗ്രാം എന്ന് വിളിക്കുന്നു. സോഴ്സ് പ്രോഗ്രാമിനെ മെഷീൻ ലാംഗേച്ജിലേയ്ക്ക് മൊഴിമാറ്റം ചെയ്യുമ്പോൾ ലഭിക്കുന്നതാണ് ഒബ്ജക്റ്റ് പ്രോഗ്രാം.

**Qn 66)**വിവിധതരം ലാംഗ്വേജ് പ്രോസസറുകളുടെ പേര് എഴുതുക.

**Ans:** അസംബ്ളർ, ഇൻറർ ീപട്ടർ, ഔംപയ഻ലർ (Assembler, Interpreter,Compiler)

**Qn 67)** വിവിധതരം ലാംഗ്വേജ് പ്രോസസറുകൾ വിവരിക്കുക **(March 2017)** 

## **Ans:അസുംബ്ളർ Assembler**

അസംബ്ലി ലാംഗ്വേജിൽ എഴുതപ്പെട്ട പ്രോഗ്രാം കോഡിനെ മെഷീൻ ലാംഗ്വേജിലേക്ക് തർജ്ജിമ ചെയ്യുന്നതിന് ഉപയോഗിക്കുന്ന ലാംഗ്വേജ് പ്രോസസറാണ് അസംബ്ലർ.

## **ഇന്റർത്തപട്ട്ർ Interpreter**

ഹെ ലെവൽ ലാംഗ്വേജിൽ എഴുതപ്പെട്ട പ്രോഗ്രാം കോഡിനെ ,ഓരോ ലൈനായി മെഷീൻ ലാംഗ്വേജിലേക്ക് മാറ്റുന്നതിന് ഉപയോഗിക്കുന്ന ലാംഗ്വേജ് പ്രോസസറാണ് ഇന്റർപ്രെട്ടർ. ഒരു ലൈനിൽ എറർ ഉണ്ടെങ്കിൽ അത് നമ്മെ അറിയിക്കുകയും , പ്രോഗ്രാമിന്റെ പ്രവർത്തനം<br>നിർത്തുകയും ചെയ്യും.തെറ്റു തിരുത്തിയാൽ മാത്രമേ വീണ്ടും ട്രാൻസ്ലേഷൻ നിർത്തുകയും ചെയ്യും.തെറ്റു തിരുത്തിയാൽ മാത്രമേ വീണ്ടും ട്രാൻസ്ലേഷൻ ആരംഭിക്കുകയുള്ളൂ.ഇവിടെ ്പോഗ്രാം എക്സിക്യൂട്ട് ചെയ്യുന്നതിന് സോഴ്സ് പ്രോഗ്രാമും *,* ഇന്റർപ്രെട്ടറും ആവശ്യമാണ്.

### **ഔുംപയ഻ലർ Compiler**

ഹൈ ലെവൽ ലാംഗ്വേജിൽ തയ്യാറാക്കിയ കമ്പ്യൂട്ടർ പ്രോഗ്രാമിന്റെ മുഴുവൻ ലൈനിനേയും ഒരേ സമയം മെഷീൻ ലാംഗേച്ജിലേക്ക് തർജിമ ചെയ്യുന്നതിന് ഉപയോഗിക്കുന്ന ലാംഗേച്ജ് പ്രൊസസറാണ് കംപയിലർ. കമ്പയിലേഷന്റെ അവസാനമാണ് പ്രോഗ്രാമിലെ എററുകൾ നമ്മെ അറിയിക്കുന്നത് .ഇവിടെ സോഴ്സ് പ്രോഗ്രാമിനെ കംപയിലർ ഒബ്ജക്റ്റ് ഫയൽ ആക്കി മാറ്റുന്നു.ഒബ്ജക്ട് ഫയൽ പ്രവർത്തിപ്പിക്കുന്നതിന് സോഴ്സ് പ്രോഗ്രാമൊ, കംപയിലറൊ ആവശ്യമില്ല.

**Qn 68)** Interpreter, Compiler എന്നിവ തമ്മിലുള്ള വ്യത്യാസം എഴുതുക.

### **(March 2020, Sep 2021)**

**Ans:**Refer 67

**Qn 69)**കംപയിലർ ,അസംബ്ലർ എന്നീ ലാംഗ്വേജ് പ്രൊസസറുകളെ തമ്മിൽ താരതമ്യം ചെയ്യുക

**Ans:**Refer 67 **( July 2019 ) Qn 70)** ഔാട്ടത്ത഻ൽ ുങരഺത്തത്ഏീതന്ന്എഴഽതഽഔ **(Jan 2022)** i) Assembler ii)Compiler. iii) Compressor **Ans:** Compressor

**c) യാട്ട്഻ല഻റ്റ഻ ചസഺഫ്റ്റ്ത്തവയർ Utility software** 

**Qn 71)** യഽട്ട഻ല഻റ്റ഻ ുസഺഫ്റ്റ്റ്ീവയർഎന്നഺൽഎന്ത്? **(Dec 2020)**

**Ans:**ഒരു കമ്പ്യൂട്ടറിൻറെ സുഗമമായ പ്രവർത്തനത്തിന് സഹായിക്കുന്ന പ്രോഗ്രാമുകളാണ് യൂട്ടിലി്റ്റി.

പ്രധാനപ്പെട്ട യൂട്ടിലിറ്റി പ്രോഗ്രാമുകൾ താഴെ കൊടുത്തിരിക്കുന്നു

**Qn 72)** നാല് യൂട്ടിലിറ്റി സോഫ്റ്റ്വെയറിന്റെ പേര് നൽകുക **(Dec 2020)** 

Ans: കംപ്രഷൻ ടൂൾസ് , ഡിസ്ക് ഡീഫ്രാഗ് മെന്റർ , ബാക് അപ് സോഫ്റ്റ്വെയർ, ആൻറി വൈറസ് സോഫ്റ്റ്വെയർ

(Compression tools , Disk defragmenter , Backup software , Antivirus software )

**Qn 73)** വിവിധ യൂട്ടിലിറ്റി പ്രോഗ്രാമുകളുടെ പട്ടിക തയ്യാറാക്കി ഉദാഹരണ സഹിതം വിവരിക്കുക

**1. ഔുംപഷൻ ൊൾസ് Compression tools** 

വലിയ ഫയലുകളെ കംപ്രസ് ചെയ്യാൻ ( ചുരുക്കാൻ )ഉപയോഗിക്കുന്ന ഒരു പ്രോഗ്രാമാണ് കംപ്രഷൻ യൂട്ടിലിറ്റി. ഇങ്ങനെ , ഫയലിനെ സ്റ്റോർ ചെയ്യാനാവശ്യമായ മെമ്മറി സേവ് ചെയ്യാം Eg: WinZip, WinRAR

 $2.$  ഡിസ്ക് ഡീഫ്രാഗ് മെന്റർ Disk defragmenter

ഒരു കമ്പ്യൂട്ടറിന്റെ ഹാർഡ് ഡിസ്കിൽ ചിതറിക്കിടക്കുന്ന ഫയൽ ഭാഗങ്ങളെ ഒരു പ്രത്യേക സ്ഥലത്ത് ക്രമീകരിക്കുന്നതിന് ഡിസ്ക് ഡീഫ്രാഗ് മെന്റേഷൻ ഉപയോഗിക്കുന്നു.

**3.ബഺക്റ് അപ് ചസഺഫ്റ്റ്ത്തവയർ Backup software** 

ഹാർഡ് ഡിസ്കിന്റെ തകരാർ മുഖാന്തരമൊ, കൈ അബദ്ധം പറ്റിയോ കമ്പ്യൂട്ടറിൽ നിന്ന് ഫയലുകൾ നഷ്ടപ്പെടാം. ഇങ്ങനെ നഷ്ടപ്പെടുന്ന ഫയലുകളെ ബാക് അപ് സോഫ്റ്റ്വെയർ ഉപയോഗിച്ച് വീണ്ടെടുക്കാം.

## **4.ആൻറ഻ബവറസ്ചസഺഫ്റ്റ്ത്തവയർ Antivirus software**

കമ്പ്യൂട്ടറിൻറെ പ്രവർത്തനങ്ങളെ തകരാറിലാക്കുന്ന പ്രോഗ്രാമുകളാണ് കമ്പ്യൂട്ടർ വൈറസ്. കമ്പ്യൂട്ടറിൽ വൈറസിനെ കണ്ടെത്തുവാനും , നീക്കം ചെയ്യുവാനും നമ്മെ സഹായിക്കുന്ന പ്രോഗ്രാമുകളാണ് ആൻറിവൈറസ് സോഫ്റ്റ്വെയർ.

Eg: Norton Antivirus, Kaspersky

### **Qn 74)** Match the following **( July 2017 )**

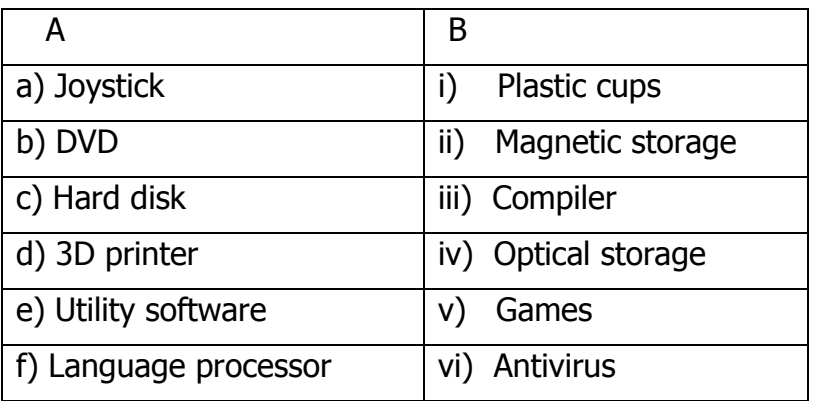

**Ans:** a ..….v , b……iv , c…...ii, d…....i, e………vi, f…..….iii

## **ആേ഻ചക്കഷൻ ചസഺഫ്റ്റ്ത്തവയർ Application software**

ഒരു പ്രത്യേക ആവശ്യത്തിനായി നിർമ്മിക്കുന്ന സോഫ്റ്റ്വെയറുകളെ ( പ്രോഗ്രാമുകളെ ) ആപ്ലിക്കേഷൻ സോഫ്റ്റ്വെയർ എന്ന് വിളിക്കുന്നു.

**Qn 75)**ഏതെങ്കിലും 4 ആപ്ലിക്കേഷൻ സോഫ്റ്റ്വെയറുകളുടെ പേര് എഴുതുക.

**Ans:** GIMP ,Payroll System, Airline Reservation System,Tally

 $a$  . പൊതുവായ ആവശ്യത്തിനുള്ള സോഫ്റ്റ്വെയർ പാക്കേജുകൾ.

### **(General purpose software packages)**

**Qn 76)**വിവിധ general purpose ആപ്ലിക്കേഷൻ സോഫ്റ്റ്വെയറുകളുടെ പട്ടിക തയ്യാറാക്കി ഉദഺഹരണസഹ഻തംവ഻വര഻ക്കഽഔ **(July 2018)** 

**Ans: i) ചവഡ്ചപഺസസ഻ുംഗ് ചസഺഫ്റ്റ്ത്തവയർ Word processing software** 

ഡോക്യുമെന്റുകൾ നിർമ്മിക്കുന്നതിനും മാറ്റം വരുത്തുന്നതിനും ഉപയോഗിക്കുന്ന സോഫ്റ്റ് വെയറുകളാണ് വേഡ് പ്രോസസറുകൾ.

Eg: MS Word, Open Office Writer

**ii) സ്ത്തപഡ്ഷ഼റ്റ് ചസഺഫ്റ്റ്ത്തവയർ Spreadsheet software** 

ഈ സോഫ്റ്റ്റ്പെയർ ഉപയോഗിച്ച് നമുക്ക് ഗണിത ക്രിയകളും മറ്റും ചെയ്യുവാൻ സാധിക്കും.

Eg:Microsoft Excel, Open Office Calc, Lotus 1-2-3, Apple Numbers

**iii) പസന്ചറഷൻ ചസഺഫ്റ്റ്ത്തവയർ Presentation software** 

ഇൻഫർമേഷനുകളെ സ്ലൈഡുകൾ ആയി അവതരിപ്പിക്കുന്നതിന് പ്രസന്റേഷൻ സോഫ്റ്റ് വെയറുകൾ ഉപയോഗിക്കുന്നു.

Eg:Microsoft Power Point, Open Office Impress

**iv) േഺറ്റഺചബസ്ചസഺഫ്റ്റ്ത്തവയർ Database software** 

ഡാറ്റകളെ ടേബിളിൽ ക്രമീകരിക്കുന്നതിനെ ഡാറ്റാബേസ് എന്നു പറയുന്നു.പരസ്പരം ബന്ധപ്പെട്ടിരിക്കുന്ന ഡാറ്റകളും അവയെ എടുക്കാൻ സഹായിക്കുന്ന പ്രോഗ്രാമുകളുമാണ് ഡാറ്റാബേസ് മാനേജ്മെൻറ് സിസ്റ്റം.

Eg: Microsoft Access,Oracle,PostgreSQL,My SQL

## **iv) മൾട്ട്഻മ഼േ഻യചസഺഫ്റ്റ്ത്തവയർ Multimedia software**

അക്ഷരങ്ങളും ചിത്രങ്ങളും ശബ്ദവും വീഡിയോയും കൂടിച്ചേർന്നുള്ള രൂപമാണ് മൾട്ടിമീഡിയ.

**Qn 77)**ഏതെങ്കിലും രണ്ടുതരം ജനറൽ പർപ്പസ് ആപ്ലിക്കേഷൻ സോഫ്റ്റ് വെയറുകളെ കുറിച്ച് വ഻വര഻ക്കഽഔ **( July 2019 )**

### **Ans:** Refer Qn 76

**Qn 78)** താഴെ തന്നിട്ടുള്ളവയെ ഓപ്പറേറ്റിങ് സിസ്റ്റം, ആപ്ലിക്കേഷൻ പാക്കേജ്, യൂട്ടിലിറ്റി പാക്കേജ്*,* ലാംഗ്വേജ് പ്രോസസറുകൾ ,എന്നിവയായി തരംതിരി്ക്കുക . **( July 2018 )** 

( Linux, Tally ,WinZip ,MS -Word,Windows,MS -Excel ,Interpreter.)

Ans:

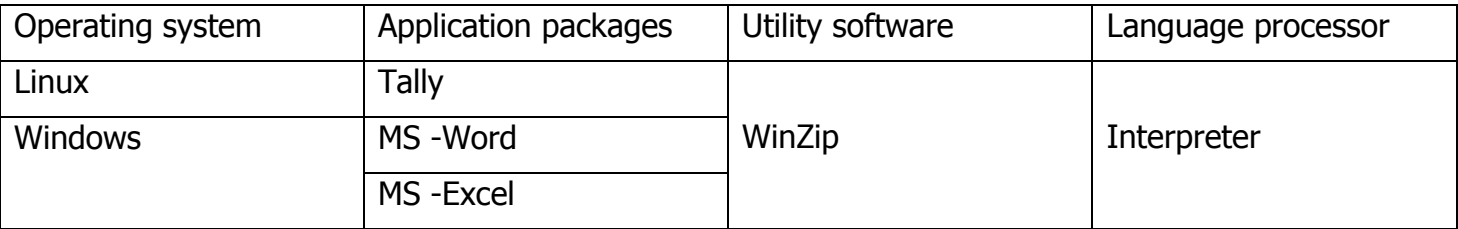

 **പ്രത്യേക ആവശ്യത്തിനുള്ള സോഫ്റ്റ്വെയർ ( കസ്റ്റമൈസ്ഡ് സോഫ്റ്റ്വെയർ )** 

## **Specific purpose software (Customised software)**

പ്രത്യേക ആവശ്യങ്ങൾ നിറവേറ്റാനായി നിർമ്മിച്ചിരിക്കുന്ന സോഫ്റ്റ്വെയറുകളാണ് കസ്റ്റമൈസ്ഡ് സോഫ്റ്റ്റ്വെയർ .

**Qn 79)**ഏതെങ്കിലും 3 കസ്റ്റമൈസ്ഡ് സോഫ്റ്റ്വെയറുകളുടെ പേര് എഴുതുക.

**Ans:** പേ റോൾ സിസ്റ്റം , ഇൻവെന്ററി മാനേജ്മെൻറ് സിസ്റ്റം ,ഹ്യൂമൺ റിസോഴ്സ് മാനേജ്മെൻറ് സിസ്റ്റം

(Payroll System, Inventory Management System, Human Resource Management System)

**ഫ഼ , ഒെൺചസഺഴ്സസ്ചസഺഫ്റ്റ്ത്തവയർ Free and open source software** 

**Qn 80)** ഫ഼ /ഒെൺുസഺഴ്സ് softwareഎീന്തന്ന്വ഻ശദമഺക്കഽഔ **(Sep 2021)** 

**Ans:**ഉപയോഗിക്കുന്നതിനും, കോപ്പി എടുക്കുന്നതിനും, വിതരണം ചെയ്യുന്നതിനും, പരിശോധിക്കുന്നതിനും, മാറ്റം വരുത്തുന്നതിനും, മെച്ചപ്പെടുത്തുന്നതിനും യൂസറിന് സ്വാതന്ത്ര്യം നൽകുന്ന സോഫ്റ്റ്വെയറുകളെ ഫ്രീ /ഓപ്പൺ സോഴ്സ് സോഫ്റ്റ്വെയർ എന്ന് വിളിക്കുന്നു.

 $Q$ n 81)താഴെപ്പറയുന്ന സോഫ്റ്റ്വെയറുകളെ ചേരുംപടി ചേർത്ത് എഴുതുക (March 2016 )

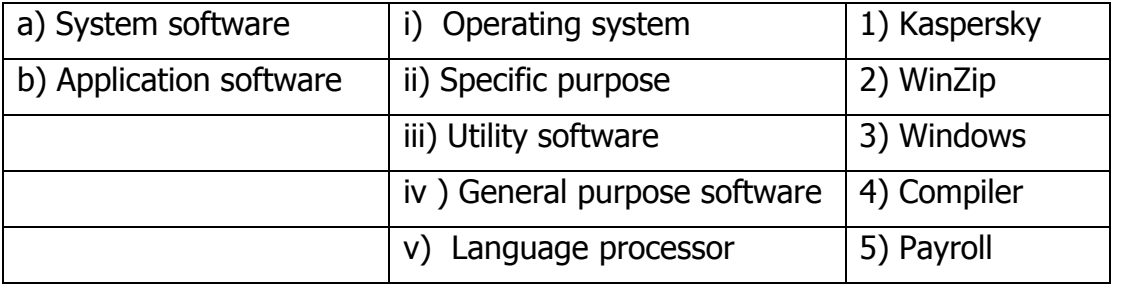

**Ans:** a…..i……..3 ; a……..iii…….1 ; a……..iii…….2 ; a………v……….4 ;

b….. ii……..5; b……….iv

**Qn 82)** ചേരുംപടിചേർക്കുക

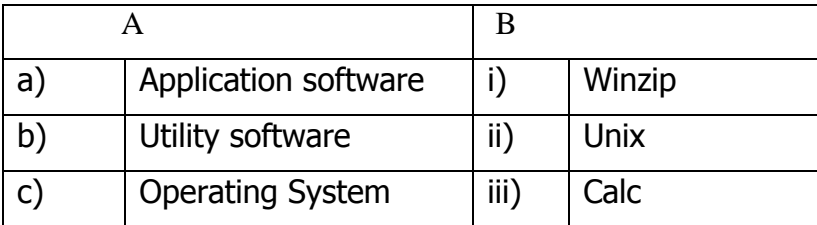

Ans: Application software ......... Calc, Utility software........... Winzip, Operating System.... Unix ഓപ്പൺ സോഫ്റ്റ്വെയറിലെ 4 ഫ്രീഡങ്ങൾ (സ്വാതന്ത്ര്യങ്ങൾ)

## Four freedom in open software

ഫ്രീ സോഫ്റ്റ്വെയർ ഫൗണ്ടേഷൻ ഫ്രീ/ ഓപ്പൺ സോഴ്സ് സോഫ്റ്റ്വെയറിൽ നാല് ഫ്രീഡം അനുവദിച്ചിരിക്കുന്നു.

Qn 83) സ്വതന്ത്രസോഫ്റ്റ്വെയർ ഉപഭോക്താക്കൾക്ക് നൽകുന്ന വിവിധ സ്വാതന്ത്ര്യങ്ങൾ എീന്തലലഺം **( Sept 2016)** 

Ans: പ്രീഡം 0: പ്രോഗ്രാം റൺ ചെയ്യുന്നതിനുള്ള സ്വാതന്ത്ര്യം.

<u>പ്രീ</u>ഡം 1: പ്രോഗ്രാം എങ്ങനെ പ്രവർത്തിക്കുന്നു വെന്ന് മനസ്സിലാക്കുന്നതിനും ആവശ്യത്തിന നുസരിച്ച് മാറ്റം വരുത്തുന്നതിനുമുള്ള സ്വാതന്ത്ര്യം. പ്രോഗ്രാമ്ിന്റെ സോഴ്സ് കോഡ് ഇവിടെ ലഭിക്കുന്നു.

ഫ്രീഡം 2:സോഫ്റ്റ്റ്പെയറിന്റെ കോപ്പി വിതരണം ചെയ്യുന്നതിനുള്ള സ്വാതന്ത്ര്യം.

<mark>ഫ്രീഡം 3: പ്രോഗ്രാമിൽ മാറ്റം വരുത്തുന്നതിനും ,അവ പൊതുജനത്തിന് പ്രയോജനകരമാകും</mark> വിധം നൽകുന്നതിനുമുള്ള സ്ഥാതന്ത്ര്യം.

Qn 84) ഓപ്പൺ സോഫ്റ്റ്വെയറുകളുടെ ഏതെങ്കിലും മൂന്ന് freedom കളെ കുറിച്ച് ങഽരഽക്കത്ത഻ൽവ഻വര഻ക്കഽഔ **(March 2018)** 

**Ans:**Refer Qn 83

**Qn 85)**സോഫ്റ്റ്വെയറിൻറെ പകർപ്പുകൾ വിതരണം ചെയ്യാൻ ഏത് freedom ആണ് അനഽവദ഻ക്കഽന്നത് **(Dec 2020)** 

a) Freedom 3 b) Freedom 2 c) Freedom 0

**Ans:** Freedom 2

**Qn 86)** ഫ്രീ ഓപ്പൺ സോഴ്സ് സോഫ്റ്റ്വെയറിന് നാല് ഉദാഹരണങ്ങൾ എഴുതുക.

**Ans:** 1. ഗ്നു/ ലിനക്സ്(GNU/LINUX): ഇത് ഒരു ഓപ്പറേറ്റിംഗ് സിസ്റ്റം ആണ്. ഇത് അവതരിപ്പിച്ചത് റിച്ചാർഡ് സ്റ്റാൾമെൻ ആണ്.

2. ജിമ്പ് (GIMP) :ചിത്രങ്ങൾ എഡിറ്റ് ചെയ്യുവാൻ ഉപയോഗിക്കുന്ന ഒരു ഫ്രീ സോഫ്റ്റ്വെയർ ആണ് GIMP (ജിമ്പ്).

<mark>3.മോസില്ല ഫയർഫോക്സ് (Mozilla Firefox)</mark>: ഇത് ഒരു ഫ്രീ വെബ് ബ്രൗസർ ആണ്. ഇത് .<br>നിർമ്മിച്ചത് മോസില്ല കോർപ്പറേഷൻ ആണ്.

4.ഓപ്പൺ ഓഫീസ്. org (OpenOffice.org) :ലിനക്സിലും വിൻഡോസിലും പ്രവർത്തിക്കുന്ന ഒരു സമ്പൂർണ്ണ ഓഫീസ് പാക്കേജാണ് ഓപ്പൺ ഓഫീസ്.

**Qn 87)** Free and open source software-ന്റെ ഒരു ഉദാഹരണം എഴുതുക **(Sep 2021)** 

**Ans:** ഗ്നു/ ലിനക്സ് , ജിമ്പ് , മോസില്ല ഫയർഫോക്സ് , ഓപ്പൺ ഓഫീസ്. Org

(GNU/LINUX , GIMP, Mozilla Firefox, OpenOffice.org ) (Any one)

### **ഫ഼ ത്തവയർ/ ത്തഷയർ ത്തവയർ Freeware and shareware**

**Qn 88)** ഫ്രീ വെയറും ഷെയർവെയറും തമ്മിലുള്ള വ്യത്യാസങ്ങൾ എഴുതുക

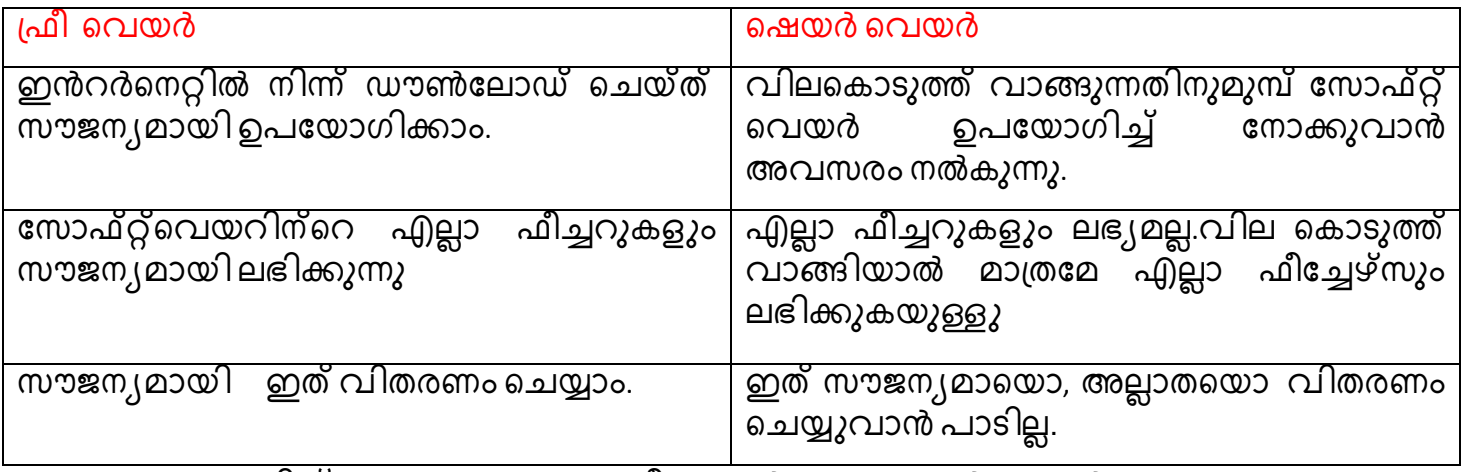

 $Q$ n 89)ലഘു കുറിപ്പ് തയ്യാറാക്കുക a) ഫ്രീവെയർ b) ഷെയർ വെയർ **(March 2020)** 

**Ans:**Refer Qn 88

**Qn 90)**എന്താണ് പ്രൊപ്രൈറ്ററി സോഫ്റ്റ്വെയർ കൊണ്ട് അർത്ഥമാക്കുന്നത്.

**Ans:**ഇതിൻറെ പൂർണ്ണ ഉടമസ്ഥാവകാശം ഇത് നിർമ്മിക്കുന്നവർക്കാണ്. ലൈസൻസില്ലാതെ ഇത് കോപ്പി ചെയ്യുവാണോ, വിതരണം ചെയ്യുവാനോ നമുക്ക് അനുമതിയില്ല.

Eg: വിൻഡോസ് ഓപ്പറേറ്റിംഗ് സിസ്റ്റം

**ഹൿാമൻ ത്തവയർ ( ബലവ് ത്തവയർ ) Humanware or Liveware** 

**Qn 91)** ഹ്യൂമൻ വെയർ എന്നതുകൊണ്ട് അർത്ഥമാക്കുന്നതെന്ത്? വ്യത്യസ്ത ഹ്യൂമൻ വെയറുകളുടെ പേരെഴുതുക.

**Ans:** കമ്പ്യൂട്ടർ ഉപയോഗിക്കുന്ന ആളുകളെയാണ് ഹ്യൂമൻ വെയർ അഥവാ ലൈവ് വെയർ എന്ന് വിളിക്കുന്നത്.

വ്യത്യസ്ത ഹ്യൂമൻ വെയറുകൾ:-സിസ്റ്റം അഡ്മിനിസ്ട്രേറ്റർ , സിസ്റ്റം മാനേജർ, സിസ്റ്റം അ്നലിസ്റ്റ്, ഡാ്റ്റാബേസ് അഡ്മിനിസ്്്റേർ ,കമ്പ്യൂട്ടർ എൻജിനീയർ, ക്മ്പ്യൂട്ടർ പ്രോഗ്രാമർ ,കമ്പ്യൂട്ടർ ഓപ്പറേറ്റർ.

**Qn 92)** തഺീഴ ീഔഺടഽത്ത഻ര഻ക്കഽന്നവന഻ർവ്വങ഻ക്കഽഔ: **(Dec 2020)**

a)Freeware b) Share-ware c) Human or live-ware **Ans:** ReferQn 88,91

# **Chapter 3**

## DATA PROCESSING WITH ELECTRONIC SPREAD SHEET

**Qn 1)** എന്താണ് ഇലക്ട്രോണിക് സ്പ്രെഡ് ഷീറ്റ്

**Ans:**സംഖ്യകളെയും അക്ഷരങ്ങളെയും ടേബിൾ രൂപത്തിൽ അവതരിപ്പിക്കുന്നതിനും, കൈകാര്യം ചെയ്യുന്നതിനുമുള്ള സോഫ്റ്റ് വെയറുകളാണ് ഇലക്ട്രോണിക് സ്പ്പെഡ്ഷീറ്റ്.

**Qn 2)** Electronic spreadsheet - ന്റെ സവിശേഷതയെ കുറിച്ച് എഴുതുക **(Sep 2021)** 

**Ans:** 1) ധാരാളം ഡാറ്റകൾ ടേബിൾ രൂപത്തിൽ സൂക്ഷിച്ചുവയ്ക്കാം.

2) ഫോർമുലകളും ഫംഗ്ഷനുകളും ഉപയോഗിച്ച് ഗണിതക്രിയകൾ , താരതമ്യം, വിശകലനം തുടങ്ങിയ കാര്യങ്ങൾ ചെയ്യാം.

3) ഡാറ്റയിൽ വരുത്തുന്ന മാറ്റം, റിസൾട്ടിൽ ഓട്ടോമാറ്റിക്കായി മാറ്റം വരുത്തും.

4)അലൈൻമെൻറ് , ബോർഡേഴ്സ് , മേർജ് സെൽസ് , ഫോണ്ട് സെറ്റിംങ് തുടങ്ങിയ ടെക്സ്റ്റ് ഫോർമാറ്റിങ്ങ് ഫീച്ചറുകൾ ഇതിൽ ലഭ്യമാണ്.

5) സോർട്ടിംങ് , ഫിൽറ്ററിങ് തുടങ്ങിയ സൗകര്യങ്ങൾ ലഭ്യമാണ്.

6) ഡാറ്റകളുടെ വിശകലനത്തിന് ചാർട്ടുകൾ നിർമ്മിക്കുവാൻ സാധിക്കും.

**Qn 3)** ഇലക്ട്രോണിക് സ്പ്രെഡ് ഷീറ്റുകളുടെ ഏതെങ്കിലും മൂന്ന് സവിശേഷതകൾ എഴുതുക

 **(March 2016)**

**Qn 4)** വ്യത്യസ്ത സ്പ്രെഡ്ഷീറ്റ് പാക്കേജുകളുടെ പേരെഴുതുക

**Ans:** Lotus 1-2-3, Quattro Pro, Microsoft Excel, Open Office Calc.

ലോട്ടസ്1-2-3, ക്വാട്രോ പ്രൊ, മൈക്രോസോഫ്റ്റ് എക്സൽ, ഓപ്പൺ ഓഫീസ് കാൽക്ക്

**ഒെൺഒഫ഼സ് ഔഺൽക്ക് OpenOfice Calc** 

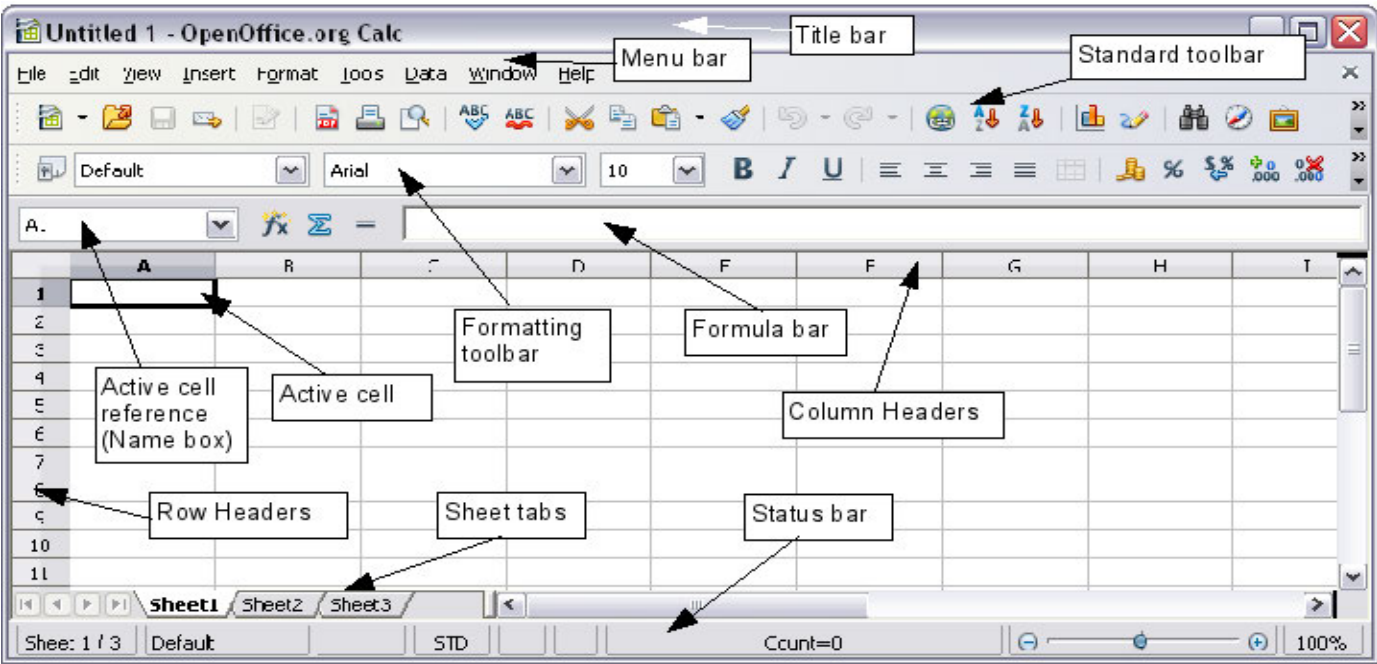

## സ്പ്രെഡ്ഷീറ്റിനെ സംബന്ധിക്കുന്ന അടിസ്ഥാന ആശയങ്ങൾ.

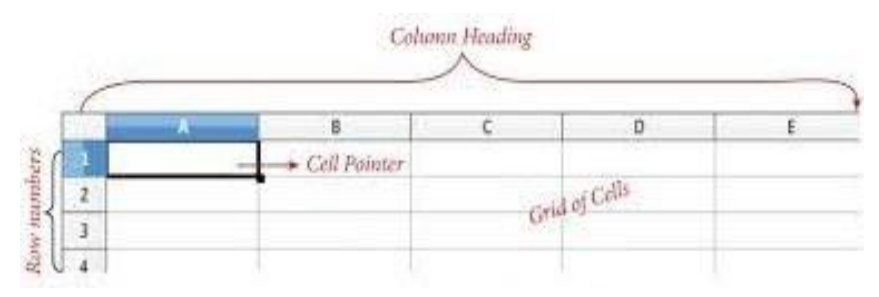

### **ചറഺഔൾ , ചഔഺളങ്ങൾ Rows and Columns**

**Qn 5)** സ്പ്രെഡ് ഷീറ്റിലെ റോകൾ, കോളങ്ങൾ എന്നിവയെ പറ്റി ചുരുക്കി എഴുതുക

**Ans:**വർക്ക് ഷീറ്റിന്റെ വർക്ക് ഏരിയായിൽ അനേകം സെല്ലുകൾ ഉണ്ട്. വർക്ക് ഷീറ്റിൽ അനേകം റോകളും കോളങ്ങളും ഉണ്ട്. കോളങ്ങൾക്ക് A,B,C,D. AB,AC,.........എന്നിങ്ങനെ പേര് നൽകിയിരിക്കുന്നു. റോകൾക്ക് 1,2,3............... എന്ന് പേര് നൽകിയിരിക്കുന്നു.

### **ത്തസൽ Cell**

**Qn 6)** സ്പ്രെഡ് ഷീറ്റിലെ cells - നെ കുറിച്ച് ചുരുക്കി എഴുതുക

**Ans:** റോയുടെയും കോളത്തിൻറെയും സംഗമ സ്ഥലമാണ് സെൽ. ഓരോ സെല്ലിനും അതിൻറെ സ്വന്തം സെൽ അഡ്രസ് ഉണ്ട്. സെൽ അഡ്രസ്സിൽ കോളം ഹെഡറും, റോ നമ്പ്രും ഉണ്ട്.

Eg: A എന്ന കോളവും, അഞ്ചാമത്തെ റോയും സംഗമിക്കുന്ന ഭാഗത്തുള്ള സെല്ലിന്റെ അഡ്രസ്സ് A5 ആണ്.

സെലക്ട് ചെയ്യുന്ന സെല്ലിനെ ചുറ്റി ഡാർക്ക് ബൗണ്ടറിയോട് കൂടി കാണപ്പെടുന്ന ചതുരമാണ് നെൽ പോയിന്റർ . സെൽ പോയിന്റർ നിൽക്കുന്നിടം ആണ് ആക്ടീവ് ബെൽ. ആക്ടീവ് നെല്ലിൽ മാത്രമേ നമുക്ക് ടൈപ്പ് ചെയ്യുവാൻ സാധിക്കുകയുള്ളൂ.

### **ത്തറയ്ച് Range**

**Qn 7)**സ്പ്രെഡ് ഷീറ്റിലെ range - നെ കുറിച്ച് ചുരുക്കി എഴുതുക

**Ans:**അടുത്തടുത്തുള്ള സെല്ലുകൾ ചേർന്ന് ഉണ്ടാകുന്ന ചതുരാക്യതിയിലുള്ള ഭാഗമാണ് റെയ്ഞ്ച് . ഏറ്റ്വും ചെറിയ<sup>്</sup>റെയ്ഞ്ച് സെല്ലും , ഏറ്റവും വലിയ റെയ്ഞ്ച് മൊത്തം വർക്ക് .<br>ഷീറ്റുമാണ്. റെയ്ഞ്ചിന് അഡ്രസ്സ് ഉണ്ട്.

**Eg:** B3:E10 എന്നത് രഽ ുറഞ്ച഻ന്ീറ അഡസ് ആണ്. ഇത഻ന്ീറ അർത്ഥം ുറഞ്ച് B3 എന്ന സെല്ലിൽ ആരംഭിക്കുകയും E10 എന്ന സെല്ലിൽ അവസാനിയ്ക്കുകയും ചെയ്യുന്നുവെന്നാണ്. ുറഞ്ച് ഇൻഡ഻ുക്കറ്റർ **:** ആണ്.

**Qn 8)** വർക്ക് ഷീറ്റിലെ സെല്ലുകളുടെ ഒരു റേഞ്ച് നിങ്ങൾക്ക് എങ്ങനെ നിർവചിക്കാം

## **(Jan 2022)**

**Ans:** അടുത്തടുത്തുള്ള സെല്ലുകൾ ചേർന്ന് ഉണ്ടാകുന്ന ചതുരാക്യതിയിലുള്ള ഭാഗമാണ് ീറയ്ഞ്ച് .

**Qn 9)** Worksheet,- ലെ cell - ഉം range- ഉം താരതമ്യം ചെയ്യുക **(Sep 2021)**
37 **Ans:** റോയുടെയും കോളത്തിൻറെയും സംഗമ സ്ഥലമാണ് സെൽ. അടുത്തടുത്തുള്ള സെല്ലുകൾ ചേർന്ന് ഉണ്ടാകുന്ന ചതുരാക്വതിയിലുള്ള ഭാഗമാണ് റെയ്ഞ്ച് . **Qn 10)** ഒരു വർക്ക് ഷീറ്റിൽ റോയും കോളവും സംഗമിക്കുന്ന സ്ഥലം....... ………………. ആണ് **Ans:** ീസൽ Cell **Qn 11)**അടുത്തടുത്ത സെല്ലുകൾ ചേർന്നുണ്ടാകുന്ന ചതുരാക്യതിയിലുള്ള ഭാഗത്തിന്റെ പേര് ........................ആണ് **Ans:** ീറയ്ഞ്ച് Range **Qn 12)** D എന്ന കോളവും മൂന്നാമത്തെ റോയും സംഗമിക്കുന്ന സ്ഥാനത്തെ സെല്ലിന്റെ അഡസ്സ് ........................ആണ് **Ans:** D3 **Qn 13)** ഒരു വർക്ക്ഷീറ്റിൽ D10:H25 എന്നത് .................. നെ സൂചിപ്പിക്കുന്നു **Ans:** ീറയ്ഞ്ച് Range **Qn 14)** ബോൾഡ് ബൗണ്ടറിയുള്ള സെൽ ................... ആണ് a) first b) last c) current d) next **Ans:** Current **Qn 15)** വർക്ക്ഷീറ്റിലെ ഏറ്റവും ചെറിയ റെയിഞ്ച് ................ ആണ് **Ans:** സെൽ **Qn 16)** വർക്ക്ഷീറ്റിലെ ഏറ്റവും ചെറിയ unit ................ ആണ് **( Sept 2016) Ans:** സെൽ <mark>Qn 17)</mark> ഒരു വർക്ക് ഷീറ്റിലെ ഏറ്റവും വലിയ റെയിഞ്ച്.................... ആണ് **Ans:** മൊത്തം വർക്ക്ഷീറ്റ് **Qn 18)**ഒരു വർക്ക്ഷീറ്റിൽ ഉള്ള ഏറ്റവും ഒന്നാമത്തെ സെല്ലിന്റെ സെൽ അഡ്രസ്.............  **( March 2016) Ans:** A1 **Qn 19)** Calc ൽ റെയ്ഞ്ച് ഇൻഡിക്കേറ്ററിന്റെ അടയാളം................. ആണ് **Ans:** colon **:** ഒരു സ്പ്രെഡ്ഷീറ്റ് വിൻഡോയുടെ ഭാഗങ്ങൾ  **Components of a spreadsheet window Qn 20)** Spreadsheet വിൻഡോയുടെ ഘടകങ്ങൾ എഴുതുക **(July 2018) Ans:**1.ടൈറ്റിൽ ബാർ 2. മെനു ബാർ 3. ടൂൾ ബാർ 4. ഫോർമുല ബാർ 5. ഷീറ്റ് ടാബ് 6. സ്റ്റാറ്റസ് ബാർ **Qn 21)** Spreadsheet വിൻഡോയുടെ രണ്ട് ഘടകങ്ങൾ എഴുതുക **(Jan2022) Ans:** Refer Qn 20 **……………………...Lenin Pulickal, Ph:9447823334, GHSS Panickankudy ,Idukki…………………………**

# **Qn 22)** Worksheet window യുടെ പ്രധാനപ്പെട്ട ഭാഗങ്ങൾ വിവരിക്കുക **(July 2018)**

### **Ans: 1. ബെറ്റ഻ൽ ബഺർ Title bar**

വിൻഡോയുടെ ഏറ്റവും മുകളിൽ കാണുന്നതാണ് ടൈറ്റിൽബാർ. ഇതിൽ ഫയലിന്റെ പേരും ആപ്ലിക്കേഷന്റെ പേരും കാണപ്പെടുന്നു. സേവ് ചെയ്യാത്ത വർക്ക് ഷീറ്റിന്റെ ഡിഫോൾട്ട് ്ക്ക് പോക്ക്ക് പരിക്ക് പരിൽ വർക്ക് ഷീറ്റ് സേവ് ചെയ്യുമ്പോൾ,Untitled1 മാറും, അവിടെ സേവ് ചെയ്ത പേര് ടൈറ്റിൽ ബാറിൽ പ്രത്യക്ഷപ്പെടും. .

### **2. ത്തമനഽബഺർ Menu bar**

ടൈറ്റിൽബാറിൻറെ താഴെയായി മെനുബാർ കാണപ്പെടുന്നു. മെനു ബാറിൽ ഫയൽ ,എഡിറ്റ്, വ്യു , ഇൻസെർട്ട് തുടങ്ങിയ ഓപ്ഷനുകൾ കാണപ്പെടുന്നു. ഒരോ ഓപ്ഷനും ഡ്രോപ് ഡൗൺ ലിസ്റ്റ് ഉണ്ട്.

# **3. ൊൾ ബഺർ Tools bars**

മെനു ബാറിന്റെ അടിയിലായി ടൂൾബാർ കാണപ്പെടുന്നു .ടൂൾബാർ രണ്ട് വിധം. അവ -സ്റ്റാൻഡേർഡ് ടൂൾബാർ, ഫോർമാറ്റിംഗ് ടൂൾബാർ . Save, Cut, Copy, Paste, Print തുടങ്ങിയവയുടെ ഷോട്ട് കട്ട് ഐക്കണുകൾ സ്റ്റാൻഡേർഡ് ടൂൾ ബാറിൽ കാണപ്പെടുന്നു. Font, style , size, alignment തുടങ്ങിയവ ചെയ്യുവാൻ ആവശ്യമായ ഐക്കണുകൾ ഫോർമാറ്റിംഗ് ടൂൾ ബാറിൽ കാണപ്പെടുന്നു.

### $4.$  ഹോർമുല ബാർ Formula bar

ഇത് സ്പ്രെഡ്ഷീറ്റിന്റെ പ്രധാനപ്പെട്ട ഒരു ഭാഗമാണ്. ഇതിൽ നെയിം ബോക്സ്, ഫംഗ്ഷൻ പിസാർഡ്, സം ബട്ടൺ, ഫംഗ്ഷൻ ബട്ടൺ , ഇൻപൂട്ട് ലൈൻ എന്നിവ കാണപ്പെടുന്നു

നെയിം ബോക്സ് (Name box): Current cell ന്റെ അഡ്രസ്സ് നെയിം ബോക്സിൽ കാണപ്പെടുന്നു

ഫംഗ്ഷൻ വിസാർഡ്(Function wizard): സ്പ്രെഡ് ഷീറ്റിൽ Built- in function കളെ ഉൾപ്പെടു ത്തുന്നതിന് ഇത് ഉപയോഗിക്കുന്നു

സംബട്ടൺ (Sum button): Sum ഫംഗ്ഷനെ വേഗതയിൽ എടുക്കുന്നതിന് ഇത് ഉപയോഗിക്കുന്നു

<mark>ഇൻപുട്ട് ലൈൻ (Input line)</mark>:ഇതിൽ കറണ്ട് സെല്ലിലെ ഉള്ളടക്കം ഡിസ്പ്ലേ ആകുന്നു. സെല്ലിൽ<br>നമ്മൾ ടൈപ്പ് ചെയ്യുന്നത് തത്സമയം ഇൻപുട്ട് ലൈനിൽ കാണുവാൻ സാധിക്കും. <u>നമ്മൾ ടൈപ്പ് ചെയ്യുന്നത് തത്സമയം ഇ</u>ൻ്പുട്ട് ലൈനിൽ ഇതുപയോഗിച്ച് സെല്ലിലെ ഉള്ളടക്കത്തെ എഡിറ്റ് ചെയ്യുവാൻ സാധിക്കും.

# **5. ഷ഼റ്റ് െഺബ് Sheet tab**

സെല്ലുകൾക്ക് താഴെയായി ഷീറ്റ് ടാബ് കാണപ്പെടുന്നു. 3 ഷീറ്റുകൾ ഡിഫോൾട്ടായി കാണ്പ്പെടുന്നു. ആക്ടീവായ ഷീറ്റ് ടാബ് വൈറ്റ് നിറത്തിൽ കാണപ്പെടുന്നു.നമുക്ക് വർക്ക് ഷീറ്റുകളുടെ എണ്ണം യഥേഷ്ടം വർദ്ധിപ്പിക്കുവാൻ സാധിക്കും . ഓരോ വർക്ക്ഷീറ്റിലും നിര്കളും (റോകളും) വരികളും ( കോളങ്ങളും)കാണപ്പെടുന്നു.

# **6. സ്റ്റഺറ്റസ്ബഺർ Status bar**

Sheet tab ൻറെ താഴെയായി Status bar കാണപ്പെടുന്നു

**Qn 23)** വർക്ക്ബുക്കിൽ ഒരു വർക്ക്ഷീറ്റിൽ നിന്ന് മറ്റൊരു ഷീറ്റിലേക്ക് പോകുന്നതിന്<br>ഉപയോഗിക്കുന്നത് .................... ടാബ് ആണ് **Ans:** ഷീറ്റ് ടാബ് ഉപയോഗിക്കുന്നത് ….................. ടാബ് ആണ്

**Qn 24)**സ്പ്രെഡ്ഷീറ്റിൽ current cell -ന്റെ അഡ്രസ്സ് കാണിക്കുന്ന സ്ഥലം…………………...ആണ് **Ans:** ീനയ഻ം ുബഺക്സ്

**Qn 25)** ഒരു വർക്ക്ബുക്കിൽ ഡിഫോൾട്ടായി കാണപ്പെടുന്ന വർക്ക്ഷീറ്റുകളുടെ എണ്ണം……... ആണ് **Ans:** 3

**Qn 26)** പ്രധാനപ്പെട്ട കമാൻഡുകളുടെ ഷോർട്ട്കട്ട് ബട്ടൺ ലഭിക്കുന്നത്........... ലാണ്

a) Menu bar b) Tool bar c) Status bar **( March 2018, Dec2020)**

**Ans:** Tool bar

**വർക്ക് ഷ഼റ്റ഻ൽ േഺറ്റ നൽഔഽന്ന വ഻ധും Entering data in a worksheet** 

**Qn 27)** ഒരു സെല്ലിലെ ഡാറ്റയെ എഡിറ്റ് ചെയ്യുന്നതിനുള്ള വിവിധ മാർഗ്ഗങ്ങൾ എഴുതുക **Ans:** സെൽ സെലക്ട് ചെയ്ത ശേഷം , F2 വിൽ ക്ലിക്ക് ചെയ്യുക

 **or** എഡിറ്റ് ചെയ്യേണ്ട സെല്ലിൽ ഡബിൾ ക്ലിക്ക് ചെയ്യുക

**or**

സെൽ സെലക്ട് ചെയ്ത ശേഷം, ഇൻപുട്ട് ലൈൻ ബോക്സ് ഉപയോഗിക്കുക

**രഽ ത്തസലല഻ൽ നൽഔഺവഽന്ന പലതരും ചേറ്റഔൾ തഺത്തഴ ത്തഔഺെഽെ഻ര഻ക്കഽന്നഽ**

# **The following are the different types of data that can be entered in a Cell**

**Qn 28)**സെല്ലുകളിൽ രേഖപ്പെടുത്താനാകുന്ന ഡേറ്റകളുടെ ടൈപ്പുകൾ എഴുതുക **(Jan 2022) Ans:** സംഖ്യകൾ, ടെക്സ്റ്റ് , തീയതി & സമയം, ഫോർമൂല

### **a.** സംഖ്യകൾ **Numbers**

<mark>Qn 29)</mark>സ്പ്രെഡ് ഷീറ്റിലെ നമ്പർ ഡേറ്റ ടൈപ്പിനെ പറ്റി ചുരുക്കി എഴുതുക

**Ans:**സംഖ്യകൾ എൻറർ ചെയ്യുന്നതിനാണ് പ്രധാനമായും വർക്ക്ഷീറ്റുകൾ ഉപയോഗിക്കുന്നത്. ഡിഫോൾട്ടായി സംഖ്യകൾ സെല്ലിൽ വലതുവശത്ത് കാണപ്പെടുന്നു. നെഗറ്റീവ് സംഖ്യ സെല്ലിൽ ്എന്റർ ചെയ്യുന്നതിന് സംഖ്യയുടെ ഇടതുവശത്ത് 'മൈന്സ് ചിഹ്നം ടൈപ്പ് ചെയ്യുകയോ അല്ലെങ്കിൽ ( ) ഈ ബ്രാക്കറ്റിനകത്ത് സംഖ്യ ടൈപ്പ് ചെയ്ത ശേഷം **Enter** കി അമർത്തുകയാ ചെയ്താൽ മതി.

**Qn 30)** -55 എന്ന് നേരിട്ട് ടൈപ്പ് ചെയ്യാതെ, -55 നെ വർക്ക് ഷീറ്റിന്റെ സെല്ലിൽ ഉൾപ്പെടുന്നതിന് ........................ എന്ന് ൂടെപ്പ് ചെയ്യണം

**Ans:** (55)

**Qn 31)** ഒരു ന്യൂമെറിക് ഡാറ്റാ, സെല്ലിൽ എന്റർ ചെയ്തുകഴിയുമ്പോൾ അതിൻറെ ഡിഫോൾട്ട് <u>അലൈൻമെൻറ് ................ആണ്</u>

**Ans:** റൈറ്റ് Right

# **b. ത്തെക്റ്സ്റ്റ് Text**

**Qn 32)** സ്പ്രെഡ് ഷീറ്റിലെ ടെക്സ്റ്റ് ഡാറ്റ ടൈപ്പിനെ പറ്റി ചുരുക്കി എഴുതുക

**Ans:** വർക്ക് ഷീറ്റിൽ എന്റർ ചെയ്യുന്ന ആൽഫാ ന്യൂമെറിക് ഡേറ്റ ആണ് ടെക്സ്റ്റ്. ഡിഫോൾട്ടായി, ഇതിൻറെ ്അലൈൻമെൻറ് ലെഫ്റ്റ് ആണ്. സംഖ്യകളുടെ ഇടതുവശത്ത് സിംഗിൾ ക്വോട്ട്സ് (') നൽകിയാൽ അത് ടെക്സ്റ്റ് ഡാറ്റ ആയി മാറും. ഇനി ഈ സംഖ്യ SUM പോലെയുള്ള ക്രിയകൾക്ക് വിധേയമാക്കില്ല.

<mark>Qn 33)</mark>ഒരു സെല്ലിൽ എൻറർ ചെയ്യുന്ന ടെക്സ്റ്റ് ഡേറ്റകളുടെ ഡിഫോൾട്ട് അലൈൻമെൻറ് .............................................ആണ്

**Ans:** ലഫ്റ്റ്റ് Left

**Qn 34)**ഒരു നമ്പറിനെ ടെക്സ്റ്റ് ആയി ഒരു സെല്ലിൽ എൻറർ ചെയ്യുമ്പോൾ നമ്പറിന്റെ ഇടതുവശത്ത് ...................ചിഹ്നം കൊടുക്കണം

**Ans:** സിംഗിൾ കോട്

**c. ത഼യത഻ , സമയും Date and time** 

**Qn 35)** സ്പ്രെഡ്ഷീറ്റിലെ ഡേറ്റ് ആൻഡ് ടൈം ഡേറ്റ ടൈപ്പിനെ പറ്റി ചുരുക്കി എഴുതുക

**Ans:** Date ലെ ഘടകങ്ങളെ സ്ളാഷ് (/) അല്ലെങ്കിൽ ഹൈഫൺ(-) ഉപയോഗിച്ച് വേർതിരിക്കും.

Eg: 12/01/2014

Time ലെ ഘടകങ്ങളെ കോളൻ (:) ഉപയോഗിച്ച് വേർതിരിക്കും

Eg 10:25:15 AM

**Qn 36)**ഒരു സെല്ലിൽ ടൈം എന്റർ ചെയ്യുമ്പോൾ അതിലെ ഘടകങ്ങളെ തമ്മിൽ........ ഉപയോഗിച്ച് വേർ്തിരിക്കും.

**Ans:** ുഔഺളൻ (**:**)

### **d.** ഫോർമുല Formula

**Qn 37)** സ്പ്രെഡ്ഷീറ്റിലെ ഫോർമുല ഡേറ്റ ടൈപ്പിനെ പറ്റി ചുരുക്കി എഴുതുക

**Ans:** ഫോർമുലകൾ ആരംഭിക്കുന്നത് '=' ചിഹ്നം ഉപയോഗിച്ചാണ്. ഫോർമുലയിൽ ഓപ്പറേറ്ററുകളും ഫംഗ്ഷനുകളും ഉൾപ്പെടുന്നു. സാധാരണയായി ഉപയോഗിക്കുന്ന ഒാപ്പറേറ്ററുകൾ +, -, \*, /, ^ ( എക്സ് പൊണൻസിയെഷൻ ) ആണ്

**Qn 38)**A1, B1 എന്നീ സെല്ലുകളിൽ ഉള്ള വാല്യൂസിന്റെ തുക കാണുന്നതിനുള്ള ഫോർമുല എഴുതുക

**Ans:**  $= A1 + B1$ 

**Qn 39)**സ്പ്രെഡ് ഷീറ്റിൽ exponentiation - ന് വേണ്ടി ഉപയോഗിക്കുന്ന സിംബൽ ……………………. ആണ്

**Ans: ^**

# **ചഫഺർമഽലഔളുത്തെ പവർെനും Working with formula**

**Qn 40)**ഒരു സ്പ്രെഡ് ഷീറ്റിലെ , D എന്ന കോളത്തിലെ വാല്യൂസിന്റെ 40% ,E എന്ന കോളത്തിൽ വരുത്തുന്നതിനാവശ്യമായ സ്റ്റെപ്പുകൾ എഴുതുക ( D യിലെ ആദ്യ വാല്യു കിടക്കുന്നത് D3 യ഻ൽ ആണ്)

Step1: E3 എന്ന സെൽ സെലക്ട് ചെയ്യുക

Step2: E3 യിൽ ,  $=$  D3  $*$  40% എന്ന് ടൈപ്പ് ചെയ്യുക

Step3: എന്റർ കീ അമർത്തുക

Step4: E3 എന്ന സെൽ സെലക്ട് ചെയ്യുക. മൗസ് പോയൻറ് സെല്ലിന്റെ വലത്ത് താഴെയുള്ള മൂലയിൽ എത്തിക്കുക. അപ്പോൾ mouse pointer -ൻറെ ആക്യതി, + ആയി മാറും. അവിടെ മൗസ് ലഫ്റ്റ് ക്ലിക്ക് ചെയ്ത് താഴേക്ക് ഡ്രാഗ് ചെയ്യുക.

**Qn 41)** താഴെ തന്നിരിക്കുന്നത് മൂന്ന് സെയിൽസ്മാൻമാരുടെ ഡാറ്റ കാണിക്കുന്ന ഒരു Calc വർക്ക് ഷ഼റ്റ് ആണ്. **(July 2019)**

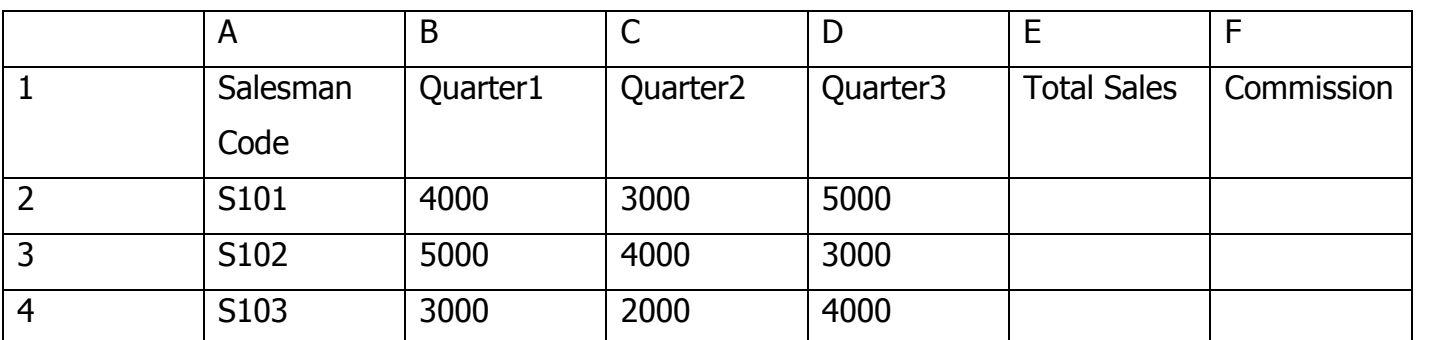

മുകളിൽ തന്നിരിക്കുന്ന ഡാറ്റയുടെ അടിസ്ഥാനത്തിൽ ഇനി പറയുന്ന കാര്യങ്ങൾ ചെയ്യാനുള്ള Calc ഫോർമുലകൾ എഴുതുക

i) ഓരോ സെയിൽസ്മാന്റേയും Total Sales എന്നത് അയാളുടെ മൂന്നു ക്വാർട്ടറുകളിലേയും സെയിൽസിന്റെ തുകയായി കണക്കാക്കുക.

ii) ഓരോ സെയിൽസ്മാന്റേയും Commission എന്നത് അയാളുടെ Total Sales ന്റെ 10% ആയി കണക്കാക്കുക.

### **Ans:**

i) =  $B2 + C2 + D2$  or = SUM( B2:D2).

ii) = E2  $*$  10% or = E2 $*$ 10/100

**Qn 42)**താഴെ കാണിച്ച വർക്ക് ഷീറ്റിൽ ചില സെയിൽസ്മാൻമാരുടെ വില്പന വിവരങ്ങൾ .<br>കൊടുത്തിരിക്കുന്നു .ഇവയിൽ നിന്നും ഇനി പറയുന്ന കണക്കുകൾ കണ്ടുപിടിക്കാനുള്ള സൂത്രവാക്യം എഴുതുക

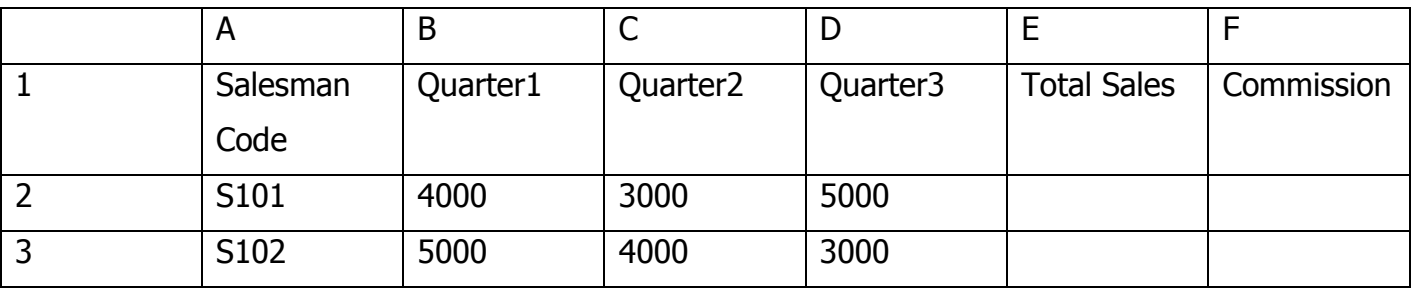

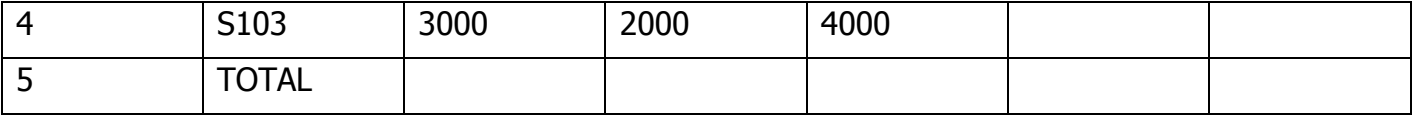

a) ഏതെങ്കിലുമൊരു ക്വാർട്ടറിൽ ഉള്ള ആകെ വില്പന

b) ഏതെങ്കിലും ഒരു സെയിൽസ്മാന്റെ ആകെ വില്പന

c) ഏതെങ്കിലും ഒരു സെയിൽസ്മാന് ലഭിക്കേണ്ട കമ്മീഷൻ (വിൽപ്പനയുടെ 10%)

**Ans:** a)  $= B2 + B3 + B4$ 

b)  $= B2 + C2 + D2$ 

c)  $= E2 * 10\%$ 

**സ്ത്തപഡ് ഷ഼റ്റ് ചസവ് ത്ത യ്യുന്ന വ഻ധും Saving a spreadsheet** 

**Qn 43)**ലിബ്രെഓഫീസ് കാൽക്ക്-ൽ ഒരു സ്പ്രെഡ്ഷീറ്റ് സേവ് ചെയ്യുന്നതിനുള്ള 3 മാർഗങ്ങൾ എഴുതുക

**Ans**: **i**) File  $\longrightarrow$  Save or

ii) **Ctrl + S** എന്ന ുഷഺർട്ട് ഔട്ട് ഔ഼ ഉപുയഺഖ഻ക്കഽഔ **or**

iii) സ്റ്റാൻഡേർഡ് ടൂർ ബാറിലെ **സേവ്** ബട്ടൺ ഉപയോഗിക്കുക

**Qn 44)** ലിബ്രെ ഓഫീസ് കാൽക്ക്-ൽ ഒരു സ്പ്രെഡ്ഷീറ്റ് സേവ് ചെയ്യുന്നതിനുള്ള ഷോർട്ട് - കട്ട് കീ ഏത് ?

(a) Ctrl  $+ S$  (b) Ctrl  $+ F12$  (c) Shift  $+ F12$ 

**Ans :** Ctrl  $+ S$ 

**Qn 45)** Calc വർക്ക് ഷ഼റ്റ് ഫയല഻ന്ീറ എക്േൻഷൻ..................... ആണ് **( July 2018) Ans : .** ods

**Qn 46)**ലിബ്രെ ഓഫീസ് കാൽക്ക്-ൽ ഒരു സ്പ്രെഡ്ഷീറ്റ് ഓപ്പൺ ചെയ്യുന്നതിനുള്ള സ്റ്റെപ്പുകൾ എഴുതുക

### **Ans:** File  $\longrightarrow$  open

**or**

Ctrl + O എന്ന ഷോർട്ട് കട്ട് കീ ഉപയോഗിക്കുക

**Qn 47)** ലിബ്രെ ഓഫീസ് കാൽക്ക്-ൽ ഉപയോഗിച്ചുകൊണ്ടിരിക്കുന്ന വർക്ക്ഷീറ്റ് ക്ലോസ് ചെയ്യുന്നതിനുള്ള സ്റ്റെപ്പ് എഴുതുക

Ans: File  $\longrightarrow$  Close

**Qn 48)**ലിബ്രെ ഓഫീസ് കാൽക്ക്-ൽ സ്പ്രെഡ് ഷീറ്റ് ആപ്ലിക്കേഷൻ എക്സിറ്റ് ചെയ്യുന്നതിനുള്ള സ്റ്റെപ്പ് എഴുതുക

Ans: File  $\longrightarrow$  Exit

# **സ്പഡ് ഷ഼റ്റ് ചഫഺർമഺറ്റ് ത്ത യ്യുന്ന വ഻ധും Formatting a spreadsheet**

**Qn 49)** എന്താണ് സ്പ്രെഡ്ഷീറ്റ് ഫോർമാറ്റിംഗ്

**Ans :**ഒരു സ്പ്രെഡ്ഷീറ്റിലുള്ള ഡേറ്റയുടെ ക്രമീകരണവും,രൂപഭംഗിയും ആണ് ഫോർമാറ്റിംഗ് എന്നത് കൊണ്ട് അർത്ഥമാക്കുന്നത്. ഫോർമാറ്റിംഗിന്റെ ഫലമായി വർക്ക്ഷീറ്റ് ആകർഷകമായി മാറുന്നു.

### **ത്തസൽ ചഫഺർമഺറ്റ഻ുംഗ് Formatting cells**

**Qn 50)** ഒരു സ്പ്രെഡ്ഷീറ്റിൽ സെല്ലുകളെ ഫോർമാറ്റ് ചെയ്യുന്ന രീതി വിശദമാക്കുക

**Ans :**

Step 1: Format  $\longrightarrow$  Cells

Step 2: Format Cells dialog box- ലെ വ്യത്യസ്തമായടാബുകൾ ഉപയോഗിക്കുക

Note: ഫോർമാറ്റ് സെൽസ് ഡയലോഗ് ബോക്സിലെ വ്യത്യസ്തമായ ടാബുകൾ- നമ്പേഴ്സ് , ഫോണ്ട്, ഫോണ്ട് എഫക്റ്റ്സ്, അലൈൻമെൻറ് , ബോർഡേഴ്സ്,ബാക്ക്ഗ്രൗണ്ട്, സെൽ പ്രൊട്ടക്ഷൻ

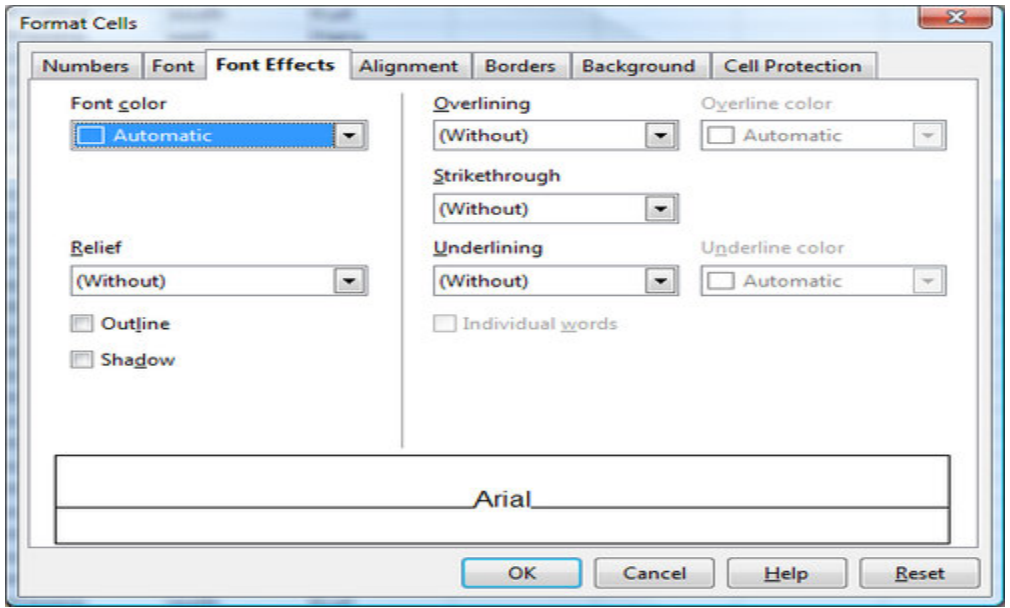

**Qn 51)** സെല്ലിൽ ഉള്ള ഡേറ്റയ്ക്ക് നമ്പർ ഫോർമാറ്റ് നൽകുന്നതിന് ഫോർമാറ്റ് സെൽ ഡയലോഗ് ബോക്സിലെ......... ടാബ് ഉപയോഗിക്കുന്നു **Ans :** നമ്പർ Number

**Qn 52)** Format Cells dialog box -ലെ ................. ടാബ് ഉപയോഗിച്ച് ഒരു സെല്ലിലെയൊ, സെൽ റെയിഞ്ചിലെയോ ഫോണ്ട് , ഫെയ്സ്, സൈസ്, സ്റ്റൈൽ പുന്നിവ മാറ്റുവാൻ സാധിക്കും.

**Ans :** ുഫഺണ്ട് Font

**Qn 53)** Format cells dialogue box- ലെ ............ ടാബ് ഉപയോഗിച്ച് ഫോണ്ട് കളർ, അണ്ടർ ലൈൻ, ഓവർ ലൈൻ, സ്ട്രൈക്ക് 'ത്രു, ഷാഡോ എന്നീ എഫക്റ്റുകൾ നൽകാൻ സാധിക്കും

**Ans :** ുഫഺണ്ട്എഫക്റ്റ്സ് Font Effects

**Qn 54)** ഫോർമാറ്റ് സെൽസ് ഡയലോഗ് ബോക്സിലെ ......... ടാബ് ഉപയോഗിച്ച് സെല്ലിലെ .<br>ഉള്ളടക്കത്തിന്റെ ഹൊറിസോണ്ടൽ , വെർട്ടിക്കൽ അലൈൻമെൻറ് നടത്താം

**Ans :** അൂലൻീമന്് Alignment

**Qn 55)** Format cells dialog box ലെ................... ടാബ് ഉപയോഗിച്ച് ബോർഡർ നൽകുവാനും, ബോർഡറിന് സ്റ്റൈൽ, കളർ തുടങ്ങിയവ നൽകുവാനും സാധിക്കും

**Ans :** ബോർഡേഴ്സ് Borders

**Qn 56)**Borders ടാബിലെ .................... ഓപ്ഷൻ ഉപയോഗിച്ച് സെല്ലിന് ഷാഡോ എഫക്ട്സ് നൽകുവാൻ സാധിക്കും

**Ans :** ഷാഡോ സ്റ്റൈൽ Shadow Style

**Qn 57)** ഫോർമാറ്റ് സെൽസ് ഡയലോഗ് ബോക്സിലെ ……………ടാബ് ഉപയോഗിച്ച് സെല്ലുകൾക്ക് ബാക്ക്ഗ്രൗണ്ട് കളർ നൽകുവാൻ സാധിക്കും.

**Ans :** ബാക്ക്ഗ്രൗണ്ട് Background

**Qn 58)** ഒരു സെല്ലിന്റെ ബാക്ക് ഗ്രൗണ്ടിൽ കൊടുത്ത കളർ നീക്കം ചെയ്യുന്നതിന് ഫോർമാറ്റ് സെൽസ് ഡയലോഗ് ബോക്സിലെ ബാക്ക് ഗ്രൗണ്ട് എന്ന ടാബിലെ...........ഓപ്ഷൻ ഉപയോഗിക്കുന്നു.

**Ans :** നൊ ഫിൽ No Fill

### **ചഔഺളും ചഫഺർമഺറ്റ഻ുംഗ് Formatting columns**

**Qn 59)**ലിബ്രെ ഓഫീസ് കാൽക്കിൽ ഒരു സ്പ്രെഡ് ഷീറ്റിലെ കോളം ഫോർമാറ്റ് ചെയ്യുന്നതിനുള്ള സ്റ്റെപ്പുകൾ എഴുതുക

Ans : Format -> Column

Note: Column ന്റെ Sub മെനുവിൽ കോളത്തിന്റെ വീതി സെറ്റ് ചെയ്യുന്നതിന് Width, അനുയോജ്യമായ വീതി സെറ്റ് ചെയ്യുന്നതിന് Optimal Width , കോളം അദ്വശ്യം ആക്കുന്നതിന് Hide , കോളം ദൃശ്യം ആക്കുന്നതിന് Show എന്നീ ഓപ്ഷനുകൾ ഉണ്ട്.

**Qn 60)** സ്പ്രെഡ് ഷീറ്റിൽ ഒരു കോളത്തിന്റെ വിഡ്ത്ത് ( വീതി) സെറ്റ് ചെയ്യുന്നതിന് ആവശ്യമായ സ്റ്റെപ്പുകൾ എഴുതുക

**Ans :**1. വേണ്ട കോളം സെലക്ട് ചെയ്യുക

2 Format  $\longrightarrow$  Column  $\longrightarrow$  Width

3. OK ബട്ടണിൽ ക്ലിക്ക് ചെയ്യുക

**Qn 61)**Column എന്ന സബ് മെനുവിൻറെ ഓപ്ഷനിൽ ഉള്ള Optimal Width ന്റെ ഉപയോഗം എന്ത്

**Ans :** സെലക്ട് ചെയ്തിരിക്കുന്ന സെല്ലിലെ ഉള്ളടക്കത്തിന്റെ വീതിയിലേക്ക് കോളത്തിന്റെ വീതി മാറുന്നതിനുവേണ്ടി Optimal Width ഉപയോഗിക്കുന്നു.

**Qn 62)**സ്പ്രെഡ് ഷീറ്റിൽ ഒരു കോളത്തിന്റെ Optimal Width സെറ്റ് ചെയ്യുന്നതിന് ആവശ്യമായ സ്റ്റെപ്പുകൾ എഴുതുക

Ans : 1. വേണ്ട കോളം സെലക്ട് ചെയ്യുക

2. Format  $\longrightarrow$  Column  $\longrightarrow$  Optimal width

3. OK ബട്ടണിൽ ക്ലിക്ക് ചെയ്യുക

അല്ലെങ്കിൽ

മുകളിലെ 3 Step കൾക്ക് പകരമായി

Optimal Width വരുത്തേണ്ട കോളത്തിന്റെ, ഹെഡറിന്റെ വലതുവശത്തുള്ള ബോർഡർ ലൈനിൽ ഡബിൾ ക്ലിക്ക് ചെയ്താൽ മതി

**Qn 63)** എങ്ങനെ സ്പ്രെഡ്ഷീറ്റ് -ലെ ഒരു കോളം ഹൈഡ് ( അദ്യശ്യം ആക്കാം) ചെയ്യാം

**Ans :** 1. ഹൈഡ് ചെയ്യേണ്ട കോളത്തിലെ ഏതെങ്കിലുമൊരു സെൽ സെലക്ട് ചെയ്യുക

2. Format  $\longrightarrow$  Column  $\longrightarrow$  Hide

**Qn 64)**ഒരു സ്പ്രെഡ്ഷീറ്റ്- ലെ ഹിഡൻ ചെയ്ത കോളത്തെ എങ്ങനെ ദൃശ്യം ആക്കാം

**Ans :** 1.ഹൈഡ് ചെയ്ത കോളത്തിന്റെ ഇടത്തും, വലത്തും ഉള്ള കോളങ്ങൾ സെലക്ട് ചെയ്യണം

2. Format  $\longrightarrow$  Column  $\longrightarrow$  Show

റോ ഫോർമാറ്റിംഗ് **Formatting rows** 

**Qn 65)**ലിബ്രെ ഓഫീസ് കാൽക്കിൽ സ്പ്രെഡ് ഷീറ്റിലെ റോ ഫോർമാറ്റ് ചെയ്യുന്നതിനുള്ള സ്റ്റെപ്പുകൾ എഴുതുക

Ans : Format  $\longrightarrow$  Row

<mark>Qn 66)</mark>സ്പ്രെഡ് ഷീറ്റിൽ ഒരു റോയുടെ height സെറ്റ് ചെയ്യുന്നതിന് ആവശ്യമായ സ്റ്റെപ്പുകൾ എഴുതുക

Ans : 1. വേണ്ട റോ സെലക്ട് ചെയ്യുക

2 Format  $\longrightarrow$  Row  $\longrightarrow$  Height

3. OK ബട്ടണിൽ ക്ലിക്ക് ചെയ്യുക

**Qn 67)** Row എന്ന സബ് മെനുവിൻറെ ഓപ്ഷനിൽ ഉള്ള Optimal Height ന്റെ ഉപയോഗം എന്ത്

**Ans :**സെലക്ട് ചെയ്തിരിക്കുന്ന സെല്ലിലെ ഉള്ളടക്കത്തിന്റെ ഒപ്റ്റിമൽ ഹൈറ്റ്(മിനിമം ഹൈറ്റ്) ലേക്ക് റോ height മാറുന്നതിനുവേണ്ടി Optimal Height ഉപയോഗിക്കുന്നു.

**Qn 68)**സ്പ്രെഡ് ഷീറ്റിൽ ഒരു റോ - യ്ക്ക് Optimal height സെറ്റ് ചെയ്യുന്നതിന് ആവശ്യമായ <mark>ണ്ണപ്പ</mark>ുകൾ എഴുതുക

**Ans :**1. വേണ്ട റോ സെലക്ട് ചെയ്യുക

2. Format  $\longrightarrow$  Row  $\longrightarrow$  Optimal Height

3. OK ബട്ടണിൽ ക്ലിക്ക് ചെയ്യുക

അല്ലെങ്കിൽ

മുകളിലെ 3 Step കൾക്ക് പകരമായി

**Qn 69)** എങ്ങനെ സ്പ്രെഡ്ഷീറ്റ് -ലെ ഒരു റോ ഹൈഡ് ( അദ്യശ്യം ആക്കാം) ചെയ്യാം

**Ans :** 1.ഹൈഡ് ചെയ്യേണ്ട റോ- ലെ ഏതെങ്കിലുമൊരു സെൽ സെലക്ട് ചെയ്യുക

2. Format  $\longrightarrow$  Row  $\longrightarrow$  Hide

**Qn 70)**ഒരു സ്പ്രെഡ്ഷീറ്റ്- ലെ ഹിഡൻ ചെയ്ത റോ എങ്ങനെ ദൃശ്യം ആക്കാം

**Ans :** 

1. ഹിഡൻ ചെയ്തിരിക്കുന്ന റോയുടെ തൊട്ട് മുകളിലും താഴെയുമുള്ള റോകൾ സെലക്ട് ചെയ്യുക

2. Format  $\longrightarrow$  Row  $\longrightarrow$  Show

**ഷ഼റ്റ് ചഫഺർമഺറ്റ഻ുംഗ് Formatting sheets**

**Qn 71)**ലിബ്രെ ഓഫീസ് കാൽക്ക്-ൽ ഒരു സ്പ്രെഡ് ഷീറ്റിലെ വർക്ക് ഷീറ്റ് ഫോർമാറ്റ് ചെയ്യുന്നതിനുള്ള സ്റ്റെപ്പുകൾ എഴുതുക

Ans : Format -> Sheet

**Qn 72)**സ്പ്രെഡ് ഷീറ്റിൽ ഒരു വർക്ക് ഷീറ്റിൻറെ പേര് മാറ്റി കൊടുക്കുന്ന സ്റ്റെപ്പുകൾ എഴുതുക

**Ans :**1. Format  $\longrightarrow$  Sheet  $\longrightarrow$  Rename

2. OK ബട്ടണിൽ ക്ലിക്ക് ചെയ്യുക

അല്ലെങ്കിൽ

ഷീറ്റ് ടാബിലെ വർക്ക് ഷീറ്റിൽ റൈറ്റ് ക്ലിക്ക് ചെയ്യുക. തുടർന്ന് റീ നെയിം ഓപ്ഷൻ ഉപയോഗിച്ച് പേരു മാറ്റുക.

**Qn 73)** എങ്ങനെ സ്പ്രെഡ്ഷീറ്റ് -ലെ ഒരു work sheet ഹൈഡ് ( അദ്യശ്യം ആക്കാം) ചെയ്യാം

**Ans :** 1.ഷീറ്റ് ടാബിൽ നിന്ന് ഹൈഡ് ചെയ്യേണ്ട വർക്ക് ഷീറ്റ് സെലക്ട് ചെയ്യുക

2. Fomat  $\longrightarrow$  Sheet  $\longrightarrow$  Hide

3. OK ബട്ടണിൽ ക്ലിക്ക് ചെയ്യുക

**Qn 74)**ഒരു സ്പ്രെഡ്ഷീറ്റ്- ലെ ഹൈഡ് ചെയ്ത work sheet എങ്ങനെ ദൃശ്യം ആക്കാം

**Ans :** 1. Fomat  $\longrightarrow$  Sheet  $\longrightarrow$  Show

2. ഡയലോഗ് ബോക്സിൽ നിന്ന് വേണ്ട വർക്ക് ഷീറ്റ് സെലക്ട് ചെയ്യുക

3. OK ബട്ടണിൽ ക്ലിക്ക് ചെയ്യുക

# **ത്തമർജ഻ങ് ഒഫ്ത്തസൽസ് Merge cells**

**Qn 75)**മെർജിങ് ഓഫ് സെൽസ് ( മെർജിങ് ) എന്നത് കൊണ്ട് അർത്ഥമാക്കുന്നതെന്ത്

**Ans :**ഒന്നിലധികം സെല്ലുകളെ യോജിപ്പിച്ച് ഒറ്റ സെൽ ആക്കിമാറ്റുന്നതിനെ മെർജിംഗ് എന്ന് പറയുന്നു

**Qn 76)** ഒന്നിലധികം സെല്ലൂകളെ ഒറ്റ സെൽ ആക്കി മാറ്റുന്നതിനുള്ള സ്റ്റെപ്പുകൾ എഴുതുക

**Ans :** 1. ഒന്നിപ്പിക്കേണ്ട സെല്ലുകളെ സെലക്ട് ചെയ്യുക

2. Format  $\longrightarrow$  Merge Cells

**Or Or** 

1. ഒന്നിപ്പിക്കേണ്ട സെല്ലുകളെ സെലക്ട് ചെയ്യുക

2. Format Tool bar ലെ Merge Cell ബട്ടൺ ഉപയോഗിക്കുക

**Qn 77)**Calc സോഫ്റ്റ് വേറിൽ സെല്ലുകളുടെ merging എന്താണെന്ന് നിർവചിക്കുക. എത് മെനു ആണ് അതിന് ഉപയോഗിക്കുന്നത്. ്യരണ്ട് കാര്യമാത്രിക്കുന്നത്. തുടങ്ങിന്റെ **( March 2019)** 

**Ans :** Refer Qn 75

Format -> Merge Cells

**Qn 78)** രാഹുലിന് B5 മുതൽ B10 വരെയുള്ള സെല്ലുകൾ ഒന്നാകാൻ എന്ത് ചെയ്യണം

**( March 2016)**

**Ans :** 1. ഒന്നിപ്പിക്കേണ്ട സെല്ലുകളെ സെലക്ട് ചെയ്യുക

2. Format  $\longrightarrow$  Merge Cells

**ത്തസലലുഔൾ, ചറഺഔൾ , ചഔഺളങ്ങൾ , വർക്ക്ഷ഼റ്റുഔൾ എന്ന഻വ ഇൻചസർട്ട്് ത്ത യ്യുന്ന വ഻ധും**

# **ത്തസൽ ഇൻചസർട്ട്഻ുംഗ് Inserting cells**

**Qn 79)**സ്പ്രെഡ് ഷീറ്റിൽ ഒരു പുതിയ സെൽ ഉൾപ്പെടുത്തുന്നതിനുള്ള സ്റ്റെപ്പുകൾ എഴുതുക

**Ans :** 1. സെൽസ് ഇൻസേർട്ട് ചെയ്യേണ്ട ഭാഗത്തെ സെല്ലിനെ ( സെല്ലുകളെ) സെലക്ട് ചെയ്യുക

2. Insert **Cells** 

# **ചറഺ ഇൻചസർട്ട്഻ുംഗ് Inserting row**

**Qn 80)**സ്പ്രെഡ് ഷീറ്റിൽ ഒരു പുതിയ റോ ഉൾപ്പെടുത്തുന്നതിനുള്ള സ്റ്റെപ്പുകൾ എഴുതുക

Ans : 1)പുതിയ റോ ഇൻസേർട്ട് ചെയ്യേണ്ട സ്ഥാനത്തിന് തൊട്ടുമുകളിലുള്ള റോ അല്ലെങ്കിൽ റോ- ലെ ഏതെങ്കിലുമൊരു സെല്ലിനെ സെലക്ട് ചെയ്യുക

2. Insert \_\_\_\_\_\_\_ Rows

**Qn 81)**സ്പ്രെഡ് ഷീറ്റിൽ ഒന്നിലധികം റോകളെ ഇൻസേർട്ട് ചെയ്യുന്നതിനുള്ള സ്റ്റെപ്പുകൾ എഴുതുക

**Ans :** 1.ഒന്നിലധികം റോകളെ ഇൻസേർട്ട് ചെയ്യുന്നതിന് , ഇൻസെർട്ട് ചെയ്യേണ്ട സ്ഥാനത്തിന് തൊട്ടുമുകളിൽ വേണ്ട എണ്ണം റോകളെ സെലക്ട് ചെയ്യുക

2. Insert  $\longrightarrow$  Rows

# **ചഔഺളും ഇൻചസർട്ട്഻ുംഗ് Inserting column**

**Qn 82)** Worksheet - ൽ ഒരു column ഉൾക്കൊള്ളിക്കുന്നത് എങ്ങനെ **(Sep 2021)** 

**Ans :** 1. കോളം ഇൻസേർട്ട് ചെയ്യേണ്ട സ്ഥാനത്തിന് തൊട്ടു വലതുവശത്തുള്ള ഏതെങ്കിലും ഒരു കോളമൊ, കോളത്തിലെ ഏതെങ്കിലും ഒരു സെല്ലോ സെലക്ട് ചെയ്യുക

### 2. Insert  $\longrightarrow$  Columns

<mark>Qn 83)</mark>സ്പ്രെഡ് ഷീറ്റിൽ ഒന്നിലധികം കോളങ്ങളെ ഇൻസേർട്ട് ചെയ്യുന്നതിനുള്ള സ്റ്റെപ്പുകൾ എഴുതുക

**Ans :**1. ഒന്നിലധികം കോളങ്ങൾ ഇൻസേർട്ട് ചെയ്യുന്നതിന്, ഇൻസേർട്ട് ചെയ്യേണ്ട സ്ഥാനത്തിന് തൊട്ടു വലതുവശത്ത്, വേണ്ട എണ്ണം കോളങ്ങൾ സെലക്ട് ചെയ്യുക

### 2. Insert \_\_\_\_\_\_\_\_\_\_\_\_\_ Columns

# **വർക്ക്ഷ഼റ്റ് ഇൻത്തസർട്ട്഻ുംഗ് Inserting a worksheet**

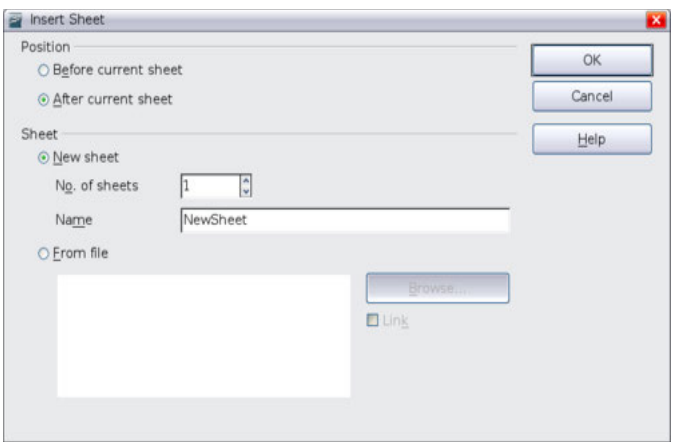

Qn 84) ഒരു പുതിയ വർക്ക് ഷീറ്റ് നിങ്ങൾ കൂട്ടി ചേർക്കുന്നത് എങ്ങനെ **(Jan 2022)** 

### Ans :1. Insert -**>** Sheet

2. ഇൻസേർട്ട് ഷീറ്റ് ഡയലോഗ് ബോക്സ് ഉപയോഗിച്ച് പുതിയതായി ചേർക്കുന്ന വർക്ക് ഷീറ്റ്<br>Current ഷീറ്റിന്റെ ഇടതുവശത്ത് വേണമോ അതോ വലതുവശത്ത് വേണമോ എന്ന് ഇടതുവശത്ത് വേണമോ അതോ വലതുവശത്ത് വേണമോ എന്ന് തീരുമാനിക്കാം

3. OK ബട്ടണിൽ ക്ലിക്ക് ചെയ്യുക

# **Deleting cells, rows, columns and workshee**t

<mark>Qn 85)</mark>സ്പ്രെഡ് ഷീറ്റിൽ ഒരു സെൽ ഡിലീറ്റ് ചെയ്യുന്നതിനുളള സ്റ്റെപ്പുകൾ എഴുതുക

**Ans :** 1. സെൽ സെലക്ട് ചെയ്യുക

### 2. Edit  $\longrightarrow$  Delete cells

3. ഡിലീറ്റ് സെൽസ് ഡയലോഗ് ബോക്സിലെ വേണ്ട ഓപ്ഷൻ സെലക്ട് ചെയ്യുക

4. OK ബട്ടണിൽ ക്ലിക്ക് ചെയ്യുക

<mark>Qn 86)</mark>സ്പ്രെഡ് ഷീറ്റിൽ റോകളും കോളങ്ങളും ഡിലീറ്റ് ചെയ്യുന്നതിനുളള സ്റ്റെപ്പുകൾ എഴുതുക

**Ans :** 1. നീക്കം ചെയ്യേണ്ട റോകൾ അല്ലെങ്കിൽ കോളങ്ങൾ സെലക്ട് ചെയ്യുക

2. Edit  $\longrightarrow$  Delete Cells

Ans : Edit  $\longrightarrow$  Sheet  $\longrightarrow$  Delete

 $\bf w$ ്പ്രെഡ് ഷീറ്റിൽ ലഭ്യമായ എഡിറ്റിംഗ് സൗകര്യങ്ങൾ

# **Editing features in spreadsheets**

സ്പ്രെഡ് ഷീറ്റിൽ ഒരു സെൽ റേഞ്ചിൽ ഒരു പ്രത്യേക വില മാത്രമോ ,വിലകളുടെ കൂട്ടമോ നൽകുവാൻ സാധിയ്ക്കും. സെല്ലിലെ ഉള്ളടക്കത്തെ കോപ്പി ചെയ്തൊ, കട്ട് ചെയ്തൊ മറ്റൊരു ഭാഗത്തേക്ക് മാറ്റുവാനും ,സെല്ലി്ലെ ഉള്ളടക്കത്തെ ഡിലീറ്റ് ചെയ്യുവാനും സാധിക്കും.

**ത്തസൽ ത്തറയ഻ച് ഫ഻ൽ ത്ത യ്യുന്ന വ഻ധും Filling a range** 

**Qn 88)** ഒരു സെൽ റേഞ്ചിൽ ഒരേ വാല്യു എങ്ങനെ ഫിൽ ചെയ്യാം

**Ans :** 1. ആദ്യത്തെ സെല്ലിൽ വാല്യൂ എൻറർ ചെയ്യുക

2. സെൽ റെയിഞ്ച് സെലക്ട് ചെയ്യുക

3. Edit  $\longrightarrow$  Fill

4. അനുയോജ്യമായ ഡയറക്ഷൻ സെലക്ട് ചെയ്യുക

**Qn 89)** ഒരു സെൽ റേഞ്ചിൽ ഒരു കൂട്ടം values എങ്ങനെ ഫിൽ ചെയ്യും

**Ans :** 1. ആദ്യത്തെ സെല്ലിൽ വാല്യൂ എൻറർ ചെയ്യുക

2. സെൽ റെയിഞ്ച് സെലക്ട് ചെയ്യുക

3. Edit  $\longrightarrow$  Fill  $\longrightarrow$  Series

4 .ഫിൽ സീരീസ് ഡയലോഗ് ബോക്സിലെ ഓപ്ഷനുകൾ ഉപയോഗിക്കുക

5. OK ബട്ടണിൽ ക്ലിക്ക് ചെയ്യുക

Note: ആക്റ്റീവ് സെല്ലിൻറെ താഴെ വലത്തെ മൂലയിൽ ക്ലിക്ക് ചെയ്ത്, വേണ്ട ദിശയിൽ ഡ്രാഗ് ചെയ്ത് സെൽ റെയ്ഞ്ച് ഫിൽ ചെയ്യുവാൻ സാധിക്കും.

**Qn 90)**ഒരു Calc വർക്ക് ഷീറ്റിൽ ഒരു കോളത്തിന് 1 മുതൽ 100 വരെയുള്ള തുടർച്ചയായ സംകൿഔൾ നൽഔഽന്നീതങ്ങീന? ? **( July 2019)**

**Ans :** താഴെ കൊടുത്തിരിക്കുന്ന ക്രമത്തിൽ ചെയ്യുക

Edit  $\longrightarrow$  Fill  $\longrightarrow$  Series അല്ലെങ്കിൽ

Cell ൽ ആദ്യ നമ്പർ ആയ 1 ടൈപ്പ് ചെയ്യുക. തുടർന്ന് ഈ സെല്ലിൽ ക്ലിക്ക് ചെയ്യുക. ണെല്ലിനിൻറെ വലത്തേ മൂലയിൽ മൗസ് ക്ലിക്ക് ചെയ്തു കൊണ്ട് താഴേയ്ക്ക് ഡ്രാഗ് ചെയ്യുക

 **ത്തസലലുഔൾ ചഔഺെ഻ ത്ത യ്യുന്നത഻നഽും മാവ്ത്ത യ്യുന്നത഻നഽമഽള്ളമഺർഖങ്ങൾ**

# **Copying and moving cells**

**Qn 91)**ഒരു സെല്ലിലെ( സെല്ലുകളിലെ) കണ്ടൻറ് കോപ്പി ചെയ്ത് മറ്റൊരു സെല്ലിലേക്ക് ( സെല്ലു കളിലേയ്ക്ക്)പേ്സ്റ്റ് ചെയ്യുന്ന സ്റ്റെപ്പുകൾ എഴുതുക

**Ans :** 1. Copy ചെയ്യേണ്ട സെല്ലുകൾ സെലക്ട് ചെയ്യുക

2. Edit  $\longrightarrow$  Copy

3. പേസ്റ്റ് ചെയ്യേണ്ട സെല്ലുകൾ സെലക്ട് ചെയ്യുക

4. Edit  $\longrightarrow$  Paste

**Qn 92)**ഒരു സെല്ലിലെ അല്ലെങ്കിൽ സെല്ലുകളിലെ കണ്ടൻറ് മറ്റൊരു സെല്ലിലെയ്ക്കൊ, സെല്ലുകളിലേയ്ക്കൊ മാറ്റുന്നത്ിനുള്ള സ്റ്റെപ്പ്ുകൾ എഴുതുക

**Ans :** 1. ഡേറ്റ നീക്കം ചെയ്യേണ്ട സെല്ലുകൾ സെലക്ട് ചെയ്യുക

2. Edit  $\longrightarrow$  Cut

3. ഡാറ്റകൾ പേസ്റ്റ് ചെയ്യേണ്ട സെല്ലുകൾ സെലക്ട് ചെയ്യുക

4 . Edit  $\longrightarrow$  Paste

<mark>Qn 93)</mark>ഒരു സെല്ലിലെ കോപ്പി ചെയ്യുന്ന ഉള്ളടക്കം, ഓപ്പറേറ്റിംഗ് സിസ്റ്റത്തിന്റെ ............ എന്ന പ്രത്യേക മെമ്മറി് ഭാഗത്തേക്ക് കോപ്പിചെയ്യപ്പെടുന്നു .

**Ans :** ക്ല഻പ് ുബഺർഡ് Clipboard

**Qn 94)** ഒരു വർക്ക് ഷീറ്റിൽ ഒരു റെയിഞ്ച് മൂവ് ചെയ്യുന്ന രണ്ട് രീതികൾ എഴുതുക

Ans : 1. കോപ്പി , പേസ്റ്റ്

2. കട്ട് , പേസ്റ്റ്

**Qn 95)**ഒരു റെയ്ഞ്ചിലുള്ള ഉള്ളടക്കം ഡിലീറ്റ് ചെയ്യുന്നതിനുള്ള സ്റ്റെപ്പുകൾ എഴുതുക

Ans: 1. റെയ്ഞ്ചിനെ സെലക്ട് ചെയ്യുക

2. Edit <sub>→</sub> Delete contents എന്ന ഓപ്ഷൻ സെലക്ട് ചെയ്യുക. അല്ലെങ്കിൽ കീബോർഡിലെ ഡിലീറ്റ് കീ ഉപയോഗിക്കുക

 **രഽ വർക്ക് ഷ഼റ്റ഻ൽ ചറഺഔളുും ചഔഺളങ്ങളുും മരവ഻െ഻ക്കഽന്ന വ഻ധും**

### **Freezing rows and columns in a worksheet**

**Qn 96)** Freezingഎന്നഺൽഎന്ത് **(Sep 2021, Jan2022)**

**Ans:**സെലക്ട് ചെയ്ത വരികളും നിരകളും സ്ക്രോൾ ചെയ്യുന്ന സമയത്ത് സ്ഥാനചലനം സംഭവിക്കാതെ നില നിർത്തുന്നതിന് വേണ്ടി ലോക്ക് ചെയ്യാൻ സാധിക്കും. ഇതിനെ ഫ്രീസിംഗ് എന്ന് പറയുന്നു

<mark>Qn 97)</mark> സ്പ്രെഡ് ഷീറ്റിൽ ഒരു റോ freeze ചെയ്യുന്നതിന് ആവശ്യമായ സ്റ്റെപ്പുകൾ എഴുതുക

### **(Dec 2020)**

**Ans:** 1. ഫ്രീസ് ചെയ്യേണ്ട റോയുടെ തൊട്ടുതാഴെയുള്ള റോ ഹെഡറിൽ ക്ലിക്ക് ചെയ്യുക

 $2.$ Window  $\longrightarrow$  Freeze

<mark>Qn 98)</mark>സ്പ്രെഡ് ഷീറ്റിൽ ഒരു കോളം freeze ചെയ്യുന്നതിന് ആവശ്യമായ സ്റ്റെപ്പുകൾ എഴുതുക

Ans: 1. ഫ്രീസ് ചെയ്യേണ്ട കോളത്തിന്റെ വലതുവശത്തുള്ള കോളത്തിന്റെ ഹെഡറിൽ ക്ലിക്ക് ചെയ്യുക

2. Window  $\longrightarrow$  Freeze

Qn 99) എന്താണ് ഫ്രീസിംഗ് ?. ഒരു വർക്ക് ഷീറ്റിൽ വരിയൊ നിരയോ എങ്ങനെ ഫ്രീസു ീങയ്യഺം? **(Dec 2020)**

**Ans:** Refer Qn 96,97,98

**Qn 100)**താഴെ കൊടുത്തിരിക്കുന്ന പ്രവർത്തനങ്ങൾ സ്പ്രെഡ്ഷീറ്റിൽ ചെയ്യുന്നതെങ്ങനെ a)ഒരു നിര കൂട്ടിച്ചേർക്കുക **രാത്രമായ പ്രവ**േഷണത്തിന്റെ സ്ഥാപനം (March 2020)

b)സമീപ സെല്ലുകൾ കൂട്ടിയോജിപ്പിക്കുക

c)ഒരു വരി Freeze ചെയ്യുക

Ans: a) Insert  $\longrightarrow$  Columns. Or

Using Standard toolbar Or

Right click on the column

b) Format  $\longrightarrow$  Merge cells Or

Using standard toolbar

c) Windows  $\longrightarrow$  Freeze

**Qn 101)**Spreadsheet സോഫ്റ്റ്വെയറിൽ ഒരു വരിയെ അല്ലെങ്കിൽ നിരയെ നിശ്ചലമാക്കുന്ന പവർത്ത഻ീയ ..................എന്നഽ പറയഽന്നഽ **( March 2019)**

**Ans:** Freezing പ്രീസിംഗ്

**Qn 102)**ഒരു വർക്ക് ഷീറ്റിലെ റോകളും കോളങ്ങളും ഫ്രീസ് ചെയ്യാൻ ഏത് കമാന്റാണ് ഉപ യോഗിക്കുന്നത് **(March 2017)** 

a) Format  $\rightarrow$  sheet  $\rightarrow$  freeze

- b) Window  $\longrightarrow$  freeze
- c) File  $\longrightarrow$  freeze

d) Data  $\longrightarrow$  sheet  $\longrightarrow$  freeze

**Ans:** b ) Window — Freeze

**Qn 103)** a) Calc ൽ row , column എന്നിവ freeze ചെയ്യുന്നതിനെ അർത്ഥമാക്കുന്നത് എന്ത്?

b) Freezing ന്ീറ ഖഽണങ്ങൾ എഴഽതഽഔ **(July 2018, Sep 2021)**

**Ans:**a) Refer Qn 96

b) കോളം ഹെഡിംഗ്, റോ ഹെഡിംഗ് എന്നിവ ഫ്രീസ് ചെയ്താൽ , ദൈർഘ്യമേറിയ ഒരു വർക്ക് ഷീറ്റ് നമ്മൾ സ്ക്രോൾ ചെയ്യുമ്പോൾ, ഫ്രീസ് ചെയ്ത കോളം , റോ എന്നിവ എപ്പോഴും ഡിസ്പ്ലേ ആയി ( നിശ്ചലമായി )കിടക്കും. അതിൻറെ ഫലമായി നമ്മൾ കാണുന്ന വാല്യൂസ് ഏത് കോളം അല്ലെങ്കിൽ റോ -യിലേത് ആണെന്ന് വൃക്തമാകും. ഫ്രീസ് ചെയ്ത കോളം , റോ ഉൾപ്പെടെ ഏത് ്പേജും പ്രിൻറ് ചെയ്യുവാൻ സാധിക്കും.

**Qn 104)**അസീസ് ഓഫീസിലെ ശമ്പള bill തയ്യാറാക്കുകയാണ്. അദ്ദേഹത്തിന് worksheet scroll ചെയ്യുമ്പോഴും നിശ്ചലാവസ്ഥയിൽ നിൽക്കുന്ന ചില<sup>്</sup>rows നിർമ്മിക്കണം . Spreadsheet ൽ ഇത് സാധ്യമാണോ ? ഉത്തരത്തെ ന്യായീകരിക്കുക

**Ans:** സാധിയ്ക്കും, ഫ്രീസ് ചെയ്താൽ മതി

1. ഫ്രീസ് ചെയ്യേണ്ട റോയുടെ തൊട്ടുതാഴെയുള്ള റോ ഹെഡറിൽ ക്ലിക്ക് ചെയ്യുക

2. Window - Freeze

<mark>Qn 105)</mark>യൂസഫ് തൻറെ എംപ്ലോയി എന്ന വർക്ക് ഷീറ്റിൽ A,B,C എന്ന കോളങ്ങൾ ലോക്ക് ചെയ്തു സ്ഥാവരമാക്കാൻ ആഗ്രഹിക്കുന്നു .അദ്ദേഹത്തിന് ഇത് എങ്ങനെ ചെയ്യാൻ സാധിക്കും **( Sept 2016**)

**Ans:** 1.ഫ഼സ് ീങുയ്യണ്ട ുഔഺളത്ത഻ന്ീറ വലതഽവശത്തഽള്ള ുഔഺളത്ത഻ന്ീറ ീഹഡറ഻ൽ **(**D യുടെ കോളം ഹെഡറിൽ ) ക്ലിക്ക് ചെയ്യുക

2. Window  $\longrightarrow$  Freeze

# **ത്തസൽ റഫറൻസ഻ുംഗ് Cell Referencing**

സെൽ റഫറൻസസ് രണ്ടുവിധം- റിലേറ്റീവ് സെൽ റഫറൻസസ്, അബ്സൊല്യൂട്ട് സെൽ റഫറൻസസ്

**Qn 106)**റിലേറ്റീവ് സെൽ റഫറൻസസ്-നെ പറ്റി ചുരുക്കി എഴുതുക

**Ans:**സ്പ്രെഡ് ഷീറ്റിലെ ഭൂരിഭാഗം സെൽ റഫറൻസസ് - ഉം റിലേറ്റീവ് സെൽ റഫറൻസസ് ആണ്. ഒരു സെല്ലിൽ നിന്ന് മറ്റൊരു സെല്ലിലേയ്ക്ക് ഫോർമുലയും മറ്റും കോപ്പി ചെയ്യപ്പെടുമ്പോഴും, Autofill ഉപയോഗിക്കുമ്പോഴും സെല്ലിനനുസരിച്ച് അഡ്രസ്സ് മാറുന്ന റഫറൻസസ് - നെ റിലേറ്റീവ് സെൽ റഫറൻസസ് എന്നു പറയുന്നു.

ഉദാ: = B5 + B8 എന്ന ഫോർമുല വലതുവശത്തുള്ള സെല്ലിലേക്ക് കോപ്പി ചെയ്യുമ്പോൾ

 $=$ C5  $+$ C8 എന്ന് തനിയെ മാറുന്നു.

**Qn 107)**അബ്സല്യൂട്ട് സെൽ റഫറൻസസ്-നെപറ്റി ചുരുക്കി എഴുതുക

**Ans:** ചില അവസരങ്ങളിൽ ഒരേ ഫോർമുല ഒരു സെല്ലിൽ നിന്ന് മറ്റ് സെല്ലുകളിലേക്ക് കോപ്പി ചെയ്യുമ്പോൾ , അതിൻറെ സെൽ അഡ്രസ്സ് മാറേണ്ട് ആവശ്യമില്ല .ഇത്തരം സന്ദർഭങ്ങളിൽ ഉപയോഗിക്കുന്ന സെൽ റഫറൻസസ് ആണ് അബ്സൊല്യൂട്ട് സെൽ റഫറൻസസ്. ഒരു സെൽ റഫറൻസസ് -നെ അബ്സൊല്യൂട്ട് സെൽ റഫറൻസസ് ആക്കുന്നതിന് അതിൻറെ കോളം ലെറ്ററിന്റെ യും റോ നമ്പറിന്റെയും ഇടതുവശത്ത് ഡോളർ (\$)ചിഹ്നംകൊടുക്കണം.

A3 എന്ന സെൽ റഫറൻസസ് , അബ്സൊല്യൂട്ട് സെൽ റഫറൻസസ് ആക്കുന്നതിന് \$A\$3 എന്ന് എഴുതണം.

**Qn 108)** ശരിയായ absolute reference തെരഞ്ഞെടുക്കുക **(March 2020)** 

a) \$B4 b) \$B\$4 c) B\$4\$ **Ans:** b) \$B\$4

**Qn 109)**Calc സോഫ്റ്റ്വെയറിലെ വിവിധതരം cell referencing -നെ പറ്റി ഉദാഹരണസഹിതം വിശദീകരിക്കുക **(March 2019)** 

**Ans:**Refer Qn 106,107

**Qn 110)**Spreadsheet- ൽ ഉപയോഗിക്കുന്ന വിവിധ തരം referencing - രീതികളെക്കുറിച്ച് ങഽരഽക്കത്ത഻ൽവ഻വര഻ക്കഽഔ. **(March 2018)**

**Ans:**Refer Qn 106, Qn 107

**Qn 111)**സ്പ്രെഡ് ഷീറ്റിൽ സെൽ റഫറൻസ് എന്നാൽ എന്ത്? അബ്സല്യൂട്ട് സെൽ റഫറൻസിംഗും, റിലേറ്റീവ് സെൽ ഫെറൻസിംഗും തമ്മിലുള്ള വ്യത്യാസം എഴുതുക്

### **(March 2017)**

**Ans:** Refer Qn 106, Qn 107

**Qn 112)** താഴെ തന്നിരിക്കുന്നവയിൽ ശരിയായ രൂപത്തിൽ ഉള്ള അബ്സല്യൂട്ട് റഫറൻസ് െ <sup>മ</sup>െതരഞ്ഞെടുക്കുക സ്ഥാപനം പ്രധാന കാര്യമായ **(July 2019)** 

a)\$A3 b)\$A3\$ c)\$A\$3 d)A\$3\$

**Ans:** c)\$A\$3

<mark>Qn 113)</mark>Relative cell referencing ഉം absolute cell referencing ഉം തമ്മിലുള്ള വ്യത്യാസം എന്ത്

 **(July 2017)** 

**Ans:**Refer Qn 106, Qn 107

# **ചപജ് ചഫഺർമഺറ്റ഻ുംഗ്, വർക്ക് ഷ഼റ്റ് പ഻ൻറ഻ുംഗ്**

### **Page formatting and printing a worksheet**

സ്പ്രെഡ് ഷീറ്റിലെ പ്രിൻറ് ഫോർമാറ്റിംങ് സവിശേഷതകൾ - പ്രിന്റ് റെയ്ഞ്ച്, ഹെഡറും ഫുട്ടറും, പേജ് ബ്രേക്ക്, പേജ് സ്റ്റൈൽ സെറ്റിംഗ്, സ്പ്രെഡ് ഷീറ്റ് പ്രിന്റിംഗ്, PDF ആക്കുന്ന വിധം

**Qn 114)** സ്പ്രെഡ് ഷീറ്റിലെ 'പ്രിൻറ് റേഞ്ച് ' എന്തെന്ന് നിർവ്വചിക്കുക **(March 2020)** 

**Ans:**പ്രിൻറ് റേഞ്ച് ഉപയോഗിച്ച് നമുക്ക് ഒരു പേജിലെ സെലക്ട് ചെയ്ത് ഡേറ്റകൾ അല്ലെങ്കിൽ റോകൾ അല്ലെങ്കിൽ കോളങ്ങളെ പ്രിൻ്റ് ചെയ്യുവാൻ സാധിക്കും.

Format  $\longrightarrow$  Print range  $\longrightarrow$  Define

**Qn 115)**സ്പ്രെഡ് ഷീറ്റിൽ പ്രിൻറ് റേഞ്ച് സെലക്റ്റ് ചെയ്യുന്നതിനുള്ള സ്റ്റെപ്പുകൾ എഴുതുക

**Ans:** 1. പ്രിൻറ് ചെയ്യേണ്ട റെയ് ഞ്ച് സെലക്ട് ചെയ്യുക

2. Format  $\longrightarrow$  Print Ranges  $\longrightarrow$  Define

Qn 116) സ്പ്രെഡ് ഷീറ്റിൽ പ്രിൻറ് റെയ്ഞ്ചിന്റെ സെലക്ഷൻ കളയുന്നതിനുള്ള സ്റ്റെപ്പുകൾ എഴുതുക

**Ans:** Format → Print Range → Remove

**Qn 117)**ഒന്നിലധികം പേജുകളിലായി വർക്ക് ഷീറ്റ് പ്രിൻറ് ചെയ്യുമ്പോൾ അതിൻറെ എല്ലാ പേജിലും ചില പ്രത്യേക റോകളും കോളങ്ങളും ആവർത്തിച്ച് പ്രിൻ്റ് ചെയ്യേണ്ടതായി വരും. അതിനുള്ള സ്റ്റെപ്പുകൾ എഴുതുക

**Ans:** 1. Format  $\longrightarrow$  Printe Range  $\longrightarrow$  Edit

2.ആവർത്തിക്കേണ്ട റോകളും കോളങ്ങളും സെലക്ട് ചെയ്യുന്നതിന് <mark>എഡിറ്റ് പ്രിൻറ്</mark> **റെയ്ഞ്ചസ്** ഡയലോഗ് ബോക്സിലെ Shrink ബട്ടൺ ഉപയോഗിക്കുക.

3.ആവർത്തിക്കേണ്ട റോയുടെ അല്ലെങ്കിൽ കോളത്തിന്റെ സെലക്ഷൻ കഴിയുമ്പോൾ വീണ്ടും Shrink ബട്ടൺ ക്ലിക്ക് ചെയ്യുക .

**Qn 118)** ഹെഡർ , ഫുട്ടർ എന്നിവ നിർവ്വചിക്കുക

**Ans:** ഒരു ഡോക്യുമെന്റിലെ എല്ലാ പേജുകളുടെയും മുകളിലായി കാണപ്പെടുന്ന ടെക്സ്റ്റ് ആണ് ീഹഡർ.

ഒരു ഡോക്യുമെന്റിലെ എല്ലാ പേജുകളുടെയും താഴെയായി കാണപ്പെടുന്ന ടെക്സ്റ്റ് ആണ് ഫുഡർ.

**Qn 119)** സ്പ്രെഡ് ഷീറ്റിൽ ഹെഡർ , ഫുട്ടർ എന്നിവ ക്രമീകരിക്കുന്നതിന് ആവശ്യമായ സ്റ്റെപ്പുകൾ എഴു<mark>തു</mark>ക

Ans: Edit — > Headers & Footers

**ചപജ് ചബക്ക് Page breaks** 

**Qn 120)**സ്പ്രെഡ് ഷീറ്റിൽ റോ പേജ് ബ്രേക്ക് ചെയ്യുന്നതിന് ആവശ്യമായ സ്റ്റെപ്പുകൾ എഴുതുക

**Ans:** 1. റോ പേജ് ബ്രേക്ക് വേണ്ട ഭാഗത്തിന്റെ തൊട്ടു താഴെയുള്ള റോ സെലക്ട് ചെയ്യുക

2. Insert  $\longrightarrow$  Manuel Break  $\longrightarrow$  Row Break

**Qn 121)** സ്പ്രെഡ് ഷീറ്റിൽ കോളം പേജ് ബ്രേക്ക് ചെയ്യുന്നതിന് ആവശ്യമായ സ്റ്റെപ്പുകൾ എഴുതുക

**Ans:**1.കോളം പേജ് ബ്രേക്ക് വേണ്ട ഭാഗത്തിന്റെ തൊട്ടു വലതു വശത്തുള്ള കോളം സെലക്ട് ചെയ്യുക

2. Insert  $\longrightarrow$  Manual Break  $\longrightarrow$  Column Break

**Qn 122)** സ്പ്രെഡ് ഷീറ്റിൽ റോ പേജ് ബ്രേക്ക് നീക്കുന്നതിനുള്ളസ്റ്റെപ്പുകൾ എഴുതുക

**Ans:** 1. റോ ബ്രേക്കിന്റെ തൊട്ടുതാഴെയുള്ള സെൽ സെലക്ട് ചെയ്യുക

2. Edit  $\longrightarrow$  Delete Manual Break  $\longrightarrow$  Row Break

**Qn 123)** സ്പ്രെഡ് ഷീറ്റിൽ കോളം പേജ് ബ്രേക്ക് നീക്കുന്നതിനുള്ള സ്റ്റെപ്പുകൾ എഴുതുക

**Ans:** 1. കോളം ബ്രേക്കിന്റെ തൊട്ടു വലതുവശത്തുള്ള സെൽ സെലക്ട് ചെയ്യുക

2. Edit  $\longrightarrow$  Delete Manual Break  $\longrightarrow$  Column Break

# **ചപജ് ബസ്റ്റൽ ത്തസറ്റ഻ുംഗ് Page style setting**

**Qn 124)**സ്പ്രെഡ് ഷീറ്റിൽ പേജ് സ്റ്റൈൽസെറ്റിംഗിനുള്ള സ്റ്റെപ്പുകൾ എഴുതുക

Ans: Format —**A** Page

**Qn 125)**പോർട്രെയ്റ്റ് ,ലാൻഡ്സ്കേപ്പ് എന്നീ പേജ് ഓറിയൻറ്റേഷനുകൾ തമ്മിലുള്ള വ്യത്യാസം എഴുതുക

**Ans:**ലാൻഡ്സ്കേപ്പ് ഓറിയന്റേഷന് ഹൊറിസോണ്ടൽ ലെ ഔട്ടാണ് ഉള്ളത്. ഇവിടെ പേജിൻറെ നീളം വീതിയെക്കാൾ കൂടുതലാണ്.പോർട്ട് ട്രെയിറ്റ് ഓറിയന്റേഷന് വെർട്ടിക്കൽ ലേഔട്ട് ആണ് ഉള്ളത് . ഇവിടെ പേജി്ൻറെ നീളം പേജിന്റെ വീതിയേക്കാൾ കുറവാണ്.

### **സ്ത്തപഡ്ഷ഼റ്റ് പ഻ൻറ് ത്ത യ്യുന്ന വ഻ധും Printing a spreadsheet**

**Qn 126)** സ്പ്രെഡ് ഷീറ്റിൽ പേജ് പ്രിന്റ് ചെയ്യാനുള്ള സ്റ്റെപ്പുകൾ എഴുതുക

Ans: File -- Print

**PDF** ആക്കുന്നവിധം **CExport as PDF** 

**Qn 127)**സ്പ്രെഡ് ഷീറ്റിൽ work sheet -നെ pdf format ആക്കുന്നതിനുള്ള സ്റ്റെപ്പുകൾ എഴുതുക Ans: File  $\longrightarrow$  Export as PDF 2n 128) PDF എന്നതിന്റെ പൂർണ്ണരൂപം ..................ആണ് Ans: പോർട്ടബിൾ ഡോക്യുമെന്റ് ഫോർമാറ്റ് Portable Document Format **Qn 129)** ഒരു വർക്ക്ഷീറ്റിനെ PDF format ൽ എക്സ്പോർട്ട് ചെയ്യുന്നതിലുള്ള മേന്മ എന്ത് **(Dec2020, Sep 2021) Ans:** i) ഏത് ഓപ്പറേറ്റിംഗ് സിസ്റ്റത്തിലും ഇത് കാണുവാൻ സാധിക്കും ii)ഫയലുകളെ ട്രാൻസ്ഫർ ചെയ്യുന്നതിന് ഏറ്റവും അനുയോജ്യമായ ഫോർമാറ്റ് ആണിത്. iii)PDF ഫയലുകളെ എഡിറ്റ് ചെയ്യുവാൻ പ്രയാസമാണ് **Qn 130)** a) PDF ഫയൽ എന്നഺൽ എന്ത് **(March 2018)** b) PDF ഫോർമാറ്റിലേക്ക് വർക്ക് ഷീറ്റിനെ മാറ്റുന്നതിന്റെ ഗുണങ്ങൾ എഴുതുക. **Ans:** a)PDF എന്നതിന്റെ പൂർണ്ണരൂപം പോർട്ടബിൾ ഡോക്യുമെന്റ് ഫോർമാറ്റ് ആണ് b)Refer Qn 129

# **Chapter 4**

# DATA ANALYSIS USING SPREADSHEET

**Qn 1)** എന്തഺണ് ഫംഗ്ഷൻ **(Dec 2020)**

**Ans:** സ്പ്രെഡ് ഷീറ്റിൽ , മുൻകൂട്ടി തയ്യാറാക്കി വെച്ചിരിക്കുന്ന ഫോർമുലകൾ ആണ് ഫങ്ഷൻ.

**Qn 2)** Spreadsheet ൽ function ,formulae ഇവ തമ്മിൽ ഉള്ള വ്യത്യാസം എഴുതുക (July 2018)

**Ans:**സ്പ്രെഡ് ഷീറ്റിൽ മുൻകൂട്ടി തയാറാക്കി വച്ചിരിക്കുന്ന ഫോർമുലയാണ് ഫംഗ്ഷൻ.

സെല്ലിൽ വാല്യൂ കാണുന്നതിന് ഉപയോഗിക്കുന്ന എക്സ്പ്രഷൻ ആണ് ഫോർമുല.

**Qn 3)** സ്പ്രെഡ്ഷീറ്റിലെ വ്യത്യസ്തമായബിൽറ്റ് ഇൻ ഫങ്ക്ഷനുകളുടെ പേര് എഴുതുക

**Ans:**മാത്തമാറ്റിക്കൽ ഫംഗ്ഷനുകൾ, സ്റ്റാറ്റിസ്റ്റിക്കൽ ഫംഗ്ഷനുകൾ,ലോജിക്കൽ ഫങ്ക്ഷനുകൾ, ടെക്സ്റ്റ് ഫങ്ക്ഷനുകൾ(Mathematical functions, Statistical functions, Logical functions ,Text functions)

**മഺത് മഺറ്റ഻ക്കൽ ഫുംഗ്ഷൻസ് Mathematical functions** 

**Qn 4)**ഏതെങ്കിലും 5 Mathematical functions- ന്റെ പേര് എഴുതുക

**Ans:** SUM(), ROUND(), ROUNDUP(), ROUND DOWN(), COUNTIF()

**Qn 5)**Spreadsheet ൽ ഉപയോഗിക്കുന്ന ഏതെങ്കിലും നാല് Mathematical ഫംഗ്ഷനുകളുടെ പേര് എഴുതുക **(March 2018)** 

**Ans:** Refer Qn 4

Qn 6)Calc -ൽ ഉപയോഗിക്കുന്ന ഏതെങ്കിലും രണ്ട് ഫംഗ്ഷനുകളുടെ പേര് നൽകുക.(Dec 2020)

**Ans:** Refer Qn 3 (Any two name)

# **SUM()**

```
Qn 7) SUM() ഫംഗ്ഷൻ - ന്റെ ഉപയോഗം എന്ത്
```
**Ans:**ഒരുകൂട്ടം സംഖ്യകളുടെ തുക കണ്ടുപിടിക്കുന്നതിനും, ഒരു Range-ലെ സെല്ലുകളിലെ സംഖ്യകളുടെ തുക കാണുന്നതിനും SUM() ഫംഗ്ഷൻ ഉപയോഗിക്കുന്നു

**Qn 8)**സെല്ലുകളിലെ സംഖ്യകളുടെ തുക കാണുന്നതിന് ഉപയോഗിക്കുന്ന ഫംഗ്ഷന് പേരെന്ത്

**Ans:** SUM()

**Qn 9)** SUM() ഫംഗ്ഷന്റെ സിന്റാക്സ് - ഉം, ഉദാഹരണവും എഴുതുക

# **Ans:**

സിന്റാക്സ് (Syntax)

= SUM ( Number1,Number2,Number3,........)

# Example 1:

=SUM (2,3,6) ഇങ്ങനെ എഴുതിയാൽ SUM ന്റെ ബ്രായ്ക്കറ്റിൽ എഴുതുന്ന സംഖ്യകളുടെ തുക ലഭിക്കും

Example 2:

 $=$ SUM(C3:H3)

ഇങ്ങനെ എഴുതിയാൽ C3 മുതൽ H3 വരെയുള്ള സെല്ലുകളിലെ സംഖ്യകളുടെ തുക ലഭിക്കും

**Qn 10)**താഴെ കൊടുത്തിരിക്കുന്നവയുടെ റിസൽട്ട് എഴുതുക

a)  $=$  SUM(5,2,1) b)  $=$  SUM (24.6,1.3)

**Ans:** a) 8 b) 25.9

**Qn 11)**F2 മുതൽ F7 വരെയുള്ള സെല്ലുകളിൽ ചേർത്തിട്ടുള്ള 6 വിഷയങ്ങളിലെ മാർക്കുകളുടെ തുക F8 എന്ന സെല്ലിൽ കണ്ടുപിടിക്കുവാൻ ഉള്ള സൂത്രവാക്യം എഴുതുക. **(Sept 2016)** 

**Ans:**  $=$  SUM(F2:F7)

<mark>Note:</mark>ഫോർമുല ബാറിലുള്ള Sum ബട്ടൺ  $\mathbf{p}$  ഉപയോഗിച്ചും വാല്യൂസിന്റെ ടോട്ടൽ കാണുവാൻ സാധിയ്ക്കും

# **ROUND()**

**Qn 12)** ROUND() ഫംഗ്ഷൻ - ന്റെ ഉപയോഗം എന്ത്

**Ans:**ഒരു സംഖ്യയിലെ , ദശാംശ സ്ഥാനത്തുള്ള അക്കങ്ങളുടെ എണ്ണം തീരുമാനിക്കുന്നതിന് ROUND() ഫംഗ്ഷൻ ഉപയോഗിക്കുന്നു.

**Qn 13)** ROUND() ഫംഗ്ഷന്റെ സിന്റാക്സ് - ഉം, ഉദാഹരണവും എഴുതുക

### **Ans:**

സിന്റാക്സ്

=ROUND ( Number ,Count)

Example

= ROUND(43.34735,3) ഇങ്ങനെ എഴുതിയാൽ 43.347 ലഭിക്കും

**Qn 14)** Round ഫങ്ഷന്ീറ syntax...........ആഔഽന്നഽ. **(March 2018)**

**Ans:** =ROUND ( Number ,Count)

An Important note: Rounding Rules for Decimal numbers

i) റൗണ്ട് ചെയ്യേണ്ട ഡിജിറ്റിന്റെ ,തൊട്ടുവലതുവശത്തുള്ള ഡിജിറ്റ് 4,3,2,1,0 ആയാൽ വിട്ടു കളയുക.

ii) റൗണ്ട് ചെയ്യേണ്ട ഡിജിറ്റിന്റെ ,തൊട്ടുവലതുവശത്തുള്ള ഡിജിറ്റ് 5,6,7,8,9 ആയാൽ റൗണ്ട് ചെയ്യേണ്ട സ്ഥനത്തെ ഡിജിറ്റിനോട് ഒന്ന് കൂട്ടുക

**Qn 15)** താഴെ കൊടുത്തിരിക്കുന്നവയുടെ റിസൽട്ട് എഴുതുക

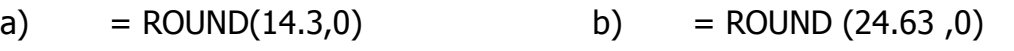

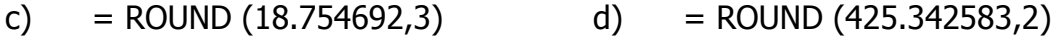

**Ans:** a) 14 b) 25 c) 18.755 d) 425.34

# **ROUNDUP()**

**Qn 16)** ROUNDUP() ഫംഗ്ഷൻ - ന്റെ ഉപയോഗം എന്ത്

**Ans:** ഒരു സംഖ്യയിലെ , റൗണ്ട് ചെയ്യേണ്ട സ്ഥാനത്തെ അക്കം തൊട്ട് മുകളിലെ അക്കം ആയി മാറുന്നതിന് ROUNDUP() ഫംഗ്ഷൻ ഉപയോഗിക്കുന്നു.

**Qn 17)** ROUNDUP() ഫംഗ്ഷന്റെ സിന്റാക്സ് - ഉം, ഉദാഹരണവും എഴുതുക

### **Ans:**

സിന്റാക്സ്

= ROUNDUP( Number ,Count)

### Example

```
= ROUNDUP(89.7145,2) ഇങ്ങനെ എഴുതിയാൽ 89.72 ലഭിക്കും
```
**Qn 18)** താഴെ കൊടുത്തിരിക്കുന്നവയുടെ റിസൽട്ട് എഴുതുക

- a) = ROUNDUP(47.83,0) b) = ROUNDUP (47.23,0) c) = ROUNDUP (18.754692,3)
- d) = ROUNDUP  $(425.342583,2)$  e) = ROUNDUP $(37.7643,1)$

**Ans:** a) 48 b) 48 c) 18.755 d) 425.35 e) 37.8

# **ROUNDDOWN()**

```
Qn 19)ROUNDDOWN() ഫംഗ്ഷൻ - ന്ീറ ഉപുയഺഖംഎന്ത്
```
**Ans:**ഒരു സംഖ്യയിലെ , റൗണ്ട് ചെയ്യേണ്ട ദശാംശ സ്ഥാനത്തുളള അക്കത്തിന്റെ, വലതു വശത്തുള്ള അക്കങ്ങൾ കട്ട് ആകുന്നതിന് ROUNDDOWN() ഫംഗ്ഷൻ ഉപയോഗിക്കുന്നു.

**Qn 20)** ROUNDDOWN() ഫംഗ്ഷന്റെ സിന്റാക്സ് - ഉം, ഉദാഹരണവും എഴുതുക

# **Ans:**

സിന്റാക്സ്

```
= ROUNDDOWN ( Number ,Count)
```
Example 1:

= ROUNDDOWN(89.7635,2) ഇങ്ങനെ എഴുതിയാൽ 89.76 ലഭിക്കും

**Qn 21)** താഴെ കൊടുത്തിരിക്കുന്നവയുടെ റിസൽട്ട് എഴുതുക

- a) = ROUNDDOWN (47.83,0) b) = ROUNDDOWN (47.23,0)
- c) = ROUNDDOWN (18.754692,3) d) = ROUNDDOWN (425.342583,2)

**Ans:** a) 47 b) 47 c) 18.754 d) 425.34

**Qn 22)** 67.8675 എന്ന നമ്പറിനെ 67.86 എന്ന് display ചെയ്യുന്നതിനുള്ള ഫംഗ്ഷൻ എത്

# **Ans:**

= ROUNDDOWN(67.8675,2)

# **COUNTIF()**

**Qn 23)** COUNTIF() ഫംഗ്ഷൻ - ന്റെ ഉപയോഗം എന്ത്

**Ans:**ഒരു റേഞ്ചിൽ, തന്നിരിക്കുന്ന കണ്ടീഷന് വിധേയമായി വരുന്ന വിലകളുടെ എണ്ണം കാണുന്ന തിന് ഇത് ഉപയോഗിക്കുന്നു.

**Qn 24)** COUNTIF()ഫംഗ്ഷന്റെ സിന്റാക്സ് - ഉം, ഉദാഹരണവും എഴുതുക

# **Ans:**

സിന്റാക്സ്

= COUNTIF (Range, Criteria)

# Example

= COUNTIF(B1:B10 , ">40")

B1:B10 റേഞ്ചിൽ നാല് പതിനേക്കാൾ വലുതായ നമ്പറുകളുടെ എണ്ണം ലഭിക്കുന്നതിന്

**Qn 25)** D4:D13 എന്ന സെൽ റേഞ്ചിൽ 'A' എന്ന value ഉള്ള വിദ്യാർത്ഥി കൂടെ എണ്ണം ഡിസ്പ്ലേ ചെയ്യുന്നതിനുള്ള ഫംഗ്ഷൻ എഴുതുക

**Ans:** =COUNTIF(D3:D13, "='A' ")

**Qn 26)**ROUNDUP, ROUNDDOWN എന്നീ ഫംഗ്ഷനുകൾ തമ്മിലുള്ള വ്യത്യാസം എഴുതുക

**Ans:** Refer Qn 16 ,19

**Qn 27)** സ്പ്രെഡ് ഷീറ്റിലെ താഴെക്കൊടുത്ത ഫംഗ്ഷന്റെ അർത്ഥം എഴുതുക. (March 2017)

 $=$  COUNTIF( B1:B10,">=40")

# **Ans:**

B1:B10 റേഞ്ചിൽ നാല്പതോ, 40 നേക്കാൾ വലുതോ ആയ നമ്പറുകളുടെ എണ്ണം ലഭിക്കുന്നതിന്.

<mark>Qn 28)</mark>ഒരു കൂട്ടം സെല്ലുകളിലുള്ള വിലകളുടെ തുകയെ കാണിക്കുവാൻ................... ഫംഗ്ഷൻ ഉപുയഺഖ഻ക്കഽന്നഽ **(March 2016)**

a)ROUNDUP() b)ROUND() c)SUM() d)COUNTIF()

**Ans:** SUM()

Qn29)Calc സോഫ്റ്റ്വെയറിൽ ഉപയോഗിക്കുന്ന ഏതെങ്കിലും മൂന്ന് Mathematical ഫംഗ്ഷനുകൾ ചുരുക്കി വിവരിക്കുക.ഉദാഹണസഹിതം എഴുതുക **(July 2019 ,Jan 2022)** 

**Ans:** Do Yourself

**സ്റ്റഺറ്റ഻സ്റ്റ഻ക്കൽ ഫുംഗ്ഷൻസ് Statistical functions** 

**Qn 30)** ഏതെങ്കിലും 4 Statistical functions - ന്റെ പേര് എഴുതുക

**Ans:** AVERAGE()

MAX()

MIN()

COUNT()

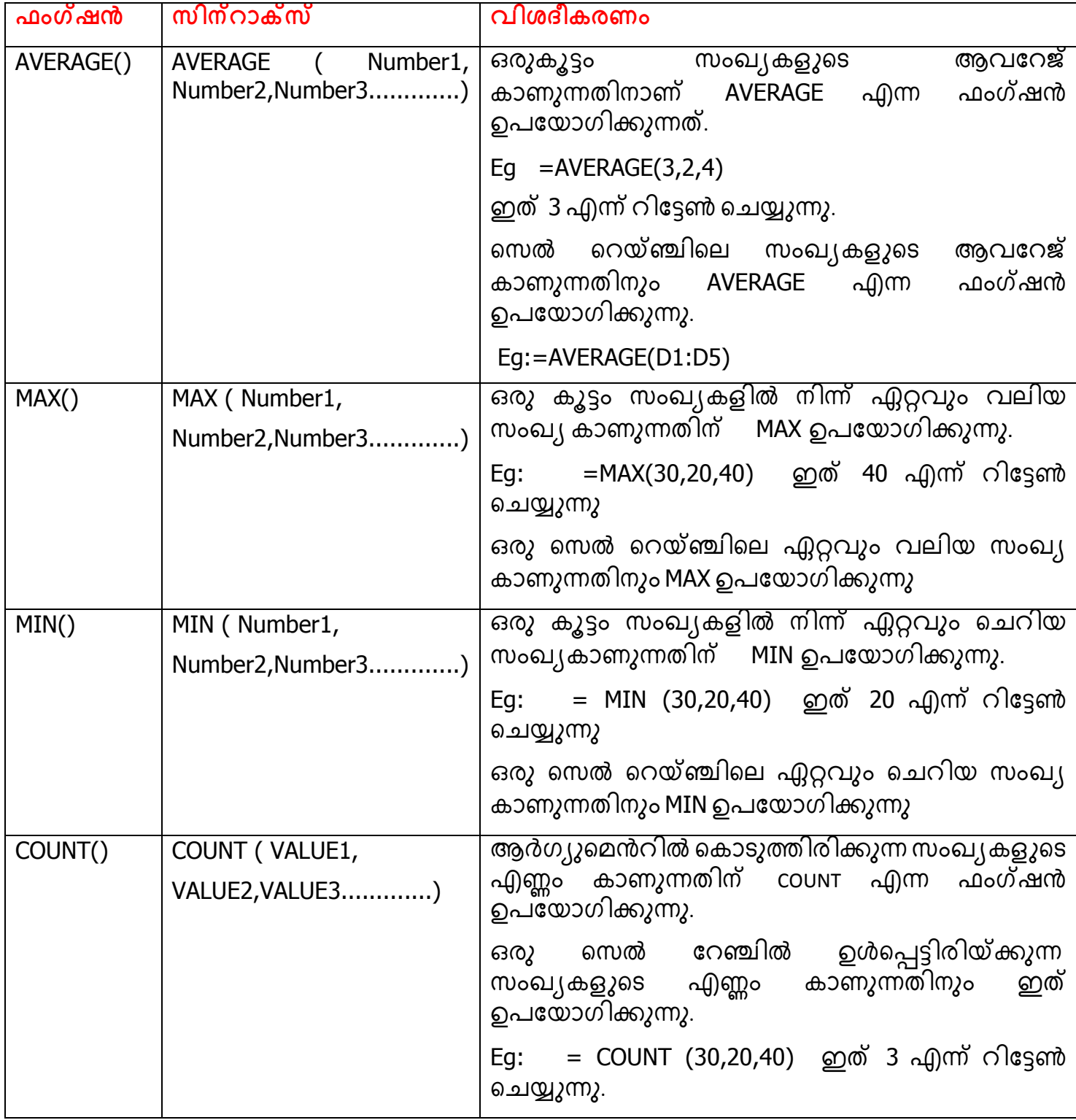

### **SAMPLE QUESTIONS FROM THE ABOVE TABLE**

Qn 31)ഒരു സെൽ റേഞ്ചിലെ ഏറ്റവും വലിയ value കാണുന്നതിന് ഏത് ഫംഗ്ഷൻ ഉപയോഗിക്കുന്നു. **Ans:** MAX()

**Qn 32)** തന്നിരിക്കുന്ന ഒരുകൂട്ടം നമ്പറുകളിലെ ഏറ്റവും ചെറിയ നമ്പർ കണ്ടുപിടിക്കുന്നതിന് സ്പ്രെഡ്ഷീറ്റിൽ ഉപയോഗിക്കുന്ന ഫംഗ്ഷൻ ഏത് *COLO ക്ഷി* **(March 2017)**  **Qn 33)** ഒരു സെൽ റേഞ്ചിലുള്ള വാല്യൂസിന്റെ എണ്ണം കണ്ടുപിടിക്കുന്നതിന് ഉപയോഗിക്കുന്ന ഫംഗ്ഷന്റെ പേര് എഴുതുക **Ans:** COUNT() **Qn 34)** 30,50,40,48 എന്നീ സംഖ്യകളുടെ ആവറേജ് കാണുന്നതിനുള്ള ഫംഗ്ഷൻ എഴുതുക

**Ans:** = AVERAGE(30,50,40,48)

**Qn 35)** AVERAGE() ഫംഗ്ഷൻ - ന്റെ ഉപയോഗം എന്ത്

**Ans:** Refer above table

**Qn 36)** AVERAGE()ഫംഗ്ഷന്റെ സിന്റാക്സ് - ഉം, ഉദാഹരണവും എഴുതുക

**Ans:** Refer above table

**Qn 37)** MAX() ഫംഗ്ഷൻ - ന്റെ ഉപയോഗം എന്ത്

**Ans:** Refer above table

**Qn 38)** MAX () ഫംഗ്ഷന്റെ സിന്റാക്സ് - ഉം, ഉദാഹരണവും എഴുതുക

**Ans:** Refer above table

**Qn 39)** MIN() ഫംഗ്ഷൻ - ന്റെ ഉപയോഗം എന്ത്

**Ans:** Refer above table

**Qn 40)** MIN () ഫംഗ്ഷന്റെ സിന്റാക്സ് - ഉം, ഉദാഹരണവും എഴുതുക

**Ans:** Refer above table

**Qn 41)** COUNT() ഫംഗ്ഷൻ - ന്റെ ഉപയോഗം എന്ത്

**Ans:** Refer above table

**Qn 42)** COUNT () ഫംഗ്ഷന്റെ സിന്റാക്സ് - ഉം, ഉദാഹരണവും എഴുതുക

**Ans:** Refer above table

**Qn 43)** വർക്ക് ഷീറ്റിന്റെ ഏതെങ്കിലും രണ്ട് സ്റ്റാറ്റിസ്റ്റിക്കൽ ഫംഗ്ഷനുകളെപ്പറ്റി വിവരിക്കുക

# **(Sept 2016)**

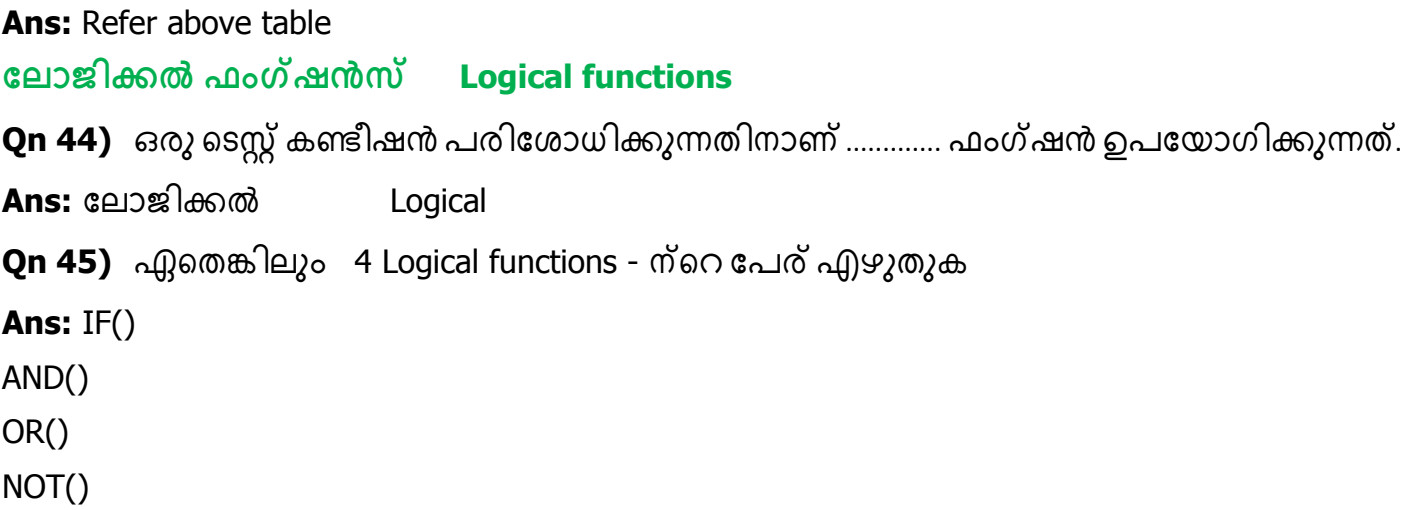

# **TABLE- ചലഺജ഻ക്കൽ ഫുംഗ്ഷൻസ് (LOGICAL FUNCTIONS** )

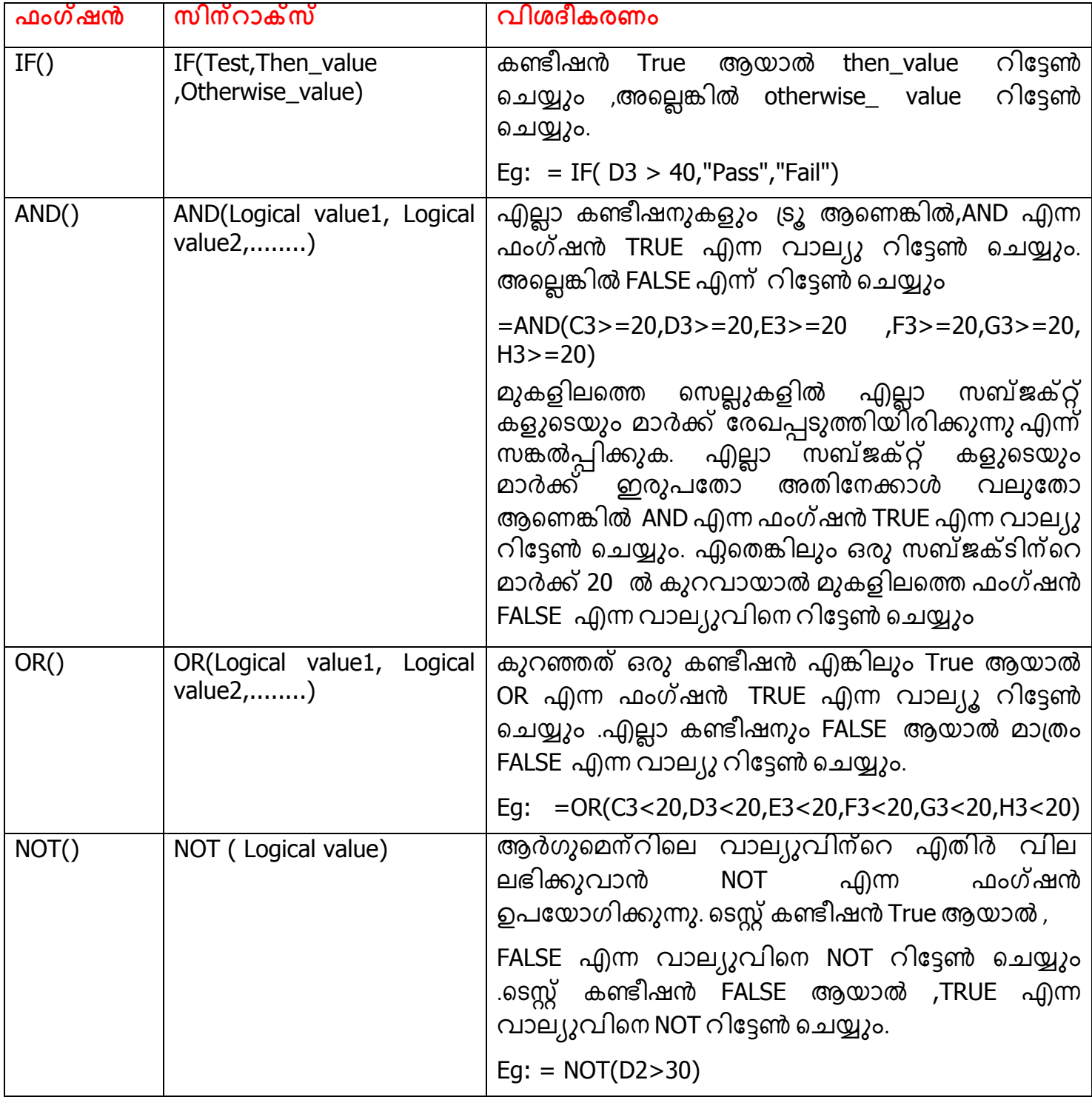

### **SAMPLE QUESTIONS FROM THE ABOVE TABLE**

**Qn 46)** IF()ഫംഗ്ഷന്റെ സിന്റാക്സ് - ഉം, ഉദാഹരണവും എഴുതുക

**Ans:** Refer above table

**Qn 47)** AND()ഫംഗ്ഷന്റെ സിന്റാക്സ് - ഉം, ഉദാഹരണവും എഴുതുക

**Ans:** Refer above table

**Qn 48)** OR()ഫംഗ്ഷന്റെ സിന്റാക്സ് - ഉം, ഉദാഹരണവും എഴുതുക

**Ans:** Refer above table

**Qn 49)** NOT()ഫംഗ്ഷന്റെ സിന്റാക്സ് - ഉം, ഉദാഹരണവും എഴുതുക

**Ans:** Refer above table

<mark>Qn 50)</mark> ഒരു കണ്ടീഷനെ ടെസ്റ്റ് ചെയ്യുന്നതിന് ഉപയോഗിക്കുന്ന ഫംഗ്ഷൻ ........ ആണ്

**Ans:** IF

<mark>Qn 51)</mark>അനേകം ടെസ്റ്റ് കണ്ടീഷനുകളെ ചേർത്ത് എഴുതുന്നതിന് ഉപയോഗിക്കുന്നത് ………… ആണ്.

**Ans:** AND, OR

**Qn 52)**ഒന്നിൽ അധികം ടെസ്റ്റ് കണ്ടീഷനുകളെ ചേർത്ത് എഴുതുന്നതിനും , ഈ കണ്ടീഷനുകളിൽ ഏതെങ്കിലും ഒരെണ്ണം എങ്കിലും TRUE ആകുകയും ചെയ്താൽ TRUE എന്ന റിസൾട്ട് തരുന്നതിന് ഉപയോഗിക്കുന്ന ഫംഗ്ഷൻ ഏത്?

### **Ans:** OR

<mark>Qn 53)</mark>TRUE അല്ലെങ്കിൽFALSE വിലകൾ റിസൽറ്റായി റിട്ടേൺ ചെയ്യുന്ന ഫംഗ്ഷനുകളുടെ പേര് എഴുതുക.

**Ans:** ലോജിക്കൽ ഫംഗ്ഷനുകൾ Logical functions

**ത്തെക്റ്സ്റ്റ് ഫുംഗ്ഷനഽഔൾ Text functions** 

**Qn 54)** ഏതെങ്കിലും 3 ടെക്സ്റ്റ് ഫംഗ്ഷനുകളുടെ പേര് എഴുതുക

**Ans:** UPPER () , LOWER (), LEN()

**TABLE- ത്തെക്റ്സ്റ്റ് ഫുംഗ്ഷൻസ് (TEXT FUNCTIONS)**

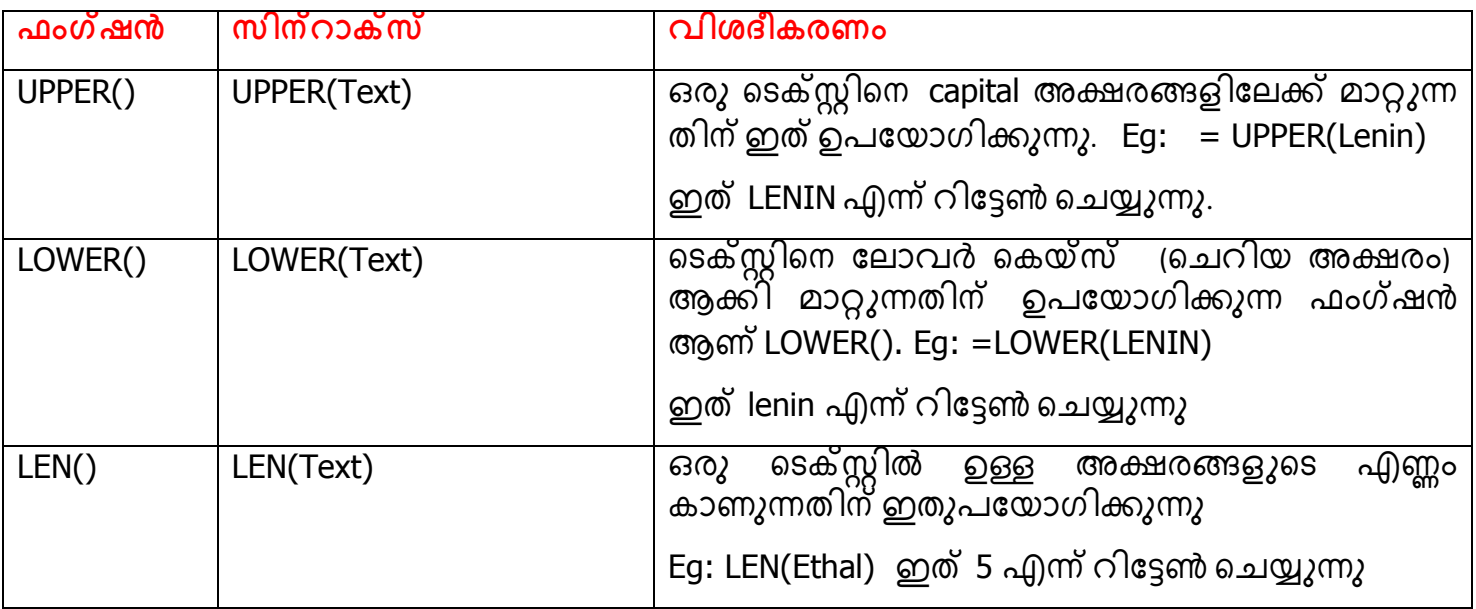

### **SAMPLE QUESTIONS FROM THE ABOVE TABLE**

**Qn 55)** UPPER() ഫംഗ്ഷൻ - ന്ീറ ഉപുയഺഖംഎന്ത് **Ans:** Refer above table

**Ans:** Refer above table

**Qn 57)** LOWER() ഫംഗ്ഷൻ - ന്റെ ഉപയോഗം എന്ത്

**Ans:** Refer above table

**Qn 58)** LOWER () ഫംഗ്ഷന്റെ സിന്റാക്സ് - ഉം, ഉദാഹരണവും എഴുതുക

**Ans:** Refer above table

**Qn 59)** LEN() ഫംഗ്ഷൻ - ന്ീറ ഉപുയഺഖംഎന്ത്

**Ans:** Refer above table

**Qn 60)** LEN () ഫംഗ്ഷന്റെ സിന്റാക്സ് - ഉം, ഉദാഹരണവും എഴുതുക

**Ans:** Refer above table

**Qn 61)**ഇൻപുട്ടിൽ കൊടുക്കുന്ന ഒരു ടെക്സ്റ്റിനെ ക്യാപിറ്റൽ ലെറ്റേഴ്സ് ആക്കുന്നതിന് ഉപയോഗിക്കുന്ന ഫംഗ്ഷൻ ഏത്

**Ans:** UPPER()

**Qn 62)**ഇൻപുട്ടിൽ കൊടുക്കുന്ന ഒരു ടെക്സ്റ്റിനെ സ്മോൾ ലെറ്റേഴ്സ് ആക്കി മാറ്റുന്നതിന് ഉപയോഗിക്കുന്ന ഫംഗ്ഷന്റെ പേര് എന്ത്

**Ans:** LOWER()

**Qn 63)** ഒരു സെല്ലിലെ കാരക്ടറുകളുടെ എണ്ണം കണ്ടെത്താൻ ഉപയോഗിക്കുന്ന ഫംഗ്ഷൻ........... ആണ് **(Dec 2020)**

**Ans:** LEN ()

**Qn 64)** താഴെ കൊടുത്തിരിക്കുന്ന ടെക്സ്റ്റ് ഫംഗ്ഷനുകളുടെ ഉപയോഗം എഴുതുക

# **(March 2020)**

a)UPPER() b)LEN()

**Ans:** Refer above table

**Qn 65)**Calc സോഫ്റ്റ്വെയറിൽ താഴെപറയുന്ന കാര്യങ്ങൾ ചെയ്യാനുള്ള functions ന്റെ പേരെ ഴഽതഽഔ **(March 2019)**

a) ഒരു കൂട്ടം സംഖ്യകളിൽ നിന്ന് ഏറ്റവും വലുത് കണ്ടുപിടിക്കാൻ

b) ഒരു text -നെ capital അക്ഷരത്തിലേക്ക് മാറ്റാൻ

c) ഒരു വാക്കിലെ അക്ഷരങ്ങളുടെ എണ്ണം കണ്ടുപിടിക്കാൻ

**Ans:** a) MAX() b) UPPER() c)LEN()

**Qn 66)** ഔാട്ടത്ത഻ൽ റ്റയഺയത് ീതരീെടഽക്കഽഔ **(July 2017)**

a)MAX() b)MIN() c)LEN() d)COUNT()

**Ans:** LEN()

# **ത്തനസ്റ്റഡ് ഫുംഗ്ഷനഽഔൾ Nested Functions**

**Qn 67)** നെസ്റ്റഡ് ഫംഗ്ഷനുകളെ നിർവ്വചിയ്ക്കുക

**Ans:**ഒരു ഫംഗ്ഷന്റെ ഉള്ളിൽ മറ്റൊരു ഫംഗ്ഷൻ ഉൾപ്പെടുത്തുന്നതിനെ നെസ്റ്റഡ് ഫംഗ്ഷൻ എന്ന് പറയുന്നു.

Eg:=ROUND(AVERAGE (C3:C7),0)

# **ചേറ്റ മഺന഻െുചലഷൻ Data manipulation**

<mark>Qn 68)</mark> ഒരു പ്രത്യേക ഡേറ്റ കണ്ടുപിടിക്കുന്നതിന് സ്പ്രെഡ്ഷീറ്റ് മൊത്തം തിരയുന്നത് പ്രയാസ ഔരമഺണ് . ഇത്തരം സഺഹങരൿത്ത഻ൽ സ്ീപഡ് ഷ഼റ്റ഻ീല ഫ഼ച്ചറഽഔളഺയ................ഉം................... ഉം ഉപയോഗിച്ച് data യെ വേഗതയിൽ തെരഞ്ഞ് കണ്ടുപിടിക്കാൻ സാധിക്കും.

**Ans:** ുസഺർട്ട഻ങ്, ഫ഻ൽട്ടറ഻ങ് Sorting, Filtering

**ചസഺർട്ട്഻ങ്, ഫ഻ൽട്ട്റ഻ങ് Sorting, Filtering** 

**Qn 69)** Spreadsheet- ലെ രണ്ട് ഡേറ്റ മാനിപുലേഷൻ മെതേഡ്- കളുടെ പേര് എഴുതുക

**Ans:** ുസഺർട്ട഻ങ്, ഫ഻ൽട്ടറ഻ങ് Sorting, Filtering

**Qn 70)** എന്തഺണ് ുസഺർട്ട഻ങ് **(July 2019, March 2016)** 

**Ans:**ഒന്നോ അതിലധികമോ കോളങ്ങളിൽ ഡേറ്റയെ ആരോഹണക്രമത്തിലൊ, അവരോഹണ ക്രമത്തിലൊ ക്രമീകരിക്കുന്നതിനെ സോർട്ടിങ് എന്നു പറയുന്നു

**Qn 71)** ഒന്നോ അതിലധികമോ കോളങ്ങളിൽ ഡാറ്റകളെ ആരോഹണക്രമത്തിലൊ, അവരോഹ ണക്രമത്തിലൊ ക്രമീകരിക്കുന്നതിനെ ……………………….. എന്ന് പറയുന്നു.

**Ans:** ുസഺർട്ട഻ംഗ് Sorting

Qn 72) Calc സോഫ്റ്റ്വെയറിൽ സോർട്ടിംഗ് നടത്താനുള്ള സ്റ്റെപ്സ് എഴുതുക (March 2019)

**Ans:** i) ടേബിളിനെ സെലക്ട് ചെയ്യുക

# $\mathsf{ii)}$  **Data**  $\rightarrow$  **Sort**

iii) Sort by ലിസ്റ്റിൽ നിന്നും ആവശ്യമായ കോളം സെലക്ട് ചെയ്യുക.

iv) ആരോഹണമൊ, അവരോഹണമൊ എന്ന് സെലക്ട് ചെയ്യുക

v) OK ബട്ടണിൽ ക്ലിക്ക് ചെയ്യുക

**Qn 73)**സോർട്ടിങ് എന്നാൽ എന്ത്? ഒരു പട്ടികയിലെ ഏതെങ്കിലും ഒരു വരിയെ ആസ്പദമാക്കി സോർട്ടിംഗ് എങ്ങനെ സാധ്യമാക്കാം? ചുരുക്കി വിവരിക്കുക.  **(March 2016, July 2019)** 

**Ans:**Refer Qn 70,72

**Qn 74)**സോർട്ടിങ്- ന് ഉപയോഗിക്കുന്ന കോളത്തിൽ ഒന്നിലധികം റോകൾക്ക് ഒരേ വാല്യു വന്നാൽ സോർട്ടിങ് ചെയ്യുന്നതിന് അടുത്ത കോളത്തെ പരിഗണിക്കാൻ.......... എന്ന ലിസ്റ്റ് ബോക്സ് ഉപയോഗിക്കുന്നു

**Ans:** Then by

**Qn 75)** എന്തഺണ് ഫ഻ൽട്ടറ഻ങ്

**Ans:**ചില കണ്ടീഷന് വിധേയമായി , സ്പ്രെഡ് ഷീറ്റിലെ ചില പ്രത്യേക ഡേറ്റകൾ മാത്രം ദൃശ്യമാകുന്ന പ്രത്യേകതയാണ് ഫിൽറ്ററിങ്. കണ്ടീഷന് വിധേയമാക്ാത്ത മറ്റ് ഡേറ്റകൾ ത്ാൽ്ക്കാലികമായി മ്റച്ചുവയ്ക്കുന്നു

**Qn 76)**ഒരു പ്രത്യേക കണ്ടീഷനെ അടിസ്ഥാനമാക്കി ഡേറ്റകളെ ഡിസ്പ്ലേ ചെയ്യുന്ന പ്രവർത്തനം ഏത്

**Ans:** ഫ഻ൽട്ടറ഻ങ് Filtering

**Qn 77)** Calc- ൽ ഫ഻ൽറ്ററ഻ങ്ങ഻ന്ീറ ഉപുയഺഖംഎന്തഺണ് **( Dec2020)**

ഒരു ദൈർഘ്യമേറിയ വർക്ക് സീറ്റിൽ ഇൻഫർമേഷനുകൾ കണ്ടെത്തുക പ്രയാസകരമാണ്. പക്ഷേ ഫിൽറ്റേഴ്സ് ഉപയോഗിച്ച് നമുക്ക് വേണ്ട ഇൻഫർമേഷനുകൾ വേഗതയിൽ കണ്ടെത്തു വാൻ സാധിക്കും.

**Qn 78)** രണ്ടു തരം ഫിൽറ്ററിങ് -കളുടെ പേര് എഴുതുക.

**Ans:** ഓട്ടോ ഫിൽട്ടർ, സ്റ്റാൻഡേർഡ് ഫിൽട്ടർ

**Qn 79)** എന്താണ് ഓട്ടോ ഫിൽറ്റർ

**Ans:** ഓരോ കോളത്തിലെയും എല്ലാ വിലകളെയും കാണിക്കുന്ന ഒരു ട്രോപ് ഡൗൺ ലിസ്റ്റ് ഓട്ടോ ഫിൽറ്റർ ഡിസ്പ്ലേ ചെയ്യും. ഈ വിലകളെ അടിസ്ഥാനമാക്കി ചില പ്രത്യേക റോകളെ മാത്രം ഓട്ടോ ഫിൽറ്റർ പ്രദർശിപ്പിയ്ക്കുകയും മറ്റ് റോകളെ മറച്ചുവെയ്ക്കുകയും ചെയ്യും. സമം(=) ഉപയോഗിച്ചാണ് ഇവിടെ ഫിൽട്ടർ ചെയ്യുന്നത്

**Qn 80)** Calc സോഫ്റ്റ്വെയറിൽ `Auto filter′ നടത്താനുള്ള സ്റ്റെപ്സ് എഴുതുക

**Ans:** i) ടേബിളിനെ സെലക്ട് ചെയ്യുക

ii) Data  $\rightarrow$  Filter  $\rightarrow$  AutoFilter

 $Q$ n 81) സ്പ്രെഡ് ഷീറ്റിലെ ഓട്ടോ ഫിൽട്ടർ സൗകര്യം വിശദീകരിക്കുക **(March 2017)** 

**Ans:**Refer Qn 79 ,Qn 80

**Qn 82)**ഓട്ടോ ഫിൽറ്റർ ക്യാൻസൽ ചെയ്ത് മുഴുവൻ ഡേറ്റയും ഡിസ്പ്ലേ ചെയ്യുവാൻ എന്ത് ചെയ്യണം

**Ans:** Data  $\rightarrow$  Filter  $\rightarrow$  Auto Filter <mark>Qn 83)</mark> സ്റ്റാൻഡേർഡ് ഫിൽറ്റർ കൊണ്ട് അർത്ഥമാക്കുന്നത് എന്ത്

**Ans:**ഒന്നോ അതിലധികമോ ലോജിക്കൽ കണ്ടീഷൻ ഉപയോഗിച്ച് ഡേറ്റയെ ഫിൽറ്റർ ചെയ്യുന്നതിന് സ്റ്റാൻഡേർഡ് ഫിൽറ്റർ ഉപയോഗിക്കുന്നു .ഇവിടെ ഒന്നിലധികം കണ്ടീഷനുക്ൾ കൂട്ടിയോജിപ്പിക്കുന്നതിന് AND, OR എന്നീ ഓപ്പറേറ്ററുകൾ ഉപയോഗിക്കുന്നു.

**Qn 84)** ഒന്നിലധികം കണ്ടീഷനുകൾ ഉപയോഗിക്കുന്നത് ............. ഫിൽറ്ററിൽ ആണ്

**Ans:** സ്റ്റാൻഡേർഡ് Standard

**Qn 85)** Calc സോഫ്റ്റ്വെയറിൽ `Standard filter' നടത്താനുള്ള സ്റ്റെപ്സ് എഴുതുക

**Ans:** i) ടേബിളിനെ സെലക്ട് ചെയ്യുക

ii) Data  $\rightarrow$  Filter  $\rightarrow$  Standard Filter

**Qn 86)**സ്റ്റാൻഡേർഡ് ഫിൽറ്റർ നീക്കം ചെയ്ത് എല്ലാ ഡാറ്റകളും ഡിസ്പ്ലേ ചെയ്യുന്നതിന് എന്ത് ചെയ്യണം

**Ans:** Data  $\rightarrow$  Filter  $\rightarrow$  Remove Filter

**Qn 87)**സ്പ്രെഡ് ഷീറ്റിൽ ' ഫിൽറ്ററിങ് ' എന്നത് കൊണ്ട് ഉദ്ദേശിക്കുന്നത് എന്ത്? രണ്ട് തരം ഫ഻ൽറ്ററഽഔളുീട ുപര്എഴഽതഽഔ. **(July 2017,March 2020)**

**Ans:** Refer Qn 75 ,78

**Qn 88)** ഓട്ടോ ഫിൽട്ടർ, സ്റ്റാൻഡേർഡ് ഫിൽറ്റർ എന്നിവ തമ്മിലുള്ള വ്യത്യാസമെന്ത്?

 **(July 2018, Jan 2022)**

**Ans:** Refer Qn 70,75

**Qn 89)** Calc ൽ ' Sort' ഓപ്ഷൻ കാണപ്പെടുന്നത് ................മെനുവിൽ ആണ്

# **(July 2017,July 2018 ,July 2019)**

**Ans:** Data

**Qn 90)** സ്റ്റാൻഡേർഡ് ഫിൽട്ടറും, ഓട്ടോ ഫിൽട്ടറും തമ്മിൽ താരതമ്യം ചെയ്യുക **(Dec 2020)** 

**Ans:** Refer Qn 83,80

**Qn 91)** Spreadsheet-ൽ ഉപയോഗിക്കുന്ന രണ്ടുതരം ഫിൽറ്ററുകളുടെ ഉപയോഗത്തെക്കുറിച്ച് ങഽരഽക്കത്ത഻ൽവ഻വര഻ക്കഽഔ. **(March 2018)**

**Ans:** Refer Qn 80,83

# **ഺർട്ട്് Charts**

**Qn 92)** സംഖ്യാ രൂപത്തിലുള്ള ഡേറ്റകളുടെ ചിത്ര രൂപത്തിൽ ഉള്ള അവതരണമാണ്…………………

**Ans:** ചാർട്ട് Chart

**Qn 93)** സ്ീപഡ്ഷ഼റ്റ഻ൽ ങഺർട്ട഻ന്ീറ ഉപുയഺഖംഎന്ത് ? **(March 2017)**

**Ans:**ഇൻഫർമേഷനുകളെ ചിത്രരൂപത്തിൽ അവതരിപ്പിക്കുന്നതിനുള്ള ഒരു മാർഗമാണ് ചാർട്ട്. ചാർട്ട് കാണുന്ന ആളുകൾക്ക് നമ്പറുകളുടെ പിറകിലുള്ള ആശയവും , ഡേറ്റകൾ തമ്മിലുള്ള താരതമ്യ വൂം വളരെ വേഗത്തിൽ മനസ്സിലാകും.

**Qn 94)**Spreadsheet ൽ chart നിർമ്മിക്കുന്നതിന്റെ steps എഴുതുക **(March 2018)** 

**Ans:** i) data range സെലക്ട് ചെയ്യുക

ii) Insert  $\rightarrow$  Chart

iii) Chart type സെലക്ട് ചെയ്യുക

- iv) Data Range-ൽ ക്ലിക്ക് ചെയ്യുക
- v) Chart Elements ൽ ക്ലിക്ക് ചെയ്യുക
- vi) Finish ബട്ടണിൽ ക്ലിക്ക് ചെയ്യുക

**Qn 95)**സ്റ്റാൻഡേർഡ് ചാർട്ട് എലമെന്റ്സ് - കൾ എഴുതുക

### **(July 2019,March 2017,March 2020)**

### **Ans:**

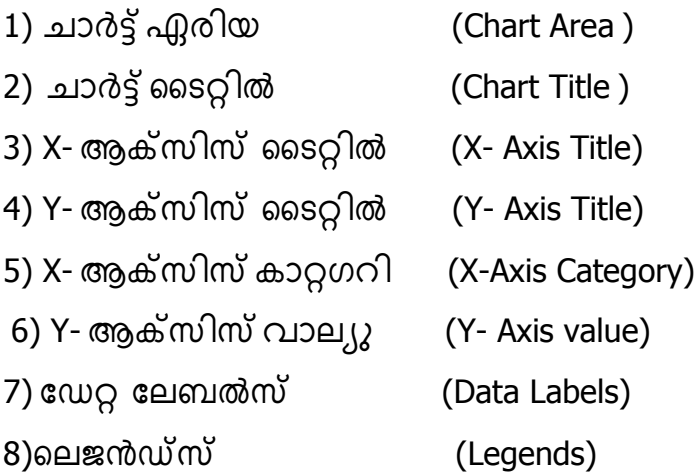

**Qn 96)** Calc സോഫ്റ്റ്വെയറിൽ Chartൽ അടങ്ങിയിട്ടുള്ള ഏതെങ്കിലും നാല് ഘടകങ്ങളുടെ പേര് എഴുതുക **(March 2019)** 

**Ans:** Refer Qn 95

Qn 97) സ്പ്രെഡ്ഷീറ്റ് -ലെ വിവിധ ചാർട്ട് ഘടകങ്ങൾ ചുരുക്കി വിശദീകരിക്കുക

**1) ഺർട്ട്്ഏര഻യ (Chart Area )** 

ഇത് മൊത്തം ചാർട്ടും ഉൾക്കൊള്ളുന്ന ഭാഗമാണ്

**2) ഺർട്ട്്ബെറ്റ഻ൽ (Chart Title )** 

ഒരു ചാർട്ടിനെ വിശദമാക്കുന്ന വാചകമാണ് ചാർട്ട്ട്ടെറ്റിൽ

- **3) X-ആക്റ്സ഻സ് ബെറ്റ഻ൽ (X- Axis Title)**
- ഇത് X-ആക്സിസിലെ ഡാറ്റ റേഞ്ചിന് നൽകുന്ന ടൈറ്റിൽ ആണ്
- **4) Y-ആക്റ്സ഻സ് ബെറ്റ഻ൽ (Y- Axis Title)**

ഇത് Y- ആക്സിസിലെ ഡാറ്റ റേഞ്ചിന് നൽകുന്ന ടൈറ്റിൽ ആണ്

**5) X-ആക്റ്സ഻സ് ഔഺറ്റഖറ഻ (X-Axis Category)** 

ഇത് ഗ്രാഫ് നിർമ്മിയ്ക്കാൻ ഉപയോഗിക്കുന്ന ഡേറ്റയുടെ വിഭാഗമാണ്. ഇതിൽ ഡാറ്റാ ഒറഞ്ചിൻറെ ആദ്യ വരിയോ നിരയോ ഉപയോഗിക്കുന്നു.

**6) Y-ആക്റ്സ഻സ് വഺലൿഽ (Y- Axis value)** 

ഇത് ഡാറ്റാ ശ്രേണി പ്ലോട്ട് ചെയ്യാൻ അടയാളപ്പെടുത്തിയ ഡാറ്റാ റേഞ്ച് ആണ്.

# **7) ചേറ്റ ചലബൽസ് (Data Labels)**

ഇത് ഗ്രാഫ് വരയ്ക്കാൻ ഉപയോഗിക്കുന്ന ഡാറ്റ ശ്രേണിയുടെ വിലകളാണ്.

# **8) ത്തലജൻഡ്സ് (Legends)**

ഡാറ്റ ശ്രേണിയെ പ്രതിനിധാനം ചെയ്യുന്ന നിറമോ ,ചിഹ്നമോ, പാറ്റേണോ കാണിക്കുന്ന ചതുരം.

**Qn 98)** Calc- ൽ ലഭ്യമായിട്ടുള്ള വിവിധതരം ചാർട്ടുകളുടെ പേര് നൽകുക

# **(July 2018,March 2017, Dec2020, Jan 2022, Sep 2021)**

Ans: 1) കോളം ചാർട്ട് 2)ബാർ ചാർട്ട് 3) ലൈൻ ചാർട്ട് 4)പൈ ചാർട്ട്

**Qn 99)**Calc സോഫ്റ്റ്വെയറിൽ അടങ്ങിയിട്ടുള്ള ചാർട്ടുകളെക്കുറിച്ച് ലഘു വിവരണം നൽകുക

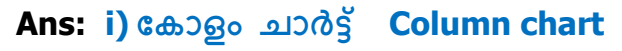

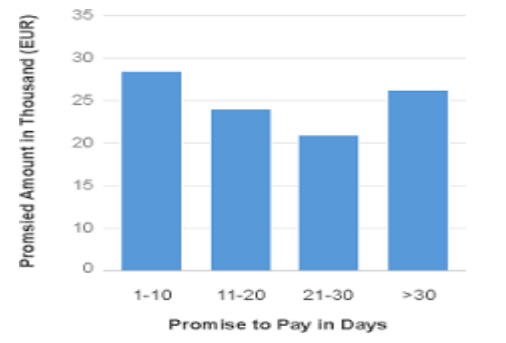

ഇതിൽ ഡേറ്റകളെ ലംബമായ കോളങ്ങൾ ആയി അവതരിപ്പിക്കുന്നു.

### $\mathbf{ii}$ ) ബാർ ചാർട്ട് **Bar chart**

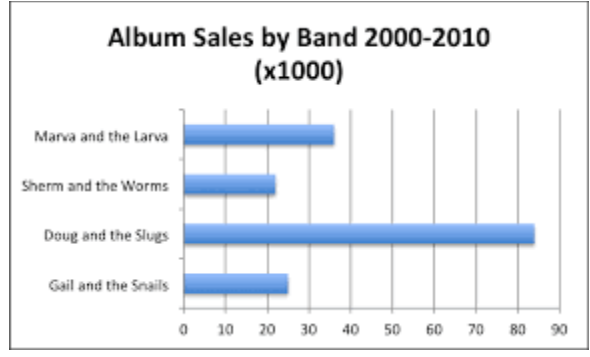

വ്യത്യസ്ത വിഭാഗങ്ങൾ തമ്മിൽ താരതമ്യപ്പെടുത്തുന്നതിനാണ് ബാർ ചാർട്ട് ഉപയോഗിക്കുന്നത്

# **iii) ബലൻ ഺർട്ട്ുഔൾ Line charts**

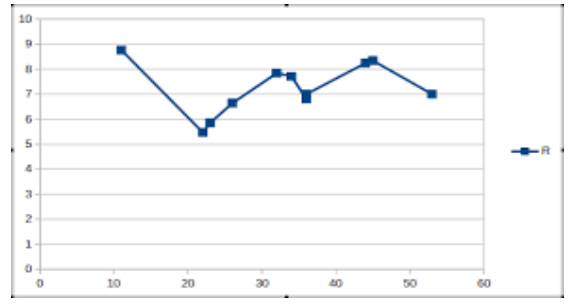

ഒരു നിശ്ചിത അളവിനെ അടിസ്ഥാനമാക്കി തുടർച്ചയായ ഡേറ്റ കാണിക്കുന്നതിനാണ് ലൈൻ ചാർട്ട് ഉപയോഗിക്കുന്നത്. സമയത്തെ അടിസ്ഥാനമാക്കി വാല്യൂവിന്റെ മുകളിലേയ്ക്കും താഴേയ്ക്കും ഉള്ള വൃതിയാനത്തെ കാണിക്കുന്നതിന് ലൈൻ ചാർട്ട് ഉപയോഗിക്കുന്നു

തുല്യ ഇടവേളകളിൽ ലഭ്യമാകുന്ന ഡേറ്റകളെ പ്രതിനിധാനം ചെയ്യാൻ ഏറ്റവും നല്ലത് ലൈൻ ചാർട്ടുകൾ ആണ്.

### $iv)$  പൈ ചാർട്ട് **Pie Chart**

Departmental Strength of a Company

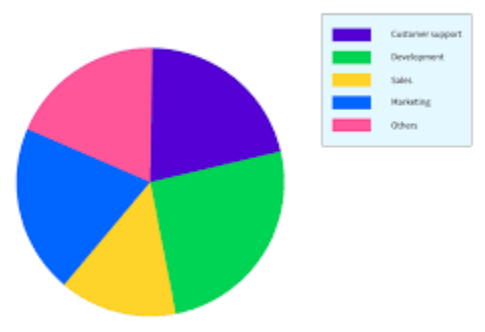

പൈ ചാർട്ടിൽ ഒരു ഡേറ്റ സീരീസ്(ശ്രേണി) മാത്രമാണ് ഉപയോഗിക്കുന്നത്.

**Qn 100)**സമയത്തെ അടിസ്ഥാനമാക്കി വാല്യൂവിന്റെ മുകളിലേയ്ക്കും താഴേയ്ക്കും ഉള്ള വ്യതിയാനത്തെ കാണിക്കുന്ന ചാർട്ട് ഏത്

**Ans:** ലൈൻചാർട്

**Qn 101)** സ്പ്രെഡ് ഷീറ്റിൽ ചാർട്ടിന്റെ ഉപയോഗം എന്ത് ? ചാർട്ടിന്റെ വിവിധ ഘടകങ്ങളും ങഺർട്ട഻ന്ീറ വ഻വ഻ധൂടെുഔളും വ഻വര഻ക്കഽഔ? **(March 2017)**

**Ans:** Refer Qn 93,97,99

**Qn 102)**ഒരു സ്പ്രെഡ് ഷീറ്റിൽ ഉപയോഗിക്കുന്ന ഏതെങ്കിലും മൂന്ന് തരം ചാർട്ടുകളെ കുറിച്ച് വ഻ശദമഺക്കഽഔ. **(July 2019)**

**Ans:** Refer Qn 99

**Qn 103)** സ്പ്രെഡ് ഷീറ്റ് സോഫ്റ്റ്റെവയറിലെ ഏതെങ്കിലും രണ്ട് ചാർട്ടുകളെ പറ്റി വിശദീകരിക്കുക **(Sept 2016)** 

**Ans:** Refer Qn 99

# **Chapter 5**

# PRESENTATION SOFTWARE

 $Qn 1$  )എന്താണ് പ്രസൻറ്റേഷൻ **(Dec 2020)** 

**Ans:** ചിത്രങ്ങൾ , ഗ്രാഫുകൾ , ശബ്ദം, വീഡിയോകൾ തുടങ്ങിയവ ഉപയോഗിച്ച് സ്റ്റൈഡ് നിർമ്മിച്ച് ഇൻഫർമേഷൻ ഡിസ്പ്ലേ ചെയ്യുന്നതിനെ പ്രസൻറ്റേഷൻ എന്ന് പറയുന്നു.

**Qn 2 )** പ്രസൻറ്റേഷൻ സോഫ്റ്റ്വെയറുകളുടെ ഉപയോഗങ്ങൾ എന്തെല്ലാം **(Jan 2022)** 

**Ans:** ചിത്രങ്ങൾ , ഗ്രാഫുകൾ , ശബ്ദം, വീഡിയോകൾ തുടങ്ങിയവ ഉപയോഗിച്ച് സ്ലൈഡ് നിർമ്മിച്ച് ഇൻഫർമേഷൻ ഡിസ്പ്ലേ ചെയ്യുന്നതിന് പ്രസൻറ്റേഷൻ സോഫ്റ്റ്റെവ്യർ ചെയോഗിക്കുന്നു.

**Qn 3 )**ഏതെങ്കിലും രണ്ട് Electronic presentation software ന്റെ പേര് എഴുതുക **(July 2017)** 

**Ans:** മൈക്രോസോഫ്റ്റ് പവർ പോയിൻറ് , ഓപ്പൺ ഓഫീസ് ഇംപ്രസ്

(Microsoft PowerPoint , Open Office Impress)

Qn 4) വിൻഡോസിലൊ, ലിനക്സിലൊ presentation തയ്യാറാക്കാൻ ഉപയോഗിക്കുന്ന സോഫ്റ്റ് ീവയറ഻ന്ീറ ുപര് എന്ത് **(March 2018)**

```
Ans: മൈക്രോസോഫ്റ്റ്  പവർ പോയിൻറ് , ഓപ്പൺ ഓഫീസ്   ഇംപ്രസ്
```
(Microsoft Power Point , Open Office Impress)

**Qn 5 )** താഴെ കൊടുത്തിരിക്കുന്നവയിൽ പ്രസൻറ്റേഷൻ സോഫ്റ്റ്വെയർ അല്ലാത്തത് ഏത്

 **(March 2020)**

a) Power points b) GIMP c) Impress

**Ans:** GIMP

# **OpenOfice Impress ഒെൺ ഒഫ഼സ് ഇുംപസ്**

Qn 6 )പ്രസൻറ്റേഷൻ വിസാർഡ് ഡയലോഗ് ബോക്സിൽ ലഭ്യമായ മൂന്ന് ഓപ്ഷനുകളുടെ പേരെഴുതുക

**Ans:** എമ്റ്റ്റ഻ പസൻുറ്റഷൻ, ഫം ീടുമ്പ്ലറ്റ് , ഒെൺ എക്സ഻േ഻ംങ് പസൻുറ്റഷൻ

(Empty presentation , From template, Open existing presentation)

**Qn 7)**പ്രസൻറ്റേഷൻ വിസാർഡ് ഡയലോഗ് ബോക്സ് ഡിസ്പ്ലേ ചെയ്യിക്കുന്നതിനുള്ള കമാൻഡ് എഴുതുക

**Ans:** Application  $\longrightarrow$  Office  $\longrightarrow$  Libre Office Impress

**പസൻചറ്റഷൻ ചസഺഫ്റ്റ് ത്തവയറ഻ന്ത്തറ IDE ഭഺഖങ്ങൾ IDE Components of presentation software** 

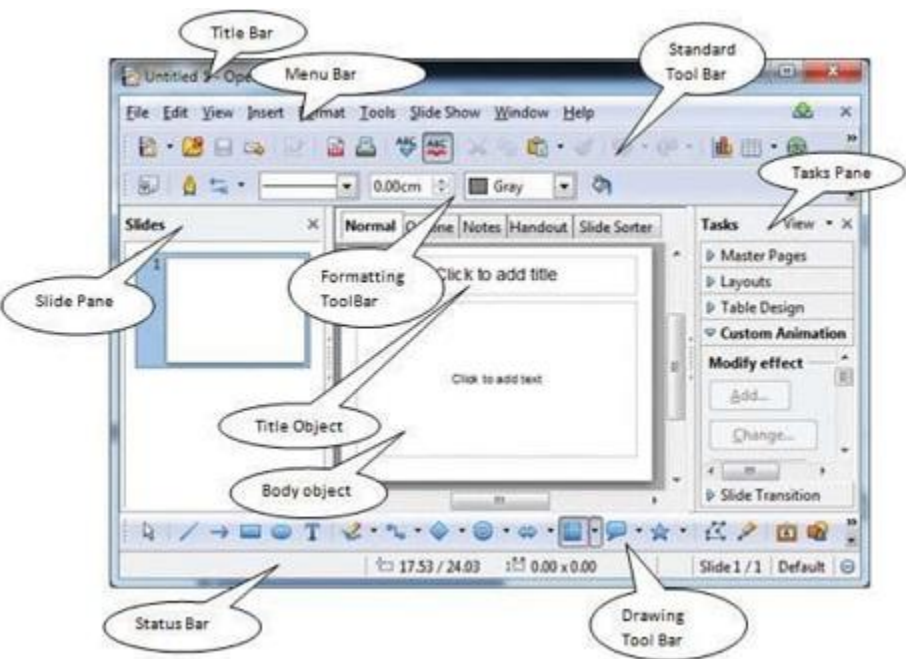

**Qn 8)** IDE പത഻ന഻ധഺനം ീങയ്യുന്നത്…………… **(March 2016)**

Ans: ഇന്റഗ്രേറ്റഡ് ഡവലപ്മെന്റ് എൻവേൺമെന്റ്

Integrated Development Environment

**Qn 9)** പ്രസൻറ്റേഷൻ സോഫ്റ്റ് വെയറിന്റെ IDE - ൽ ഉള്ള വിവിധ ഭാഗങ്ങളുടെ പേര് എഴുതുക

**Ans:** i) ടൈറ്റിൽ ബാർ ii) മെനു ബാർ iii) ടൂൾസ് ബാർ iv) സ്ലൈഡ്സ് പെയ്ൻ

v) ടാസ്ക് പെയ്ൻ vi) വർക്കിങ് ഏരിയ vii) സ്റ്റാറ്റസ് ബാർ

i)Title Bar ii) Menu Bar iii) Tool Bars iv) Slides Pane v) Tasks Pane vi) Working Area

vii) Status Bar

**Qn 10)** ഇംപ്രസ് എന്ന പ്രസൻറ്റേഷൻ സോഫ്റ്റ് വെയറിന്റെ IDE വിൻഡോയിൽ ഉള്ള ഏതെങ്കിലും മൂന്ന് ടൂൾ ബാറുകളുടെ പേര് എഴുതുക

**Ans:** സ്റ്റാൻഡേർഡ് ടൂൾബാർ, ഫോർമാറ്റിംഗ് ടൂൾബാർ, ഡ്രോയിങ് ടൂൾബാർ

**Qn 11)** വ്യത്യസ്തമായ സ്ലൈഡ് ലേയൗട്ട് -കൾ, മാസ്റ്റർ പേജ്, ടേബിൾ ഡിസൈൻ, കസ്റ്റം ആനിമേഷൻ, സ്ലൈഡ് ഭ്രാൻസിഷൻ തുടങ്ങിയവ .................... പെയ്ൻ- ൽ ലഭിക്കും

**Ans:** ടഺസ്ക് ീപയ്ൻTasks Pane

**Qn 12)**പ്രസന്റേഷനിൽ ഉപയോഗിച്ച സ്ലൈഡുകൾ .......... പെയിനിൽ കാണപ്പെടുന്നു

**Ans:** സ്ട്രൈഡ്സ് പെയിൻ Slides pane
**Qn 13)** ഒരു പ്രസൻറ്റേഷൻ തയ്യാറാക്കുന്നതിനുള്ള സ്റ്റെപ്പ് എഴുതുക

Ans: Application  $\longrightarrow$  Office  $\longrightarrow$  Libre Office Impress  $\longrightarrow$  Empty presentation

**Qn 14)**ലിബ്രെ ഓഫീസ് ഇംപ്രസ് -ൽ ഒരു പ്രസൻറ്റേഷൻ സേവ് ചെയ്യുന്നതിനുള്ള 3 മാർഗങ്ങൾ എഴുതുക

**Ans :i** ) File  $\longrightarrow$  Save

ii) **Ctrl + S** എന്ന ഷോർട്ട് കട്ട് കീ ഉപയോഗിക്കുക

iii) സ്റ്റാൻഡേർഡ് ടൂർ ബാറിലെ <mark>സേവ്</mark> ബട്ടൺ ഉപയോഗിക്കുക

**Qn 15)** Impress സോഫ്റ്റ് വെയറിൽ ഒരു പ്രസൻറ്റേഷൻ save ചെയ്യാൻ ഉള്ള short cut key എഴുതുക **(March 2019)** 

**Ans: Ctrl + S**

**Qn 16)** ലിബ്രെ ഓഫീസ് ഇംപ്രസ്-ൽ ഒരു പ്രസൻറ്റേഷൻ ഓപ്പൺ ചെയ്യുന്നതിനുള്ള 3 മാർഗങ്ങൾ എഴുതുക

**Ans :i** ) File — **Open** 

ii) Ctrl + O എന്ന ഷോർട്ട് കട്ട് കീ ഉപയോഗിക്കുക

iii) സ്റ്റാൻഡേർഡ് ടൂർ ബാറിലെ **ഓപ്പൺ** ബട്ടൺ ഉപയോഗിക്കുക

**Qn 17)** ലിബ്രെ ഓഫീസ് ഇംപ്രസിൽ ഒരു ഫയൽ ഓപ്പൺ ചെയ്യുന്നതിനുള്ള ഷോർട്ട് കട്ട് കീ എഴുതുക

**Ans: Ctrl + O** 

**Qn 18)**Presentation software ൽ ഒരു ഫയൽ create, open, save എന്നിവ ചെയ്യാനുള്ള ഘട്ടങ്ങൾ എഴഽതഽഔ. **(Sept 2021)**

**Ans:** Create ചെയ്യാൻ :-

Application  $\rightarrow$  Office  $\rightarrow$  Libre Office Impress  $\rightarrow$  Empty presentation

*Open ചെയ്യാൻ :-*

 $File \rightarrow$  Open

Save *வெலு*ரி :-

 $File \rightarrow$  Save

**Qn 19)** ഒരു പ്രസൻറ്റേഷനിലേക്ക് ഒരു പുതിയ സ്ലൈഡ് add ചെയ്യുന്നതിനുള്ള കമാൻഡ് എഴുതുക

Ans: Insert **- >** Slide

**Qn 20)**താങ്കളുടെ പ്രസൻറ്റേഷനിൽ ഒരു പുതിയ സ്ലൈഡ് എങ്ങനെ ആഡ് ചെയ്യും

Ans: Insert -> Slide

**രഽ സ്ബളേ഻ചലക്ക് ത്തെക്റ്സ്റ്റ് ആഡ് ത്ത യ്യഺും Entering text in a slide** 

**Qn 21)** ഒരു സ്ളൈഡിലേക്ക് ടെക്സ്റ്റ് ആഡ് ചെയ്യുന്നതിന് ................മാർഗ്ഗങ്ങളുണ്ട്

a) 1 b) 2 c) 3 d) 4 **Ans:** 2

**Qn 22)** Impress സോഫ്റ്റ് വേറിൽ ഒരു slide ൽ text ഉൾപ്പെടുത്തുന്നതിനുള്ള രണ്ട് വൿതൿസ്ത മഺർഖങ്ങൾ ഏീതലലഺം ? **(March 2019) Ans:**i) സ്ലൈഡിലെ ടെക്സ്റ്റ് എലമെന്ററിൽ നേരിട്ട് ടെെപ്പ് ചെയ്യാം. ii) ഡ്രോയിങ് ടൂൾ ബാറിലെ ടെക്സ്റ്റ് ടൂൾ ഉപയോഗിക്കാം. **Qn 23)** ഇംപ്രസിൽ ടെക്സ്റ്റ് ടൂൾ ലഭ്യമായിരിക്കുന്നത് ................ ടൂൾ ബാറിൽ ആണ് **Ans:** ഡ്രോയിങ് ടൂൾ ബാർ **Qn 24)** ഇംപ്രസ് ഫയലിന്റെ എക്സ്റ്റൻഷൻ............................ ആണ് **Ans : .** odp **ബൈഡ്ചഫഺർമഺറ്റ഻ങ് Formatting a slide Qn 25)** സ്ലൈഡ് ഫോർമാറ്റിംഗ് എന്നതുകൊണ്ട് അർത്ഥമാക്കുന്നതെന്ത് **Ans :** സ്ലൈഡിലെ ഉള്ളടക്കത്തെ നല്ലരീതിയിൽ ക്രമീകരിച്ച്, അവതരിപ്പിക്കുന്നതിനെ സ്ലൈഡ് ഫോർമാറ്റിംഗ് എന്ന് പറയുന്നു. **ത്തെക്റ്സ്റ്റ് ചഫഺർമഺറ്റ഻ുംഗ് Text formatting Qn 26)** സ്ലൈഡിലെ ടെക്സ്റ്റ്കൾക്ക് നൽകുന്ന ഇഫക്ടിനെ ............... എന്ന് പറയുന്നു. **Ans :** ടെക്സ്റ്റ് ഫോർമാറ്റിംഗ് **Qn 27)** മൂന്ന് തരം ടെക്സ്റ്റ് ഫോർമാറ്റിംഗുകളുടെ പേര് എഴുതുക. **Ans :** കാരക്ടർ ഫോർമാറ്റിംഗ് , പാരഗ്രാഫ് ഫോർമാറ്റിംഗ് , ലിസ്റ്റ് ഫോർമാറ്റിംഗ് **Qn 28)** കാരക്ടർ ഫോർമാറ്റിംഗ് ചെയ്യുന്നതിനുള്ളസ്റ്റെപ്പുകൾ എഴുതുക **Ans :** 1. വേണ്ട ടെക്സ്റ്റ് സെലക്ട് ചെയ്യുക 2. Format  $\longrightarrow$  Character **Qn 29)** കാരക്ടർ ഡയലോഗ് ബോക്സിൽ ലഭ്യമായ ടാബുകളുടെ പേര് എഴുതുക **Ans :** ഫോണ്ട് , ഹോണ്ട് ഇഫക്ട്സ് , പൊസിഷൻ Font, Font Effects, Position **Qn 30)**ഫോണ്ട് ഫെയ്സ് , ഫോണ്ട് സ്റ്റൈൽ , ഫോണ്ട് സൈസ് എന്നിവ ക്രമീകരിക്കുന്നതിന് കാരക്ടർ ഡയലോഗ് ബോക്സിലെ ……….. ടാബ് ഉപയോഗിക്കുന്നു. **Ans :** ുഫഺണ്ട്Font **Qn 31)**കാരക്ടർ ഡയലോഗ് ബോക്സിലെ ........ടാബ് ഉപയോഗിച്ച് ഫോണ്ട് കളർ*,* എംബോസ്ഡ് , എൻ ഗ്രേവ്ഡ്, ഔട്ട് ലൈൻഡ്, ഷാഡോ തുടങ്ങിയ ടെക്സ്റ്റ് ഇഫക്ടുകൾ സ്ലൈഡിൽ നൽകുവാൻ സാധിക്കും. **Ans :** ുഫഺണ്ട് ഇഫക്ട്സ് Font Effects **Qn 32)**ഒരു ടെക്സ്റ്റിനെ സൂപ്പർ സ്ക്രിപ്റ്റും, സബ്സ്ക്രിപ്റ്റും ആക്കുന്നതിനുള്ള

74

സൗകര്യം കാരക്ടർ ഡയലോഗ് ബോക്സിന്റെ **……………..** ടാബിൽ ഉണ്ട്

**Ans :** പൊസിഷൻ Position

**Qn 33)**പാരഗ്രാഫ് ഫോർമാറ്റിംഗ് ചെയ്യുന്നതിനുള്ള സ്റ്റെപ്പുകൾ എഴുതുക

Ans : 1. പാരഗ്രാഫിനെ സെലക്ട് ചെയ്യുക

2. Format  $\rightarrow$  Paragraph

**Qn 34)** പാരഗ്രാഫ് ഡയലോഗ് ബോക്സിൽ ഉള്ള ടാബുകളുടെ പേരെഴുതുക

Ans : ഇൻഡന്റ് & സ്പെയ്സിങ്, അലൈൻമെൻറ്, ടാബ്സ്(Indent & Spacing, Alignment, Tabs)

## **ബഽള്ളറ്റുഔളുും നമ്പ്റഽഔളുും Bullets and numbering**

Example

- RAM
- ROM
- CPU

**Qn 35)** ഒരു സ്ലൈഡിൽ ബുള്ളറ്റുകളും, നമ്പറുകളും ഉൾപ്പെടുത്തുന്നതിനുള്ള സ്റ്റെപ്പുകൾ എഴുതുക

**Ans :** Format  $\longrightarrow$  Bullets and Numbering

**Qn 36)**Bullets and Numbering എന്ന ഡയലോഗ് ബോക്സിലെ 5 ടാബുകളുടെ പേര് എഴുതുക

**Ans :** ബുള്ളറ്റ്സ്, നമ്പറിങ്ങ് ടൈപ്പ്, ഗ്രാഫിക്സ്, പൊസിഷൻ, കസ്റ്റമൈസ്

Bullets , Numbering type, Graphics ,Position, Customize

**ബൈേ഻ന്ത്തറ ബഺഖൗണ്ട് ത്തസറ്റ് ത്ത യ്യുന്ന വ഻ധും Setting the background of a slide** 

**Qn 37)** സ്ൂളഡ഻ന് ബഺക്ക് ഖൗണ്ട് നൽഔഺൻ ഉള്ളവ഻വ഻ധ മഺർഖങ്ങൾഏവ **(March 2020)**

Ans : Format  $\longrightarrow$  Page  $\longrightarrow$  Page Setup  $\longrightarrow$  Background

Background എന്ന ടാബിന് Fill എന്ന ഡ്രോപ് ഡൗൺ ബോക്സ് ഉണ്ട്. ഈ ബോക്സിൽ നാല് ഓപ്ഷനുകൾ ലഭ്യമാണ്. അവ -കളർ, ഗ്രേഡിയന്റ്, ഹാച്ചിംഗ്, ബിറ്റ് മാപ്

**കളർ(Colour)** :സ്ലൈഡിന്റെ ബാക്ക് ഗ്രൗണ്ടിന് ഒരു കളർ നൽകുന്നതിന് ഇത് ഉപയോഗിക്കുന്നു.

**ചഖേ഻യന്റ് ഫ഻ൽ(Gradient fill):** രഽ ഔളറ഻ൽ ന഻ന്ന് സഺവഔഺശം മീറ്റഺരഽ ഔളറ഻ുലക്ക് മാറുന്ന ബാക്ക്ഗ്രൗണ്ട് സ്ളൈഡിന് നൽകുന്നതിന് ഗ്രേഡിയന്റ് ഉപയോഗിക്കുന്നു

**ഹാച്ചിംഗ്(Hatching)**:കലാപരമായി ക്രമീകരിച്ചിരിക്കുന്ന ലൈനുകൾ കൊണ്ട് ബാക്ക്ഗ്രൗണ്ട് സെറ്റ് ചെയ്യുന്നതിനെ ഹാച്ചിങ് എന്നു പറയുന്നു.

**ബിറ്റ്മാപ്(Bitmap)**:ഒരു സ്ലൈഡിന്റെ ബാക്ക്ഗ്രൗണ്ടിൽ ഒരു ഇമേജ് സെറ്റ് ചെയ്യുന്നതിന് ഇത് ഉപയോഗിക്കുന്നു.

**Qn 38)** Impress സോഫ്റ്റ് വേറിൽ hatching ഉം gradient fill ഉം തമ്മിലുള്ള വ്യത്യാസം എഴുതുക

## **(March 2019 July 2019)**

**Ans :**Refer Qn 37

<mark>Qn 39)</mark> Impress സോഫ്റ്റ് വെയറിൽ ഒരു പ്രസൻറ്റേഷൻ സ്ലൈഡിന് gradient fill ,hatching pattern എന്ന഻വ നൽഔഺൻ ഉപുയഺഖ഻ക്കഽന്നീമനഽഏത് **(July 2019)**

**Ans :** Format

## **രഽ ബ്ജക്റ്റ്റ഻ന്ത്തറ ബഺക്ക്ഖൗണ്ട് ഔമ഼ഔര഻ക്കഽന്നവ഻ധും Setting background of an object**

**Qn 40)**ഒരു സ്ലൈഡിലെ ഒരു ഒബ്ജക്ടിന്റെ ബാക്ക്ഗ്രൗണ്ട് നെറ്റ് ചെയ്യുന്നതിനുള്ള സ്റ്റെപ്പ് എഴുതുക

Ans : Format -> Area

Note: Area ഡയലോഗ് ബോക്സിൽ കളർ ,ഗ്രേഡിയന്റ്, ഹാച്ചിംഗ്, ബിറ്റ് മാപ്,ഏരിയ, ഷാഡോ എന്നീ ടാബുകൾ ലഭ്യമാണ്.

# **ബൈഡ് മഺചസ്റ്റഴ്സസ് Slide masters**

**Qn 41)** Slide masterഎന്നഺൽഎന്ത് **(March 2020, July 2017, Sept 2016)**

**Ans :**എല്ലാ സ്ലൈഡുകളുടെയും അടിസ്ഥാനപരമായ ഫോർമാറ്റുകളെ നിയന്ത്രിക്കുന്നത് സ്ലൈഡ് മാസ്റ്ററാണ്. സ്ലൈഡ് മാസ്റ്ററിനെ ടെസ്ലേറ്റ് എന്നും വിളിക്കും.

**Qn 42)** ഒരു പ്രസന്റേഷനിലെ slide- കളെ അടിസ്ഥാന formatting ചെയ്യുന്നത്.............ഉപയോഗി ച്ചഺണ്. **(July 2018)**

**Ans :** സ്ലൈഡ് മാസ്റ്റർ Slide master

**Qn 43)**താഴെ തന്നിരിക്കുന്നവയിൽ ഏതാണ് ഒരു പ്രസൻറ്റേഷനിലെ എല്ലാ സ്ലൈഡുകളുടെയും രൂപകൽപ്പന അടിസ്ഥാനപരമായി നിയന്ത്രിക്കുന്നത് **witch the control of the control of the control of the control of** t

a) Gradient b)Hatching Pattern c)Slide Master d) Bitmap fill

**Ans :** Slide master മസ്ലെഡ് മാസ്റ്റർ

**Qn 44)** നമ്മുടെ presentation ൽ slide masters അപ്ലൈ ചെയ്യുന്നതിനുള്ള സ്റ്റെപ്പുകൾ എഴുതുക

 **(July 2017)**

Ans : 1. Insert -> Slide

2. View  $\longrightarrow$  Master slide

3. ലഭ്യമായിരിക്കുന്നലിസ്റ്റിൽ നിന്ന് വേണ്ട സ്ലൈഡ് മാസ്റ്റർ സെലക്ട് ചെയ്യുക.

**അധ഻ഔമഺയ഻ബൈഡ്മഺസ്റ്റർ ച ർക്കഽന്നവ഻ധും Loading additional slide master** 

**Qn 45)** ഒരു പ്രസൻറ്റേഷനിൽ ഒന്നിലധികം സ്ലൈഡ് മാസ്റ്ററുകൾ എങ്ങനെ മിക്സ് ചെയ്യും

Ans : i). Format -> Slide Design.

ii) വേണ്ട ടെസ്ലേറ്റ് സെലക്ട് ചെയ്ത ശേഷം **Load** ബട്ടണിൽ ക്ലിക്ക് ചെയ്യണം

**Qn 46)** പ്രസൻറ്റേഷൻ സോഫ്റ്റ്വെയറിൽ ഉള്ള വിവിധ തരം ടെക്സ്റ്റ് ഫോർമാറ്റുകൾ എഴുതുക

Ans : കാരക്ടർ ഫോർമാറ്റിംഗ് , പാരഗ്രാഫ് ഫോർമാറ്റിംഗ്

**Qn 47)** പ്രസൻറ്റേഷനിലേക്ക് ഒരു പുതിയ സ്ളൈഡ് എങ്ങനെ ആഡ് ചെയ്യും

Ans : Insert -> Slide

## **േൿാപ്ള഻ചക്കറ്റ഻ങ് & േ഻ല഼റ്റ഻ുംങ്സ്ബളഡ്സ് Duplicating and deleting slides**

**Qn 48)** സ്ലൈഡ് - ന്റെ ഡ്യൂപ്ളിക്കേറ്റ് എന്നതുകൊണ്ട് അർത്ഥമാക്കുന്നത് എന്ത് **Ans :** ഒരു സ്ലൈഡ് - ന്റെ കോപ്പിയെ സ്ലൈഡ് - ന്റെ ഡ്യൂപ്ളിക്കേറ്റ് എന്നു പറയുന്നു <mark>Qn 49)</mark> ഒരു സ്ളൈഡിന്റെ ഡ്യൂപ്ലിക്കേറ്റ് നിർമ്മിക്കുന്നതിന് ആവശ്യമായ സ്റ്റെപ്പുകൾ എഴുതുക

**Ans :** 1. സ്ളൈഡ് പെയ്നിൽ നിന്ന് വേണ്ട സ്ലൈഡ് സെലക്ട് ചെയ്യുക

2. റൈറ്റ് ക്ളിക്ക് ചെയ്യുക

3. **Duplicate Slide** എന്നതിൽ ക്ളിക്ക് ചെയ്യുക

**Qn 50)** നിങ്ങളുടെ പ്രസൻറ്റേഷനിൽ നിന്ന് ഒരു സ്ളൈഡ് എങ്ങനെ ഡിലീറ്റ് ചെയ്യാം

**Ans :** 1. സ്ളൈഡ് പെയ്നിൽ നിന്ന് വേണ്ട സ്ലൈഡ് സെലക്ട് ചെയ്യുക

2.റൈറ്റ് ക്ളിക്ക് ചെയ്യുക

3.Delete Slide എന്നതിൽ ക്ളിക്ക് ചെയ്യുക

## **ബൈേ഻ൽ രഽ ചെബ഻ൾ ഉൾത്തെെഽെഽന്നവ഻ധും Inserting a table in a slide**

**Qn 51)** ഒരു സ്ലൈഡിലേക്ക് ഒരു ടേബിൾ എങ്ങനെ ആഡ് ചെയ്യും

Ans : i) Insert **->** Table.

ii) റോകളുടെയും കോളങ്ങളുടെയും എണ്ണം സെലക്ട് ചെയ്യുക

iii) OK ബട്ടണിൽ ക്ലിക്ക് ചെയ്യുക

iv) ടേബിൾ ടൂൾ ബാർ ഉപയോഗിച്ച് ടേബിളിൽ വേണ്ട മാറ്റങ്ങൾ വരുത്തുക.

<mark>Qn 52)</mark> ഒരു പ്രസൻറ്റേഷനിൽ ഒരു സൗണ്ട് ഫയലിനെ ഉൾപ്പെടുത്തുന്നതിനുള്ള കമാൻഡ് എഴുതുക

Ans : Insert —**>** Movie and Sound

**Qn 53)** സ്ളൈഡ് പ്രസൻറ്റേഷനിൽ മ്യൂസിക് കേൾക്കുന്നതിന് എന്ത് ചെയ്യണം

**Ans :** Step1: Insert → Music and Sound , ഈ കമാൻഡ് ഉപയോഗിച്ച് സ്ലൈഡിൽ ഒരു സൗണ്ട് ഫയൽ ഉൾപ്പെടുത്തുക

Step 2:സൗണ്ട് ഫയലിന്റെ ഐക്കൺ സ്ക്രീനിൽ കാണാതിരിക്കുന്നതിന്, ഈ ഐക്കണിനെ സ്ലൈഡ് - ന്റെ പുറത്തേക്ക് ഡ്രാഗ് ചെയ്ത് മാറ്റി വച്ചാൽ മതി.

Step 3: **Slide Show** എന്ന മെനു ഉപയോഗിച്ച് സ്ളൈഡിനെ റൺ ചെയ്യിക്കുക

**Qn 54)** ഒരു സ്ളൈഡിൽ ഒരു വീഡിയോ ക്ലിപ്പ് എങ്ങനെ ഉൾപ്പെടുത്താം

Ans : Insert — > Movie and Sound

**Qn 55)**പ്രസൻറ്റേഷനിൽ ഒരു ചിത്രം എങ്ങനെ ഉൾപ്പെടുത്താം **(March 2016, Dec 2020)** 

Ans : Insert **- Picture from File** 

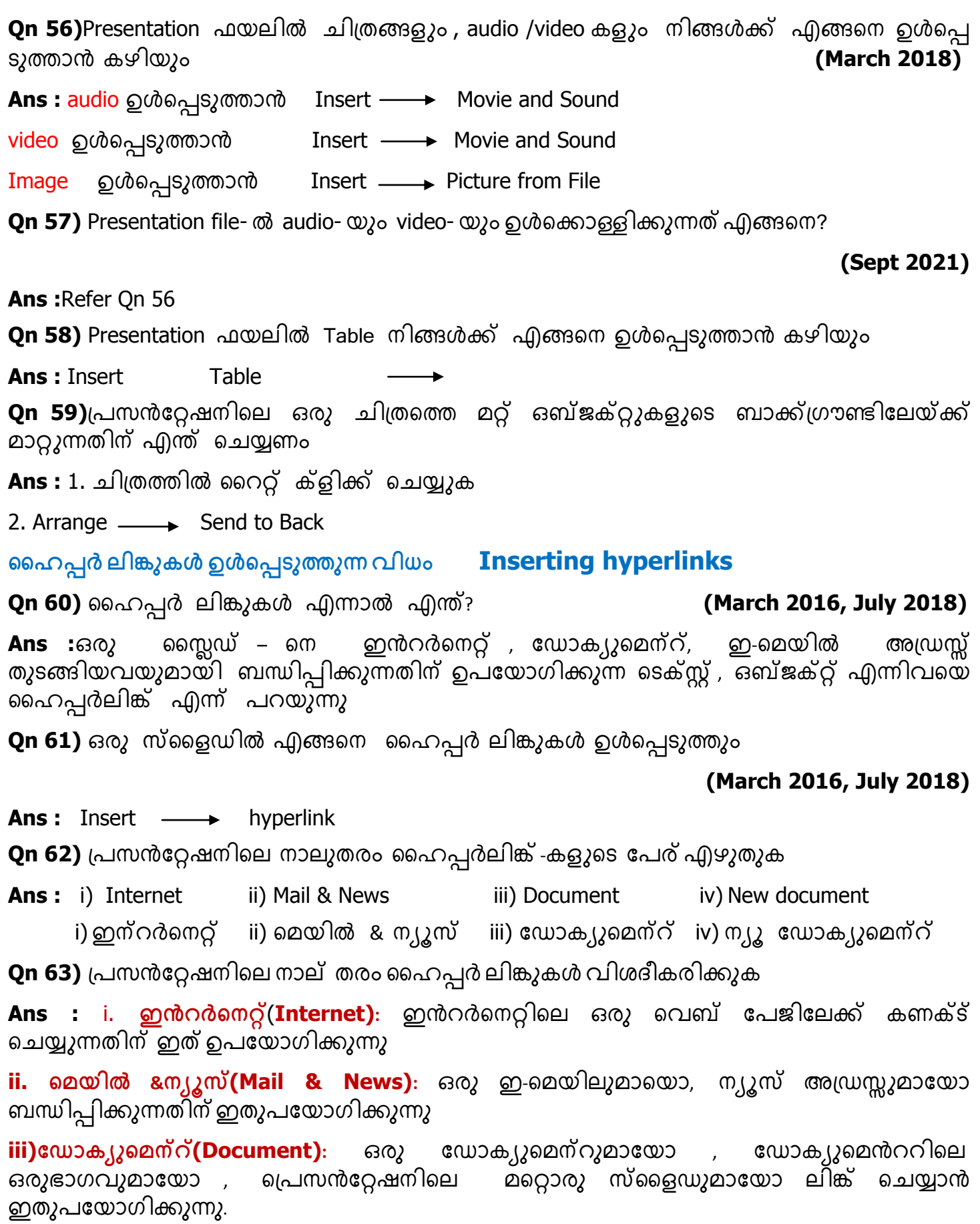

 $\mathbf{i}$ v)ന്യൂ ഡോക്യൂമെന്റ്(New document):തെരഞ്ഞെടുത്ത ടൈപ്പിന് അനുസരിച്ച് പുതിയ ഡോക്യുമെന്റ് നിർമ്മിക്കുന്നു.

**Qn 64)**താഴെ പറയുന്ന ഓപ്പറേഷനുകൾ ചെയ്യുന്നതിനുള്ള പ്രവർത്തനങ്ങൾ എഴുതുക

i) ഇമേജ് ഉൾപ്പെടുത്താൻ ii) ഹൈപ്പർലിങ്ക് ഉൾപ്പെടുത്താൻ **Ans :** i) Insert  $\longrightarrow$  Picture from File ii) Insert  $\longrightarrow$  hyperlink

**ആക്ഷൻ ബ്ജക്റ്ട്സ ച ർക്കഽന്നഽ Adding action objects** 

**Qn 65)** ആെൻ ബ്ജക്റ്റ്എന്നഺൽഎന്ത് **(March 2017)**

**Ans :**യൂസർ ഒരു ഒബ്ജക്റ്റിൽ ക്ലിക്ക് ചെയ്യുമ്പോൾ ചില പ്രത്യേക ആക്ഷനുകൾ സംഭവിക്കുന്നു. അതായത് മറ്റൊരു സ്ളൈഡ് ഓപ്പൺ ചെയ്യുന്നു , ഓഡിയോ വീഡിയോ ഫയലുകൾ പ്ളെ ചെയ്യുന്നു തുടങ്ങിയ കാര്യങ്ങൾ സംഭവിക്കുന്നു. ഈ ഒബ്ജക്റ്റുകളെ ആക്ഷൻ ഒബ്ജക്റ്റുകൾ എന്നു പറയുന്നു. ആക്ഷൻ ഒബ്ജക്റ്റുകൾ ആയി ടെക്സ്റ്റ് ബോക്സുകളും, ഇമേജും ഉപയോഗിക്കാം.

**Qn 66)**പ്രസൻറ്റേഷനിൽ ആക്ഷൻ ഒബ്ജക്റ്റ് നിർമ്മിക്കുന്നത് എങ്ങനെ എന്ന് വിവരിക്കുക

 **(March 2017)** 

Ans :1. Slide  $\longrightarrow$  New Slide

2. റെക്ടാംഗിൾ ടൂൾ ഉപയോഗിച്ച് ഒരു റെക്ടാംഗിൾ വരയ്ക്കുക

3 .റെക്ടാംഗിളിൽ റൈറ്റ് ക്ലിക്ക് ചെയ്യുക , തുടർന്ന് <mark>ഇൻറർആക്ഷൻ</mark> എന്ന ഓപ്ഷൻ സെലക്ട് ചെയ്യുക.

4. **ആക്ഷൻ അറ്റ് മൗസ് ക്ല഻ക്ക്** എന്നത഻ൻീറ ുഡഺപ് ഡൗൺ ുബഺക്സ഻ൽ ന഻ന്ന് ുവണ്ട ഐറ്റം സെലക്ട് ചെയ്യുക.

5. OK ബട്ടണിൽ ക്ലിക്ക് ചെയ്യുക

**ബൈേ഻ൽ ഻തങ്ങൾവരയ്ക്കഽന്നവ഻ധും Drawing figures in the slide** 

ഡ്രോയിങ് ടൂർ ബാറിലെ വ്യത്യസ്തങ്ങളായ ഡ്രോയിങ് ടൂളുകൾ ഉപയോഗിച്ച് നമുക്ക് സ്ട്രൈഡിൽ ചിത്രങ്ങൾ വരയ്ക്കാൻ സാധിക്കും.

**ബൈഡ് വൿാഔൾ Views of the slides** 

**Qn 67)**പ്രസൻറ്റേഷനിലെ 5 വ്യൂസ്- കളുടെ പേര് എഴുതുക

 **(March 2020,Dec 2020,March 2018)** 

**Ans :** i) നോർമൽ വ്യൂ ( സ്ളൈഡ് വ്യൂ ) ii) ഔട്ട് ലൈൻ വ്യൂ iii) നോട്ട്സ് വ്യൂ

iv) ഹാൻഡ്ഔട്ട് വ്യൂ v) സ്ളൈഡ് സോർട്ടർ വ്യൂ

**Qn 68)** ഏതെങ്കിലും മൂന്നുതരം slide views കളുടെ പേര് എഴുതുക **(Jan 2022)** 

**Ans :**Refer Qn 67

**Qn 69**)വിവിധ തരംസ്ളൈഡ് വ്യൂസ്( views) ചുരുക്കി വിവരിക്കുക

 **(Sept 2021, March 20, Dec 2020, March2018)**

 **(Jan 2022)**

## <mark>Ans : i)</mark> നോർമൽ വ്യൂ (സ്ലൈഡ് വ്യൂ) Normal view (slide view)

ഓരോ സ്ളൈഡിന്റെയും നിർമ്മാണത്തിന് ഉപയോഗിക്കുന്നത് നോർമൽ വ്യൂ ആണ്. ഇതുപയോഗിച്ച് സ്ളൈഡിനെ ഡിസൈൻ ചെയ്യുവാനും ഫോർമാറ്റ് ചെയ്യുവാനും സാധിയ്ക്കും. ഇതാണ് പ്രസൻറ്റേഷന്റെ ഡിഫോൾട്ട് വ്യൂ.

#### $\overrightarrow{a}$  3 രാട്ട് ലൈൻ വ്യൂ Outline view

ഈ വ്യൂവിൽ പ്രസേൻറ്റേഷനിലെ എല്ലാ സ്ലൈഡുകളെയും ക്രമത്തിൽ കാണുവാൻ സാധിക്കും. <u>സ്ക്രൈ</u>ഡ് കളിലെ ടെക്സ്റ്റുകൾ മാത്രമേ കാണുവാൻ സാധിക്കുകയുള്ളൂ . സ്ളൈഡുകളിലെ ചിത്രങ്ങളും ടേബിളുക്ളും ഈ വ്യൂവിൽ കാണുവാൻ സാധിക്കില്ല .ഔട്ട് ലൈൻ വ്യു ഉപയോഗിച്ച് സ്ളൈഡുകളിലെ ടെക്സ്റ്റുകളെ എഡിറ്റ് ചെയ്യുവാൻ സാധി്ക്കും.

#### iii) നോട്ട്സ് വ്യൂ **Notes view**

ഓരോ സ്ളൈഡിലും നോട്ട്സ് രേഖപ്പെടുത്തുന്നതിന് ഈ വ്യൂ ഉപയോഗിക്കുന്നു . പ്രസൻറ്റേ ഷൻ സമയത്ത് ഈ നോട്ട്സൂകൾ ി്അദ്യശ്യം ആകും. പക്ഷേ പ്രിൻറ് ഔട്ടിൽ , നോട്ട്സ് കാണപ്പെടുകയും ചെയ്യും.

 $iv$ ) ഹാൻഡ്ഔട്ട് വ്യൂ **Handout view** 

പ്രസൻറ്റേഷന്റെ പ്രിൻറ് ഔട്ട് എടുക്കുമ്പോൾ ലേ ഔട്ട് സെറ്റ് ചെയ്യുന്നതിനാണ് ഈ വ്യൂ <u>ഉ</u>പയോഗിക്കുന്നത് .സ്ലൈഡുക്ളുടെ സ്ഥാനം ഡ്രാഗ് ചെയ്ത് റ്റീ അറേഞ്ച് ചെയ്യുവാൻ ഈ \_<br>വ്യുവിൽ സാധിക്കും

## <mark>v)</mark> സ്ളൈഡ് സോർട്ടർ വ്യൂ Slide sorter view

സ്ലൈഡ് സോർട്ടർ വ്യൂവിൽ ഓരോ സ്ളൈഡിന്റെയും തമ്പ്നെയിൽ (ചെറിയ ചിത്രങ്ങൾ) കാണുവാൻ സാധിക്കും. ഈ വ്യു ഉപയോഗിച്ച് നമുക്ക് സ്ലൈഡുകളുടെ സ്ഥാനം പുനക്രമീകരിക്കുവാൻ സാധിക്കും. ഈ വ്യു ഉപയോഗിച്ച് നമുക്ക് പുതിയ സ്ലൈഡുകൾ കൂട്ടിച്ചേർക്കുകയാ, നീക്കംചെയ്യുകയോ , പേര് മാറ്റി കൊടുക്കുകയോ ചെയ്യാം.

<mark>Qn 70)</mark> ഒരു പ്രസൻറ്റേഷന്റെ ഡിഫോൾട്ട് വ്യൂ.............. ആണ്

**Ans :** നോർമൽ വ്യൂ സംസ്ഥാന Normal view

**Qn 71**)സ്ലൈഡിലെ ഒബ്ജക്റ്റ് -കൾ design ചെയ്യാനും ,format ചെയ്യാനും ................ വ്യൂ ഉപയോഗിക്കുന്നു

**Ans :** നോർമൽ വ്യൂ Mormal View

**Qn 72**)സ്ലൈഡുകളിലെ ടെക്സ്റ്റ്- കളെ മാത്രം ഡിസ്പ്ലേ ചെയ്യുന്നത് ................. വ്യൂ ആണ്

Ans : ഔട്ട് ലൈൻ വ്യൂ Outline view

**Qn 73**)ഓരോ സ്ളൈഡിലും ആവശ്യമായ നോട്ട്സുകൾ ചേർക്കാൻ സഹായിക്കുന്നത് .................. വ്യൂ ആണ്

**Ans :** നോട്ട്സ് വ്യൂ

**Qn 74**)പ്രിൻറ് ഹാൻഡ് ഔട്ടിന്റെ ലേ ഔട്ട് സെറ്റ് ചെയ്യുന്നതിന് ................... വ്യൂ ഉപയോഗിക്കുന്നു

**Ans :** ഹാൻഡ് ഔട്ട് വ്യൂ Handout view

**Qn 75**) ഓരോ സ്ലൈഡിന്റേയും തമ്പ്നെയിൽ കാണിക്കുന്നത് ചുവടെ കൊടുത്തവയിൽ ഏത് വൿാ ആണ് **(March 2017)**

a) Normal view b) Outline view c) Slide sorter view d) Handout view

**Ans :**Slide Sorter view

**Qn 76**)ഒരു പ്രസൻറ്റേഷനിലെ സ്ലൈഡുകളുടെ .......... വ്യു സ്ളൈഡുകളെ പുനക്രമീകരിക്കാൻ ഉപുയഺഖ഻ക്കഽന്നഽ **( July 2019 )**

**Ans :** Slide sorter view / Handout view സ്ളൈഡ് സോർട്ടർ വ്യൂ / ഹാൻഡ് ഔട്ട് വ്യൂ

**Qn 77)** സ്ലൈഡ് സോർട്ടർ വ്യൂ ഉപയോഗിച്ച് ഒരു പ്രസൻറ്റേഷനിൽ സ്ലൈഡുകളുടെ ക്രമം മാറ്റുന്നതിനു്ള്ള സ്റ്റെപ്പുകൾ എഴു്തുക.

**Ans :**1. സ്ലൈഡിൽ ക്ലിക്ക് ചെയ്യുക

2. വേണ്ട പൊസിഷനിലേക്ക് സ്ളൈഡിനെ ഡ്രാഗ് ചെയ്ത് എത്തിക്കുക

**Qn 78)** സ്ലൈഡ് സോർട്ടർ വ്യു ഉപയോഗിച്ച് സ്ലൈഡുകൾ ഗ്രൂപ്പായി സെലക്ട് ചെയ്ത് മറ്റൊരു സ്ഥലത്തേക്ക് മാറ്റുന്നതിനുള്ള സ്റ്റെപ്പുകൾ എഴുതുക

**Ans :**ആദ്യ സ്ലൈഡിൽ ക്ലിക്ക് ചെയ്യുക. <mark>കൺട്രോൾ</mark> കീ അമർത്തിപ്പിടിച്ചു കൊണ്ട് മറ്റ് സ്ലൈഡുകൾ ക്ലിക്ക് ചെയ്യുക്. ഇനി ആവശ്യമുള്ള സ്ഥലത്തേക്ക് ഡ്രാഗ് ചെയ്യുക .

**സ്ബളേ഻ന്ആന഻ചമഷൻഎഫക്റ്ട്സ നൽഔഽന്നവ഻ധും Using slide animation effects** 

Qn 79)പ്രസൻറ്റേഷൻ സോഫ്റ്റ്വെയറിൽ ആനിമേഷൻ ഇഫക്ട് നൽകുന്ന സ്റ്റെപ്പുകൾ എഴുതുക

**Ans :** i) നോർമൽ വ്യൂ സെലക്ട് ചെയ്യുക

ii) വേണ്ട സ്ലൈഡ് സെലക്ട് ചെയ്യുക

iii) ആനിമേഷൻ നൽകേണ്ട ടെക്സ്റ്റ് അല്ലെങ്കിൽ ഒബ്ജക്റ്റ് സെലക്ട് ചെയ്യുക

iv) ടാസ്ക് പാനിൽ നിന്ന് <mark>കസ്റ്റം ആനിമേഷൻ</mark> എന്ന ഓപ്ഷൻ സെലക്ട് ചെയ്യുക

v) Add ബട്ടണിൽ ക്ലിക്ക് ചെയ്യുക

vi) വേണ്ട എഫക്ട് തെരഞ്ഞെടുക്കുക

# **ബൈഡ്െഺൻസ഻ഷൻസ് Slide transitions**

**Qn 80)** "സ്ലൈഡ് ട്രാൻസിഷൻ പ്രെസൻറ്റേഷനിൽ ഭംഗിയുള്ള ഇഫക്റ്റ് ഉണ്ടാക്കുന്നു ".

എന്താണ് സ്ലൈഡ് ട്രാൻസിഷൻ ? രണ്ട് ഉദാഹരണങ്ങൾ എഴുതുക. **(March 2017)** 

**Ans :** സ്ലൈഡ് ഷോ ചെയ്യുമ്പോൾ സ്ലൈഡുകൾക്ക് പ്രത്യേക എഫക്റ്റ് നൽകുന്നതിനെ സ്ലൈഡ് ട്രാൻസിഷൻ എന്നു പറയുന്നു.

ഉദ: റോൾ ഡൗൺ ഫ്രം ടോപ്പ്, ഫ്ളൈ ഇൻ ഫ്രം ലെഫ്റ്റ്

**Qn 81)** Slide ട്രാൻസിഷൻ എന്നതുകൊണ്ട് അർത്ഥമാക്കുന്നതെന്ത്

## **(Jan 2022, Dec 2020, July 2019, July 2018)**

Note: i)സ്ലൈഡ് ട്രാൻസിഷൻ കാണപ്പെടുന്നത് Task pane- ൽ ആണ്.

ii) സ്റ്റൈഡ് ട്രാൻസിഷൻ ചെയ്യണമെങ്കിൽ സ്ലൈഡ് ഒന്നുകിൽ സ്ളൈഡ് സോർട്ടർ വ്യുവിൽ ആയിരി്ക്കണം അല്ലെങ്കിൽ നോർമൽ വ്യൂവിൽ ആയിരിക്കണം.

**Qn 82)** രണ്ട് സ്ളൈഡ് ട്രാൻസിഷൻ സെറ്റിംഗുകളുടെ പേരെഴുതുക **(Dec 2020)** 

**Ans :** Automatic slide transition ,Rehearse timings

ഓട്ടോമാറ്റിക് സ്ലൈഡ് ട്രാൻസിഷൻ, റിഹേഴ്സ് ടൈമിംഗ്

**Qn 83)** Presentation software ൽ slide transmission ചേർക്കാനുള്ള രണ്ട് മാർഗങ്ങൾ ഏതെല്ലാം

 **(July 2018)** 

**Ans :** ഓട്ടോമാറ്റിക് സ്ലൈഡ് ട്രാൻസിഷൻ, റിഹേഴ്സ് ടൈമിംഗ്

**Qn 84)**ഓട്ടോമാറ്റിക് സ്ലൈഡ് ട്രാൻസിഷൻ ചുരുക്കി വിവരിക്കുക

**Ans :**സ്ലൈഡ് ഷോയ്ക്ക് ഇടയ്ക്ക് നമ്മൾ സംസാരിച്ചുകൊണ്ടിരിക്കുമ്പോൾ, നമ്മുടെ<br>ഉത്തരവിനായി കാത്തുനിൽക്കാതെ ഓട്ടോമാറ്റിക്കായി പ്രവർത്തിക്കുന്ന വിധത്തിൽ ഓട്ടോമാറ്റിക്കായി പ്രവർത്തിക്കുന്ന വിധത്തിൽ സ്റ്റൈഡുകളെ ക്രമീകരിക്കുന്നതാണ് ഓട്ടോമാറ്റിക് സ്ളൈഡ് ട്രാൻസിഷൻ.

അതിനായി താഴെപ്പറയുന്ന ഓപ്ഷൻ ഉപയോഗിക്കുക

Slide Transition pane  $\longrightarrow$  Advance slide  $\longrightarrow$  Automatically after

ഇനി അടുത്ത സ്ളൈഡിലേക്ക് മാറുന്നതിനു മുൻപ് ഒരു സ്ളൈഡ് എത്ര സമയം കാണിക്കണ മെന്ന് യൂസർ സെറ്റ് ചെയ്യണം. തുടർന്ന് **Apply to All Slides** എന്ന ബട്ടണിൽ ക്ലിക്ക് ചെയ്യണം.

**Qn 85)** റിഹേഴ്സ് ടൈമിംഗ്ചുരുക്കി വിവരിക്കുക

**Ans :**സ്ളൈഡ് ഷോയ്ക്ക് മുമ്പ് ഓരോ സ്ളൈഡും എത്രമാത്രം സമയം കാണിക്കണമെന്ന് തീരുമാനിക്കുന്നതിന് ഒരു റിഹേഴ്സൽ നടത്തണം. അതിനായി മെനു ബാറിലെ താഴെക്കൊടു ത്തിരിക്കുന്ന ഓപ്ഷൻ ഉപയോഗിക്കണം

Slide Show  $\longrightarrow$  Rehearse Timing

**Qn 86)** ഇംപ്രസ് സോഫ്റ്റ്വെയറിൽ ഓരോ സ്ളൈഡും കാണിക്കാൻ വ്യത്യസ്ത സമയ ൂദർഗൿം നൽഔഽന്നീതങ്ങീന **( July 201 )** 

**Ans :**Rehearse timing റിഹേഴ്സ് ടൈമിങ്

**Qn 87)**നിങ്ങൾ നിർമ്മിച്ച ഒരു സ്ളൈഡിൽ ട്രാൻസിഷൻ എഫക്റ്റ് നൽകുന്നതിന് ഉപയോഗിക്കുന്ന സ്റ്റെപ്പുകൾ എഴുതുക

**Ans :** Refer Qn 84,85

**ഔാെഽതൽ ത്തപസൻചറ്റഷൻ ത്തസറ്റ഻ുംഖഽഔൾ More presentation settings** 

**Qn 88)**ഓട്ടോ റിപ്പീറ്റ് പ്രസൻറ്റേഷന്റെ സ്റ്റെപ്പുകൾ എഴുതുക

**Ans :**Slide Show  $\longrightarrow$  Slide Show Settings  $\longrightarrow$  **Auto** from Type

**Qn 89)** ഒരു പ്രസൻറ്റേഷന്റെ ബാക്ക് ഗ്രൗണ്ടിൽ എങ്ങനെ ഒരു മ്യൂസിക് പ്ലേ ചെയ്യിയ്ക്കും

Ans :Slide Transition pane  $\longrightarrow$  Modify transition  $\longrightarrow$  Other Sound from the Sound dropdown box

**Note: Apply to all slides** എന്ന ബട്ടണിൽ ക്ലിക്ക് ചെയ്യരുത് . ക്ളിക്ക് ചെയ്താൽ ഓരോ സ്ലൈഡ് മാറുമ്പോഴും പാട്ട് പുനരാരംഭിക്കും.

**Qn 90)** പ്രസന്റേഷനിൽ പ്രിൻറ് എടുക്കുന്നത് എങ്ങനെ

Ans : File  $\rightarrow$  Print

<mark>Qn 91)</mark>Task pane-ലെ സ്ലൈഡ് ട്രാൻസിഷൻ പേജിലെ ലിസ്റ്റിൽനിന്ന് ............. തെരഞ്ഞെടുത്താൽ ട്രാൻസിഷൻ എഫക്ട് നീക്കം ചെയ്യുവാൻ സാധിക്കും.

**Ans :** None

**Qn 92)**സ്ലൈഡ് ട്രാൻസിഷൻ പെയിനിൽ ഉള്ള ഏതെങ്കിലും മൂന്ന് ഐറ്റമുകൾ എഴുതുക

Ans : Modify transition, Advance slide, Apply Transition to All slides, Slide transition മോഡിഫൈ ട്രാൻസിഷൻ, അഡ്വാൻസ് സ്ലൈഡ് ,അപ്ലൈ ട്രാൻസിഷൻ റ്റു ഓൾ സ്ളൈഡ്സ്, സ്ലൈഡ് ട്രാൻസിഷൻ

# **Chapter 6**

# GETTING STARTED WITH GIMP

**Qn 1)** Image Editingഎന്നഺൽഎന്ത് **(Sep 2021, March 2018)**

**Ans:** ചിത്രങ്ങളെ അല്ലെങ്കിൽ ഗ്രാഫിക്സ് -കളെ എഡിറ്റ് ചെയ്യുന്നതിനെ ഇമേജ് എഡിറ്റിങ് എന്ന് പറയുന്നു

**Qn 2)** ഇമേജ് എഡിറ്റർ- നെ നിർവചിക്കുക

**Ans:**ഇമേജ് എഡിറ്റിങ്ങിനു വേണ്ടി ഉപയോഗിക്കുന്ന സോഫ്റ്റ്വെയറുകളെ ഇമേജ് എഡിറ്റർ എന്നു പറയുന്നു.

**Qn 3)** ഇമേജ് എഡിറ്റിംഗ് സോഫ്റ്റ്റ്പെയർ എന്നാൽ എന്ത് ? ഉദാഹരണം എഴുതുക( Jan 2022)

**Ans:** Refer Qn 2. Eg: GIMP ജ഻മ്പ്്

**Qn 4)** Image editing software ന്ീറ ഉപുയഺഖംഎഴഽതഽഔ **(Sep 2021)**

**Ans:** റിസൈസിങ്, ക്രോപ്പിംഗ് , കളറിംഗ് , ഒന്നിലധികം ചിത്രങ്ങൾ ഒന്നിപ്പിക്കൽ തുടങ്ങിയ പ്രവർത്തനങ്ങൾ ഇമേജിൽ ചെയ്യുന്നതിന് ഇമേജ് എഡിറ്റർ ഉപയോഗിക്കുന്നു. കൂടാതെ ഇമേജുകളിലെ പോറലുകൾ , ചുളിവുകൾ , പൊടി തുടങ്ങിയവ നീക്കം ചെയ്യുന്നതിന് ഇമേജ് എഡിറ്റർ ഉപയോഗിക്കുന്നു.

Qn 5) മൂന്ന് തരം ഇമേജ് എഡിറ്ററുകളുടെ പേര് എഴുതുക (July 2019)

**Ans:** Raster graphics editor, Vector graphics editors, 3D modelers

റാസ്റ്റർ ഗ്രാഫിക്സ് എഡിറ്റർ, വെക്ടർ ഗ്രാഫിക്സ് എഡിറ്റർ, 3D മോഡുലർ

**Qn 6)** ഏതെങ്കിലും രണ്ട് തരം ഇമേജ് എഡിറ്ററുകളുടെ പേര് എഴുതുക

## **(Sep 2021, March 2018)**

**Ans:** Refe Qn 5

**Qn 7)** റാസ്റ്റർ ഗ്രാഫിക്സ് എഡിറ്റേഴ്സ്- ന് മൂന്ന് ഉദാഹരണങ്ങൾഎഴുതുക

**Ans:** GIMP, Photoshop, gThumb Image Viewer

ജിമ്പ്, ഫോട്ടോഷോപ്പ്, ജി തമ്പ് ഇമേജ് വ്യൂവർ

**Qn 8)** വെക്ടർ ഗ്രാഫിക്സ് എഡിറ്ററിന് മൂന്ന് ഉദാഹരണങ്ങൾ എഴുതുക

**Ans:** Adobe Illustrator, Corel DRAW, Inkscape.

അഡോബ് ഇല്യുസ്ട്രേറ്റർ, കോറൽ ഡ്രോ, ഇങ്ക് സ്കെപ്

**Qn 9) Ans:** K-3D ൈ കെ - 3 ഡി

**Qn 10)** ഓരോ തരം ഇമേജ് എഡിറ്ററുകൾക്കും ഓരോ ഉദാഹരണം വീതം എഴുതുക

## **(July 2019)**

**Ans:** Refer Qn 7,8,9

**Qn 11)**താഴെ കൊടുത്തിരിക്കുന്നവയെ Raster സോഫ്റ്റ് വെയറും , Vector സോഫ്റ്റ് പെയറുമായി തരം തിരിക്കുക

Inkscape , Photoshop , GIMP, CorelDraw

**Ans:** Raster :- Photoshop , GIMP Vector :- CorelDraw, Inkscape

**Qn 12)** ഇമേജ് എഡിറ്ററുകളെ റാസ്റ്റർ ഗ്രാഫിക് എഡിറ്റർ എന്നും, വെക്ടർ ഗ്രാഫിക് എഡിറ്റർ എന്നും തരം തിരിച്ചിരിക്കുന്നു. ഇവ തമ്മിലുള്ള വ്യത്യാസം എഴുതുക

#### **(Jan 2022,March 2020,Dec 2020,July 2018,March 2017, March 2016)**

#### **Ans:**

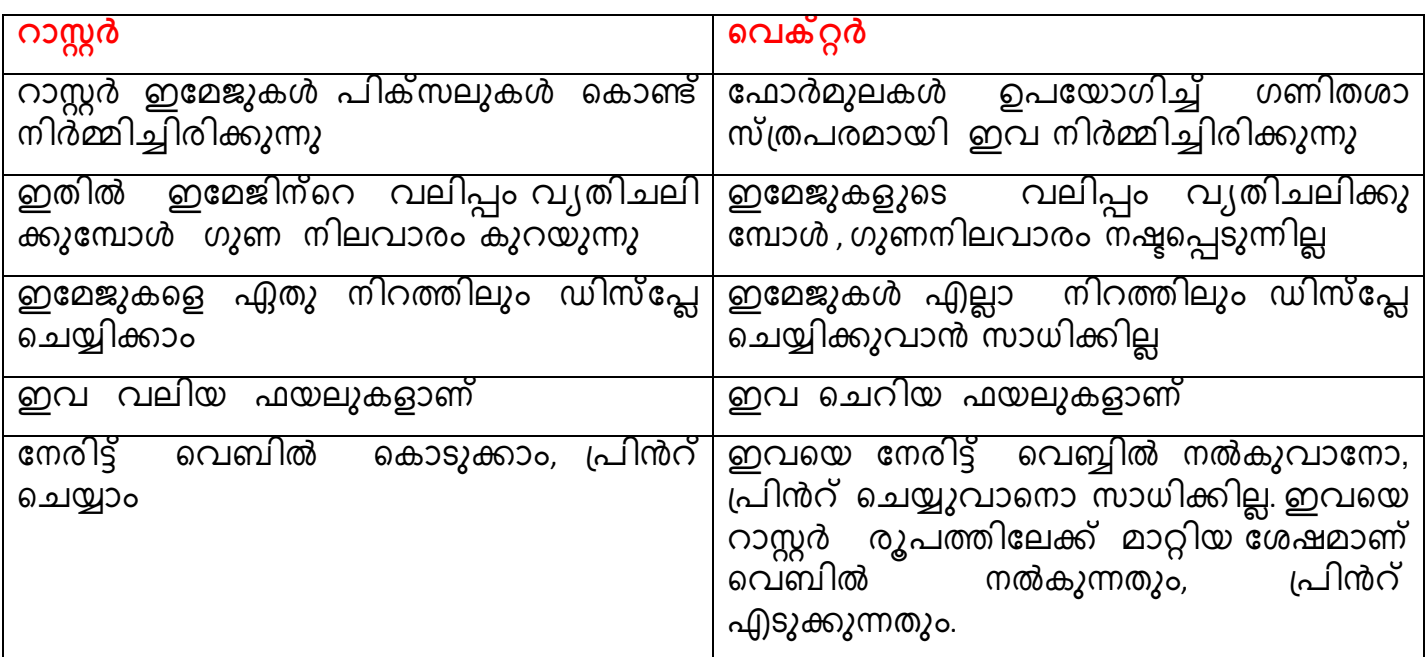

**Qn 13)** റാസ്റ്റർ, വെക്റ്റർ എന്നീ ഗ്രാഫിക്സുകൾ താരതമ്യം ചെയ്യുക

#### **(March 2016,March 2020,Dec 2020)**

**Ans:** Refer Qn 12

**Qn 14)**Raster, vector എന്നീ ഗ്രാഫിക്സുകളുടെ ഏതെങ്കിലും നാല് വ്യത്യാസങ്ങൾ എഴുതുക

## **(July 2018)**

**Ans:** Refer Qn 12

**Qn 15)** GIMP-ൽ Scaling -നെ നിർവചിക്കുക

**Ans:** ഒരു ഇമേജിന്റെ സൈസിനെ വ്യതിചലിപ്പിക്കുന്നതിനെ സ്കെയിലിംഗ് എന്നു പറയുന്നു

**Qn 16)** 3 D മോഡുലറിന്റെ ഉപയോഗങ്ങൾ എഴുതുക

**Ans:** ത്രിമാന ചിത്രങ്ങൾ നിർമ്മിക്കുന്നതിന് ഇത് ഉപയോഗിക്കുന്നു. മെഡിക്കൽ ഫീൽഡിൽ<br>അവയവങ്ങളുടെ മോഡൽ തയ്യാറാക്കുന്നതിന് ഇത് ഉപയോഗിക്കുന്നു. അനിമേഷൻ \_ഇത് ഉപയോഗിക്കുന്നു. അനിമേഷൻ<br>ജൈയും നിർമ്മിക്കുന്നതിന് ഇതുപ സിനിമകളിൽ കഥാപാത്രങ്ങളെയും വസ്തുക്കളെയും നിർമ്മിക്കുന്നതിന് ഇതുപ യോഗിക്കുന്നു. വീഡിയോ ഗെയിമിൽ ഒബ്ജക്റ്റ്- കട്ടെ നിർമ്മിക്കുന്നതിന് ഇതുപയോഗി ക്കുന്നു.

**Qn 17)** GIMP എന്നത഻ന്ീറ പാർണ്ണരാപം …….......ആണ് **Ans: G**NU Image Manipulation Program ഗ്നു ഇമേജ് മാനിപുലേഷൻ പ്രോഗ്രാം **Qn 18)** തഺീഴ ീഔഺടഽത്ത഻ര഻ക്കഽന്ന വഺഔൿങ്ങൾ ശദ്ധ഻ക്കഽഔ **(July 2017)** (I) GIMP ഒരു Raster graphic editor ആണ് ii) GIMP എന്നതിൻറെ പൂർണ്ണരൂപം GNU Image Manipulation Program എന്നാണ് ശരിയായ ഉത്തരം തിരഞ്ഞെടുക്കുക a) വാക്യം (i) മാത്രം ശരിയാണ് b) വാക്യം (ii) മാത്രം ശരിയാണ് c) രണ്ടു വാക്യങ്ങളും തെറ്റാണ് d) രണ്ടു വാക്യങ്ങളും ശരിയാണ് **Ans:** d) രണ്ടു വാക്യങ്ങളും ശരിയാണ് **Qn 19)** GIMP - ന്റെ ഫസ്റ്റ് എഡിഷൻ നിർമ്മിച്ചത് ആര് **Ans:** പീറ്റർ മാറ്റിസ്, സ്പെൻസർ കിംപെൽ **Qn 20)** ജിമ്പിന്റെ സവിശേഷതകൾ എഴുതുക

#### **(Jan 2022, Dec 2020, March 2018,July 2018,March 2017)**

#### **Ans:**

- i. പെയിൻറിംഗ് ടൂളുകൾ ലഭ്യമാണ്
- ii. ഒന്നിലധികം അൺഡൂ/ റീ ഡൂ കമാൻഡുകൾ ഉണ്ട്
- iii. സെലക്ഷൻ ടൂളുകൾ ലഭ്യമാണ്
- iv. ട്രാൻസ്ഫോർമേഷൻ ടൂളുകൾ ലഭ്യമാണ്
- v. ഒന്നിലധികം ലെയറുകളെ സപ്പോർട്ട് ചെയ്യുന്നു
- vi. GIF, JPEG, PNG, TIFF, BMP എന്നീ ഫയൽ ഫോർമാറ്റുകളെ സപ്പോർട്ട് ചെയ്യുന്നു
- **Qn 21)** GIMP ലെ ഏതെങ്കിലും മൂന്ന് സവിശേഷതകളെ കുറിച്ച് എഴുതുക

#### **(March 2018,July 2018)**

**Ans:** Refer Qn 20

**Qn 22)** ജിംമ്പ് ഇമേജ് എഡിറ്ററിന്റെ ഏതെങ്കിലും നാല് സവിശേഷതകൾ ലിസ്റ്റ് ചെയ്യുക

 **(Dec 2020)**

**Ans:** Refer Qn 20

**Qn 23)** Gimp ന്ീറഏീതങ്ക഻ലഽം രണ്ട് സവ഻ുശഷതഔൾഎഴഽതഽഔ **(Jan 2022)**

**Ans:** Refer Qn 20

#### **ഔവഺൻവഺസ്തയ്യഺറഺക്കൽ Canvas creation**

**Qn 24)** ചിത്രങ്ങളെ വെയ്ക്കുന്നതിനും , മാനിപുലേറ്റ് ചെയ്യുന്നതിനും ഉള്ള ജിമ്പിന്റെ ഭാഗത്തെ .........................എന്ന് പറയുന്നു

**Ans:** Canvas ക്വാൻവാസ്

**Qn 25)** GIMP ൽ രഽ canvas ന഻ർമ്മ഻ക്കഽന്നത഻ന്ീറഗട്ടങ്ങൾഎഴഽതഽഔ **(Sep 2021) Ans:** Step 1: File  $\longrightarrow$  New Step 2 : **Create a New Image** ഡയലോഗ് ബോക്സ് ഉപയോഗിച്ച് ക്വാൻവാസിന്റെ സൈസ് സെറ്റ് ചെയ്യുക Step 3: **OK** ബട്ടണിൽ ക്ലിക്ക് ചെയ്യുക <mark>Qn 26)</mark> ഒരു ക്വാൻവാസിന് ബാക്ക്ഗ്രൗണ്ട്കളർ സെറ്റ് ചെയ്യുന്നതിനുള്ള സ്റ്റെപ്പുകൾ എഴുതുക **Ans:** Step 1: ടൂൾ ബോക്സിലെ ബാക്ക്ഗ്രൗണ്ട് കളർ ഐക്കണിൽ ക്ലിക്ക് ചെയ്യുക Step 2: അനുയോജ്യമായ കളർ തെരഞ്ഞെടുക്കുക Step 3: ടൂൾ ബോക്സിൽ നിന്ന് ബക്കറ്റ് ഫിൽ ടൂൾ സെലക്ട് ചെയ്യുക Step 4: ബാക്ക്ഗ്രൗണ്ട് കളർ നൽകേണ്ട ക്വാൻവാസിൽ ക്ലിക്ക് ചെയ്യുക **Qn 27)** GiMP ഇമേജ് ഫയൽ സേവ് ചെയ്യുന്നതിനുള്ള കമാൻഡ് എഴുതുക Ans: File  $\rightarrow$  Save or Ctrl + S എന്ന ഷോർട്ട് കട്ട് കീ ഉപയോഗിക്കുക **Qn 28)** GiMP ഇമേജ് ഫയൽ സേവ് ചെയ്യുന്നതിനുള്ള ഷോർട്ട് -കട്ട് കീ ഏത് ? (a) Ctrl  $+ S$  (b) Ctrl  $+F12$  (c) Shift  $+F12$ **Ans :** Ctrl  $+ S$ **Qn 29)** GIMP image file- ന്റെ സ്വാഭാവികമായ extension……………………… ആകുന്നു  **(July 2017)** 

**Ans: .** xcf

<mark>Qn 30)</mark> xcf എന്നതിന്റെ പൂർണ്ണരൂപം ...............ആണ്

**Ans:** Experimental Compact Facility എക്സ്പീരിമെൻറൽ കോംപാക്ട് ഫസിലിറ്റി

 $GIMP - \omega$  മെയറുകൾ **Layers in GIMP** 

**Qn 31)** GIMP- ലെ ലെയറുകളെ പറ്റി ചുരുക്കി എഴുതുക

**Ans** :ഒരു ഡിജിറ്റൽ ഇമേജിന്റെ നിർമ്മാണത്തിന്റെ വിവിധഘട്ടങ്ങളിൽ ലെയറുകൾ ഉപയോഗിക്കുന്നു. രഹ്മു ഇമേജിന്റെ ഭാഗങ്ങൾ എടുത്ത് വെയ്ക്കുന്നതിനുള്ള ഇടമാണ് —<br>ലെയർ. ഒരു ലെയറിൽ ഉള്ള ഇമേജിന്റെ ഒരു ഭാഗം വ്യതിചലിപ്പിക്കുമ്പോൾ ഇമേജിന്റെ മറ്റ്<br>ഭാഗങ്ങൾക്ക് യാതൊരു വ്യതിയാനവും വരില്ല. ഇമേജിന്റെ ബാഗ്രൗണ്ട് ആയി ഭാഗങ്ങൾക്ക് യാതൊരു വൃതിയാനവും വരില്ല. ഇമേജിന്റെ ബാഗ്രൗണ്ട് ആയി കാണപ്പെടുന്നത് ഏറ്റവും താഴെ ഉള്ള ലെയർ ആണ്. ്ലെയറുകളുടെ സഹായത്താൽ നമുക്ക് **രഽ ഇചമജ഻ന്ത്തറ മഽഔള഻ൽ അചനഔ ഇചമജഽഔൾ ച ർെ് ത്തവച്ച് റ്റ ഇചമജ് ആക്ക഻ മാറ്റുവാൻ** സാധിക്കും

**Qn 32)**ജിമ്പ് സോഫ്റ്റ്വെയറിലെ ലെയറുകളുടെആവശ്യകത എന്താണെന്ന് വിശദമാക്കുക

 **(Sept 2016)**

**Ans** :Refer Qn 31

 $Q$ n 33) ജിമ്പിൽ ലെയർ ഉപയോഗിക്കുന്നതിന്റെ ഗുണങ്ങൾ എന്തെല്ലാം **(March 2017)** 

**Ans:**ലെയറുകളുടെ സഹായത്താൽ നമുക്ക് ഒരു ഇമേജിന്റെ മുകളിൽ അനേക ഇമേജുകൾ ചേർത്ത് വെച്ച് ഒറ്റ ഇമേജ് ആക്കി മാറ്റുവാൻ സാധിക്കും.

**Qn34)**ലെയറുകളിൽ വ്യത്യസ്ത പ്രവർത്തനങ്ങൾ ചെയ്യുന്നതിന് ലെയർ ഡയലോഗ് ബോക്സിൽ കാണപ്പെന്ന വിവിധ ഐക്കണു കൂടെ പേര് എഴുതുക

**Ans** :1.Create new layer 2.Move layer up 3.Move layer down 4. Create duplicate copy of a layer 5.Anchor the floating layer 6. Delete a layer

1.ക്രിയേറ്റ് ന്യൂ ലെയർ 2. മൂവ് ലെയർ അപ് 3. മൂവ് ലെയർ ഡൗൺ 4. ക്രിയേറ്റ് ഡ്യൂപ്ലിക്കേറ്റ് കോപ്പി ഓഫ് എ ലെയർ 5. ആങ്കർ ദ്1 ഫ്ലോട്ടിംഗ് ലെയർ 6. ഡിലീറ്റ് എ ലെയർ

**Qn 35)** ലയറുകളിൽ ചെയ്യാൻ പറ്റുന്ന രണ്ട് പ്രവർത്തനങ്ങൾ ചുരുക്കി വിവരിക്കുക

## **(Sept 2016)**

**Ans** : i) ഡിലീറ്റ് എ ലെയർ (Delete a layer)

ലെയർ ഡയലോഗ് ബോക്സിലെ **ഡിലീറ്റ് എ ലെയർ** എന്ന ബട്ടൻ ഉപയോഗിച്ച് നമുക്ക് ഒരു ലെയറിനെ നീക്കം ചെയ്യുവാൻ സാധിക്കും

ii) മുവ്ലെയർഅപ് (Move layer up)

ഒരു ലെയറിന്റെ സ്ഥാനം മുകളിലേക്ക് മാറ്റുന്നതിന് ലെയർ ഡയലോഗ് ബോക്സിലെ <mark>മൂവ്</mark> **. ഇയർ അപ്** എന്ന ബട്ടൺ ഉപയോഗിക്കുക.

**Qn 36)**ഒരു ലയർ ആങ്കർ ചെയ്യുക എന്നത് കൊണ്ട് ഉദ്ദേശിക്കുന്നത് എന്ത് ?GIMP സോഫ്റ്റ് ്പെയറിൽ ഉള്ള ഒരു ലെയറിനെ anchor ചെയ്യുന്നതിനുള്ള സ്റ്റെപ്പുകൾ എഴുതുക **(July 2019 )** 

**Ans :**ഫ്ളോട്ടിംഗ് ലെയറിനെ നോർമൽ ലെയറുമായി യോജിപ്പിക്കുന്നതിനെ ആങ്കറിംഗ് എന്ന് പറയുന്നു

ആങ്കറിംഗിനായി:-

Layer dialog box ൽ നിന്ന് ആങ്കർ ബട്ടൺ സെലക്ട് ചെയ്യുക.

**Qn 37)**ഒരു പുതിയ ലെയർ നിർമ്മിക്കുന്നതിനുള്ള സ്റ്റെപ്പുകൾ എഴുതുക

## **Ans** :

- i) Layer dialog box  $\rightarrow$  Create new layer
- ii) ലെയറിന് പേര് നൽകുക. ലെയറിന്റെ സൈസ് സെറ്റ് ചെയ്യുക
- iii) വലയർ ഫിൽ ടൈപ്പ്- ലെ **ട്രാൻസ്പെരൻസി** എന്ന ഓപ്ഷൻ സെലക്റ്റ് ചെയ്യുക

**Qn 38)** GIMP - ൽ ലെയർ ഡയലോഗ് ബോക്സ് എങ്ങനെ ഡിസ്പ്ലേ ചെയ്യിയ്ക്കും

**Ans** : Windows  $\longrightarrow$  Dockable dialogs  $\longrightarrow$  Layers

Ctrl +L എന്ന ഷോർട്ട് കട്ട് കീ ഉപയോഗിക്കുക

**or** and the state of the state of the state of the state of the state of the state of the state of the state of the state of the state of the state of the state of the state of the state of the state of the state of the s

Qn 39) ലെയർ ഡയലോഗ് ബോക്സ് ഡിസ്പ്ലേ ചെയ്യുന്നതിനുള്ള ഷോർട്ട്കട്ട് കീ എഴുതുക

**Ans** : Ctrl + L

## **ത്തസലക്ഷൻ ൊളുഔൾ Selection tools**

**Qn 40)** സെലക്ഷൻ ടൂളിന്റെ ഉപയോഗം എന്ത്

**Ans** :ആക്ടീവ് ആയ ലെയറിൽ നിന്നും ആവശ്യമുള്ള ഭാഗങ്ങൾ സെലക്ട് ചെയ്ത് ബാക്കി ഭാഗങ്ങളെ ബാധിക്കാതെ വിവിധ പ്രവർത്തിക്ൾ ചെയ്യുവാൻ ഉപയോഗിക്കുന്ന ടൂളാണ് സെലക്ഷൻ ടൂൾ.

**Qn 41)** ീസലെൻ ടാൾഎന്നഺൽഎന്ത് **(Dec 2020)** 

**Ans** :Refer Qn 40

**Qn 42)** GIMP- ൽ ലഭ്യമായിട്ടുള്ള സെലക്ഷൻ ടൂളുകളുടെ പേര് എഴുതുക

## **(Jan 2022, Sep 2021, Dec 2020,July 2018)**

Ans: 1) Rectangle Select 2) Ellipse Select 3) Free Select 4) Foreground Select

5) Fussy Select 6) By Colour Select 7) Intelligent Scissors

1) റെക്റ്റാങ്കിൾ സെലക്റ്റ് 2) എലിപ്സ് സെലക്റ്റ് 3) ഫ്രീ സെലക്റ്റ് 4) ഫോർഗ്രൗണ്ട് സെലക്റ്റ് 5) ഫസ്സി സെലക്റ്റ് 6) ബൈകളർ സെലക്റ്റ് 7) ഇൻറലിജൻഡ് സിസ്സേഴ്സ്

 $Q$ n 43) Gimp ലെ ഏതെങ്കിലും നാല് സെലക്ഷൻ ടൂ*ളു*കൾ ലിസ്റ്റ് ചെയ്യുക (Sep 2021,Jan 2022)

**Ans:** Refer Qn 42

**Qn 44)** ജിമ്പിലെ വിവിധ സെലക്ഷൻ ടൂളുകൾ വിശദീകരിക്കുക

**Ans** : **1. ത്തറക്റ്െഺുംഖ഻ൾ ത്തസലക്റ്റ്റ് (Rectangle select )** 

ഒരു ഇമേജിൽ നിന്ന് ചതുരാക്യതിയിൽ സെലക്ഷൻ നടത്തുന്നതിനാണ് ഇത് ഉപയോഗിക്കുന്നത്.

Tools  $\longrightarrow$  Selection Tools  $\longrightarrow$  Rectangle Select

അല്ലെങ്കിൽ ടൂൾ ബോക്സ് ഉപയോഗിക്കുക

**2. എല഻പ്സ്ത്തസലക്റ്ട്സ (Ellipse select)** 

ഒരു ഇമേജിൽ നിന്ന് വ്യത്താക്യതിയിലൊ , എലിപ്റ്റിക്കലൊ ആയി സെലക്ഷൻ നടത്തുന്നതിന് ഇത് പെയോഗിക്കുന്നു.

Tools  $\longrightarrow$  Selection Tools  $\longrightarrow$  Ellipse Select

അല്ലെങ്കിൽ ടൂൾ ബോക്സ് ഉപയോഗിക്കുക

**3. ഫ഼ ത്തസലക്റ്ട്സ ( ലഺത്തസഺ ൊൾ ) (Free Select( Lasso tool) )** 

ഒരു ഇമേജിൽ നിന്ന്,യഥേഷ്ടം സെലക്ഷൻ നടത്തുന്നതിന് ഇത് ഉപയോഗിക്കുന്നു.

 $Tools \longrightarrow$  Selection Tools  $\longrightarrow$  Free Select

അല്ലെങ്കിൽ ടൂൾ ബോക്സ് ഉപയോഗിക്കുക

## $4.$  ഫോർഗ്രൗണ്ട് സെലക്ട് (Forground select)

ഒരു ഇമേജിന്റെ ഏറ്റവും നേർത്ത പിക്സലുകളെ സെലക്ട് ചെയ്യാൻ ഇത് ഉപയോഗിക്കുന്നു.

Tools  $\rightarrow$  Selection Tools  $\rightarrow$  Forground Select അല്ലെങ്കിൽ ടൂൾ ബോക്സ് ഉപയോഗിക്കുക

**5. ഫസ്഻ ത്തസലക്റ്റ്റ് ( മഺജ഻ക്ക് വഺൻഡ്) (Fuzzy Select (Magic Wand) )** 

ഒരു ഇമേജിൽ ,ഒരേ കളറിൽ തുടർച്ചയായി കാണപ്പെടുന്ന ഒരു ഭാഗത്തെ സെലക്ട്ചെയ്യുന്നതിന് ഇത് ഉപയോഗിക്കുന്നു.

Tools  $\rightarrow$  Selection Tools  $\rightarrow$  Fuzzy Select

അല്ലെങ്കിൽ ടൂൾ ബോക്സ് ഉപയോഗിക്കുക

## **6. ബബ ഔളർ ത്തസലക്റ്ട്സ ( By Colour Select)**

ഒരു ഇമേജിൽ ,ഒരേ കളറിൽ തുടർച്ച ഇല്ലാതെ കാണപ്പെടുന്ന വ്യത്യസ്ത ഭാഗങ്ങളെ സെലക്ട് ചെയ്യുന്നതിന് ഇത് ഉപയോഗിക്കുന്നു.

Tools  $\longrightarrow$  Selection Tools  $\longrightarrow$  By Colour Select

അല്ലെങ്കിൽ ടൂൾ ബോക്സ് ഉപയോഗിക്കുക

# **7. ഇന്റല഻ജന്റ് സ഻ചസ്ഴ്സസ് (Intelligent Scissors)**

കടുത്ത നിറങ്ങളെ സെലക്ട് ചെയ്യുന്നതിന് ഇത് ഉപയോഗിക്കുന്നു. ഇതിന് ലാസോ ടൂളി ന്റെയും പാത്ത് ടൂളിന്റെയും ചില പ്രത്യേകതകളുണ്ട്.

Tools  $\longrightarrow$  Selection Tools  $\longrightarrow$  Intelligent Scissors അല്ലെങ്കിൽ ടൂൾ ബോക്സ് ഉപയോഗിക്കുക

**Qn 45)** ജോൺ ഒരു image edit ചെയ്യുകയാണ് .അദ്ദേഹത്തിന് image ലെ active layer ൽ നിന്നും മറ്റു ഭാഗങ്ങളെ ബാധിക്കാതെ ചില ഭാഗങ്ങൾ select ചെയ്യണം .GIMP- ൽ ഇതിനു സഹായിക്കുന്ന selection tool ഔള പറ്റ഻അുേഹത്ത഻ന്വ഻വര഻ച്ച് ീഔഺടഽക്കഽഔ **( July 2017)** 

**Ans** : Refer Qn 44

**Qn 46)**GIMP ൽ ഉപയോഗിക്കുന്ന ഏതെങ്കിലും അഞ്ച് സെലക്ഷൻ ഉപകരണങ്ങളെ കുറിച്ച് ങഽരഽക്ക഻ വ഻വര഻ക്കഽഔ. **(March 2016)**

**Ans** : Refer Qn 44

**Qn 47)**Fuzzy Select ഉം By Color Select ഉം തമ്മിലുള്ള വ്യത്യാസം എഴുതുക **(March 2019)** 

**Ans** :Refer Qn 44

**Qn 48)** ജിമ്പ് എന്ന സോഫ്റ്റ്വെയറിൽ ഫസ്സി സെലക്ട് ടൂൾ ,ബൈ കളർ സെലക്ട് ടൂളിൽ നിന്ന് വൿതൿസ്തമഺഔഽന്നത്എങ്ങീന. **(Sept 2016)** 

**Ans** :Refer Qn 44

**Qn 49)** GIMP ലെ ഏതെങ്കിലും രണ്ട് സെലക്ഷൻ ടൂളുകൾ ചുരുക്കി വിവരിക്കുക

#### **(March 2020, Dec 2020)**

**Ans** :Refer Qn 44

**Qn 50)** GIMP ൽ വ്യത്യസ്തതരം selection tools ഉണ്ട്.ഒരു ചിത്രത്തിൽ നിന്ന് വ്യത്താക്യതിയിൽ രഽ ഭഺഖം select ീങയ്യഺനഽള്ളടാള഻ൻീറ ുപര്എഴഽതഽഔ **(March 2019)** 

**Ans** : Ellipse എല഻പ്സ്

**Qn 51)** കളർ സിമിലാരിറ്റി അടിസ്ഥാനമാക്കി സെലക്ഷൻ നടത്തുന്നത് ചുവടെ കൊടുത്തവയിൽ ഏത് ടാളഺണ്. **(March 2017)** 

a)Lasso tool b)Magic wand c)Ellipse select d)All of these

**Ans** : b)Magic wand

**GIMP ൽ ഇചമജ഻ചലക്ക് ത്തെക്റ്സ്റ്റുഔൾആഡ്ത്ത യ്യുന്ന വ഻ധും Adding text to images in GIMP** 

**Qn 52)**GIMP- ൽ ഇമേജിലേക്ക് ടെക്സ്റ്റ് -കളെ ആഡ് ചെയ്യുവാൻ ................ ടൂൾ ഉപയോഗിക്കുന്നു

**Ans** : Text

**Qn 53)** ജിമ്പിലെ ഇമേജിൽ ടെക്സ്റ്റ് എങ്ങനെ ആഡ് ചെയ്യും

Ans : Tools  $\longrightarrow$  Text or

ടൂൾ ബോക്സ് ഉപയോഗിക്കുക

**ജ഻മ്പ്഻ൽ ഇചമജഽഔൾഎക്റ്സ്ചപഺർട്ട്് ത്ത യ്യുന്ന വ഻ധും Exporting images in GIMP** 

**Qn 54)** ജിമ്പിൽ ഇമേജുകൾ എങ്ങനെ എക്സ്പോർട്ട് ചെയ്യും

**Ans**: File  $\longrightarrow$  Save As

or

File  $\longrightarrow$  Export To

**Qn 55)** ഒരു GIMP ഇമേജിനെ png ഫോർമാറ്റിലേക്ക് എക്സ്പോർട്ട് ചെയ്യുന്നതിനുള്ള ഓപ്ഷൻ ...................ആകുന്നു

**Ans** : File → Export To

**െഺൻസ്ചഫഺും ൊൾസ് Transform Tools** 

**Qn 56)**ജിമ്പിൽ ട്രാൻസ്ഫോർമേഷൻ ടൂളിന്റെ ഉപയോഗം എന്താണ് ?

#### **(Dec 2020, March 2018)**

**Ans** : GIMP ൽ ഒരു ഇമേജിന്റെ ദ്യശ്യതയെ(appearence നെ) വ്യതി ചലിപ്പിക്കുന്നതിന് ട്രാൻസ്ഫോം ടൂളുകൾ ഉപയോഗിക്കുന്നു. ട്രാൻസ് ഫോം ടൂൾ ഉപയോഗിച്ച് ഒരു ഇമേജിന്റെ വലിപ്പം, സ്ഥാനം, ആംഗിൾ തുടങ്ങിയവ മാറ്റുവാൻ സാധിക്കും.

**Qn 57)** ട്രാൻസ്ഫോം ടൂളുകൾ ലിസ്റ്റ് ചെയ്യുക **( Jan 2022 , Sep 2021,Dec 2020 ) Ans:** 1. Align 2. Move 3. Crop 4. Rotate 5. Scale 6. Shear 7. Flip 1. അലൈൻ 2. മൂവ് 3. ക്രോപ് 4. റൊട്ടേറ്റ് 5. സ്കെയിൽ 6. ഷിയർ 7.ഫ്ളിപ്

**Ans:** Refer Qn 57

**Qn 59)**GIMP- ലെ ഏതെങ്കിലും മൂന്ന് transform ടൂളുകൾ ലിസ്റ്റ് ചെയ്യുക **( Sep 2021,Jan 2022 )** 

**Ans:** Refer Qn 57

**Qn 60)** ട്രാൻസ്ഫോം ടൂൾസ് -കളെ പറ്റി ചുരുക്കി എഴുതുക

## **Ans: i) അബലൻ (Align)**

ഇമേജ് ലെയറിൽ പലതരം ഒബ് ജക്റ്റുകളെ അലൈൻ ചെയ്യുവാൻ ഇത് ഉപയോഗിക്കുന്നു. ഒബ്ജക്റ്റ്കളെ രണ്ട് രീതിയിൽ അലൈൻ ചെയ്യാം:-

i ) ഒരു ഒബ്ജക്റ്റിന്റെ അല്ലെങ്കിൽ സെലക്ഷന്റെ അടിസ്ഥാനത്തിൽ അലൈൻ ചെയ്യാം

ii) ഓഫ്സെറ്റ് വാല്യുവിനെ അടിസ്ഥാനമാക്കി അലൈൻ ചെയ്യാം

അലൈൻ ടൂൾ സെലക്ട് ചെയ്യുന്നതിനുള്ള ഓപ്ഷൻ താഴെ കൊടുത്തിരിക്കുന്നു

Tools Transform Tools Align അീലലങ്ക഻ൽ

ടൂൾ ബോക്സ് ഉപയോഗിക്കുക

# ii) മൂവ് **(Move)**

ലയറുകളോ സെലക്ഷനുകളോ ഒരു സ്ഥാനത്ത് നിന്ന് മറ്റൊരു സ്ഥാനത്തേക്ക് നീക്കാൻ മൂവ് ടൂൾ ഉപയോഗിക്കുന്നു

മൂവ് ടൂൾ സെലക്ട് ചെയ്യുന്നതിനുള്ള ഓപ്ഷൻ താഴെ കൊടുത്തിരിക്കുന്നു

Tools — → Transform Tools — → Move ഭരല്ലെങ്കിൽ

ടൂൾ ബോക്സ് ഉപയോഗിക്കുക

## **iii) ചഔഺപ് ( Crop )**

ഒരു ഇമേജിനെ പ്രോപ്പ് ചെയ്യുന്നതിന് ( മുറിയ്ക്കുന്നതിന്) ഉപയോഗിക്കുന്നത് ക്രോപ് ടൂൾ ആണ്. ദൃശ്വ്വും ,അദൃശ്യവുമായ എല്ലാ ലെയറുകളിലും ഇത് പ്രവർത്തി ക്കുന്നു.

ക്രോപ് ടൂൾ സെലക്ട് ചെയ്യുന്നതിനുള്ള ഓപ്ഷൻ താഴെ കൊടുത്തിരിക്കുന്നു

 $Tools \longrightarrow$  Transform Tools  $\longrightarrow$  Crop അല്ലെങ്കിൽ

ടൂൾ ബോക്സ് ഉപയോഗിക്കുക

# **iv) ത്തറഺചട്ട്റ്റ് (Rotate)**

ഒരു ലെയറിനെ അല്ലെങ്കിൽ ഒരു ഇമേജിന്റെ സെലക്ട് ചെയ്ത ഭാഗത്തെ റൊട്ടേറ്റ് ചെയ്യിക്കുന്നതിന് റൊട്ടേറ്റ് ടൂൾ ഉപയോഗിക്കുന്നു.

റൊട്ടേറ്റ് ടൂൾ സെലക്ട് ചെയ്യുന്നതിനുള്ള ഓപ്ഷൻ താഴെ കൊടുത്തിരിക്കുന്നു

```
Tools \longrightarrow Transform Tools \longrightarrow Rotate
       അല്ലെങ്കിൽ
```

```
ടൂൾ ബോക്സ് ഉപയോഗിക്കുക
```
## **) സ്കെയിൽ (Scale)**

ലയേഴ്സിനെയോ സെലക്ട് ചെയ്ത ഇമേജിനെയോ സ്കെയിൽ ചെയ്യുന്നതിന് സ്കെയിൽ ടൂൾ ഉപയോഗിക്കുന്നു. സ്കെയിൽ ടൂൾ ഉപയോഗിച്ച് ഇമേജിന്റെ വലിപ്പം വൃതിചലിപ്പിക്കാം.

സ്കെയിൽ ടൂൾ സെലക്ട് ചെയ്യുന്നതിനുള്ള ഓപ്ഷൻ താഴെ കൊടുത്തിരിക്കുന്നു.

 $Tools \longrightarrow Transform Tools \longrightarrow Scale$ അല്ലെങ്കിൽ

ടുൾ ബോക്സ് ഉപയോഗിക്കുക

#### **vi) ഷ഻യർ (Shear)**

ഒരു ഇമേജിന്റെ എതിർ വശങ്ങളെ എതിർ ദിശകളിലേയ്ക്ക് മാറ്റുന്നതിന് ഷിയർ ടൂൾ ഉപയോഗിക്കുന്നു.

ഷിയർ ടൂൾ സെലക്ട് ചെയ്യുന്നതിനുള്ള ഓപ്ഷൻ താഴെ കൊടുത്തിരിക്കുന്നു

Tools  $\longrightarrow$  Transform Tools  $\longrightarrow$  Shear

അല്ലെങ്കിൽ

ടൂൾ ബോക്സ് ഉപയോഗിക്കുക

# **vii) ഫ്ള഻പ്** (**Flip)**

ഒരു മിറർ ഇമേജ് നിർമ്മിക്കുവാൻ സഹായിക്കുന്നത് ഫ്ളിപ് ടൂളാണ്

ഫ്ളിപ് ടൂൾ സെലക്ട് ചെയ്യുന്നതിനുള്ള ഓപ്ഷൻ താഴെ കൊടുത്തിരിക്കുന്നു

Tools  $\longrightarrow$  Transform Tools  $\longrightarrow$  Flip

or

ടൂൾ ബോക്സ് ഉപയോഗിക്കുക

**Qn 61)** GIMP ലെ ഏതെങ്കിലും രണ്ട് transform ടൂളുകളെ പറ്റി വിവരിക്കുക

## **(March 2019, July 2019,March2018,Sept 2016)**

**Ans:** Refer Qn 60

**Qn 62)** GIMP -ലെ ഏതെങ്കിലും മൂന്ന് transform tool കളെക്കുറിച്ച് ചെറിയ കുറിപ്പ് തയ്യാറാക്കുക

#### **(July 2018)**

**Ans:** Refer Qn 60

**Qn 63)**താഴെ കൊടുത്തിരിക്കുന്ന transform tool കളെക്കുറിച്ച് ചെറിയ കുറിപ്പ് തയ്യാറാക്കുക

#### **(March 2020)**

i) Crop ii) Rotate iii) Shear

**Ans:** Refer Qn 60

**Qn 64)** ഇമേജ് ലെയറിൽ ഇമേജ് ഒബ്ജക്റ്റ് -കളെ അലൈൻ ചെയ്യുവാൻ ( ക്രമീകരിക്കു വാൻ) ......................... ടൂൾ ഉപയോഗിക്കുന്നു **Ans:** Align അലൈൻ

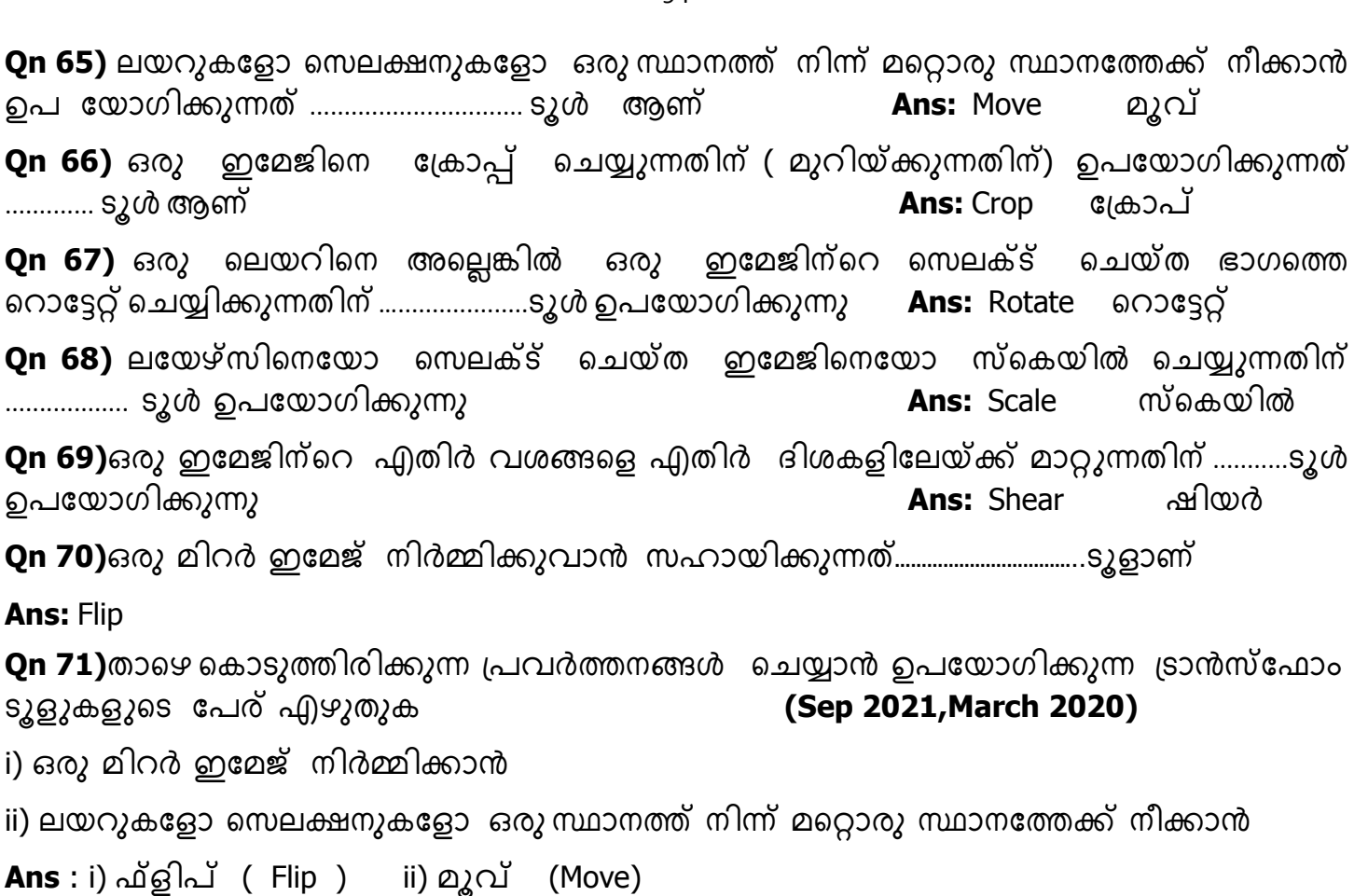

# **Chapter 7**

# ADVANCED TOOLS FOR IMAGE EDITING

#### **Path tool** പാത്ത് ടൂൾ

**Qn 1)** Straight line- ഒ ,curved path -ഓ നിർമ്മിക്കുന്നതിന് ഉപയോഗിക്കുന്ന ടൂൾഫ്ലതാണ്

**Ans:** പാത്ത് ടുൾ

**Qn 2)** GIMP ൽ ' Paths' നെ നിർവ്വചിക്കുക

**Ans:**GIMP ൽ path tool ഉപയോഗിച്ച് നേർരേഖയിലോ curved രീതിയിലോ ഉള്ള path നിർമ്മിക്കാം

**Qn 3)** Path ടൂളിൻറെ ഉപയോഗങ്ങൾ എന്തെല്ലാം

## **(Jan 2022,July 2019,March 2020,Dec 2020,March 2017)**

**Ans**i) GIMP ൽ path tool ഉപയോഗിച്ച് നേർരേഖയിലോ curved രീതിയിലോ ഉള്ള path നിർമ്മിക്കാം

ii)ഈ ടൂൾ ഉപയോഗിച്ച് വ്യത്യസ്ത രീതിയിലുള്ള പാറ്റേണുകൾ നിർമ്മിക്കാം.

iii) പാത്ത് ടൂൾ ഉപയോഗിച്ച് ഒരു പിക്ചറിൽ നിന്ന് ഏത് രൂപത്തിലുമുള്ള സെലക്ഷൻ എടുക്കുവാൻ സാധിക്കും.

iv)പാത്ത് ടൂൾ ഉപയോഗിച്ച് നമുക്ക് ടെക്സ്റ്റ് -കളെ പല രീതിയിൽ അലൈൻ ചെയുവാൻ സാധിയ്ക്കും.

**Qn 4)** GIMP ൽ പാത്ത് ടൂൾ എങ്ങനെ സെലക്ട് ചെയ്യും

**Ans:** Tools —→ Paths അല്ലെങ്കിൽ ടൂൾ ബോക്സ് ഉപയോഗിക്കുക

**Qn 5)** GIMP ൽ 'Path' create ീങയ്യഺനഽള്ളഗട്ടങ്ങൾഎഴഽതഽഔ **( Sep 2021 )**

**Ans:** Tools — → Paths or അല്ലെങ്കിൽ ടൂൾ ബോക്സ് ഉപയോഗിക്കുക

**Qn 6)** Anchor Point നിർവചിക്കുക

**Ans:** GIMP ൽ path tool ഉപയോഗിച്ച് നേർരേഖയിലോ, curved രീതിയിലോ ഉള്ള path നിർമിക്കാം.ഒരു path ലെ ഓരോ പോയിന്റിനേയും ആംഗർ പോയിൻറ് എന്ന് വിളിക്കുന്നു

**Qn 7)**GIMP ൽ path tool ഉപയോഗിച്ച് നേർരേഖയിലോ, curved രീതിയിലോ ഉള്ള path നിർമിക്കാം.ഒരു path ലെ ഓരോ പോയിന്റിനേയും …………………….. എന്ന് വിളിക്കുന്നു

## **(March 2019)**

**Ans:** Anchor point ആംഗർ പോയിൻറ്

**Qn 8)** ഡയറക്ഷൻ ലൈനുകളുടെ അഗ്രങ്ങളിൽ കാണപ്പെടുന്ന സ്ക്വയർ സിംബലുകളുടെ പേരെഴുതുക

**Ans:** Handle ഹാൻഡിൽ

**……………………...Lenin Pulickal, Ph:9447823334, GHSS Panickankudy ,Idukki…………………………**

#### 95

**Qn 9)** ഒരു അടഞ്ഞ പാത്ത് നിർമ്മിക്കുന്നതിന് , ആദ്യത്തെ പോയിന്റിൽ ക്ലിക്ക് ചെയ്യുമ്പോൾ ………….. കീ താഴേക്ക് അമർത്തണം.

**Ans: Ctrl** key

**Qn 10)** ഓരോ ആംഗർ പോയിന്റിലും ഉള്ള ഡയറക്ഷൻ ലൈനുകളുടെ എണ്ണം ................. ആണ്

**Ans:** 2

**Qn 11)** Path tool ഉപയോഗിച്ച് വരച്ച പാത്ത് എങ്ങനെ സെലക്ട് ചെയ്യാം

**Ans:** Select  $\rightarrow$  From Path or

Canvas ൽ റൈറ്റ് ക്ളിക്ക് ചെയ്തിട്ട് , Select — > From Path എന്ന ഓപ്ഷൻ സെലക്ട് ചെയ്യുക

**Qn 12)** Path ടൂൾ ഉപയോഗിക്കുമ്പോൾ , തെരഞ്ഞെടുത്ത ഭാഗത്ത് ഒരു കളർ നിറയ്ക്കുന്നതിന് ഉപയോഗിക്കുന്ന ടൂൾ ഏതാണ്

**Ans:** Blend Tool ബ്ളെൻഡ് ടൂൾ

**Qn13)**Path tool ഉപയോഗിച്ച് നിർമ്മിച്ച ഒരു പൂവിൻറെ സൈസ് മാറ്റുന്നതിന് ഉപയോഗിക്കുന്ന ടുൾ ഏതാണ്

**Ans:** Scale tool സ്കെയിൽ ടൂൾ

# **Adding and removing anchor points from a path**

# **രഽ path ൽആുംഖർ ചപഺയ഻ൻറ് ഔാട്ട്഻ചച്ചർക്കഽഔയഽും ,ന഼ക്കും ത്ത യ്യുഔയഽും ത്ത യ്യുന്ന വ഻ധും**

**Qn 14)**ഒരു Path ൽ ഒരു ആങ്കർ പോയിൻറ് കൂട്ടിച്ചേർക്കുകയോ എടുത്തു മാറ്റുകയോ ചെയ്യുന്ന ീതങ്ങീന **(July 2019)** 

**Ans: ആംഗർ പോയിൻറ് ചേർക്കാൻ** 

## **Ctrl + Mouse click**

അംഗർ പോയിന്റ് നീക്കം ചെയ്യാൻ

## **Ctrl + Shift + Mouse Click**

**Qn 15)** എങ്ങനെ ഡയറക്ഷൻ ലൈൻ നീക്കം ചെയ്യും

**Ans:** Ctrl + Shift + Handle ൽ മൗസ് ക്ലിക്ക് ചെയ്യുക

**Qn 16)** ഒരു ആങ്കർ പോയിന്റോ, ഹാൻഡിലൊ നീക്കംചെയ്യുന്നതിന് ,അവയിൽ ക്ലിക്ക് ചെയ്യുമ്പോൾ ,................ കീ -ഉം...................... കീ -ഉം താഴേക്ക് പ്രസ്സ് ചെയ്യണം

**Ans:** Ctrl, Shift

# **Selecting a portion of an image using Path tool**

# **Path ൊൾ ഉപചയഺഖ഻ച്ച് ഇചമജ഻ന്ത്തറ രഽ ഭഺഖും ത്തസലക്റ്ട്സ ത്ത യ്യുന്ന വ഻ധും**

**Qn 17)** Path ടൂൾ ഉപയോഗിച്ച് ഒരു ഇമേജിന്റെ കുറെ ഭാഗം സെലക്ട് ചെയ്യുന്നതിനും, <u>്സെലക്ട് ചെയ്ത ഭ</u>ാഗം ഒരു പുതിയ ക്യാൻവാസിൽ പേസ്റ്റ് ചെയ്യുന്നതിനുമുള്ള സ്റ്റെപ്പുകൾ എഴുതുക

Ans: i) Tools  $\longrightarrow$  Paths

ii) പാത്ത് ടൂളുപയോഗിച്ച് ചിത്രത്തിന്റെ, സെലക്ട് ചെയ്യേണ്ട ഭാഗത്തിൻറെ ബൗണ്ടറിയിൽ പാത്ത് നിർമ്മിക്കുക.

iii) Path ൽ റൈറ്റ് ക്ലിക്ക് ചെയ്യുക . തുടർന്ന് **Select —→ From path** എന്ന മെനു ഐറ്റം സെലക്റ്റ് ചെയ്യുക്

iv) Edit  $\longrightarrow$  Copy

v) പുതിയ ക്യാൻവാസ് നിർമ്മിക്കുക

vi) Edit  $\longrightarrow$  Paste

## **Paths dialog box പഺെ് േയചലഺഗ് ചബഺക്റ്സ്**

**Qn 18)**പാത്ത് ടൂളുപയോഗിച്ച് നിർമ്മിച്ച ഒരു പാത്ത് എങ്ങനെ ദൃശ്യം ആക്കാം? എങ്ങനെ അദ്വശ്യം ആക്കാം?

**Ans:** i) താഴെക്കൊടുത്തിരിക്കുന്ന മെനു ഐറ്റം സെലക്ട് ചെയ്യുക

Windows  $\longrightarrow$  Docable Dialogs  $\longrightarrow$  Paths

ii) പാത്ത് ഡയലോഗ് ബോക്സിലെ കണ്ണിൻറെ ഐക്കൺ ദ്യശ്യമാക്കിയാൽ പാത്ത് ദൃശ്യം ആകും. കണ്ണിൻറെ ഐക്കൺ അദ്യശ്യം ആക്കിയാൽ പാത്ത് അദ്യശ്യമാകും.

**Qn 19)**ഒരു പാത്ത് ദൃശ്യമൊ, അദ്യശ്യമൊ ആകുന്നതിന് ............. ഡയലോഗ് ബോക്സ് ഉപ യോഗിക്കുന്നു

**Ans:** Path പാത്ത്

**Note:** ടൂൾ ബോക്സിൽ നിന്ന് ഏതെങ്കിലും ടൂൾ സെലക്ട് ചെയ്യുമ്പോൾ പാത്ത് ടൂൾ അപ്രത്യക്ഷമാകും

**Qn 20)**GIMP ൽ path tool ഉപയോഗിച്ച് നേർരേഖയിലോ, curved രീതിയിലോ ഉള്ള path നിർമിക്കാം. ഒരു path അദ്യശ്യംആക്കാൻ ഉപയോഗിക്കുന്ന tool ഏതാണ്? **(March 2019)** 

**Ans:** ടൂൾ ബോക്സിൽ നിന്ന് ഏതെങ്കിലും ടൂൾ സെലക്ട് ചെയ്യുക

## **Aligning text to a path Text ത്തന Path ചലയ്ക്ക്അബലൻ ത്ത യ്യുന്ന വ഻ധും**

**Qn 21)**പാത്ത് ടൂൾ, ടെക്സ്റ്റ് ലൈനിനെ അലൈൻ ചെയ്യാൻ എങ്ങനെ ഉപയോഗിക്കുന്നു എന്ന് വ഻വര഻ക്കഽഔ **(March 2019,March 2017)** 

## **Ans:**

i) ടൂൾ ബോക്സിൽ നിന്ന് ടെക്സ്റ്റ് ടൂൾ എടുത്ത് ക്യാൻവാസിൽ ഒരു ടെക്സ്റ്റ് ടൈപ്പ് ചെയ്യുക.

ii) Path ടൂൾ ഉപയോഗിച്ച് ക്യാൻവാസിൽ ഒരു പാത്ത് നിർമ്മിക്കുക

iii)ടൈപ്പ് ചെയ്ത ടെക്സ്റ്റിൽ ക്ലിക്ക് ചെയ്യുക . തുടർന്ന് താഴെക്കൊടുത്തിരിക്കുന്ന മെനു ഓപ്ഷൻ ഉപയോഗിക്കുക്

Layer  $\longrightarrow$  Text Along Path

## $M$ anaging colours in GIMP **GIMP** ൽ കളറുകൾ മാനേജ് ചെയ്യുന്ന രീതി

Qn 22) GIMP ലെ കളർ ഡയലോഗ് ബോക്സിൽ അഞ്ച് വിധത്തിൽ കളറുകൾ ഡിസ്പ്ലേ ചെയ്തിരിക്കുന്നു. അവയുടെ പേര് എഴുതുക

**Ans:** i) GIMP ii) CMYK iii)Water Color iv)Wheel v) Palette i)ജിമ്പ് ii) CMYK iii)വാട്ടർ കളർ iv)വീൽ v) പാലറ്റ്

Qn 23) GIMP-ൽ colours പ്രദർശിപ്പിക്കാൻ ഉപയോഗിക്കുന്ന 5 രീതികളെ കുറിച്ച് വിശദീകരിക്കുക

## **Ans: i) ജ഻മ്പ്് (GIMP)**

ഇത് ലഭിക്കുന്നതിന് കളർ ഡയലോഗ് ബോക്സിലെ ആദ്യത്തെ ബട്ടൺ സെലക്റ്റ് ചെയ്യണം. വെർ ട്ടിക്കൽ കളർ ബാറിൽ ക്ലിക്ക് ചെയ്ത് വേണ്ട കളർ തെരഞ്ഞെടുക്കാം. തെരഞ്ഞെടുത്ത കളറിൻറെ . വിവിധ ഷേഡുകൾ ഇടതുവശത്തുള്ള ചതുരത്തിൽ കാണുവാൻ സാധിക്കും.

#### **ii) CMYK**

ഇത് ലഭിക്കുന്നതിന് കളർ ഡയലോഗ് ബോക്സിലെ രണ്ടാമത്തെ ബട്ടൺ സെലക്റ്റ് ചെയ്യണം

ഇവിടെ സിയാൻ ,മജന്ത , യെലോ , കീ( ബ്ളാക്ക്)എന്നീ നാലു കളറുകൾ ഉപയോഗിച്ച് വേണ്ട കളർ സെലക്ട് ചെയ്യുന്നു. CYMK എന്ന കളർ മെത്തേഡ് കളർ പ്രിന് $\overline{\rm o}$ ിംഗിന് ഉപയോഗിക്കുന്നു.

## $\overline{a}$  **iii)** വാട്ടർ കളർ (Water Color)

ഇത് ലഭിക്കുന്നതിന് കളർ ഡയലോഗ് ബോക്സിലെ മൂന്നാമത്തെ ബട്ടൺ സെലക്റ്റ് ചെയ്യണം

ഒരു കളർ മറ്റൊരു കളറുമായി കൂട്ടിയോജിപ്പിച്ച് പുതിയ ഒരു കളർ ഉണ്ടാക്കാൻ ഇതിൽ സാധിക്കുന്നു.

## iv) വീൽ (Wheel)

ഇത് ലഭിക്കുന്നതിന് കളർ ഡയലോഗ് ബോക്സിലെ നാലാമത്തെ ബട്ടൺ സെലക്റ്റ് ചെയ്യണം

ഇവിടെ നിറങ്ങളെ ചക്രത്തിന്റെ ആക്യതിയിൽ ക്രമീകരിച്ചിരിക്കുന്നു. ഈ ചക്രത്തിൽ നിന്ന് —<br>ആവശ്യമുള്ള നിറം സെലക്ട് ചെയ്യുന്നു. സെലക്ട് ചെയ്ത് നിറത്തിന്റെ ഷേഡുകൾ ചക്രത്തിന്റെ ഉള്ളിലുള്ള ത്രികോണത്തിൽ കാണുവാൻ സാധിക്കും.

## $\mathbf{v}$ ) പാലറ്റ് (Palette)

ഇത് ലഭിക്കുന്നതിന് കളർ ഡയലോഗ് ബോക്സിലെ അഞ്ചാമത്തെ ബട്ടൺ സെലക്റ്റ് ചെയ്യണം

നിരവധി തരത്തിലുള്ള കളറുകൾ ഇതിൽ ഡിസ്പ്ലേ ചെയ്യുന്നു. കൂടുതൽ കളർ പാലറ്റ് -കൾക്കായി താഴെ കൊടുത്തിരിക്കുന്ന മെനു ഉപയോഗ്1ക്കുക.

Windows  $\longrightarrow$  Dockable Dialogs  $\longrightarrow$  Palettes

**Qn 24)** GIMP ൽ colours പ്രദർശിപ്പിക്കാൻ ഉപയോഗിക്കുന്ന ഏതെങ്കിലും മൂന്ന് രീതികളെ കുറിച്ച് വിശദീകരിക്കുക തെടുത്തിയ പ്രത്യസ്ഥാന **(July 2018, July 2017)** 

## **Ans:**Refer Qn 23

**Qn 25)** ഒരു ഇമേജിൽ നിന്ന് ഒരു കളർ എങ്ങനെ സെലക്ട് ചെയ്യും

**Ans:** കളർ ഡയലോഗ് ബോക്സിൽ ഉള്ള Color Picker ടൂൾ ഉപയോഗിക്കുക

# അല്ലെങ്കിൽ

ടൂൾ ബോക്സിൽ ഉള്ള **Color Picker** ടൂൾ ഉപയോഗിക്കുക

## $\blacksquare$ Colour Schemes കളർ സ്കീമുകൾ

**Qn 26)** രണ്ട് തരം കളർ സ്കീമുകളുടെ പേരെഴുതുക

```
Ans: Subtractive colour scheme, Additive colour scheme 
സബ് ട്രാക്റ്റീവ് കളർ സ്കീം, അഡിറ്റീവ് കളർ സ്കീം
```

```
<mark>Qn 27)</mark>ഒരു ചിത്രം പെയിൻറ് ചെയ്യുന്നതിന് ഒരു ആർട്ടിസ്റ്റ് ഒന്നിലധികം കളറുകൾ മിക്സ്
ചെയ്ത് പുതിയ ഒരു കളർ നിർമ്മിക്കുന്നു. ഇവിടെ അദ്ദേഹം ഉപയോഗിക്കുന്നത്
................കളർ മെത്തേഡ് ആണ്.
```
**Ans:** Subtractive സബ്ട്രാക്റ്റീവ്

```
Qn 28) ഒരു ആർട്ടിസ്റ്റ്  കമ്പ്യൂട്ടറിൻറെ സഹായത്താൽ ഒരു ചിത്രം നിർമ്മിക്കുമ്പോൾ , കളറുകൾ
നിർമ്മിക്കുന്നതിന് അദ്ദേഹം ഉപയോഗിക്കുന്നത്  ...........................കളർ മെത്തേഡ്
```
**Ans:** Additive അഡിറ്റീവ്

**Qn 29)** CMYK എന്നത്.................. കളർ മെത്തേഡ് ആണ്.

**Ans:** സബ്ടഺക്റ്റ഼വ്

**Qn 30)** .......... കളറിനെ Key കളർ എന്ന് വിളിക്കുന്നു

**Ans:** ബ്ളഺക്ക്

**Qn 31)** CMY കളർ മെത്തേഡ് ......................ൽ ഉപയോഗിക്കുന്നു

**Ans:** ഫോട്ടോഗ്രാഫി

**Qn 32)** CMYK കളർ സ്കീം ............ആവശ്യത്തിന് ഉപയോഗിക്കുന്നു.

**Ans:** ഔളർ പ഻ന്റ഻ംങ്

```
Qn 33) ഔളർ പ഻ൻറ഻ംഗ് ഉപുയഺഖ഻ക്കഽന്നസബ്ടഺക്ട഼വ് ഔളർ ീമുത്തഡ്ഏത് (July 2019)
```
**Ans:** CMYK

**Qn 34)** CMYK യിൽ K എന്ന അക്ഷരം .......... കളറിനെ സൂചിപ്പിക്കുന്നു

**Ans:** Black ബ്ളഺക്ക്

**Qn 35)** CMY ൽ............... കളറുകൾ ഉപയോഗിച്ച് മറ്റ് കളറുകൾ നിർമ്മിക്കുന്നു

**Ans:**Cyan, Magenta, Yellow സിയാൻ, മജെന്റ, യെലൊ

**Qn 36)** ........... കളർ മെത്തേഡിൽ RGB ഉപയോഗിക്കുന്നു

**Ans:** അഡ഻റ്റ഼വ്

Qn 37)സബ്ട്രാക്റ്റീവ് കളർ സ്കീമും , അഡിറ്റീവ് കളർ സ്കീമും തമ്മിലുള്ള വ്യത്യാസങ്ങൾഎഴുതുക **(July 2017,March 2019, March 2020, Dec 2020, Jan 2022)** 

**Ans:** 

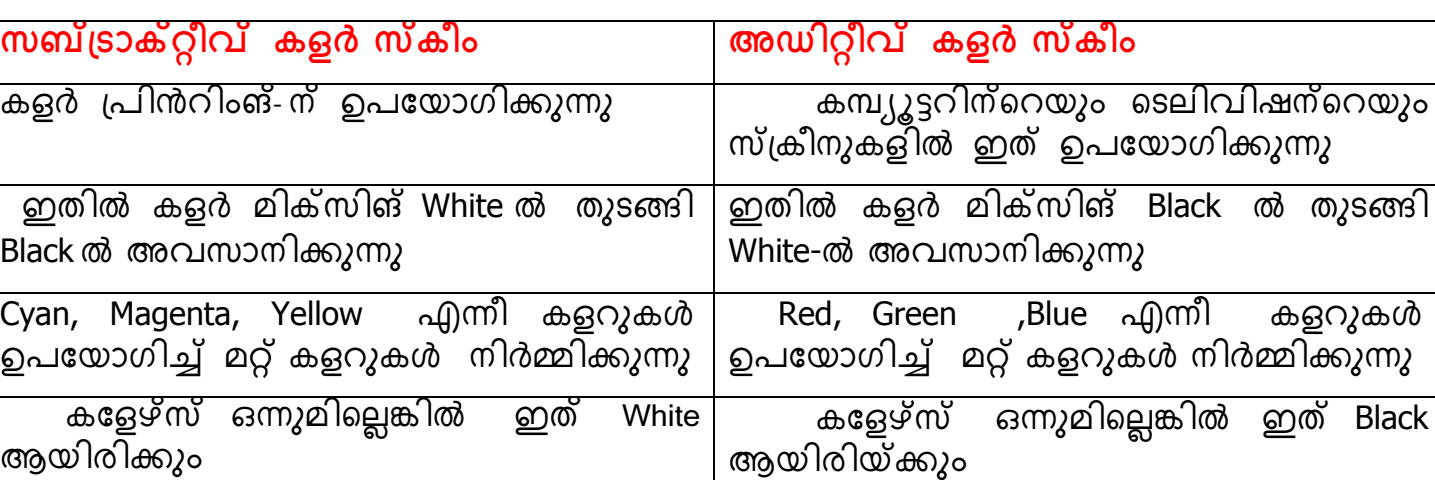

എല്ലാ കളറും ചേർന്നാൽ ഇതിൽ Black ലഭിയ്ക്കും എല്ലാ കളറും ചേർന്നാൽ ഇതിൽ White ലഭിയ്ക്കും

<mark>Qn 38 )</mark>ചുവടെ തന്നിട്ടുള്ള കളർ സ്കീമുകളെ കുറിച്ച് ലഘുകുറിപ്പ് തയ്യാറാക്കുക

**(Dec 2020)**

a) Subtractive b) Addictive **Ans:** Refer Qn 37

**Qn 39)** Addictive , subtractiveഎന്ന഼ ഔളർസ്ഔ഼മഽഔൾവ഻ശദ഼ഔര഻ക്കഽഔ **(March 2020)**

**Ans:** Refer Qn 37

**Qn 40)** രണ്ട് തരത്തിലുള്ള കളർ സ്കീം ഉണ്ട് - സബ് ട്രാക്റ്റീവ് കളർ സ്കീമും , അഡിറ്റീവ് കളർ സ്കീമും. ഏതെങ്കിലും മൂന്ന് വസ്തുതകൾ നൽകിക്കൊണ്ട് അവ തമ്മിൽ താരതമ്യം ീങയ്യുഔ **( March 2019)**

**Ans:** Refer Qn 37

**Qn 41)**Subtractive colour , additive colour എന്നിവ തമ്മിലുള്ള വ്യത്യാസം എഴുതുക

**(March 2018)**

**Ans:** Refer Qn 37

**Qn 42)**അഡിറ്റീവ് കളർ സ്കീമിൽ എല്ലാ കളറും ചേർന്നാൽ കിട്ടുന്ന കളറാണ്.............

**(March 2017)**

a) Black colour b) White colour c) Red colour d)No colour

**Ans:** White colour

**Qn 43)**സബ്ട്രാക്റ്റീവ് കളർ സ്കീമിൽ എല്ലാ കളറും ചേർന്നാൽ കിട്ടുന്ന കളറാണ്....................

a) Black colour b) White colour c) Red colour d)No colour

**Ans:** Black colour

**Qn 44)**സബ്ട്രാക്റ്റീവ് കളർ സ്കീമിൽ , കളേഴ്സ് ഒന്നുമില്ലെങ്കിൽ കിട്ടുന്ന കളറാണ്

a) Black colour b) White colour c) Red colour d) No colour

**Ans:** White colour

………………………………….

## **Setting the brightness and contrast of an image**

**രഽ ഇചമജ഻ൻത്തറ ബബറ്റ്ത്തനസ്ുും, ചഔഺൺെഺസ്റ്റുും ത്തസറ്റ് ത്ത യ്യുന്ന വ഻ധും**

**Qn 45)**ഒരു ചിത്രത്തിൻറെ ബ്രൈറ്റ്നസ് ,കോൺട്രാസ്റ്റ് എന്നിവ സെറ്റ് ചെയ്യുന്നതിനുള്ള മെനു ഓപ്ഷൻ എഴുതുക

Ans: Tools  $\longrightarrow$  Colour Tools  $\longrightarrow$  Brightness - Contrast

**Qn 46)**ജോസഫ് ജിമ്പ് എന്ന സോഫ്റ്റ്റ്വെയറിൽ മറഡോണയുടെ ചിത്രം തുറക്കുന്നു. പക്ഷേ അത് വളരെ ഇരുണ്ടതായി കാണപ്പെടുന്നു. ആ ചിത്രത്തെ എങ്ങനെ അയാൾക്ക് പ്രകാശമാനം ആക്കാം

#### **(Sept 2016)**

Ans: Tools  $\longrightarrow$  Colour Tools  $\longrightarrow$  Brightness - Contrast

**Colour balancing ഔളർബഺലൻസ഻ങ്**

**Qn 47)** ഒരു ഇമേജിൽ എങ്ങനെ കളർ ബാലൻസ് ചെയ്യാം.

Ans:Colours **- Anselected** Colour Balance

**Qn 48)**Colour Balance ഡയലോഗ് ബോക്സിൽ Shadows,Midtones ,Highlights എന്നീ ഓപ്ഷനുകളുടെ ഉപയോഗം എന്ത്

**Ans:Shadows** സെലക്ട് ചെയ്യുമ്പോൾ ചിത്രത്തിലെ ഇരുണ്ട പിക്സലുകളെ ബാധിക്കും.**Midtones** സെലക്ട് ചെയ്യുമ്പോൾ മീഡിയം റേഞ്ചിലുള്ള പിക്സലുകളെ ബാധിക്കും.**Highlights** സെലക്ട് ചെയ്യുമ്പോൾ നല്ല തിളക്കമുള്ള പിക്സലുകളെ ബാധിക്കും.

**Filters ഫ഻ൽചറ്റഴ്സസ്**

**Qn 49 )** ഫിൽറ്റേഴ്സ്- നെ നിർവ്വചിയ്ക്കുക

**Ans:** വ്യത്യസ്തമായ രീതികളിൽ ഒരു ഇമേജിൽ മാറ്റം വരുത്തുന്നതിന് ഉപയോഗിക്കുന്ന ജിമ്പിലെ ടുളാണ് ഫിൽറ്റർ.

**Qn 50 )** ജിമ്പിലെ വ്യത്യസ്തതരം ഫിൽറ്ററുകൾ ലിസ്റ്റ് ചെയ്യുക

**Ans:** 

- 1. ബ്ളേർ ( Blur )
- 2. ഷാർപ്പൻ (Sharpen)
- 3. ഡിസ്റ്റോർട്ട്സ് (Distorts)
- 4. ലൈറ്റ് ആന്റ് ഷാഡോ (Light and Shadow)
- 5. ആർട്ടിസ്റ്റിക് ( Artistic)

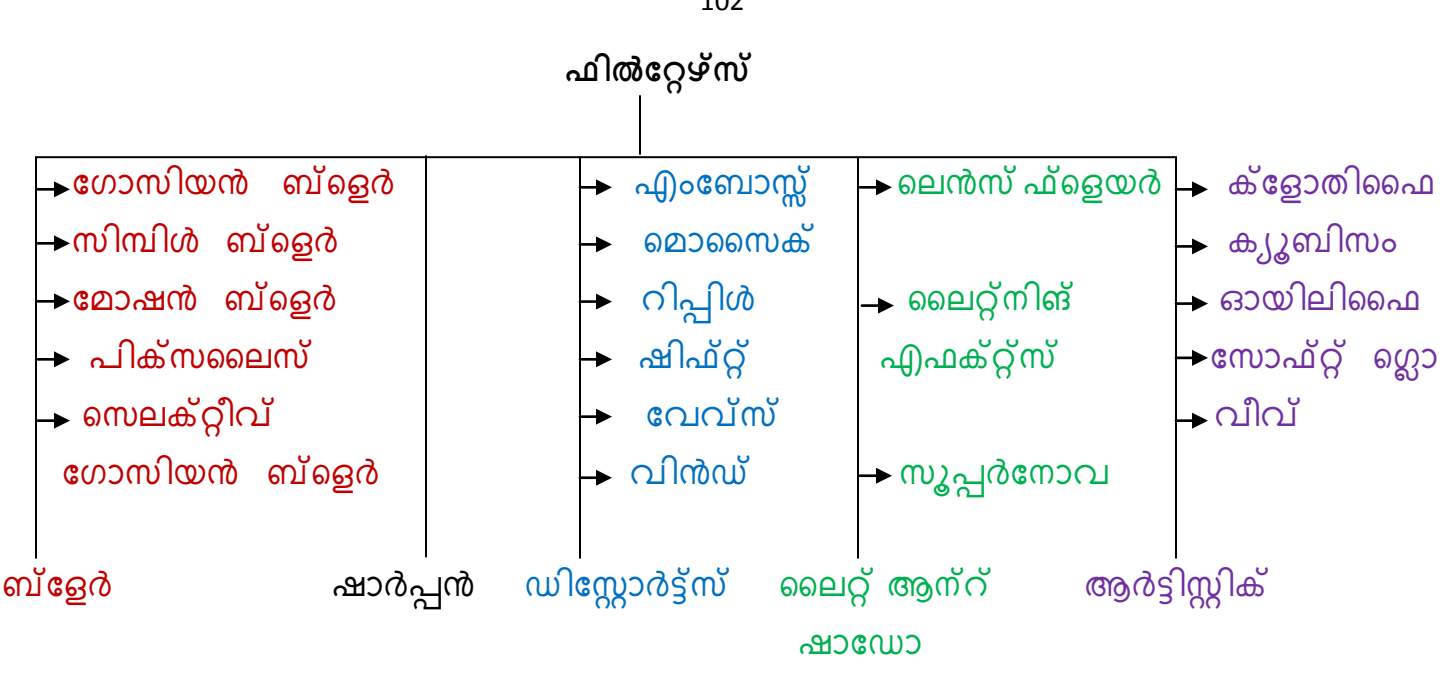

## **1. ബ്ത്തളർ (Blur )**

**Qn 51 )** വ്യത്യസ്തമായ ബ്ദെർ ഫിൽറ്ററുകളുടെ പേര് എഴുതുക

Ans: a. Gaussian Blur b. Simple Blur c. Motion Blur d. Pixelize e. Selective Gaussian Blur a. ഗോസിയൻ ബ്ദെർ b. സിമ്പിൾ ബ്ദെർ c. മോഷൻ ബ്ദെർ d. പിക്സലൈസ്

e. സെലക്റ്റീവ് ഗോസിയൻ ബ്*ഒെ*ർ

**Qn 52)** GIMP -ൽ ഉപയോഗിക്കുന്ന ഏതെങ്കിലും അഞ്ച് Blur filter - കളെ കുറിച്ച് വിവരിക്കുക

## **(July 2018, March 2017)**

**Ans:** ഇമേജുകളെ ബ്ളെർ( മങ്ങൽ)ചെയ്യുന്നതിന് ഈ ഫിൽട്ടറുകൾ ഉപയോഗിക്കുന്നു

#### **a. ചഖഺസ഻യൻബ്ചളർ (Gaussian Blur)**

ഇമേജിന് ഔട്ട് ഓഫ് ഫോക്കസ് എഫക്റ്റ് നൽകുന്നതിന് ഇത് ഉപയോഗിക്കുന്നു. ചിത്രം <del>...</del><br>ബാഗ്രൗണ്ടുമായി ലയിക്കുന്നതിന്, ചി്ത്രത്തിൻറെ ഷാർപ്പ് എഡ്ജിനെ മങ്ങിയ എഡ്ജ് ആക്കി മാറ്റുന്നതിന് ഇത് ഉപയോഗിക്കുന്നു.

താഴെ കൊടുത്തിരിക്കുന്ന മെനു ഐറ്റം ഉപയോഗിക്കുക

 $Filters \longrightarrow Blur \longrightarrow Gaussian Blur$ 

## **b. സ഻മ്പ്഻ൾ ബ്ത്തളർ (Simple Blur)**

ഇമേജുകൾ ചെറിയ രീതിയിൽ ബ്ലർ ചെയ്യുന്നതിന് ഇത് ഉപയോഗിക്കുന്നു.

താഴെ കൊടുത്തിരിക്കുന്ന മെനു ഐറ്റം ഉപയോഗിക്കുക

 $Filters \longrightarrow Blur \longrightarrow Blur$ 

#### **c. ചമഺഷൻ ബ്ത്തളർ (Motion Blur)**

ഇമേജിന് ചലിച്ച എഫക്റ്റ് കിട്ടാൻ ഇത് ഉപയോഗിക്കുന്നു.

 $Filters \longrightarrow Blur \longrightarrow Motion Blur$ 

**……………………...Lenin Pulickal, Ph:9447823334, GHSS Panickankudy ,Idukki…………………………**

102

# **d. പ഻ക്റ്സബലസ് (Pixelize)**

ഇവിടെ ഇമേജ് വലിയ സമചതുരങ്ങൾ ആയി ബ്ലർ ചെയ്യപ്പെടുന്നു

Filters  $\longrightarrow$  Blur  $\longrightarrow$  Pixelize

**e. ത്തസലക്റ്റ്റ഼വ് ചഖഺസ഻യൻ ബ്ത്തളർ (Selective Gaussian Blur )** 

ഇവിടെ ഒരേപോലെയുള്ള പിക്സലുകൾ ബ്ളെർ ചെയ്യപ്പെടുന്നു .

 $Filters \longrightarrow \text{Blur} \longrightarrow \text{Selective Gaussian Blur}$ 

**Qn 53)** Gaussian Blur നിർവ്വചിക്കുക സാധാന സാധാന സ്ഥാനം (Sep 2021)

**Ans:** Refer Qn 52

2. ഷാർപ്പൻ (Sharpen)

**Qn 54)** Sharpen Filter- നെ പറ്റി ചുരുക്കി എഴുതുക

**Ans:**ഒരു ഇമേജിന്റെ അഗ്ര ഭാഗങ്ങൾക്ക് കടുപ്പം കൂട്ടുന്നതിന് ഇത് ഉപയോഗിക്കുന്നു. ഇത് ഉപയോഗിച്ച് ചിത്രത്തിൻറെ ക്ലാരിറ്റി വർദ്ധിപ്പിക്കാം. ഇതിന്റെ എഫക്റ്റ് ബ്ലെർ ഫിൽറ്ററിന് നേരെ വിപരീതമാണ്.

 $Filters \longrightarrow$  Enhance  $\longrightarrow$  Sharpen

**Qn 55)**GIMP ൽ ഒരു ചിത്രത്തിൻറെ വക്കുകൾക്ക് ( edges) കൂടുതൽ വ്യക്തത നൽകാൻ......... ഫ഻ൽറ്റർ ഉപുയഺഖ഻ക്കഺം **(March 2019)**

**Ans:** Sharpen ഷാർപ്പൻ

 $3.$  ഡിസ്റ്റോർട്ട്സ് **(Distorts)** 

**Qn 56)** വ്യത്യസ്തമായ ഡിസ്റ്റോർട്ട്സ് ഫിൽറ്ററുകളുടെ പേര് എഴുതുക

Ans: a. Emboss b. Mosaic c. Ripple d. Shift e. Waves f. Wind

a. എംബോസ്സ് b. മൊസൈക് c. റിപ്പിൾ d. ഷിഫ്റ്റ് e. വേവ്സ് f. വിൻഡ്

**Qn 57)** GIMP -ലെ ഡിസ്റ്റോർട്ട്സ് ഫിൽറ്ററുകളെ ചുരുക്കി വിവരിക്കുക

**Ans:** ഇമേജിന്റെ ആക്യതി മാറ്റുന്നതിനാണ് ഇത്തരം ഫിൽറ്ററുകൾ ഉപയോഗിക്കുന്നത്

**a. എുംചബഺസ്് ( Emboss )** 

ചിത്രത്തിലെ ഭാഗങ്ങൾ ഉയർന്നും താഴ്ന്നും കാണുവാൻ ഇത് ഉപയോഗിക്കുന്നു. ചിത്രത്തിലെ ബ്രൈറ്റ് ഭാഗങ്ങൾ ഉയർന്നും, ഇരുണ്ട ഭാഗങ്ങൾ താഴ്ന്നും കാണപ്പെടുന്നു.

 $Filters \longrightarrow$  Distorts  $\longrightarrow$  Emboss

 **മൊസൈക് (Mosaic)** 

മൊസെയ്ക്കിന്റെ എഫക്റ്റ് ലഭിക്കുന്നതിന് ഇമേജിനെ നിരവധി പോളിഗൺ ആയി മുറിച്ച് ഡിസ്പ്ലേ ചെയ്യുന്നതിന് ഇത് ഉപയോഗിക്കുന്നു.

 $Filters \longrightarrow$  Distorts  $\longrightarrow$  Mosaic

## **c. റ഻െ഻ൾ (Ripple)**

ഇമേജിലെ പിക്സലുകൾ തരംഗ രൂപത്തിൽ കാണപ്പെടുന്നതിന് ഇത് ഉപയോഗിക്കുന്നു.

 $Filters \longrightarrow$  Distorts  $\longrightarrow$  Ripple

## **d. ഷ഻ഫ്റ്റ് (Shift)**

ഇമേജിലെ പിക്സലുകളെ തിരശ്ചീനവും ലംബവുമായി ഷിഫ്റ്റ് ചെയ്യിക്കുന്നതിന് ഇത് ഉപയോഗിക്കുന്നു.

 $Filters \longrightarrow Distorts \longrightarrow Shift$ 

**e. ചവവ്സ് (Waves)** 

വെള്ളത്തിൽ കല്ലിടുമ്പോൾ കാണപ്പെടുന്ന വ്യത്ത വലയങ്ങൾ പോലെ ഇമേജിലെ പിക്സലുകൾ ഡിസ്പ്ലേ ചെയ്യുന്നു.

 $Filters \longrightarrow$  Distorts  $\longrightarrow$  Waves

**f. വ഻ൻഡ് (Wind)** 

ഇമേജുകൾക്ക് ചെറിയ കാറ്റടിക്കുമ്പോൾ സംഭവിക്കുന്ന ഒരു എഫക്റ്റ് കിട്ടുവാൻ ഇത് ഉപയോ ഗിക്കുന്നു.

 $Filters \longrightarrow$  Distorts  $\longrightarrow$  Wind

 $\boldsymbol{4}$ . ലൈറ്റ് ആന്റ് ഷാഡോ (Light and Shadow)

**Qn 58)** വ്യത്യസ്ത തരം ലൈറ്റ് ആൻഡ് ഷാഡോ ഫിൽറ്ററുകളുടെ പേര് എഴുതുക

**Ans:** a. Lens Flare b. Lightning Effects c. Supernova

a. ലെൻസ് ഫ്ളെയർ b. ലൈറ്റ്നിങ് എഫക്റ്റ്സ് c. സൂപ്പർനോവ

**Qn 59 )**GIMP- ൽ ഫ്ലതെങ്കിലും രണ്ട് light and shadow filters- ന്റെ പേര് എഴുതുക **( Sep 2021 )** 

**Ans:** Refer Qn 58

**Qn 60 )** GIMP -ലെ ലൈറ്റ് ആൻഡ് ഷാഡോ ഫിൽറ്ററുകളെ ചുരുക്കി വിവരിക്കുക

```
Ans: ലൈറ്റ് ആൻഡ് ഷാഡോ ഉപയോഗിച്ച് ചിത്രങ്ങൾക്ക് പ്രത്യേക എഫക്റ്റ് നൽകുവാൻ
സാധിക്കും.
```
**a. ത്തലൻസ് ഫ്ത്തളയർ (Lens Flare)** 

ഇമേജിൽ ഒരു സൂര്യനെ കാണിയ്ക്കുന്നതിന് ഇത് ഉപയോഗിക്കുന്നു.

Filters  $\longrightarrow$  Light and Shadow  $\longrightarrow$  Lens Flare

**b. ബലറ്റ്ന഻ങ് എഫക്റ്റ്റ്സ് (Lightning Effects)** 

ഒരു സ്പോട്ടിൽ നിന്ന് പ്രകാശം വന്ന് ചിത്രത്തിലേക്ക് വീഴുന്ന എഫക്ട് നൽകുന്നതിന് ഇത് ഉപയോഗിക്കുന്നു.

Filters  $\longrightarrow$  Light and Shadow  $\longrightarrow$  Lightning Effects

c. സൂപ്പർനോവ (Supernova)

സൂപ്പർനോവയെ അനുസ്മരിപ്പിക്കുന്ന രീതിയിലുള്ള ഒരു വലിയ നക്ഷത്രത്തെ ഇമേജിൽ കാണിക്കുന്നതിന് ഇത് ഉപയോഗിക്കുന്നു.

**Qn 61 )**ലെൻസ് ഫ്ളെയർ, സൂപ്പർനോവ എന്നീ ഫിൽറ്ററുകളുടെ ഉപയോഗം എഴുതുക

## **5. ആർട്ട്഻സ്റ്റ഻ക്റ് (Artistic)**

**Qn 62 )** വ്യത്യസ്തമായ ആർട്ടിസ്റ്റിക് ഫിൽറ്ററുകളുടെ പേര് എഴുതുക **Ans:** a. Clothify b. Cubism c. Oilify d. Soft Glow e. Weave a. ക്ളോതിഫൈ b. ക്യൂബിസം c. ഓയിലിഫ<mark>ൈ</mark> d. സോഫ്റ്റ് ഗ്ലൊ e. വീവ് **Qn 63 )**ഏതെങ്കിലും രണ്ട് ആർട്ടിസ്റ്റ് ഫിൽട്ടറുകളുടെ പേരെഴുതുക **(Jan 2022) Ans:**Refer Qn 62 **Qn 64 )**GIMP -ീല ആർട്ട഻േ഻ക് ഫ഻ൽറ്ററഽഔീള ങഽരഽക്ക഻ വ഻വര഻ക്കഽഔ**(Dec 2020,March 2018) Ans:** കലാപരമായ എഫക്ട് -കൾ ചിത്രത്തിൽ നൽകുന്നതിന് ഇത് ഉപയോഗിക്കുന്നു  $\overline{a}$ . ക്ട്രോതിഫൈ (Clothify) ഇമേജ് ഒരു തുണിയിൽ വരച്ചത് പോലെ കാണപ്പെടുവാൻ ഇത് ഉപയോഗിക്കുന്നു.  $Filters \longrightarrow$  Artistic  $\longrightarrow$  Clothify  $\mathbf{b}$ . ക്യൂബിസം (Cubism) ഇമേജ്,അനേകം ചെറിയ ക്യൂബുകൾ കൊണ്ട് നിർമ്മിച്ചിരിക്കുന്നത് പോലെ കാണപ്പെടുവാൻ ഇത് ഉപയോഗിക്കുന്നു.  $Filters \longrightarrow$  Artistic  $\longrightarrow$  Cubism  **ഓയിലിഫൈ (Oilyfy)** ഇമേജിനെ ഓയിൽ പെയിൻറിങ് രൂപത്തിൽ കാണുന്നതിന് ഇത് ഉപയോഗിക്കുന്നു. Filters  $\longrightarrow$  Artistic  $\longrightarrow$  Oilyfy  $\mathbf{d}$ . സോഫ്റ്റ് ഗ്ലൊ (Soft Glow) ചെറിയ ഒരു തിളക്കത്തോടെ ഇമേജ് കാണപ്പെടുന്നതിന് ഇത് ഉപയോഗിക്കുന്നു.  $Filters \longrightarrow$  Artistic  $\longrightarrow$  Soft Glow **e. വ഼വ് (Weave )**  റിബൺ കൊണ്ട് നെയ്തെടുത്ത രൂപത്തിലുള്ള ഇമേജ് ലഭിക്കുന്നതിന് ഇത് ഉപയോഗി ക്കുന്നു.  $Filters \longrightarrow$  Artistic  $\longrightarrow$  Weave **Qn 65)** അമലിൻറെ കൈവശം ഒരു digital photo ഉണ്ട് .ഒരു oil paint ന് സമാനമായ രൂപത്തിൽ അതിനെ മാറ്റി തീർക്കണം . GIMP ന്റെ സഹായത്തോടെ ഇത് എങ്ങനെ ചെയ്യാം **(July 2017) Ans:** ഓയിലിഫൈ ഫിൽറ്റർ ഉപയോഗിക്കണം  $Filters \longrightarrow$  Artistic  $\longrightarrow$  Oilvfv **Qn 66)** ജിമ്പ് എന്ന സോഫ്റ്റ്വെയറിൽ ഉള്ള രണ്ട് ആർട്ടിസ്റ്റിക് ഫിൽറ്ററുകളെ പറ്റി വിശദമാ

ക്കഽഔ **(Sept 2016)** 

**Ans:** Refer Qn 64

**Qn 68)** GIMP- ൽ ലഭ്യമായ വിവിധ തരം filters- നെ കുറിച്ച് വിവരിക്കുക **(Sep 2021)** 

**Ans:** Refer Qn 52,54,57,60,64

<mark>Qn 69)</mark>ഇമേജുകളെ ബ്ളെർ ( മങ്ങൽ) ചെയ്യുന്നതിന് ഉപയോഗിക്കുന്നത് ...........ഫിൽറ്റർ ആണ്

**Ans:** Blur ബ്ദ്ദെർ

**Qn 70)** ഇുമജ഻ന്ീറ ആഔിത഻ മഺറ്റഺൻ..................ഫ഻ൽറ്റർ ഉപുയഺഖ഻ക്കഽന്നഽ

**Ans:** Distorts ഡിസ്റ്റോർട്ട്സ്

**Qn 71)**ഇമേജുകൾക്ക് ലൈറ്റ് ആന്റ് ഷാഡോ എഫക്റ്റ് നൽകാൻ ............ ഫിൽറ്റർ ഉപയോഗി ക്കുന്നു

**Ans:** Light and Shadow മലൈറ്റ് ആന്റ് ഷാഡോ

**Qn 72)**ഇമേജിൽ കലാപരമായ എഫക്ടുൾ നൽകുന്നതിന് ...............ഫിൽറ്റർ ഉപയോഗി ക്കുന്നു

**Ans:** Artistic ആർട്ട഻േ഻ക്

**Qn 73)** ുങരഽം പട഻ ുങർക്കഽഔ **(March 2020)**

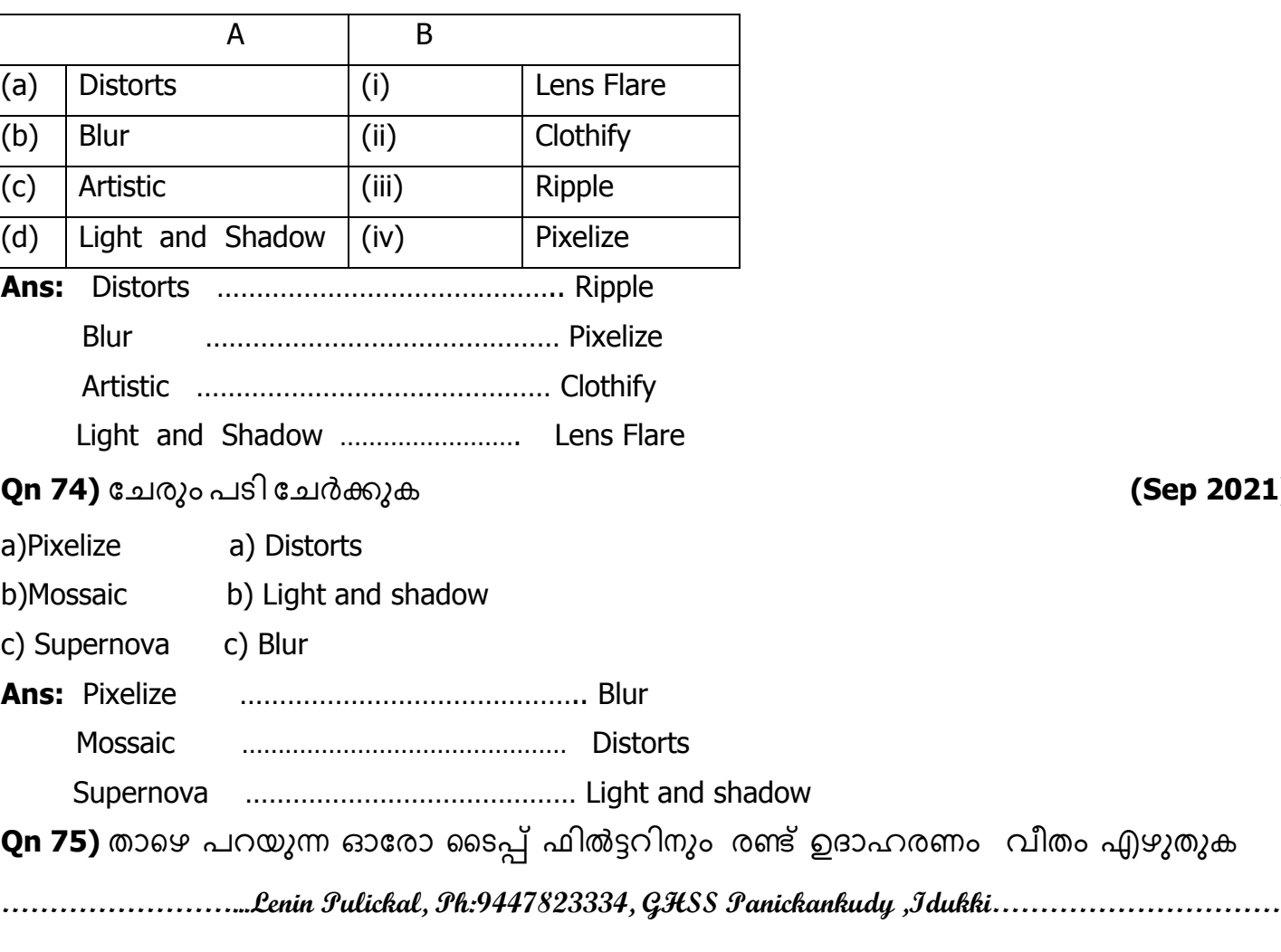

**Qn 74)** ുങരഽം പട഻ ുങർക്കഽഔ **(Sep 2021)**

## **Creating simple animation using GIMP**

 $GIMP$ ൽ സിമ്പിൾ ആനിമേഷൻ നിർമ്മിക്കുന്ന വിധം

**Qn 76)** GIMP ലെ രണ്ട് തരം ആനിമേഷനുകളുടെ പേര് എഴുതുക

**Ans:** i) Rippling ii) Burn - In i) റ഻പ്ള഻ംഗ് ii) ുബൺ - ഇൻ

<mark>Qn 77)</mark> GIMP ൽ ഒരു ആനിമേഷൻ സേവ് ചെയ്യുമ്പോൾ , അത് ...........പോർമാറ്റിൽ സേവ് ചെയ്യണം.

**Ans:** . gif

**Giving Rippling animation റ഻പ് ള഻ുംഗ്ആന഻ചമഷൻ നൽഔഽന്നവ഻ധും**

**Qn 78)** GIMP - ൽ റിപ്ളിംഗ് അനിമേഷൻ നിർമ്മിക്കുന്നതിനുള്ള സ്റ്റെപ്പുകൾ എഴുതുക

**Ans:** 1. ഇമേജിനെ ഓപ്പൺ ചെയ്യുക

2. Filters  $\longrightarrow$  Animations  $\longrightarrow$  Rippling

- 3. അനിമേഷന് വേണ്ട പരാമീറ്ററുകൾ ഡയലോഗ് ബോക്സിൽ നിന്ന് സെറ്റ് ചെയ്യുക
- 4. **OK** ബട്ടണിൽ ക്ലിക്ക് ചെയ്യുക
- 5. Filters  $\longrightarrow$  Animation  $\longrightarrow$  PlayBack
- 6. **Play** ബട്ടണിൽ ക്ലിക്ക് ചെയ്യുക

**Giving Burn-In animation ചബൺ- ഇൻആന഻ചമഷൻ നൽഔഽന്ന ര഼ത഻**

ഈ ആനിമേഷൻ നൽകുന്നതിന് രണ്ട് ലയർ ആവശ്യമാണ്.

<mark>Qn 79)</mark> GIMP - ൽ ബേൺ- ഇൻ അനിമേഷൻ നിർമ്മിക്കുന്നതിനുള്ള സ്റ്റെപ്പുകൾ എഴുതുക

**Ans:** 1. ഇമേജിനെ ഓപ്പൺ ചെയ്യുക

2. White കളർ ഉള്ള ലെയർ നിർമ്മിക്കുക

- 3. Filters  $\longrightarrow$  Animations  $\longrightarrow$  Burn- In
- 4. **OK** ബട്ടണിൽ ക്ലിക്ക് ചെയ്യുക
- 5. Filters  $\longrightarrow$  Animation  $\longrightarrow$  PlayBack
- 6. **Play** ബട്ടണിൽ ക്ലിക്ക് ചെയ്യുക

**Qn 80)** GIMP ഉപയോഗിച്ച് ഒരു അനിമേഷൻ തയ്യാറാക്കാൻ ആവശ്യമായ പടികൾ വിവരി ക്കുക **(March 2016)** 

**Ans:**Refer Qn 78 or Refer Qn 79

**Qn 81)** ജിമ്പിൽ ആനിമേഷൻ ഫയൽ എങ്ങനെ സേവ് ചെയ്യും

Ans:1. File  $\longrightarrow$  Save As

2. ഫയലിന് **.gif** എന്ന എക്സ്റ്റൻഷനിൽ പേര് നൽകുക

3. Save

4. എക്സ്പോർട്ട് ഡയലോഗ് ബോക്സിലെ **Save As Animation** എന്ന ഓപ്ഷൻ സെലക്ട് ചെയ്യുക

5. **Export** ബട്ടണിൽ ക്ലിക്ക് ചെയ്യുക
# **Chapter 8**

## COMPUTER NETWORKS

**ഔമ്പ്ൿാട്ട്ർ ത്തനറ്റ്വർക്ക്**

**Qn 1)** ഔമ്പ്ൿാട്ടർ ീനറ്റ്വർക്ക് ന഻ർവ്വങ഻ക്കഽഔ **(March 2020)** 

**Ans:**ഒരു കൂട്ടം കമ്പ്യൂട്ടറുകളെയും, ഹാർഡ് വെയർ ഉപകരണങ്ങളെയും ഒരു കമ്മ്യൂണിക്കേഷൻ മാധ്യമത്തിന്റെ സഹായത്താൽ പരസ്പരം ബന്ധിപ്പിക്കുന്നതിനെ കമ്പ്യൂട്ടർ നെറ്റ് വർക്ക് എന്നു പറയുന്നു.

ഉദാ: ഇന്റർനെറ്റ്

**Qn 2)**Network ഉപയോഗിക്കുന്നതിന്റെ ഗുണങ്ങൾ എന്തെല്ലാം ? **(March 2018, Sep 2021)** 

OR

നെറ്റ് വർക്കിന്റെ ആവശ്യകതകൾ അഥവാ മെച്ചങ്ങൾ ചുരുക്കി വിവരിക്കുക

**Ans:** i) റിസോഴ്സ് ഷെയറിങ് (Resource sharing )

കമ്പ്യൂട്ടർ നെറ്റ് വർക്കിലുള്ള ഹാർഡ് വെയറും, സോഫ്റ്റ്വെയറും ഷെയർ ചെയ്യുവാൻ സാധിക്കും. ഇതിനെ റിസോഴ്സ് ഷെയറിങ് എന്ന് വിളിക്കുന്നു.

ii) പ്രൈസ് -പെർഫോമൻസ് റേഷ്യോ (Price- performance ratio)

പുതിയ ഹാർഡ്വെയറും സോഫ്റ്റ്വെയറും വാങ്ങുന്നതിനു പകരം പരസ്പരം ഷെയർ ചെയ്യുന്നത് വഴി കാര്യക്ഷമത കുറയാതെ ചെലവ് ലാഭിക്കാം.

iii) കമ്മ്യൂണിക്കേഷൻ (Communication )

കമ്പ്യൂട്ടർ നെറ്റ് വർക്കിൽ ഇമെയിൽ, ചാറ്റിങ് , വീഡിയോ കോൺഫറൻസിങ് തുടങ്ങിയവയിൽ കൂടി നമുക്ക് ആശയ വിനിമയം നടത്തുവാൻ സാധിക്കും.

iv) റിലയബിലിറ്റി (Reliability)

കമ്പ്യൂട്ടർ നെറ്റ്വർക്കിൽ എല്ലാ ഫയലുകളും ഒന്നിലധികം കമ്പ്യൂട്ടറുകളിൽ സേവ് ചെയ്തിരിക്കും .ഇതിൻറെ ഫലമായി ഫയലുകൾ ഒരു കമ്പ്യൂട്ടറിൽ നഷ്ട്പെട്ടാൽ , മറ്റൊരു കമ്പ്യൂട്ടറിൽ നിന്ന് വേണ്ട ഫയൽ നമുക്ക് എടുക്കുവാൻ സാധിക്കും . ഇതിനെ റിലയബിലിറ്റി എന്നു പറയുന്നു.

v) സ്കെയിലബിലിറ്റി (Scalability)

നെറ്റ്വർക്കിലേക്ക് പുതിയ കമ്പ്യൂട്ടറുകൾ കൂട്ടിച്ചേർത്ത് നെറ്റ്വർക്കിന്റെ കപ്പാസിറ്റി വർദ്ധിപ്പിക്കുവാൻ സാധിക്കും.

### **Some key terms** കീടേമുകൾ

**Qn 3)** Bandwidth നിർവച്ചിക്കുക

**Ans:**ഒരു പ്രത്യേക സമയത്തിനുള്ളിൽ നെറ്റ് വർക്കിലെ കമ്പ്യൂട്ടറുകൾ തമ്മിൽ അയയ്ക്കുന്ന ഡാറ്റയുടെ പരമാവധി അളവിനെ ബാൻഡ് വിഡ്ത് എന്ന് പറയുന്നു

**Qn 4)** ബാൻഡ് വിഡ്ത്തിന്റെ യൂണിറ്റ് എഴുതുക

**Ans:** bps

**Qn 5)** bps എന്നത഻ന്ീറ പാർണ്ണരാപം ........ആണ്

<mark>Ans:</mark> bits per second പോർ ബിറ്റ്സ് പെർ സെക്കൻഡ്

**Qn 6)**ഡാറ്റ സിഗ്നലിന്റെ ഗുണനിലവാരം കുറയ്ക്കുന്ന അനാവശ്യമായ ഇലക്ട്രിക്കലൊ, ഇലക്ട്രോമാഗ്നെറ്റിക്കൊ ആയ എനർജിയാണ്........

**Ans:** ുനഺയ്സ് **(**Noise)

**Qn 7)**കമ്പ്യൂട്ടർ നെറ്റ്വർക്കിൽ ബന്ധിപ്പിച്ചിരിക്കുന്ന ഉപകരണത്തെ ............ എന്നു പറയുന്നു.

**Ans:** ുനഺഡ് **(**Node)

#### **Data communication system** ഡാറ്റാ കമ്മ്യൂണിക്കേഷൻ സിസ്റ്റം

**Qn 8)** ഡാറ്റാ കമ്മ്യൂണിക്കേഷൻ നിർവചിക്കുക

**Ans:**രണ്ട് ഉപകരണങ്ങൾ തമ്മിൽ ഡിജിറ്റൽ ഡാറ്റ കൈമാറ്റം ചെയ്യുന്നതിനെ ഡാറ്റ കമ്മ്യൂണിക്കേഷൻ എന്നു പറയുന്നു

**Qn 9)**"രണ്ട് ഉപകരണങ്ങൾ തമ്മിൽ ഡിജിറ്റൽ ഡാറ്റ കൈമാറ്റം ചെയ്യുന്നതിനെ ഡാറ്റ കമ്മ്യൂണിക്കേഷൻ എന്നു പറയുന്നു"

ഡാറ്റ കമ്മ്യൂണിക്കേഷനിലെ വിവിധഘടകങ്ങൾ ഏതെല്ലാം? **( Dec 2020)** 

**Ans** : Sender, Receiver, Message, Medium, Protocols സെൻഡർ , റിസീവർ , മെസേജ് , മീഡിയം , പ്രോട്ടോകോൾ

Qn 10)ഡാറ്റാ കമ്മ്യൂണിക്കേഷൻ സിസ്റ്റം നിർമ്മിക്കുന്നതിന് ആവശ്യമായ 5 അടിസ്ഥാന വസ്തുതകൾ എഴുതുക

**Ans** :Sender, Receiver, Message, Medium, Protocols

സെൻഡർ , റിസീവർ , മെസേജ് , മീഡിയം , പ്രോട്ടോകോൾ

**Qn 11)**ഡാറ്റാ കമ്മ്യൂണിക്കേഷൻ സിസ്റ്റത്തെ പറ്റി ചുരുക്കി എഴുതുക .ഒരു ഡാറ്റാ കമ്മ്യൂണിക്കേഷൻ സിസ്റ്റം നിർമ്മിക്കാൻ ആവശ്യമായ അടിസ്ഥാന ഘടകങ്ങളുടെ പേരെഴുതുക.

#### **(July 2017)**

**Ans** :Refer Qn 8 ,Qn 10

**Qn 12)** കമ്പ്യൂട്ടർ നെറ്റ്വർക്കിൽ കൈമാറ്റം ചെയ്യപ്പെടുന്ന ഇൻഫർമേഷനുകളെ……………………… എന്തുപറയുന്നു.

**Ans** :Message മെസേജ്

**Qn 13)** ഡാറ്റ അയക്കുന്ന കമ്പ്യൂട്ടർ അഥവാ ഉപകരണത്തെ .............. എന്ന് പറയുന്നു.

**Ans** : സെൻഡർ (Sender)

**Qn 14)**ഡാറ്റ സ്വീകരിക്കുന്ന കമ്പ്യൂട്ടർ അഥവാ ഉപകരണത്തെ…………… എന്ന് പറയുന്നു.

**Ans** : റിസീവർ (Receiver)

**Qn 15)**സെൻഡറിൽ നിന്ന് റിസീവറിലേക്ക് മെസ്സേജുകൾ സഞ്ചരിക്കുന്ന മാധ്യമത്തെ .............. എന്ന് പറയുന്നു

**Ans** : കമ്മ്യൂണിക്കേഷൻ മീഡിയം ( കമ്മ്യൂണിക്കേഷൻ ചാനൽ)

**Qn 16)** Protocolഎന്നഺീലന്ത് ? **(July 2018 ,March 2019)**

**Ans** :ഒരു സ്ഥലത്തുനിന്ന് മറ്റൊരു സ്ഥലത്തേക്ക് ഡാറ്റയെ കൈമാറ്റം ചെയ്യുവാൻ ഉപയോഗിക്കുന്ന ഒരു കൂട്ടം നിയമങ്ങളെയും, നിയന്ത്രണങ്ങളെയും പ്രോട്ടോകോൾ എന്നു പറയുന്നു

#### $Commonization medium$  **കമ്മ്യൂണിക്കേഷൻ മീഡിയം**

**Qn 17)** കമ്പ്യൂട്ടർ നെറ്റ്വർക്കിൽ ഡാറ്റ കൈമാറ്റത്തിന് ഉപയോഗിക്കുന്ന മാധ്യമത്തെ ............. എന്ന് പറയുന്നു.

**Ans** : കമ്മ്യൂണിക്കേഷൻ ചാനൽ ( കമ്മ്യൂണിക്കേഷൻ മീഡിയം )

**Qn 18)** കമ്പ്യൂട്ടർ നെറ്റ് വർക്കിൽ ഉപയോഗിക്കുന്ന രണ്ട് തരം കമ്മ്യൂണിക്കേഷൻ ചാനലു കളുടെ പേര് എഴുതുക.

**Ans** :Guided medium and unguided medium. ഗൈഡഡ് മീഡിയം, അൺ ഗൈഡഡ് മീഡിയം

**Qn 19)**ഗൈഡഡ് മീഡിയവും അൺ ഗൈഡഡ് മീഡിയവും തമ്മിലുള്ള വ്യത്യാസങ്ങൾ എഴുതുക

**Ans**:ഗൈഡഡ് മീഡിയത്തിൽ ഡാറ്റാ ട്രാൻസ്മിഷന് കേബിളുകളും വയറുകളും ഉപയോഗി ക്കുന്നു . അൺഗൈഡഡ് മീഡിയത്തിൽ ഡാറ്റ ട്രാന്സ്മിഷന് റേഡിയോ വേവുകൾ , മൈക്രോ വേവുകൾ, ഇൻഫ്രാറെഡ് സിഗ്നലുകൾ തുടങ്ങിയവ ഉപയോഗിക്കുന്നു.

### **Guided medium (wired medium) ബഖേഡ്മ഼േ഻യും ( വചയർഡ്മ഼േ഻യും** )

**Qn 20)**ഏതെങ്കിലും മുന്ന് വയേർഡ് മീഡിയത്തിന്റെ പേരെഴുതുക.

**Ans** :Twisted pair cable (Ethernet cable) ,Coaxial cable ,Optical fibre cable.

ട്വിസ്റ്റഡ് പെയർ കേബിൾ, കൊ- ആക്സിയൽ കേബിൾ, ഒപ്റ്റിക്കൽ ഫൈബർ കേബിൾ.

**Qn 21)**ട്വിസ്റ്റഡ് പെയർ കേബിളുകളെക്കുറിച്ച് ചുരുക്കി എഴുതുക.

**Ans** : ചെറിയ കമ്പ്യൂട്ടർ നെറ്റ്വർക്കുകളിൽ ഇത് ധാരാളമായി ഉപയോഗിക്കുന്നു. ഇതിൽ 4 ട്വിസ്റ്റഡ് പെയറുകശ് ഉണ്ട് .അവയെ ഒരുമിച്ചുചേർത്ത് വച്ച് ഒരു ഷീൽഡ് (കവർ)കൊണ്ട് പൊതിഞ്ഞിരിക്കുന്നു. ടിസ്റ്റഡ് പെയർ കേബിൾ 2 വിധം-അൺ ഷീൽഡഡ് ട്വിസ്റ്റഡ് പെയർ ,ഷീൽഡഡ് ട്വിസ്റ്റഡ് പെയർ.

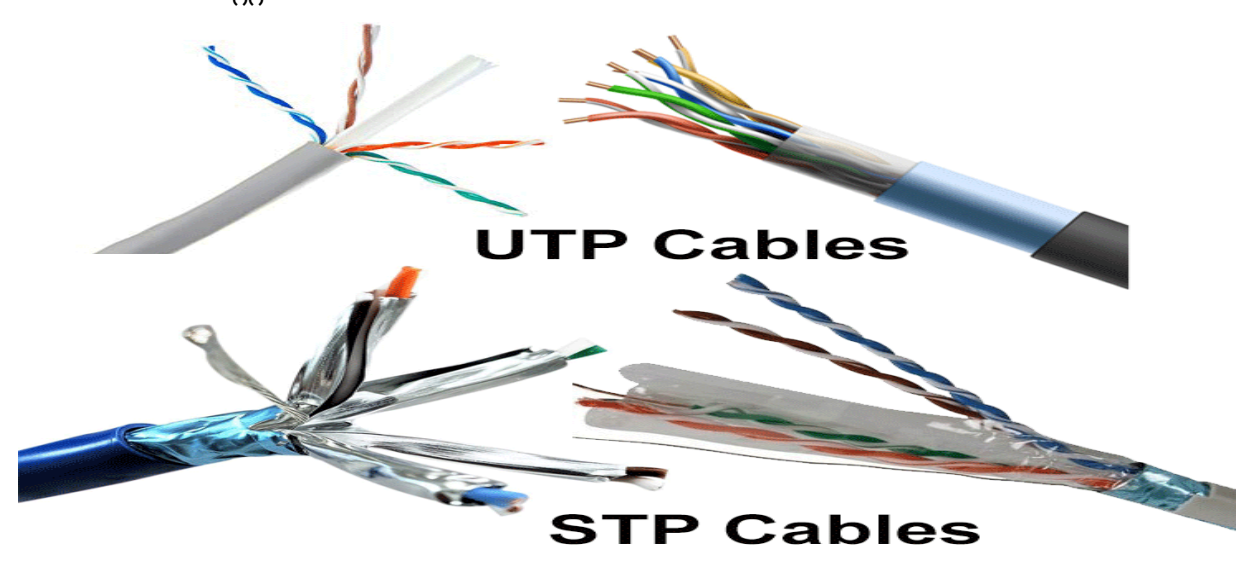

**……………………...Lenin Pulickal, Ph:9447823334, GHSS Panickankudy ,Idukki…………………………**

## **Qn 22)** UTP ,STP കേബിളുകളുടെ വ്യത്യാസങ്ങൾ എഴുതുക

**Ans** :

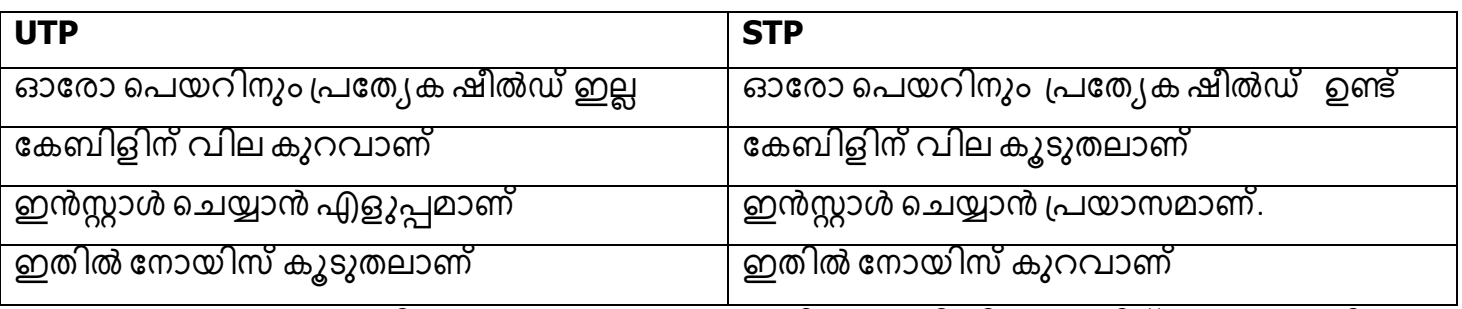

<mark>Qn 23)</mark>UTP/STP കേബിളുകളെ കംപ്യൂട്ടറുമായി ബന്ധിപ്പിക്കുന്നതിന് ഉപയോഗിക്കുന്ന .<br>കണക്ടറിന്റെ പേര് എഴുതുക.

**Ans** :RJ-45 Connector RJ-45 ഔണക്ടർ

**Qn 24)** കൊ- ആക്സിയൽ കേബിളുകളെക്കുറിച്ച് ചുരുക്കി എഴുതുക.

#### **Ans** :

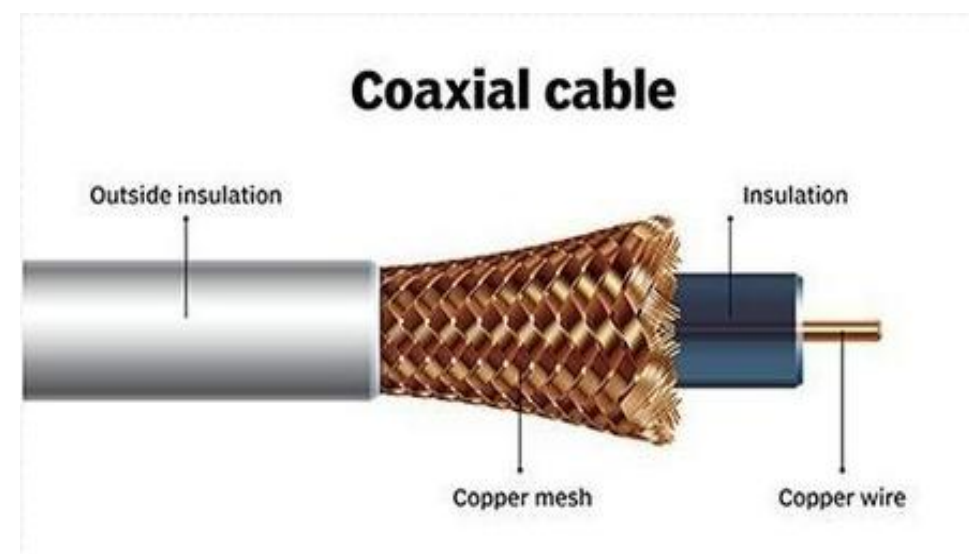

ഇതിൽ ഏറ്റവും ഉള്ളിലായി ഒരു കോപ്പർ വയർ ഉണ്ട് . ഈ കോപ്പർ വയറിനെ ീപഺത഻െ് രഽ ഇൻസഽുലറ്റർ ഉണ്ട്. ഈ ഇൻസഽുലറ്ററ഻ീന ീപഺത഻െ് രഽ ുഔഺെർ മെഷ് ഉണ്ട്. ഈ ഫീൽഡിനെ ിപൊതിഞ്ഞ് ഏറ്റവും പുറത്തായി ഒരു ഇൻസുലേറ്റർ ഉണ്ട്.

പ്രത്യേകതകൾ:-

i)ഇതിന് ചിലവ് കൂടുതലാണ്

ii)ബാൻഡ് വിഡ്ത് കൂടുതലാണ്

iii)പ്ലെക്സിബിലിറ്റി കുറവാണ്

iv)ഇൻസ്റ്റാൾ ചെയ്യുവാൻ പ്രയാസമാണ്.

**Qn 25)** ഒപ്ടിക്കൽ ഫൈബർ കേബിളുകളെക്കുറിച്ച് ചുരുക്കി എഴുതുക.

**Ans** :

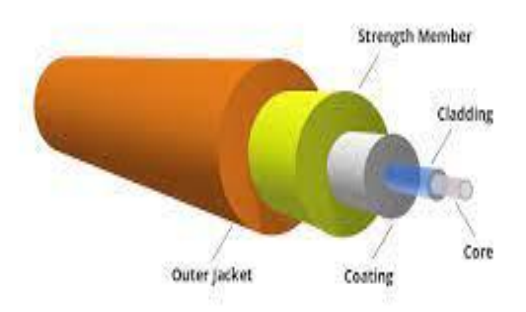

ഇതിൽ തലമുടി നാരിൻറെ വണ്ണമുള്ള ആയിരക്കണക്കിന് ഗ്ലാസ് ഫൈബറുകൾ ഉണ്ട്. ഇതിൽ ഡേറ്റയെ പ്രകാശ സിഗ്നലുകൾ ആയി അയക്കുന്നു.ഇതിൻറെ പ്രധാന ഭാഗങ്ങൾ .<br>കോർ , ക്ലാഡിംഗ്, കോട്ടിംഗ് , സ്ട്രഗ്തനിങ്ങ് ഫൈബറുകൾ, ഔട്ടർ ജായ്ക്കറ്റ് എന്നിവയാണ്.

#### പ്രത്യേക**ൽ**

i)ഡാറ്റാ ട്രാൻസ്മിഷൻറെ വേഗത വളരെ കൂടുതലാണ്

ii)ബാൻഡ് വിഡ്ത് കൂടുതലാണ്

iii)ഡാറ്റയെ വളരെ ദൂരേക്ക് പ്രകാശ സിഗ്നലുകൾ ആയി അയക്കുന്നു

iv)കേബിളിന് വില വളരെ കൂടുതലാണ്

v)ഇൻസ്റ്റാൾ ചെയ്യുക , കേടുപാടുകൾ തീർക്കുക എന്നിവ പ്രയാസകരമാണ്.

Qn 26) ലൈറ്റ് സിഗ്നലുകളുടെ രൂപത്തിൽ വിവരങ്ങൾ കൈമാറുന്ന ട്രാൻസ്മിഷൻ മീഡിയ …….........ആണ് **(Dec 2020, March 2016)** 

a) Coaxial b) Wi Fi c) Optical fibre

#### **Ans** :Optical fibre

**Qn 27)**ഒപ്ടിക്കൽ ഫൈബർ കേബിളിനെ ഒരു നല്ല ദീർഘദൂര ഡാറ്റാ ട്രാൻസ്മിഷൻ മാധ്യമമാക്കി തീർക്കാൻ സഹായിക്കുന്ന അതിൻറെ സവിശേഷതകൾ എന്തെല്ലാം? (July 2019)

**Ans** :Refer Qn 25

**Unguided medium (wireless) അൺബഖേഡ്മ഼േ഻യും (വയർത്തലസ് മ഼േ഻യും )**

**Qn 28)** കമ്പ്യൂട്ടർ നെറ്റ്വർക്കിൽ വയർലെസ് കമ്മ്യൂണിക്കേഷന് ഉപയോഗിക്കുന്നത് .................. വേവുകൾ ആണ്.

**Ans** : ഇലക്ട്രോമാഗ്നെറ്റിക് (Electromagnetic)

**Qn 29)**വയർലെസ് കമ്മ്യൂണിക്കേഷനിൽ ഉപയോഗിക്കുന്ന മൂന്നുതരം ഇലക്ട്രോമാഗ്നെറ്റിക് വേവുകളുടെ പേരെഴുതുക

**Ans** :റേഡിയോ വേവ്സ്, മൈക്രോ വേവ്സ്, ഇൻഫ്രാറെഡ് വേവ്സ്

**Qn 30)**റേഡിയോവേവ് ട്രാൻസ്മിഷന്റെ പ്രത്യേകതകൾ എഴുതുക

**Ans** : i) രേഖയിലുള്ള ട്രാൻസ്മിഷൻ അല്ല.

ii) വയേർഡ് മീഡിയയേക്കാൾ ചെലവ് കുറവാണ്.

iii) മിക്ക വസ്തുവിലൂടെയും ഇവ കടന്നു പോകും

iv)മോട്ടോർ പോലെയുള്ള ഇലക്ട്രിക്കൽ ഉപകരണങ്ങളുടെ പ്രവർത്തനത്തെ ഇത് ബാധിക്കുന്നു.

v)ഇതിൽ സെക്യൂരിറ്റി കുറവാണ്

**Qn 31)** മൈക്രോവേവ് ട്രാൻസ്മിഷന്റെ പ്രത്യേകതകൾ എഴുതുക

**Ans** : i) വയേർഡ് മീഡിയയെക്കാൾ ചെലവ് കുറവാണ്.

ii)ദൂർഘടം ഉള്ള സ്ഥലങ്ങളിൽ പോലും എളുപ്പത്തിൽ ആശയവിനിമയം നടത്തുവാൻ സാധിക്കും.

iii) നേർരേഖയിലുള്ള ട്രാൻസ്മിഷൻ ആണ്.

**Qn 32)**ഇൻഫ്രാറെഡ് വേവ് ട്രാൻസ്മിഷന്റെ പ്രത്യേകതകൾ എഴുതുക

**Ans** : i)ഇത് രണ്ട് ഉപകരണങ്ങൾ തമ്മിൽ മുഖാമുഖം നടത്തുന്ന ട്രാൻസ്മിഷൻ ആണ്.

ii)ഒരേസമയം രണ്ട് ഉപകരണങ്ങൾ തമ്മിൽ മാത്രമേ ആശയവിനിമയം നടത്തുകയുള്ളൂ.

iii) ഇവ കട്ടിയുള്ള വസ്തുക്കളിൽ കൂടി കടന്നു പോകില്ല

iv) ചെറിയ ദൂരപരിധിക്കുള്ളിൽ മാത്രം കമ്മ്യൂണിക്കേഷൻ നടത്തുന്നു.

**Qn 33)** റിമോട്ട് കണ്ട്രോൾ, cordless മൗസ് എന്നിവയിൽ ഉപയോഗിക്കുന്നത് ........ വേവുകൾആണ്. **Ans** : ഇൻഫ്രാറെഡ് (Infrared)

**Qn 34)**Cordless ഫോൺ, AM, FM റേഡിയോ ബ്രോഡ്കാസ്റ്റ്, മൊബൈൽ ഫോൺ എന്നിവയിൽ ................. വേവുകൾ ഉപയോഗിക്കുന്നു. **Ans:** റേഡിയോ (Radio)

## **Wireless communication technologies using radio waves ചറേ഻ചയഺ ചവവ്സ് ഉപചയഺഖ഻ച്ചുള്ളവയർത്തലസ്ഔമ്മൿാണ഻ചക്കഷൻ**

<mark>Qn 35)</mark>റേഡിയോ വേവുകൾ ഉപയോഗിച്ചുള്ള വിവിധ തരം വയർലെസ് കമ്മ്യൂണിക്കേ ഷനുകളുടെ പേര് എഴുതുക.

**Ans** :Bluetooth , Wi-Fi , Wi- MAX , Satellite link

ബ്ലൂടൂത്ത് , വൈ- ഫൈ , വൈ-മാക്സ്, സാറ്റലൈറ്റ് ലിങ്ക്

**Qn 36)**ബ്ലൂടൂത്ത് ട്രാൻസ്മിഷന്റെ പ്രത്യേകതകൾ എഴുതുക

**Ans** : i)ഉപകരണങ്ങൾ മുഖാമുഖം ഇരിക്കണം എന്ന് നിർബന്ധമില്ല.

ii)ഒരേസമയം പരമാവധി 8 ഉപകരണങ്ങൾ വരെ കണക്ട് ചെയ്യുവാൻ സാധിക്കുന്നു.

iii) ഡാറ്റയുടെ ട്രാൻസ്ഫർ നിരക്ക് കുറവാണ് ( 1Mbps വരെ).

**Qn 37)**Wi-Fi ട്രാൻസ്മിഷന്റെ പ്രത്യേകതകൾ എഴുതുക

**Ans** : i)ഉപകരണങ്ങൾ മുഖാമുഖം ഇരിക്കണമെന്ന് നിർബന്ധമി<u>ല</u>്ല.

ii)ഡാറ്റാ ട്രാൻസ്മിഷന്റെ പരമാവധി വേഗത 54 Mbps വരെയാണ്.

iii) ഒരേസമയം ധാരാളം ഉപകരണങ്ങളെ ഇതിൽ കണക്ട് ചെയ്യാം

iv) ദൂരപരിധി 114 മീറ്റർ വരെയാണ് .

**Qn 38)** Wi- MAX ട്രാൻസ്മിഷന്റെ പ്രത്യേകതകൾ എഴുതുക.

**Ans** : i) ഉപകരണങ്ങൾ മുഖാമുഖം ഇരിക്കണം എന്ന് നിർബന്ധമില്ല

ii) നൂറുകണക്കിന് ഉപഭോക്താക്കളെ ഒരു കേന്ദ്രത്തിൽ ബന്ധിപ്പിക്കുവാൻ കഴിയും.

iii) ഡാറ്റയുടെ കൈമാറ്റ വേഗത 70 Mbps വരെയാണ്

iv) ദൂരപരിധി 45 km വരെയാണ്

v)മഴ, കാറ്റ് തുടങ്ങിയ പ്രക്യതിക്ഷോഭങ്ങൾ ഇതിനെ ബാധിക്കും.

vi) സ്ഥാപിക്കാൻ ചെലവ് കൂടുതലാണ്.

vii) കൂടുതൽ പവർ ഉപയോഗിക്കുന്നു

**Qn 39)**സാറ്റലൈറ്റ് ലിങ്ക് ഉപയോഗിച്ച് ട്രാൻസ്മിഷൻ നടത്തുന്നതിന്റെ പ്രത്യേകതകൾ എഴുതുക

**Ans** : i)ഭൂമിയുടെ കൂടുതൽ ഭാഗത്തേക്ക് ഡാറ്റ ട്രാൻസ്മിറ്റ് ചെയ്യാം.

ii) ചെലവ് വളരെ കൂടുതലാണ്

iii)നിയമപരമായ സമ്മതവും അനുവാദവും ആവശ്യമാണ്.

**Qn 40)**മറ്റ് വയർലെസ് കമ്മ്യൂണിക്കേഷനുമായി താരതമ്യം ചെയ്യുമ്പോൾ ചെലവ് കൂടിയതും, ദൂരപരിധി കൂടിയതുമായ കമ്മ്യൂണിക്കേഷൻ സിസ്റ്റം........... ആണ്

**Ans**: സാറ്റലൈറ്റ് ലിങ്ക് (Satellite link)

**Qn 41)**സിഗ്നലുകളെ ഭൂമിയിൽനിന്ന് സാറ്റലൈറ്റിലേക്ക് സംപ്രേഷണം ചെയ്യുന്നതിനെ........ എന്ന് പറയുന്നു **Ans** : അപ് ലിങ്ക് (Uplink)

**Qn 42)**സിഗ്നലുകളെ സാറ്റലൈറ്റിൽ നിന്ന് ഭൂമിയിലേക്ക് സംപ്രേഷണം ചെയ്യുന്നതിനെ............ എന്ന് പറയഽന്നഽ. **Ans** : ഡൗൺല഻ങ്ക് (Downlink)

**Qn 43)**സാറ്റലൈറ്റ് ലിങ്ക് കമ്മ്യൂണിക്കേഷനിൽ ഉപയോഗിക്കുന്ന സാറ്റലൈറ്റിന്റെ പേരെഴു തുക

Ans : ജിയോ സ്റ്റേഷനറി സാറ്റലൈറ്റ് ( Geostationary satellites)

**Qn 44)**ആശയ വിനിമയ ഉപകരണങ്ങൾക്ക് ഇടയ്ക്ക് line of sight വേണ്ടാത്ത ,ദൂരപരിധി കുറഞ്ഞ കമ്മ്യൂണിക്കേഷൻ ടെക്നോളജി..................... ആണ്

**Ans** : ബ്ലൂടൂത്ത് ( Bluetooth)

 $Q$ n 45)ഏതെങ്കിലും മൂന്ന് കമ്മ്യൂണിക്കേഷൻ മീഡിയത്തെ കുറിച്ച് വിവരിക്കുക **(Dec 2020)** 

**Ans** : Refer Qn 21,24,25,30,31,32 (ഏതെങ്കിലും മൂന്ന്)

 $\bm{\mathsf{Qn}}$  46) ഡാറ്റാ കമ്മ്യൂണിക്കേഷനിൽ ഉപയോഗിക്കുന്ന വിവിധ കമ്മ്യൂണിക്കേഷൻ മീഡിയകൾ വ഻വര഻ക്കഽഔ ( ആവശൿമഺയങ഻തങ്ങൾവരയ്ക്കഽഔ ) **( March 2017)**

**Ans** : Refer Qn 21,24,25,30,31,32

## **Data communication devices** ഡാറ്റാ കമ്യൂണിക്കേഷൻ ഡിവൈസുകൾ

**Qn 47)**എന്താണ് ഡാറ്റാ കമ്മ്യൂണിക്കേഷൻ ഡിവൈസ് കൊണ്ട് ഉദ്ദേശിക്കുന്നത്.

**Ans** :കമ്പ്യൂട്ടറിനെയും കമ്മ്യൂണിക്കേഷൻ മാധ്യമത്തെയും തമ്മിൽ ബന്ധിപ്പിക്കുന്ന ഉപകരണ മാണ് ഡാറ്റ്ാ് കമ്മ്യൂണിക്കേഷൻ ഡിവൈസ്.

**Qn 48)**കമ്പ്യൂട്ടർ നെറ്റ്വർക്കുകളിൽ ഉപയോഗിക്കുന്ന കമ്മ്യൂണിക്കേഷൻ ഉപകരണങ്ങളെ കുറിച്ച് പട്ടിക് തയ്യാറാക്കുക

**Ans** :Network Interface Card, Hub ,Switch, Repeater, Bridge, Router ,Gateway. നെറ്റ് വർക്ക് ഇൻറർഫേസ് കാർഡ്, ഹബ്ബ്, സ്വിച്ച് ,റിപ്പീറ്റർ, ബ്രിഡ്ജ്, റൂട്ടർ , ഗേറ്റ് വേ

**Qn 49)**ഏതെങ്കിലും മൂന്ന് ഡേറ്റാ വിനിമയ ഉപകരണങ്ങൾ ലിസ്റ്റ് ചെയ്യുക **(Jan 2022)** 

**Ans** : Refer Qn 48

**Qn 50)** NIC യെ പറ്റി ചുരുക്കി വിവരിക്കുക

**Ans** :ഒരു കമ്പ്യൂട്ടറിനെ നെറ്റ്വർക്കുമായി ബന്ധിപ്പിക്കുവാൻ ഉപയോഗിക്കുന്ന ഹാർഡ് വെയർ ആണ് NIC. നെറ്റ്വർക്കിൽ ഡാറ്റ നിയന്ത്രിക്കുക ,അയയ്ക്കുക ,സ്വീകരിക്കുക ,തയ്യാറാക്കുക എന്നീ കാര്യങ്ങൾ ചെയ്യുന്നത്  $\overline{\sf NIC}$  ആണ്. നെറ്റ് വർക്കിൽ കൂടി ഡാറ്റയെ 1 Gbps വേഗതയിൽ NIC ട്രാൻസ്ഫർ ചെയ്യുന്നു.

**Qn 51)** Hub നെ പറ്റി ചുരുക്കി വിവരിക്കുക

**Ans** :ഹബ്ബ് ഒരു ഡാറ്റാ കമ്മ്യൂണിക്കേഷൻ ഡിവൈസ് ആണ്.ഇതിന് വലിപ്പം കുറവാണ് ,ലളിതമാണ് ,വില കുറവാണ്. തനിക്ക് ലഭിക്കുന്ന ഡാറ്റയെ ഹബ് നെറ്റ്വര്ക്കിലെ എല്ലാ കമ്പ്യൂട്ടറുകളിലേക്കും അയയ്ക്കുന്നു. നെറ്റ്വർക്കിലെ ഓരോ കമ്പ്യൂട്ടറും ഈ ലഭിച്ച ഡാറ്റ<br>തനിക്ക് ഉള്ളതാണോ എന്ന് പരിശോധിക്കും. അർഹതപ്പെട്ട കമ്പ്യൂട്ടർ ഡാറ്റയെ തനിക്ക് ഉള്ളതാണോ എന്ന് പരിശോധിക്കും. അർഹതപ്പെട്ട് കമ്പ്യൂട്ടർ ഡാറ്റയെ സ്വീകരിക്കുകയും മറ്റുള്ള കമ്പ്യൂട്ടറുകൾ അതിനെ തിരസ്കരിക്കുകയും ചെയ്യും. ഇതിൻറെ ഫലമായി ്ട്രാഫിക് ജാം ഉണ്ടാകു്ന്നു. അതിൻറെ ഫലമായി ഡേറ്റയുടെ ട്രാൻസ്മിഷൻ വേഗത കുറയുന്നു.

**Qn 52)** Switch നെ പറ്റി ചുരുക്കി വിവരിക്കുക

**Ans** :സ്ഥിച്ച് എന്നത് ബുദ്ധിയുള്ള ഡേറ്റാ കമ്മ്യൂണിക്കേഷൻ ഡിവൈസാണ് . ഇതിന് വില കൂടുതലാണ്. ഇതിന്റെ പ്രവര്ത്തനം ഹബ്ബിനെ പോലെയല്ല . തനിക്ക് ലഭിക്കുന്ന ഡാറ്റയെ സ്ച്ച്, ഡാറ്റാ എത്തിച്ചേരേണ്ട കമ്പ്യൂട്ടറിലേക്ക് മാത്രം അയയ്ക്കും. ഇതിൻറെ ഫലമായി ട്രാഫിക് കുറയുക്യും ഡേറ്റയുടെ ട്രാൻസ്മിഷൻ വേഗത വർദ്ധിക്കുകയും ചെയ്യും

**Qn 53)** Hub ഉം Switch ഉം തമ്മിലുള്ള വ്യത്യാസങ്ങൾ എഴുതുക

**Ans** :Refer Qn 51,52

 $Q$ n 54) ഹബ്ബ്, സ്ഥിച്ച് ഇവയെ താരതമ്യം ചെയ്യുക

**Ans** :Refer Qn 51,52

**Qn 55)** Repeater നെ പറ്റി ചുരുക്കി വിവരിക്കുക

**Ans** :റിപ്പീറ്റർ ഒരു ഡേറ്റാ കമ്മ്യൂണിക്കേഷൻ ഡിവൈസ് ആണ്. ഇത് സിഗ്നലുകളെ സ്വീകരിച്ച്, ശക്തിപ്പെടുത്തി ലക്ഷ്യസ്ഥാനത്തേക്ക് അയയ്ക്കുന്നു.

**Qn 56)**ഒരു communication medium വഴി കടന്നു പോകുന്ന signal ലുകളെ പുനരുദ്ധീപിപ്പിക്കുന്ന ഉപകരണത്തിന്റെ പേരെഴുതുക **Management കാ**രണത്തിന്റെ പേരെഴുതുക

**Ans** : റിപ്പീറ്റർ (Repeater)

**Qn 57)** Bridge നെ പറ്റി ചുരുക്കി വിവരിക്കുക

**Ans** :ഒരേ പ്രോട്ടോകോൾ ഉള്ള ഒരേ പോലെയുള്ള നെറ്റ്വർക്കുകളെ ബന്ധിപ്പിക്കുന്നതിനാണ് ബ്രിഡ്ജ് ഉപയോഗിക്കുന്നത്.ഒരു നെറ്റ്വർക്കിനെ രണ്ട് ഭാഗങ്ങളായി വിഭജിക്കുവാൻ ബ്രിഡ്ജ് .<br>ഉപയോഗിക്കുന്നു.കമ്പ്യൂട്ടറിൽ നിന്നും ഡേറ്റ പായ്ക്കറ്റ് ബ്രിഡ്ജിൽ എത്തുന്നു .തുടർന്ന് ബ്രിഡ്ജ് ഡാറ്റാ പായ്ക്കറ്റിന്റെ അഡ്രസ്സ് നോക്കുന്നു. ബ്രിഡ്ജിന്റെ ഏതു സൈഡിൽ ആണ് ഡേറ്റാ എത്തിച്ചേരേണ്ട കമ്പ്യൂട്ടർ എന്ന് തിരിച്ചറിയുന്നു. പ്രസ്തുത സൈഡിൽ ഉള്ള എല്ലാ കമ്പ്യൂട്ടറിലേക്കും ഡാറ്റാ പായ്ക്കറ്റിനെ അയയ്ക്കുന്നു. അർഹതപ്പെട്ട കമ്പ്യൂട്ടർ മാത്രം ഡാറ്റാ പായ്ക്കറ്റ് Iനെ സ്വീകരിക്കുകയും മറ്റുള്ളവ തിരസ്കരിക്കുകയും ചെയ്യുന്നു.

**Qn 58)** Router ീന ഔഽറ഻ച്ച് രഽ ഔഽറ഻െ് തയ്യഺറഺക്കഽഔ **(Jan 2022)**

**Ans** :ഒരേ പ്രോട്ടോകോളുള്ള ,ഒരേപോലത്തെ നെറ്റ് വർക്കുകളെ തമ്മിൽ ബന്ധിപ്പിക്കുന്നതിന് ഉപയോഗിക്കുന്ന ഉപകരണമാണ് റൂട്ടർ . ഇതിന് ബ്രിഡ്ജിനെകാൾ ബുദ്ധിയുണ്ട്. ഡാറ്റാ<br>എത്തിച്ചേരേണ്ട കമ്പ്യൂട്ടറിൻറെ അഡ്രസ്സ് നോക്കിയിട്ട് ,ഏറ്റവും അനുയോജ്യമായ ൶ത്തിച്ചേരേണ്ട കമ്പ്യൂട്ടറിൻറെ അഡ്രസ്സ് നോക്കിയിട്ട് ,ഏറ്റവും അനുയോജ്യമായ വഴിയിൽക്കൂടി റൂട്ടർ ഡ്ാ്റ്റയെ ലക്ഷ്യസ്ഥാനത്ത് എത്തിക്കുന്നു.

**Qn 59)** Gateway -യെ പറ്റി ചുരുക്കിവിവരിക്കുക

**Ans** :വൃത്യസ്ത പ്രോട്ടോകോൾ അനുസരിക്കുന്ന വൃത്യസ്ത നെറ്റ്വർക്കുകളെ ബന്ധിപ്പിക്കുന്നത് ഗേറ്റ് വേ ഉപയോഗിക്കുന്നു. ഇത് ഒരു പ്രോട്ടോകോളിനെ മറ്റൊന്നിലേക്ക്<br>പരിഭാഷപ്പെടുത്തുന്നു. ഡാറ്റാ പായ്ക്കറ്റിന്റെ അഡ്രസ്സ് നോക്കിയിട്ട് ,ഏറ്റവും പരിഭാഷപ്പെടുത്തുന്നു. ഡാറ്റാ പായ്ക്കറ്റിന്റെ അഡ്രസ്സ് നോക്കിയിട്ട് ,ഏറ്റവും അനുയോജ്യമായ വഴിയിൽ കൂടി ലക്ഷ്യസ്ഥാനത്തേക്ക് ഡേറ്റാ പായ്ക്കറ്റ് അയയ്ക്കുന്നു.

**Qn 60)** Router, gateway താരതമ്യം ചെയ്യുക ഭരണം കൊണ്ടുകളും **(Sep 2021)** 

**Ans** :Refer Qn 58,59

**Qn 61)** വ്യത്യസ്ത പ്രോട്ടോകോൾ അനുസരിക്കുന്ന വ്യത്യസ്ത നെറ്റ്വർക്കുകളെ ബന്ധിപ്പി ക്കഽന്നത് ................................ ആണ് **( March 2017)**

**Ans** : ഗേറ്റ് വേ (Gateway)

**Qn 62)** വ്യത്യസ്ത പ്രോട്ടോക്കോളുകൾ പ്രവർത്തിക്കുന്ന വ്യത്യസ്ത കമ്പ്യൂട്ടർ ശൃംഖലകളെ പരസ്പരംബന്ധ഻െ഻ക്കഽവഺൻഉപുയഺഖ഻ക്കഽന്നഉപഔരണമഺണ്........... **( March 2016)**

a)Router b)Bridge c)Switch d)Gateway **Ans** : Gateway

**Qn 63)** ഡാറ്റ കമ്മ്യൂണിക്കേഷനിൽതാഴെപ്പറയുന്ന ഉപകരണങ്ങളുടെ ഉപയോഗം എന്ത്

#### **(July 2019)**

i) Switch ii)Repeater iii) Bridge

**Ans** :i)Refer Qn 52 ii)Refer Qn 55 iii)Refer Qn 57

**Qn 64)** ഏതെങ്കിലും രണ്ട് data communication ഉപകരണങ്ങളുടെ പേരെഴുതി അവയെപ്പറ്റി വിശദമാക്കുക **(March 2019 , March 2018 )** 

**Ans** : Refer Qn 50,51,52,55,57,58,59 (Any Two)

## **Qn 65)** റാട്ടറഽം ബ഻ഡ്ജഽം തമ്മ഻ൽ തഺരതമൿം ീങയ്യുഔ **(Dec 2020)**

**Ans** : Refer Qn 58,57

#### **Data terminal equipments ചേറ്റ ത്തെർമ഻നൽഎഔൿഽപ്ത്തമന്റ്**

**Qn 66)** എന്താണ് ഡേറ്റാ ടെർമിനൽ എക്യുപ്മെന്റ്

**Ans** :കമ്പ്യൂട്ടറുകൾ തമ്മിൽ ഡാറ്റ അയയ്ക്കുന്നത് നിയന്ത്രിക്കുന്നതിനുള്ള ഉപകരണങ്ങൾ ആണ് ഡാറ്റ്റ് ടെർമിനൽ എക്യൂപ്മെന്റ്

**Qn 67)**ഏതെങ്കിലും രണ്ട് ഡാറ്റ ടെർമിനൽ എക്യുപ്മെന്റുകളുടെ പേരെഴുതുക

**Ans** :മോഡം, മൾട്ടിപ്പക്സർ Modem ,Multiplexer

**Qn 68)** മോഡത്തെ കുറിച്ച് ചുരുക്കി എഴുതുക

**Ans** :മോഡം ഒരു ഡാറ്റാ ടെർമിനൽ എക്യുപ്മെന്റ് ആണ്. കമ്പ്യൂട്ടറുകൾ തമ്മിൽ ടെലഫോൺ ലൈനുകളിൽ കൂടി 'ആശയവിനിമയം നടത്തുന്നതിന് മോഡം ഉപയോഗിക്കുന്നു.ഡിജിറ്റൽ സിഗ്നലുക്ളെ അന്ലോഗ് സിഗ്നലുകൾ ആക്കി മാറ്റുന്നതിനും തിരിച്ച് അനലോഗ് സിഗ്നലുകളെ ഡിജിറ്റൽ സിഗ്നലുകൾ ആക്കി മാറ്റുന്നതിനും മോഡ്ത്തിന് സാധിക്കും.

**Qn 69)** മൾട്ടി ഫ്ലക്സറിനെക്കുറിച്ച് ചുരുക്കി എഴുതുക

**Ans** :ഒരേസമയം ഒന്നോ അതിലധികമോ സിഗ്നലുകളെ ഒരു മാധ്യമത്തിൽ കൂടി അയയ്ക്കുകയും , സ്വീകരണ സ്ഥലത്ത് അതിനെ വേർതിരിച്ചെടുക്കുകയും ചെയ്യുന്ന<br>പ്രക്രിയയാണ് മൾട്ടിപ്ലക്സിങ്. മൾട്ടിപ്ലക്സിങ്ങിന് ഉപയോഗിക്കുന്ന ഉപകരണമാണ് പ്രക്രിയയാണ് മൾട്ടിപ്ലക്സിങ്. മൾട്ടിപ്ലക്സിങ്ങിന് ഉപയോഗിക്കുന്ന ഉപകരണമാണ് .<br>മൾട്ടിപ്ലക്സർ.

## **Network topologies ത്തനറ്റ്വർക്ക് ചെഺചെഺളജ഻**

Qn 70) Topology നിർവ്വചിക്കുക **(July 2017, July 2018, July 2019, Sep 2021)** 

**Ans** : ഒരു നെറ്റ്വർക്കിലെ കമ്പ്യൂട്ടറുകളുടെ അറേഞ്ച്മെന്റിനെ ടോപ്പോളജി എന്നു പറയുന്നു.

**Qn 71)** ബസ് ടോപ്പോളജിയെ കുറിച്ച് ചുരുക്കി വിവരിക്കുക

**Ans** :

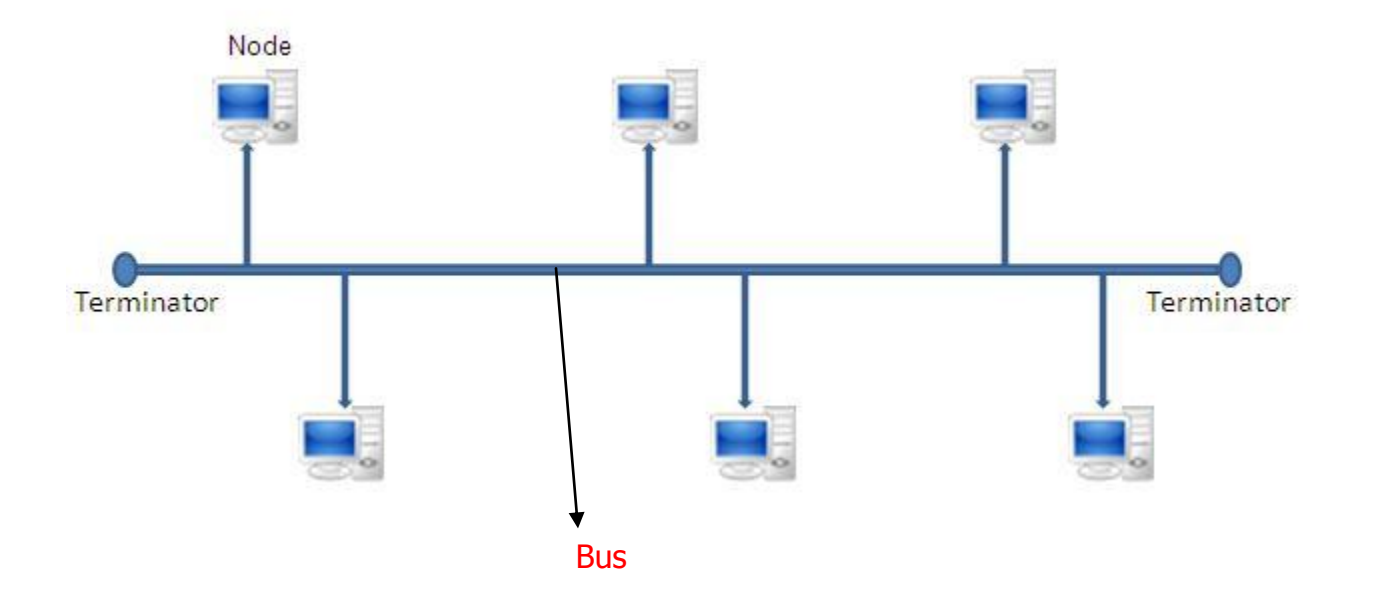

ഇവിടെ നെറ്റ്വർക്കിലെ എല്ലാ നോഡുകളെയും ബസ് എന്ന് വിളിക്കുന്ന ഒരു കേബിൾ \_\_<br>ഉപയോഗിച്ച് ബന്ധിപ്പിച്ചിരിക്കുന്നു. ഈ ബസ്സിൽ കൂടി നോഡ്, ഡേറ്റകൾ അയക്കുന്നു . നെറ്റ് പർക്കിലെ എല്ലാ നോഡുകളും ഡേറ്റ പരിശോധിക്കുന്നു . ഡാറ്റയുടെ അഡ്രസ്സ് നോക്കി അർഹതപ്പെട്ട നോഡ് ഡേറ്റ സിീകരിക്കുന്നു. ബസ് എന്ന കേബിളിന്റെ ഇരുവശ്ത്തുമായി ഒെർമിനേറ്റർ എന്ന ഉപകര്ണം ഘടിപ്പിച്ചിരിക്കുന്നു.

ീമച്ചങ്ങൾ (Advantages)

i) എളുപ്പത്തിൽ സ്ഥാപിക്കാം

ii) കുറച്ച് കേബിൾ മതിയാകും

iii) ചെലവ് കുറവാണ്

iv) ഒരു നോഡിൻറെ തകരാർ നെറ്റ്വർക്കിനെ ബാധിക്കില്ല

ന്യൂനതകൾ (Disadvantages)

i) തകരാർ കണ്ടെത്തുക പ്രയാസകരമാണ്

ii)ഒരു സമയം ഒരു നോഡിന് മാത്രമേ ഡേറ്റ അയയ്ക്കുവാൻ സാധിക്കുകയുള്ളൂ.

**Qn 72)** സ്റ്റാർ ടോപ്പോളജിയെ കുറിച്ച് ചുരുക്കി വിവരിക്കുക

**Ans** :

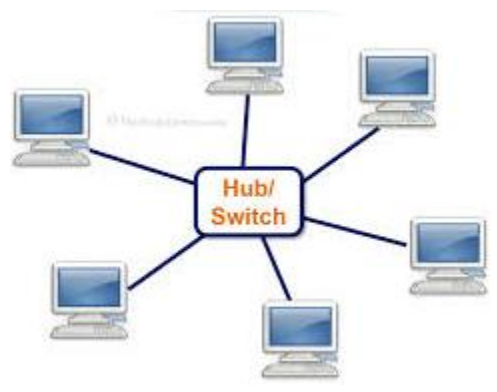

ഇവിടെ നെറ്റ്വർക്കിലെ എല്ലാ നോഡുകളെയും ഹബ്ബ് അല്ലെങ്കിൽ സ്വിച്ചുമായി ബന്ധിപ്പിച്ചിരിക്കുന്നു .ഓരോ ്്നോഡും മെറ്റൊരു മനാഡിലേക്ക് അയക്കുന്ന ഇൻഫോർ്മേഷനുകൾ ആദ്യം ഹബ്ബ്/ സ്ഥിച്ചിൽ എത്തുന്നു.തുടർന്ന് ഹബ് അല്ലെങ്കിൽ സ്ഥിച്ച് ഈ ഇൻഫർമേഷനുകൾ ലക്ഷ്യത്തിലുള്ള നോഡിന് കൈമാറും.

#### ീമച്ചങ്ങൾ (Advantages)

i) ബസ്നദോപ്പോളജിയെക്കാൾ കാര്യക്ഷമത കൂടുതലാണ്.

ii) എളുപ്പത്തിൽ സ്ഥാപിക്കാം

iii) കേടുപാടുകൾ വേഗതയിൽ കണ്ടെത്താം.

iv) ഒരു നോഡിന്റെ തകരാർ നെറ്റ്വർക്കിനെ ബാധിക്കില്ല.

ന്യൂനതകൾ (Disadvantages)

- i) കുടുതൽ കേബിൾ ആവശ്യമാണ്
- ii) ചിലവ് കൂടുതലാണ്
- ii) ഹബ് /സ്ഥിച്ച് കേടായാൽ നെറ്റ് വർക്ക് മൊത്തത്തിൽ തകരാറിലാകും

**Qn 73)** റിംഗ് ടോപ്പോളജിയെ കുറിച്ച് ചുരുക്കി വിവരിക്കുക

#### **Ans** :

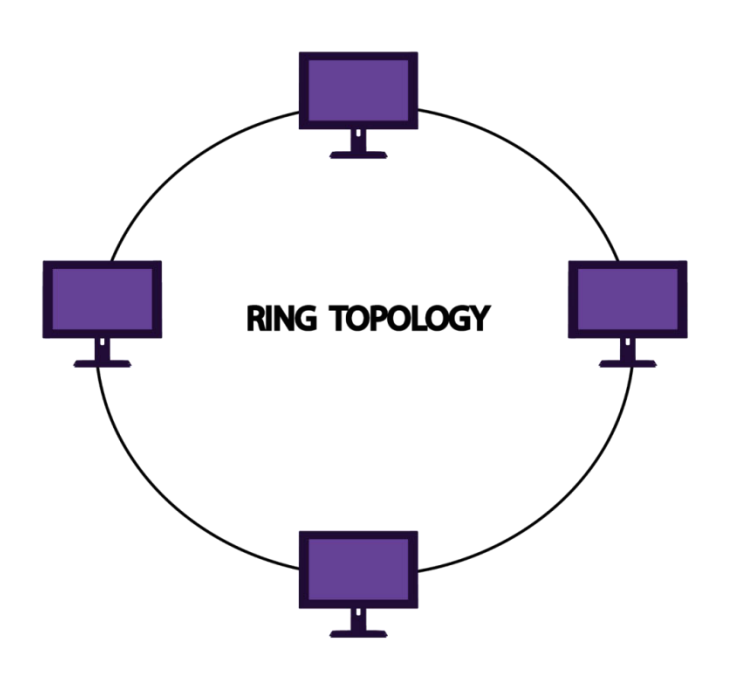

വ്വത്താക്യതിയിൽ കേബിളിനെ ക്രമീകരിച്ച് അതിൽ നോഡുകൾ ബന്ധിപ്പിക്കുന്നു ഡേറ്റകൾ റിംഗിൽ കൂടി ഒരേ ദിശയിൽ സഞ്ചരിക്കുന്നു. ഡാറ്റകൾ നോഡുകളിൽക്കൂടി സഞ്ചരിച്ച്, അവസാനം ലക്ഷ്യത്തിൽ ഉള്ള നോഡിൽ എത്തിച്ചേരുന്നു.

ീമച്ചങ്ങൾ (Advantages)

i) കുറഞ്ഞ അളവിൽ കേബിൾ മതിയാകും

ii) ചിലവ് കുറവാണ്

iii)ഓരോ നോഡും സിഗ്നലിനെ ശക്തിപ്പെടുത്തുന്നതിനാൽ, $n$ ിഗ്നൽശക്തിപ്പെടുത്തുവാൻ പ്രത്യേക സംവിധാനം ആവശ്യമില്ല.

#### ന്യൂനതകൾ (Disadvantages)

i) ഒരു നോഡ് തകരാറിലായാൽ നെറ്റ്വർക്ക് മൊത്തത്തിൽ തകരാറിലാകും.

ii) നെറ്റ്വർക്കിലേക്ക് പുതിയ നോഡുകളെ ഉൾപ്പെടുത്തുക പ്രയാസകരമാണ്.

**Qn 74)** മെഷ് ടോപ്പോളജിയെ കുറിച്ച് ചുരുക്കിവിവരിക്കുക

**Ans** :

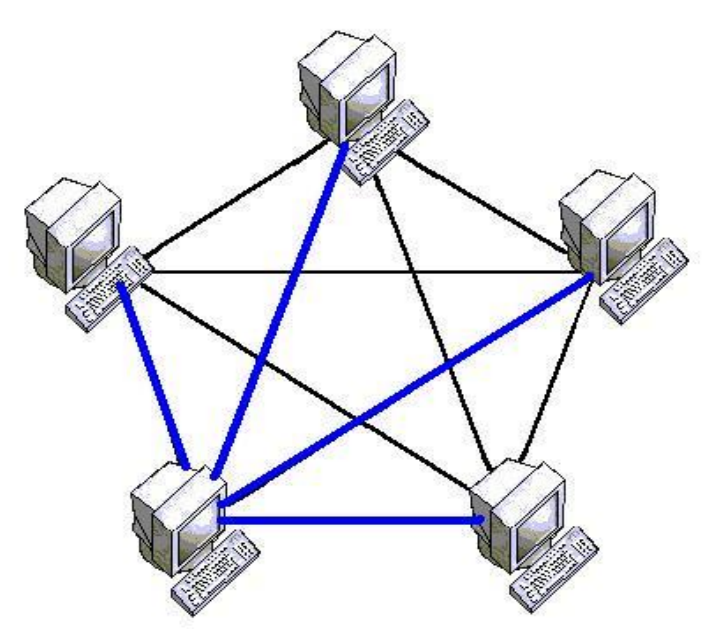

മെഷ് ടോപ്പോളജിയിൽ എല്ലാ നോഡുകളെയും മറ്റ് നോഡുകളുമായി ബന്ധിപ്പിച്ചിരിക്കുന്നു. .<br>അതായത് രണ്ട് നോഡുകൾക്ക് ഇടയ്ക്ക് ഡേറ്റ് സഞ്ചരിക്കുന്നതി്ന് ഒന്നിലധിക്<del>ക് വ</del>ഴികളുണ്ട് .ഏതെങ്കിലും ഒരു വഴി തകരാറിലായാൽ, മറ്റൊരു വഴിയിൽ കൂടി ഡാറ്റ കൃത്യമായ ലക്ഷ്യത്തിലെത്തും.

ീമച്ചങ്ങൾ (Advantages)

i) രണ്ട് നോഡുകൾക്കിടക്കുള്ള ഒരു വഴി തകരാറിൽ ആയാലും, നെറ്റ്വർക്കിന്റെ പ്രവർത്തനത്തെ ബാധിക്കില്ല.

ന്യൂനതകൾ (Disadvantages)

i) കേബിൾ അളവ് കൂടുതലാണ്

ii) ചിലവ് കൂടുതലാണ്

iii) കൈകാര്യം ചെയ്യുവാൻ പ്രയാസമാണ്.

**Qn 75)** ഏതെങ്കിലും മൂന്ന് നെറ്റ്വർക്ക് ടോപ്പോളജികൾ ചുരുക്കി വിവരിക്കുക

**(March 2020)**

**Ans:** ReferQn 71,72,73,74 (Any three)

**Qn 76)** ഏീതങ്ക഻ലഽം മാന്ന് LAN ുടഺുെഺളജ഻ഔൾവ഻ശദ഼ഔര഻ക്കഽഔ **(Jan 2022)**

**Ans:** ReferQn 71,72,73,74 (Any three)

**Qn 77)**ഏതെങ്കിലും രണ്ട് ടോപ്പോളജികളുടെ സവിശേഷതകൾ ഡയഗ്രത്തിന്റെ സഹായ ുത്തഺീട വ഻വര഻ക്കഽഔ **(July 2019)** 

**Ans:** ReferQn 71,72,73,74 (Any two)

**Qn 78)** ഡയഗ്രത്തിന്റെ സഹായത്തോട് കൂടി network topology- കളെ കുറിച്ച് വിവരിക്കുക

#### **(July 2018, March 2017)**

**Ans:** ReferQn 71,72,73,74

**Qn 79)**ചിത്രത്തിൻറെ സഹായത്തോടുകൂടി ഏതെങ്കിലും രണ്ട് topology വിവരിക്കുക

#### **(Sep 2021)**

**Ans:** ReferQn 71,72,73,74 (Any two)

**Qn 80)** വൃതൃസ്ത തരം network topology കളെ താരതമ്യം ചെയ്യുക **( July 2017)** 

**Ans:** ReferQn 71,72,73,74

**Qn 81)** ഒരു കമ്പ്യൂട്ടർ ശ്യംഖലയിലെ നോഡുകൾ വിവിധ രീതിയിൽ സെർവറുമായി ബന്ധിപ്പിക്കാവുന്നത്ാണ് .ഇത്തരത്തിൽ നോഡുകളെ സെർവറുമായി ബന്ധിപ്പിക്കാവുന്ന<br>രീതിക്ക് നൽകിയിരിക്കുന്ന പേരെന്ത്? ഫിതെങ്കിലും നാല് രീതികൾ ചിത്ര സഹിതം രീതിക്ക് നൽകിയിരിക്കുന്ന പേരെന്ത്? ഏതെങ്കിലും നാല് രീതികൾ ചിത്ര സഹിതം വ഻വര഻ക്കഽഔ. **( July 2016 )** 

**Ans:** ുടഺുെഺളജ഻ **(**Topology) ReferQn 71,72,73,74

 $Types of networks$  വിവിധ തരം നെറ്റ്വർക്കുകൾ

**Qn 82)** വിവിധ തരത്തിലൂള്ള computer networks ഏതെല്ലാം? **(Sep 2021)** 

**Ans:** PAN,LAN,MAN , WAN പാൻ , ലാൻ , മാൻ, വാൻ

**Qn 83)** PAN എന്നതിന്റെ പൂർണ്ണരൂപം ........ആണ്

**Ans:** Personal Area Network ുപഴ്സണൽ ഏര഻യ ീനറ്റ്വർക്ക്

**Qn 84)** LAN എന്നത഻ന്ീറപാർണ്ണരാപം ........ആണ്

**Ans:** Local Area Network യോക്കൽ ഏരിയ നെറ്റ്വർക്ക്

 $\,$  Qn 85) MAN എന്നതിന്റെ പൂർണ്ണരൂപം ........ആണ്

**Ans:** Metropolitan Area Network മെട്രോപൊളിറ്റൻ ഏരിയ നെറ്റ്വർക്ക്

**Qn 86)** WAN എന്നതിന്റെ പൂർണ്ണരൂപം ........ആണ്

**Ans:** Wide Area Network മൈഡ് ഏരിയ നെറ്റ്വർക്ക്

**Qn 87)** PANനെ പറ്റി ചുരുക്കി എഴുതുക

**Ans:**ഒരു വ്യക്തിയുടെ സമീപത്ത്, ഏതാനും മീറ്ററുകൾക്കുള്ളിൽ വെച്ചിരിക്കുന്ന ഉപകര ണങ്ങളെ( കമ്പ്യൂട്ടർ ,മൊബൈൽ ഫോൺ etc) തമ്മിൽ ആശയവിനിമയത്തിനായി ബന്ധിപ്പിക്കുന്ന മാർഗമാണ് പാൻ. ഇതിന് വേഗത കൂടുതലും ചെലവ് വളരെ കുറവുമാണ്.

Eg:ഒരു സെൽ ഫോണിൽ നിന്ന് മറ്റൊരു സെൽഫോണിലെയ്ക്കൊ, ഒരു പി സി യിൽ നിന്ന് MP3 പ്പെയറിലെക്കോ ഒരു പാട്ടിനെ അയയ്ക്കുന്നതിന് ഉപകരണങ്ങൾ തമ്മിൽ PAN വഴി ബ്ന്ധിപ്പിക്കുന്നു

**Qn 88)** LANഎന്നഺൽഎന്ത്? **(Jan 2022)**

<mark>Ans:</mark>ഒരു മുറിയിൽ , ഒരു കെട്ടിടത്തിന്റെ പല മുറികളിൽ , ഒരേ ക്യാമ്പസിലെ പല<br>കെട്ടിടങ്ങളിൽ വെച്ചിരിക്കുന്ന കമ്പ്യൂട്ടറുകളെ തമ്മിൽ ബന്ധിപ്പിക്കുന്നതിന് ലാൻ കെട്ടിടങ്ങളിൽ വെച്ചിരിക്കുന്ന കമ്പ്യൂട്ടറുകളെ തമ്മിൽ ബന്ധിപ്പിക്കുന്നതിന് ലാൻ ഉപയോഗിക്കുന്നു . ഇതിന്റെ ദൂരപരി്ധി ഏതാനും മീറ്ററുകൾ മുതൽ , പരിമിതമായ —<br>കിലോമീറ്ററുകൾ വരെയാണ്. വയേഡ് മീഡിയ ഉപയോഗിച്ചും,വയർലെസ് മീഡിയ ഉപയോഗിച്ചും ലാൻ നിർമ്മിക്കുവാൻ സാധിക്കും. വേഗത കൂടുതലാണ്. ചിലവ് കുറവാണ്.

123

**Qn 89)** MAN-നെ പറ്റി ചുരുക്കി എഴുതുക

**Ans:**ഒരു നഗരത്തിലെ കമ്പ്യൂട്ടറുകളെ തമ്മിൽ ബന്ധിപ്പിക്കുന്നതിനുള്ള നെറ്റ്വർക്ക് ആണ് മാൻ. ഇതിൻറെ ദൂരപരിധി കിലോമീറ്ററുകൾ ആണ്. ഒരു സിറ്റിയിൽ വ്യാപിച്ചുകിടക്കുന്ന കേബിൾ ടിവി നെറ്റ്വർക്ക് മാനിന് ഉദാഹരണമാണ്. ഇതിന് സാമാന്യ വേഗതയും, സാമാന്യ ചെലവും ആണ്.

**Qn 90)** WANനെ പറ്റി ചുരുക്കി എഴുതുക

**Ans:**വിവിധ രാജ്യങ്ങളിലെയൊ ,ഭൂഖണ്ഡങ്ങളിലെയൊ കമ്പ്യൂട്ടറുകളെ തമ്മിൽ ബന്ധിപ്പി ക്കുന്നതിനുള്ള നെ്റ്റ്വർക്കാണ് വാൻ. ഇൻറർനെറ്റ് എന്നത് വാനിനെ ഉദാഹരണമാണ് .ലോകത്തിലെ ഏറ്റവും വലിപ്പമേറിയ വാനാണ് ഇൻറർനെറ്റ്. എടിഎം , ബാങ്ക് ,അന്താരാഷ്ട്ര സ്ഥാപനങ്ങൾ തുടങ്ങിയവ വാൻ ഉപയോഗിക്കുന്നു. വേഗ്ത കുറവാണ്. ചിലവ് വളരെ് കൂടുതലാണ്.

**Qn 91)**വലുപ്പത്തിന്റെ അടിസ്ഥാനത്തിൽ കമ്പ്യൂട്ടർ നെറ്റ്വർക്കുകളുടെ വർഗ്ഗീകരണം വിശദീകരിക്കുക

**Ans:** Explain PAN, LAN, MAN, WAN( Refer Qn 87,88,89,90)

 $Q$ n 92)വിവിധ തരം നെറ്റ്വർക്കുകളെ കുറിച്ച് ചുരുക്കത്തിൽ വിവരിക്കുക. (March 2018)

**Ans** വിവരിക്കുക PAN, LAN, MAN, WAN( Refer Qn 87,88,89,90)

**Qn 93)** താഴെ കൊടുത്തവയിൽ ഏത് നെറ്റ്വർക്കാണ് വൻകരകളുടെ പരിധി കടക്കുന്നത്?

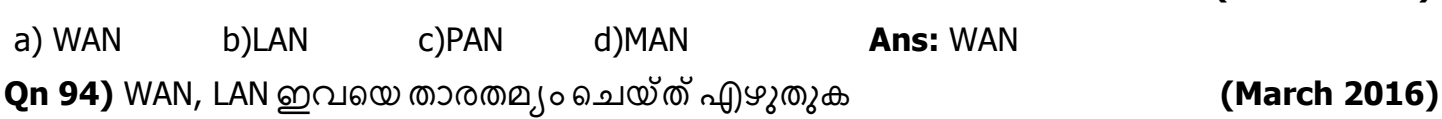

**Ans:** Refer Qn 90, 88

**Logical classification of networks ത്തനറ്റ്വർക്ക഻ന്ത്തറ ചലഺജ഻ക്കൽ ക്ലഺസ഻ഫ഻ചക്കഷൻ**

**Qn 95)**നെറ്റ്വർക്കിനെ ലോജിക്കൽ ആയി തരം തിരിക്കുമ്പോൾ ലഭിക്കുന്ന നെറ്റ്വർക്കുകളുടെ പേരെഴുതുക

**Ans:** പീർ - ടു - പീർ നെറ്റ് വർക്ക് (Peer-to-Peer network)

ക്ളയിന്റ് - സെർവർ നെറ്റ് വർക്ക് (Client- Server network)

**Qn 96)** പീർ - ടു - പീർ നെറ്റ്വർക്കിനെ പറ്റി ചുരുക്കി എഴുതുക

**Ans:** ഇതിൽ ഡെഡിക്കേറ്റഡ് സെർവർ ഇല്ല . ഈ നെറ്റ് വർക്കിൽ എല്ലാ കമ്പ്യൂട്ടറുകളെയും തുല്യമായി പരിഗണിക്കുന്നു. ചെറിയ നെറ്റ് വർക്കുകശ്ക്ക് ഇതാണ് ഉപ്കാരപ്രദം.

**Qn 97)** ക്ളയിന്റ് - സെർവർ നെറ്റ്വർക്കിനെ പറ്റി ചുരുക്കി എഴുതുക

**Ans:** ഈ നെറ്റ് വർക്കിൽ പവർഫുൾ ആയ ഒരു കമ്പ്യൂട്ടർ ഉണ്ട് .അതിനെ സെർവർ എന്ന് വിളിക്കുന്നു .നെറ്റ്വർക്കിലെ മറ്റ് കമ്പ്യൂട്ടറുകളെ ക്ളയിന്റുകൾ എന്നും വിളിക്കുന്നു. ഇവിടെ ക്ളയിന്റിന്റെ ആവശ്യങ്ങൾ ്സെർവർ നിറവേറ്റും.

**Qn 98)**പീർ- ടു- പീർ നെറ്റ് വർക്കും, ക്ളയന്റ്- സെർവർ നെറ്റ് വർക്കും തമ്മിലുള്ള വ്യത്യാസങ്ങൾ എഴുതുക

**Ans:** Refer Qn 96,97

 **(March 2017)**

#### **Classification of Servers പലതരും ത്തസർവറഽഔൾ**

പലതരം സെർവറുകൾ ഉണ്ട് . പ്രധാനപ്പെട്ട സെർവറുകൾ- ഫയൽ സെർവർ , വെബ് സെർവർ, പ്രിന്റ് സെർവർ, ഡേറ്റാബേസ് സെർവർ

**Qn 99)**ഒരു നെറ്റ് വർക്കിലെ ഒന്നിലധികം കമ്പ്യൂട്ടറുകൾക്ക് വേണ്ടി ഫയലൂകൾ സ്റ്റോർ ചെയ്യുകയും ,കൈകാര്യം ചെയ്യുകയും ചെയ്യുന്ന ക്മ്പ്യൂട്ടറിനെ ................. എന്ന് വിളിക്കുന്നു.

**Ans:** ഫയൽ ീസർവർ **(**File Server)

**Qn 100)** വെബ് പേജുകൾ ആവശ്യപ്പെടുമ്പോൾ, വെബ് പേജിനെ നൽകുവാൻ തയ്യാറാക്ക പ്പെട്ടിരിക്കുന്ന കമ്പ്യൂട്ടറിനെ ........................എന്ന് വിളിക്കുന്നു

**Ans:** ീവബ്ീസർവർ **(**Web server)

**Qn 101)**ക്ളയന്റിൽ നിന്നുള്ള പ്രിൻറ് ജോലികളെ പ്രത്യേകപ്രിൻറ റിലേക്ക് വഴിതിരിച്ചു വിടുന്ന കമ്പ്യൂട്ടറിനെ .......................എന്നു വിളിക്കുന്നു.

**Ans:** പ഻ന്് ീസർവർ **(**Print Server)

**Qn 102)**പൊതുവായ ഡേറ്റാബേസിലെ ഡാറ്റയെ കാണുവാനും, മാറ്റം വരുത്തുവാനും , നീക്കം പെയ്യുവാനും ക്ളയിന്റിനെ അനുവദിക്കുന്ന കമ്പ്യൂട്ടറിനെ ...............എന്നു പറയുന്നു.

**Ans:** ഡേറ്റാബേസ് സെർവർ (Database server)

Identification of computers over a network

**ത്തനറ്റ് വർക്ക഻ത്തല ഔമ്പ്ൿാട്ട്റഽഔത്തള ത഻ര഻ച്ചറ഻യഽന്നവ഻ധും.**

നെറ്റ് വർക്കിലെ കമ്പ്യൂട്ടറുകളെ തിരിച്ചറിയുന്നന്നതിന് MAC അഡ്രസ് , IP അഡ്രസ് ഉപയോ ഗിക്കുന്നു

**Qn103)** മഺക്ക് അഡസ്സ഻ീന ഔഽറ഻ച്ച് ഔഽറ഻ീെഴഽതഽഔ **(March 2017)**

**Ans:** ഇത് ഒരു 12 അക്ക ഹെക്സാഡെസിമൽ സംഖ്യ ആണ്. കമ്പ്യൂട്ടർ നിർമ്മാതാക്കൾ ഒരോ NIC യിലും MAC രേഖപ്പെടുത്തിയിരിക്കുന്നു. ഭൂമുഖ്ത്ത് ഒരു MAC അഡ്രസ്സിൽ ഒരു കമ്പ്യൂട്ടർ മാത്രമേ ഉണ്ടായിരിക്കുകയുള്ളൂ.

**Qn 104)** IP അഡസ്എന്നഺീലന്ത്? **(Jan 2022)**

**Ans:** നാല് ഭാഗങ്ങളുള്ള ഒരു ന്യൂമറിക് അഡ്രസ്സ് ആണ് IP അഡ്രസ്. ഓരോ ഭാഗത്തിലും 8 ബിറ്റുകൾ ഉണ്ട് . ഓരോ ഭാഗവും ഡോട്ട് ഉപയോഗ്ിച്ച് വേർതിരിച്ചിരിക്കുന്നു. നെറ്റ്വർക്കിലെ ഒരു കമ്പ്യൂട്ടറിന് തിരിച്ചറിയുന്നതിന് ഐപി അഡ്രസ് ഉപയോഗിക്കുന്നു.

**Qn 105)** ഓരോ കാർഡിനോടും ബന്ധിപ്പിച്ചിട്ടുള്ള പ്രത്യേക അഡ്രസ് ................ ആണ്

#### **(Jan 2022)**

i)MAC ii)IP iii)TCP **Ans:** MAC

**Qn 106)** MAC എന്നതിന്റെ പൂർണ്ണരൂപം ........ആണ്

**Ans:** Media Access Control മീഡിയ അക്സസ് കണ്ട്രോൾ

## $\blacksquare$ Network protocols നെറ്റ് വർക്ക് പ്രോട്ടോകോൾ

രരു സ്ഥലത്തുനിന്ന് മറ്റൊരു സ്ഥലത്തേക്ക് ഡാറ്റയെ കൈമാറ്റം ചെയ്യുവാൻ ഉപയോഗിക്കുന്ന ഒരു കൂട്ടം നിയമങ്ങളെയും, നിയന്ത്രണങ്ങളെയും നെറ്റ് വർക്ക് പ്രോട്ടോകോൾ എന്നു പറയുന്നു

 $Different$  network protocols റ്യുത്യസ്തതരം നെറ്റ്വർക്ക് പ്രോട്ടോക്കോളുകൾ

വ്യത്യസ്ത തരം നെറ്റ്വർക്ക് പ്രോട്ടോക്കോളുകൾ- TCP/IP, HTTP, FTP , DNS

**Qn 107)** TCP/IP എന്നതിന്റെ പൂർണ്ണരൂപം ........ആണ്

**Ans:** Transmission Control Protocol/ Internet Protocol.

ട്രാൻസ്മിഷൻ കണ്ട്രോൾ പ്രോട്ടോകോൾ /ഇൻറർനെറ്റ് പ്രോട്ടോകോൾ

**Qn 108)** HTTP എന്നതിന്റെ പൂർണ്ണരൂപം ........ആണ്

**Ans:** Hyper Text Transfer Protocol അഹപ്പർ ടെക്സ്റ്റ് ട്രാൻസ്ഫർ പ്രോട്ടോകോൾ

<mark>Qn 109)</mark> FTP എന്നതിന്റെ പൂർണ്ണരൂപം ........ആണ്

**Ans:** File Transfer Protocol ഫയൽ ട്രാൻസ്ഫർ പ്രോട്ടോകോൾ

**Qn 110)** DNS എന്നതിന്റെ പൂർണ്ണരൂപം ........ആണ്

**Ans:** Domain Name System സൊമൈൻ നെയിം സിസ്റ്റം

**Qn 111)** TCP/IP യെ പറ്റി ചുരുക്കി എഴുതുക

**Ans:** TCP/IP എന്നതിൻറെ പൂർണ്ണരൂപം ട്രാൻസ്മിഷൻ കണ്ട്രോൾ പ്രോട്ടോകോൾ /ഇൻറർനെറ്റ്<br>പ്രോട്ടോകോൾ എന്നാണ്. ഇൻറർനെറ്റ് അടിസ്ഥാനമാക്കിയുള്ള ആശയവിനിമയത്തിന് പോട്ടോകോൾ എന്നാണ്. ഇൻ്റര്നെറ്റ് അടിസ്ഥാനമാക്കിയുള്ള ആശയവിനിമയത്തിന് ഉപയോഗിക്കുന്ന പ്രോട്ടോകോളാണ് TCP/IP .

ഇൻറർനെറ്റിലെ ഒരു കമ്പ്യൂട്ടറിൽ നിന്ന് മറ്റൊരു കമ്പ്യൂട്ടറിലേക്ക് ഡാറ്റ അയയ്ക്കണം എങ്കിൽ ,TCP ആദ്യം ഈ ഡേറ്റയെ ചെറിയ പായ്ക്കറ്റുകൾ ആയി മുറിച്ച് അയയ്ക്കുന്നു.IP യുടെ സഹായത്താൽ ഓ്രോ പായ്ക്കറ്റും കൃത്യമായ ലക്ഷ്യസ്ഥാനത്ത് എത്തുന്നു.

**Qn 112)** HTTPയെ പറ്റി ചുരുക്കി എഴുതുക

**Ans:** HTTP എന്നതിൻറെ പൂർണ്ണരൂപം ഹൈപ്പർ ടെക്സ്റ്റ് ട്രാൻസ്ഫർ പ്രോട്ടോകോൾ എന്നാണ്. വെബ്ബ് ബ്രൗസറും, വെബ് സെ്ര്വ്റും തമ്മിൽ ആശയ്വിനിമയം നടത്തുന്നതിന് വേണ്ടിയാണ് ഈ പ്രോട്ടോകോൾ നിർമ്മിച്ചിരിക്കുന്നത്.

**Qn 113)** FTPയെ പറ്റി ചുരുക്കി എഴുതുക

**Ans:** FTP എന്നതിൻറെ പൂർണ്ണരൂപം ഫയൽ ട്രാൻസ്ഫർ പ്രോട്ടോകോൾ എന്നാണ് . രണ്ട്<br>കമ്പ്യൂട്ടറുകൾ തമ്മിൽ ഇൻറർനെറ്റിൽ കൂടി ഫയൽ കൈമാറ്റം ചെയ്യുന്നതിന് ഈ ഇൻറ്ർനെറ്റിൽ കൂടി ഫയൽ കൈമാറ്റം ചെയ്യുന്നതിന് ഈ പ്രോകോൾ ഉപയോഗിക്കുന്നു.

**Qn 114)** DNSനെ പറ്റി ചുരുക്കി എഴുതുക

**Ans:**DNS എന്നതിൻറെ പൂർണ്ണരൂപം ഡൊമൈൻ നെയിം സിസ്റ്റം എന്നാണ്. വെബ് ബ്രൗസറിൻറെ അഡ്രസ് ബാറിൽ നമ്മൾ ഡൊലൈൻ നെയിം ടൈപ്പ് ചെയ്യുന്നു. ഈ ഡൊമൈൻ നെയിമിനെ IP അഡ്രസ് ആക്കി തിരികെ നൽകുന്നതിന് DNS എന്ന പ്രോട്ടോകോൾ ഉപയോഗിക്കുന്നു

**Qn 115)** ഏതെങ്കിലും നാല് നെറ്റ്വർക്ക് പ്രോട്ടോക്കോളുകളെ കുറിച്ച് ലഘു വിവരണം നൽകുക **(March 2019)** 

**Ans:** വിശദീകരിക്കുക TCP/IP, HTTP, FTP, DNS (Refer Qn 111,112,113,114)

**Qn 116)** ഇൻറർനെറ്റ് കമ്മ്യൂണിക്കേഷന് വേണ്ടി ഉപയോഗിക്കുന്ന പ്രോട്ടോകോൾ …………………… ആകുന്നു

**Ans:** TCP/IP

**Qn 117)**ഇൻറർനെറ്റ് അടിസ്ഥാനമാക്കിയുള്ള ആശയവിനിമയത്തിന് ഉപയോഗിക്കുന്ന ുപഺുട്ടഺ ളഺണ്.......... **( March 2016)**

a) TCP/IP b) HTTP c) FTP d) UDP

**Ans:** TCP/IP

**Qn 118)**Computer network കളിലെ ഏതെങ്കിലും രണ്ട് communication protocol കളെക്കുറിച്ച് ചുരുക്കത്തിൽ വിവരിക്കുക **(July 2018)** 

**Ans:** Explanane any two- TCP/IP, HTTP, FTP, DNS (Qn 111,112,113,114)

**Qn 119)** URLനെ പറ്റി ചുരുക്കി എഴുതുക

**Ans:** URL എന്നതിൻറെ പൂർണ്ണരൂപം യൂണിഫോം റിസോഴ്സ് ലൊക്കേറ്റർ എന്നാണ്. ഇത് വെബ്സൈറ്റിന്റെ അഡ്രസ് ആണ്. ഈ അഡ്രസിൽ അക്ഷരങ്ങൾ, സംഖ്യകൾ , ചിഹ്നങ്ങൾ എന്നിവ ഉപയോഗിക്കുന്നു. URL ന് മൂന്നു ഭാഗങ്ങളുണ്ട്. അവ- പ്രോട്ടോകോൾ ,ഡൊമൈൻ നെയിം, ഫയൽ നെയിം .

# Eg: http://www.dhsekerala.gov.in/ index.html Protocol Domain name File name **Qn 120)** URL ലെ വിവിധ ഭാഗങ്ങൾ എഴുതുക **Ans:** Protocol , Domain name, File name പ്രോട്ടോക്കോൾ , ഡൊമൈൻ നെയിം , ഫയൽ നെയിം Eg: http://www.dhsekerala.gov.in/ index.html Protocol Domain name **File name Qn 121)** <u>http://www.dhsekeraka.gov.in/index.html</u> എന്ന URL പരിഗണിക്കുക (March 2019) താഴെ കൊടുത്തിരിക്കുന്നവ URL ൽ നിന്ന് കണ്ടുപിടിക്കുക a) ഡൊമൈൻ നെയിം b) പ്രോട്ടോക്കോൾ c) ഫയൽ നെയിം **Ans:** a) ഡൊമൈൻ നെയിം - www.dhsekeraka.gov.in b) പ്രോട്ടോക്കോൾ - http c) ഫയൽ ീനയ഻ം - index.html

**Qn 122)** ഈ URL <u>http://www.dhsekerala.gov.in/index.html</u> ശ്രദ്ധിക്കുക **( July 2016)** 

ഈ URL ന്റെ വിവിധ ഭാഗങ്ങൾ വിശദീകരിക്കുക

**Ans:** പ്രോട്ടോക്കോൾ - http

ീഡഺൂമൻ ീനയ഻ം - www.dhsekeraka.gov.in

ഫയൽ ീനയ഻ം - index.html

**Qn 123)**http://www.dhsekerala.gov.in എന്ന URL - ൽ നിന്നും പ്രോട്ടോക്കോൾ , ഡൊമെയിൻ Nameഎന്ന഻വഎഴഽതഽഔ **(Jan 2022)**

**Ans: പ്രോട്ടോക്കോൾ - http** 

 $\omega$ ൊമൈൻ നെയിം - www.dhsekeraka.gov.in

**Qn 124)** URL എന്നത഻ന്ീറ പാർണ്ണരാപം ........ആണ്

**Ans: U**niform Resource Locator യൂണിഫോം റിസോഴ്സ് ലൊക്കേറ്റർ

**Qn 125)** Domain name നെ പറ്റി ചുരുക്കി എഴുതുക

ഡൊമൈൻ നെയിമിൽ ഒന്നിലധികം ഭാഗങ്ങളുണ്ട്. അവ -ടോപ് ലെവൽ ഡൊമൈൻ നെയിം ,സബ് ഡൊമൈൻ നെയിം. മുകളിലത്തെ ഉദാഹരണത്തിൽ **in** എന്നത് ടോപ് ലെവൽ ഡൊമൈൻ നെയിമും **gov** എന്നത് സബ് ഡൊമൈൻ നെയിമും ആണ്.

#### **Table :Informations from a URL (Generic and country specific domain names)**

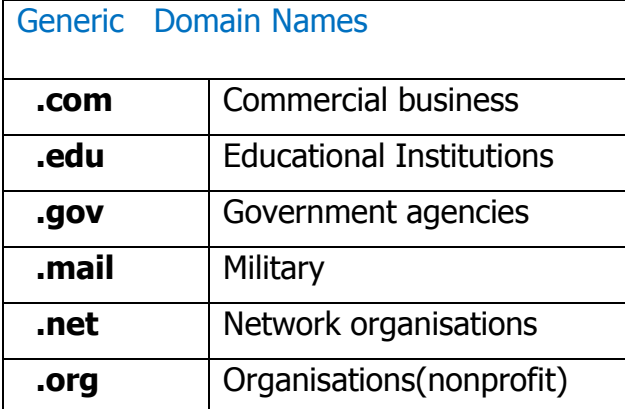

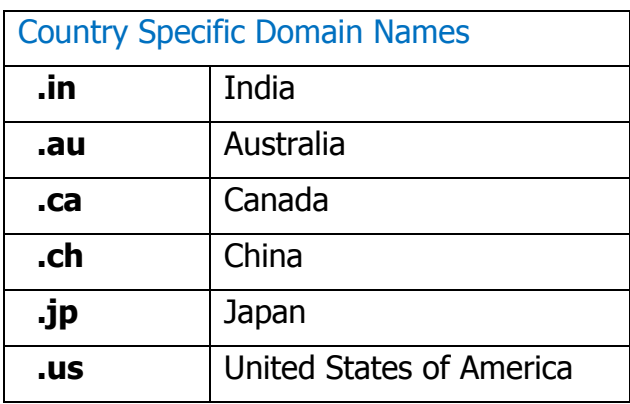

# **Chapter 9**

## INTERNET

**Qn 1)**ഇൻറർനെറ്റിന്റെ പിതാവ് എന്നറിയപ്പെടുന്ന വ്യക്തിയുടെ പേര് എഴുതുക

**Ans:** വിന്റൺ ഗ്രേ സെർഫ് Vinton Gray Cerf

**Qn 2)** WWW -ന്ീറ പാർണ്ണരാപം **(Sep 2021)** 

**Ans:** World Wide Web വേൾഡ് വൈഡ് വെബ്

**Qn 3)** WWW എന്ന ആശയം അവതരിപ്പിച്ച വ്യക്തിയുടെ പേര് എഴുതുക

**Ans:** ടീം ബർനേഴ്സ് ലീ Tim Berners Lee

<mark>Qn 4)</mark> ARPANET എന്നതിന്റെ പൂർണ്ണ രൂപം ........ആണ്

**Ans:** Advanced Research Projects Agency Network.

അഡ്വാൻസ്ഡ് റിസേർച്ച് പ്രൊജക്റ്റ് ഏജൻസി നെറ്റ്വർക്ക്.

**Qn 5)** Internet നെ നിർവ്വചിക്കുക

**Ans:**നെറ്റ്വർക്കുകളുടെ നെറ്റ്വർക്കിനെയാണ് ഇൻറർനെറ്റ് എന്ന് പറയുന്നത്. ഇത് ഒരു പബ്ലിക് നെറ്റ്വർക്കാണ്. ഇത് ിഉപയോഗിക്കുവാൻ ആർക്കും സാധിക്കും.

**Qn 6)** Intranet നെ നിർവ്വചിക്കുക

**Ans:** ഒരു സ്ഥാപനത്തിൻറെ ഉള്ളിൽ മാത്രം ഒതുങ്ങിനിൽക്കുന്ന സ്വകാര്യ കമ്പ്യൂട്ടർ നെറ്റ് വർക്ക് ആണ് ഇൻട്രാനെറ്റ്.

**Qn 7)** Extranet നെ നിർവ്വചിക്കുക

**Ans:**ഒരു കമ്പനിയുടെ റിസോഴ്സസ് അവരുടെ ബിസിനസ് പങ്കാളികൾക്ക് ഉപയോ ശിക്കുവാൻ വേണ്ടിയുള്ള നെറ്റ്വർക്കിനെ( ഇൻട്രാനെറ്റിനെ ) എക്സ്ട്രാനെറ്റ് എന്ന് പറയുന്നു.

 $Q$ n 8) ഇൻട്രാനെറ്റും എക്സ്ട്രാനെറ്റും തമ്മിൽ താരതമ്യം ചെയ്യുക **(Marh 2019)** 

**Ans:** Refer Qn 6,7

**Qn 9)**Internet, extranet എന്നിവ തമ്മിലുള്ള വ്യത്യാസം എന്ത് **(July 2018 )** 

**Ans:** Refer Qn 5,7

### **Connecting the computer to the internet**

**രഽ ഔമ്പ്ൿാട്ട്റ഻ത്തന ഇൻറർത്തനറ്റുമഺയ഻ ബന്ധ഻െ഻ക്കഽന്ന വ഻ധും**

**Qn 10)**Internet ൽ Computer നെ ബന്ധിപ്പിക്കുവാൻ ആവശ്യമുള്ള സോഫ്റ്റ്വെയറുകളും ഹാർഡ് വെയറുകളും എഴുതുക

**Ans:** 1. NIC ഉള്ള ഒരു കമ്പ്യൂട്ടർ വേണം. ഈ കമ്പ്യൂട്ടറിൽ TCP/ IP പ്രോട്ടോകോളിനെ സപ്പോർട്ട് ചെയ്യുന്ന ഒരു ഓപ്പറേറ്റിങ്സിസ്റ്റം ഉണ്ടായിരിക്കണം.

2. മോഡം

- 3. ടെലിഫോൺ കണക്ഷൻ
- 4. ISP തരുന്ന ഇന്റർനെറ്റ് അക്കൗണ്ട്
- 5. ഇൻറർനെറ്റ് സേവനങ്ങൾ ലഭ്യമാക്കാനുള്ള സോഫ്റ്റ്വെയറുകൾ.

**Qn 11)** ISP എന്നത഻ന്ീറ പാർണ്ണ രാപം ........ആണ്

**Ans: I**nternet Service Provider. ഇൻറർനെറ്റ് സർവീസ് പ്രൊവൈഡർ

### **Types of connectivity വ഻വ഻ധ ഔണക്ഷൻ ര഼ത഻ഔൾ**

കണക്ഷന്റെ വേഗതയും ടെക്നോളജിയും അടിസ്ഥാനമാക്കിയാണ് ഇൻറർനെറ്റ് കണക്ഷനെ തരംതിരിക്കുന്നത്.ഇൻറർനെറ്റ് കണക്ഷന്റെ സ്പീഡും,ഡേറ്റാ ട്രാൻസ്ഫർ നിരക്കും നിർണായകമാണ്.

**Qn 12)**ഒരു യൂണിറ്റ് സമയത്തിനുള്ളിൽ ട്രാൻസ്ഫർ ചെയ്യുന്ന ബിറ്റുകളുടെ എണ്ണമാണ് ...................

**Ans:** ഡേറ്റ ട്രാൻസ്ഫർ റേറ്റ് (Data Transfer Rate)

**Qn 13)** വ്യത്യസ്തമായമൂന്നുതരം ഇൻറർനെറ്റ് കണക്ഷൻ രീതികളുടെ പേര് എഴുതുക.

**Ans:** 1. ഡയൽ -അപ് ഔണക്റ്റ഻വ഻റ്റ഻ (Dial-up connectivity)

2. വയേർഡ് ബ്രോഡ്ബാൻഡ് കണക്റ്റിവിറ്റി. (Wired broadband connectivity)

3. വയർലെസ് ബ്രോഡ്ബാൻഡ് കണക്റ്റിവിറ്റി (Wireless broadband connectivity)

**Qn 14)** ഡയൽ -അപ് കണക്റ്റിവിറ്റിയെക്കുറിച്ച് ചുരുക്കി എഴുതുക

**Ans:** ഡയൽ -അപ് കണക്ഷനിൽ ,ഇൻറർനെറ്റ് കണക്ഷനുവേണ്ടി മോഡം ഉപയോഗിക്കുന്നു. ഇവിടെ മോഡം കമ്പ്യൂട്ടറിനെ <mark>ടെല്</mark>ഫോൺ ലൈനുമായി ബന്ധിപ്പിക്കുന്നു. ഫോൺ ലൈനിൽ കൂടിയാണ് ഡേറ്റ സഞ്ചരിക്കുന്നത്. ഡയലിങ്ങിൽ കൂടി ISP യുമായി യൂസറിന്റെ കമ്പ്യൂട്ടറിനെ ക്ണക്ട് ചെയ്യുന്നതിന് അല്പ സമയം എടുക്കും . യൂസർ ഡിസ്കണ്ക്ട് ചെയ്യും വ്രെയും ഇൻറർനെറ്റ് കണക്ഷൻ ലഭ്യമാകും. ഇതിന് ചെലവ് കുറവാണ്.

#### ന്യൂനതകൾ

i)വേഗത കുറവാണ്

ii)ഇൻറർനെറ്റ് ഉപയോഗിച്ച് കൊണ്ടിരിക്കുമ്പോൾ ഫോൺ വിളിക്കുവാനൊ, ഫോൺ സ്വീകരിക്കുവാണെ കഴിയുകയില്ല.

### **Wired broadband connectivity** വയേർഡ് ബ്രോഡ്ബാൻഡ് കണക്റ്റിവിറ്റി

**Qn 15)** വയേർഡ് ബ്രോഡ്ബാൻഡ് കണക്റ്റിവിറ്റിയെക്കുറിച്ച് ചുരുക്കി എഴുതുക

**Ans:** വേഗതയേറിയ ഈ കണക്ഷൻ രീതിയിൽ, കണക്ഷൻ എപ്പോഴും 'ഓൾ വെയ്സ് ഓൺ' എന്നറിയപ്പെടും. ഇവിടെ കണക്ഷന് വേണ്ടി ഡയൽ ചെയ്യേണ്ട് കാര്യമില്ല.

**Qn 16)** വ്യത്യസ്തമായവയേർഡ് ബ്രോഡ്ബാൻഡ് കണക്ടിവിറ്റി രീതികൾ എഴുതുക

Ans: i)ഇന്റഗ്രേറ്റഡ് സർവീസസ് ഡിജിറ്റൽ നെറ്റ്വർക്ക്( ISDN)

Integrated Services Digital Network (ISDN)

ii) കേബിൾ ഇൻറർനെറ്റ് Cable Internet

iii) ഡിജിറ്റൽ സബ്സ്ക്രൈബർ ലൈൻ ( DSL) Digital Subscriber Line ( DSL)

iv) ലീസ്ഡ് ലൈൻ Leased Lines

v) ഫൈബർ ടൂ ദ ഹോം( FTTH) Fiber to the Home( FTTH)

**Qn 17)** ISDN നെ പറ്റി ചുരുക്കി എഴുതുക

**Ans:** ISDN എന്നതിൻറെ പൂർണ്ണരൂപം ഇന്റഗ്രേറ്റഡ് സർവീസസ് ഡിജിറ്റൽ നെറ്റ്വർക്ക് ആണ് .ഒരേസമയം ശബ്ദവും ഡേറ്റയും അയയ്ക്കുവാൻ സാധിക്കുന്ന ബ്രോഡ്ബാൻഡ് സർവീസ് ആണ് ISDN. പരമാവധി വേഗത 2 Mbps ആണ്

**Qn 18)** Cable Internet നെ പറ്റി ചുരുക്കി എഴുതുക

**Ans:**ഇത് ടെലിവിഷനിലേക്ക് ഉള്ള കോ- ആക്സിയൽ കേബിൾ ഉപയോഗിച്ചുള്ള ഇൻറർനെറ്റ് സർവീസാണ്. ഇവിടെ കേബിൾ മോഡം ഉപയോഗിക്കുന്നു . പരമാവധി വേഗത 10 Mbps ആണ്.

**Qn 19)** DSL നെ പറ്റി ചുരുക്കി എഴുതുക

**Ans:**DSL എന്നതിൻറെ പൂർണ്ണരൂപം ഡിജിറ്റൽ സബ്സ്ക്രൈബർ ലൈൻ ആണ്. ടെലഫോൺ ലൈൻ ഉപയോഗിച്ചുള്ള ര്രു ബ്രോഡ്ബാൻഡ് സർവീസാണിത് .ഇവിടെ ഒരേസമയം ഇൻറർനെറ്റ് ഉപയോഗിക്കുവാനും കോളുകൾ കൈകാര്യം ചെയ്യുവാൻ സാധിക്കും. പരമാവധി വേഗത 24 Mbps ആണ്.

**Qn 20)** Leased line നെ പറ്റി ചുരുക്കി എഴുതുക

**Ans:**ഇതിൽ ചിലവ് വളരെ കൂടുതലാണ് .വലിയ സ്ഥാപനങ്ങൾ ആണിത് ഉപയോഗിക്കുന്നത്. വേഗത 100 Mbps വരെയാണ്.

**Qn 21)** FTTH നെ പറ്റി ചുരുക്കി എഴുതുക

**Ans:** FTTH എന്നതിൻറെ പൂർണ്ണരൂപം ഫൈബർ ടു ദ ഹോം ആണ് . ഇവിടെ ഡാറ്റാ ട്രാൻസ്മിഷന് ഒപ്റ്റിക്കൽ പൈ്മ്പറുകൾ ഉപയോഗിക്കുന്നു. വീടുകളിൽ, വേഗത കൂടിയ ഇന്റർനെറ്റ് ലഭ്യമാക്കുന്നതിന് സർവ്വസാധാരണയായി FTTH ആണ് ഉപയോഗിക്കുന്നത്.

**Qn 22)** ഡയൽ -അപ് എണെക്ഷൻ, വയേർഡ് ബ്രോഡ്ബാൻഡ് കണക്ഷൻ ഇവയുടെ വ്യത്യാസം എഴുതുക

#### **Ans:**

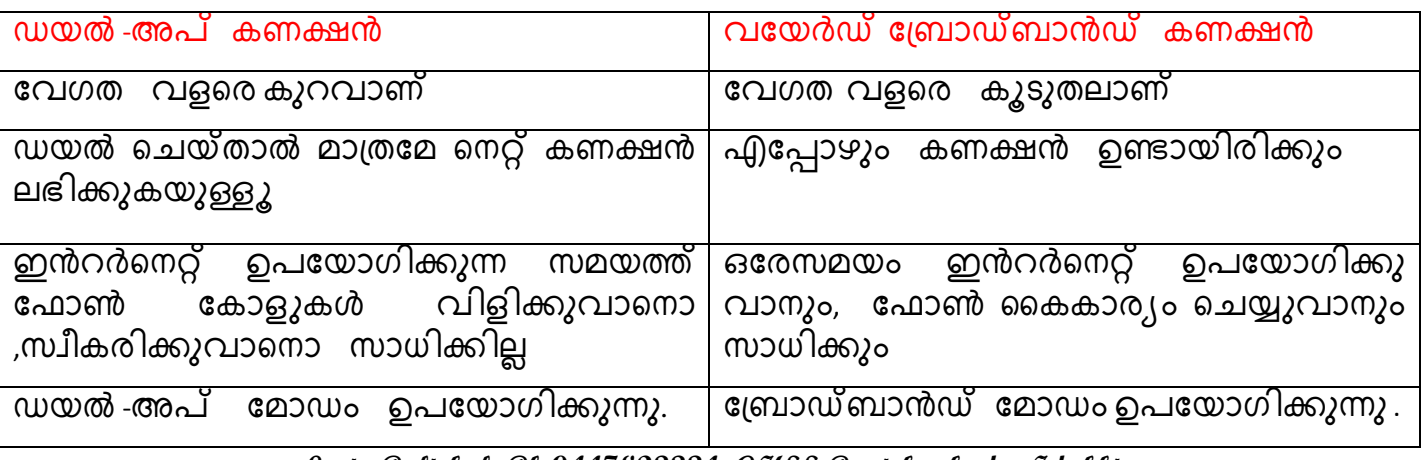

### **Wireless broadband connectivity** വയർലെസ് ബ്രോഡ്ബാൻഡ് കണക്റ്റിവിറ്റി

**Qn 23)** ഏതെങ്കിലും മൂന്ന് വയർലെസ് ബ്രോഡ്ബാൻഡ് കണക്റ്റിവിറ്റികളുടെ പേര് എഴുതുക

**Ans:** i) മൊബൈൽ ബ്രോഡ്ബാൻഡ് **(**Mobile broadband)

ii) വൈ-മാക്സ് (Wi-MAX)

iii) സാറ്റ് ലൈറ്റ് ബ്രോഡ്ബാൻഡ് (Satellite broadband)

**Qn 24)** Mobile broadband നെ പറ്റി ചുരുക്കി എഴുതുക

**Ans:** മൊബൈൽഫോൺ, ടാബ്ലറ്റ് തുടങ്ങിയവയിൽ ഉപയോഗിക്കുന്ന ഇൻറർനെറ്റ് കണക്ഷൻ രീതിയാണിത്. മൊബൈൽ ഫോ്ണ്, ടാബ്ലറ്റ് എന്നിവയുടെ ഉള്ളിൽ മോഡം ഉണ്ടായിരിക്കും.

യൂസർക്ക് സഞ്ചരിക്കുമ്പോഴും ഇൻറർനെറ്റ് ഉപയോഗിക്കുവാൻ സാധിക്കും. ഇവിടെ ഉപയോഗിക്കുന്ന മൊബൈൽ ടെക്നോളജികൾ ് 2G, 3G, 4G ആണ്

**Qn 25)** Wi- MAX നെ പറ്റി ചുരുക്കി എഴുതുക

**Ans:**50 കിലോമീറ്റർ പരിധിക്കുള്ളിൽ വയർലെസ് ഇൻറർനെറ്റ് കണക്ഷൻ ലഭിക്കുവാൻ സഹായിക്കുന്ന ഒരു മെട്രോ പോളിറ്റൻ ഏരിയ നെറ്റ്വർക്ക് ആണ് വൈ-മാക്സ്. ഇവിടെ ഡാറ്റാ ഭ്രാന്സ്മിഷന് റേഡിയോ വേവുകൾ ഉപയോഗിക്കുന്നു.ഇതിൻറെ പരമാവധി വേഗത 70 Mbps ആണ്.

**Qn 26)** Satellites broadband നെ പറ്റി ചുരുക്കി എഴുതുക

**Ans:** ഇതിൽ ഇൻറർനെറ്റ് കണക്ഷൻ ലഭിക്കുന്നതിന് ഉപഗ്രഹങ്ങൾ ഉപയോഗിക്കുന്നു. ബാങ്കുകൾ ,സ്റ്റോക്ക് എക്സ്ചേഞ്ചുകൾ തുടങ്ങിയ സ്ഥാപനങ്ങൾ സാറ്റ് ലൈറ്റ് ബ്രോഡ്ബാൻഡ്<br>ഉപയോഗിക്കുന്നു. ഉൾപ്രദേശങ്ങളിലും ഇൻറർനെറ്റ് ലഭിക്കുന്നതിന് സാറ്റ് ലൈറ്റ് ഉപയോഗിക്കുന്നു. ഉൾപ്രദേശങ്ങളിലും ഇൻറർനെറ്റ് ലഭിക്കുന്നതിന് സാറ്റ് ലൈറ്റ് ബ്രോഡ്ബാൻഡ് ഉപയോഗിക്കുന്നു. ഇതിൻറെ പരമാവധി വേഗത 1Gbps ആണ്.

Internet access sharing methods **ഇന്റർനെറ്റ് പങ്കുവയ്ക്കുന്ന** രീതികൾ

**Qn 27)**ഒന്നിലധികം കമ്പ്യൂട്ടറുകൾക്ക് ഒരേ ഇൻറർനെറ്റ് കണക്ഷൻ പങ്കുവയ്ക്കാനുള്ള വിവിധ മഺർഖങ്ങൾഏീതലലഺം.? **( July 2019)**

**Ans:** a. ലാൻ (LAN)

b. വൈ- ഫൈ (Wi-Fi network)

c. ലൈ- ഫൈ (Li- Fi network)

**Qn 28)** Li-Fi യെ പറ്റി ചുരുക്കി എഴുതുക

**Ans:** ലൈ- ഫൈ എന്നത് വൈ-ഫൈയുടെ ഒപ്ടിക്കൽ വകഭേദമാണ്. ഇതിൽ ഡേറ്റ ട്രാന്സ്മിഷന് പ്രകാശത്തെ ഉപയോഗിക്കുന്നു. എയർക്രാഫ്റ്റുകൾ , ആശുപത്രികൾ , ജലന്തർഭാഗം തുടങ്ങിയ സ്ഥലങ്ങളിൽ ലൈ- ഫൈ ഉപയോഗിക്കുന്നു. ഇതിൻറെ പരമാവധി വേഗത 100 Mbps ആണ്.

**Qn 29)** ഇൻറർനെറ്റുമായി ബന്ധപ്പെടുത്തി ചുവടെ കൊടുത്തത് വിവരിക്കുക

#### **(March2017)**

Li-Fi network **Ans:**Refer Qn 28 **……………..………...Lenin Pulickal, Ph:9447823334, GHSS Panickankudy ,Idukki…………………………**

### **Services on internet ഇൻറർത്തനറ്റ഻ൽ ലഭ഻ക്കഽന്ന ചസവനങ്ങൾ**

**Qn 30)** WWW നെ പറ്റി ചുരുക്കി എഴുതുക

**Ans:**ഇൻറർനെറ്റ് ഉപയോഗിച്ച് എടുക്കുവാൻ സാധിക്കുന്ന ഹൈപ്പർടെക്സ്റ്റ്കളുടെ വൻ ശേഖരണമാണ് WWW. പരസ്പര ബന്ധിതമായ കോടി കണക്കിന് സെർവറുകളും, ക്ളയന്റുകളും WWW ൽ ഉണ്ട്.സെർവറിന്റെ URL ഉപയോഗിച്ചാണ് ,സെർവറിൽ സൂക്ഷിച്ചിരിക്കുന്ന ഡോക്യുമെന്റുകളെ യൂസർ എടുക്കുന്നത്.WWW ലെ വെബ് പേജുകൾ നിർമ്മിച്ചിരിക്കുന്നത് HTML ടാഗുകൾ ഉപയോഗിച്ചാണ്.

#### **Browser ബൗസർ**

**Qn 31)** ബൗസർഎന്നത് ന഻ർവ്വങ഻ക്കഽഔ **(Sep 2021)**

**Ans:**WWW ൽ നിന്ന് വെബ് പേജുകൾ എടുക്കുന്നതിന് ഉപയോഗിക്കുന്ന ആപ്ളിക്കേഷൻ സോഫ്റ്റ്വെയറിനെ ബ്രൗസർ എന്ന് പറയുന്നു.

**Qn 32)** ഏീതങ്ക഻ലഽം രണ്ട് ബൗസറഽഔളുീട ുപര്എഴഽതഽഔ **( Sep 2021)**

**Ans:** Google Chrome, Internet Explorer ,Mozilla Firefox ,Opera and Safari.

ഗൂഗിൾ ക്രോം, ഇൻറർനെറ്റ് എക്സ്പ്ലോറർ ,മോസില്ല ഫയർഫോക്സ് , ഒപ്പറ, സഫാരി

**Qn 33)** താഴെ തന്നിട്ടുള്ളവയിൽ ഒരു ബ്രൗസർ സോഫ്റ്റ്റ്പെയർ അല്ലാത്തതേത്? (Jan 2022)

i)Opera ii)Yahoo c) Chrome

**Ans:** Yahoo

**Qn 34)** വെബ് ബ്രൗസിങ് കൊണ്ട് അർത്ഥമാക്കുന്നത് എന്ത്

**Ans:**ബ്രൗസർ സോഫ്റ്റ്വെയർ ഉപയോഗിച്ച് ഇൻറർനെറ്റിൽ വെബ്ബ് പേജുകളെ സേർച്ച് ചെയ്യുന്നതിനെ വെബ്ബ് ബ്രൗസിങ് എന്നു പറയുന്നു.

**Qn 35)**വെബ് ബ്രൗസറുകൾ ,വെബ് ബ്രൗസിംഗ് ഇവയുടെ വ്യത്യാസം എഴുതുക

**Ans:** Refer 31,34 **(March 2016)** 

<mark>Qn 36)</mark>വെബ് ബ്രൗസിങിൽ വെബ് പേജിനെ ഡിസ്പ്ലേ ചെയ്യുന്നതിനുള്ള വിവിധ സ്റ്റെപ്പുകൾ എഴുതുക

**Ans:**1. Enter ചെയ്ത URL നെ ബ്രൗസർ തിരിച്ചറിയുന്നു.

2.ബ്രൗസർ DNS സെർവറിനോട് URL ന്റെ IP അഡ്രസ് ആവശ്യപ്പെടുന്നു.

- 3. DNS സെർവ്വർ IP അഡ്രസ് നൽകുന്നു
- 4. IP അഡ്രസ് ഉപയോഗിച്ച് വെബ് സെർവ്വറുമായി ഒരു കണക്ഷൻ നിർമ്മിക്കുന്നു
- 5. വേണ്ട ഫയൽ ലഭിക്കുന്നതിനായി സെർവറിലേക്ക് GET എന്ന നിർദ്ദേശം അയക്കുന്നു.
- 6. GET എന്ന നിർദ്ദേശം ലഭിച്ചാലുടൻ , സെർവർ ആവശ്യപ്പെട്ട ഫയൽ നൽകുന്നു.
- 7. TCP കണക്ഷൻ വിച്ചേദിക്കുന്നു
- 8. ലഭിച്ച ഫയലിനെ ബ്രൗസർ പ്രദർശിപ്പിക്കുന്നു
- **……………..………...Lenin Pulickal, Ph:9447823334, GHSS Panickankudy ,Idukki…………………………**

#### **Search engines** സെർച്ച് എൻജിനുകൾ

**Qn 37)** Search engine നെ പറ്റി ലഘു കുറിപ്പ് തയ്യാറാക്കുക

**Ans:** WWW ൽ നിന്ന് ഇൻഫർമേഷനുകൾ എടുക്കുവാൻ യൂസറിനെ സഹായിക്കുന്ന വെബ് സൈറ്റിനെ സെർച്ച് എൻജിൻ എന്ന് പറയുന്നു.സെർച്ച് എൻജിനുകളിൽ web നെ തിരയാൻ ഉപയോഗിക്കുന്ന പ്രോഗ്രാമുകളെ വെബ് ക്രൗളറുകൾ അല്ലെങ്കിൽ സ്പൈഡറുകൾ അല്ലെങ്കിൽ റോബോട്ടുകൾ എന്നു വിളിക്കുന്നു.

**Qn 38)** ഏതെങ്കിലും നാല് സെർച്ച് എൻജിനുകളുടെ പേര് എഴുതുക

**Ans:** Google, Bing ,Yahoo Search ,Ask ഗൂഗിൾ, ബിങ്, യാഹൂ സെർച്ച്, ആസ്ക്ക്

**Qn 39)** തന്ന഻ട്ടുള്ളവയ഻ൽഏതഺണ്ീസർച്ച്എൻജ഻ൻഅലലഺത്തത്? **(Sep 2021)**

i) Google ii) Facebook iii)Bing

**Ans:** Facebook

```
Qn 40) സെർച്ച് എഞ്ചിൻ എന്നാൽ എന്ത്? ഉദാഹരണം എഴുതുക                             (Jan 2022)
```
**Ans:**WWW ൽ നിന്ന് ഇൻഫർമേഷനുകൾ എടുക്കുവാൻ യൂസറിനെ സഹായിക്കുന്ന വെബ് സെറ്റിനെ സെർച്ച് എൻജിൻ എന്ന് പറയുന്നു.

Eg:ഗൂഗിൾ, ബിങ്, യാഹൂ സെർച്ച്, ആസ്ക്ക്

**Qn 41)** ഇൻറർനെറ്റിൽ ലഭ്യമായ ഏതെങ്കിലും ഒരു സെർച്ച് എഞ്ചിന്റെ പേരെഴുതുക

**Ans:** Refer Qn 38 (Any one) **(July 2018)** 

**Qn 42)** ുസർച്ച് എൻജ഻ൻ എന്നഺൽ എന്ത് ? രണ്ട് ഉദഺഹരണം നൽഔഽഔ **(July 2019)**

**Ans:** Refer Qn 40,38 (Any two)

**Qn 43)** Search engine ന് രഽ ഉദഺഹരണംഎഴഽതഽഔ **(July 2017)**

**Ans:** Refer Qn 38 (Any one)

 $Q$ n 44) താഴെ തന്നിരിക്കുന്നവയിൽസെർച്ച് എഞ്ചിൻ അല്ലാത്തത് ഏത് **( March 2016)** 

a) Google b)Bing c)Facebook d)Ask **Ans:** Facebook

**E- mail( Electronic mail) ഇ-ത്തമയ഻ൽ ( ഇലക്റ്ചെഺണ഻ക്റ് ത്തമയ഻ൽ)**

**Qn 45)** E - mail നെ പറ്റിലഘു കുറിപ്പ് തയ്യാറാക്കുക

**Ans:**ഇൻറർനെറ്റിലെ കമ്പ്യൂട്ടറുകൾ തമ്മിൽ കൈമാറ്റം ചെയ്യുന്ന ഡിജിറ്റൽ മെസ്സേജുകളെ ഇ-------<u>--</u><br>മെയിൽ അഥവാ ഇലക്ട്രോണിക് മെയിൽ എന്ന് വിളിക്കുന്നു്. ഇ- മെയിൽ അഡ്ര്സിന് രണ്ടു ഭാഗങ്ങൾ ഉണ്ട്. അവ - യൂസർ നെയിം, ഡൊമൈൻ നെയിം. ഈ രണ്ടു ഭാഗങ്ങളെ *@* ഉപയോഗിച്ച് വേർതിരിച്ചിര്ിക്കുന്നു. ഇ-മെയിൽ അഡ്രസിന്റെ ഘടന-യൂസർ നെയിം*@* ഡൊമൈൻ നെയിം.

Eg: leninpulickal@ gmail.com

**Qn 46)** ഇ-മെയിലിൽ മെസ്സേജുകൾ സ്വീകരിക്കുന്നതിന് ക്ളയ്ന്റ് ഉപയോഗിക്കുന്ന പ്രോട്ടോകോൾ .................... അല്ലെങ്കിൽ......................ആണ്.

**Ans:** POP or IMAP

**Qn 47)** POP എന്നതിന്റെ പൂർണ്ണ രൂപം ........ആണ്

**Ans:** Post Office Protocol പോസ്റ്റ് ഓഫീസ് പ്രോട്ടോക്കോൾ

**Qn 48)** IMAP എന്നത഻ന്ീറ പാർണ്ണ രാപം ........ആണ്

**Ans: I**nternet Message Access Protocol ഇൻറർനെറ്റ് മെസ്സേജ് അക്സസ് പ്രോട്ടോക്കോൾ

 $Q$ n 49) ഇ-മെയിലിൻറെ സെക്ഷനുകളുടെ പേര് എഴുതുക. **(March 2020)** 

**Ans:** To , Cc , Bcc ,Subject ,Content

**Qn 50)** ഇ-മെയിലിൻറെ സെക്ഷനുകളുടെ പേര് എഴുതി, ചുരുക്കി വിവരിക്കുക.

### **Ans:**

**To** -ഇവിടെ മെസ്സേജ് ലഭിക്കേണ്ട ആളുടെ ഇ-മെയിൽ അഡ്രസ് എഴുതണം.

**Cc** -അയക്കുന്ന മെസ്സേജിൻറെ കോപ്പി ലഭിക്കേണ്ട രണ്ടാമത്തെ ആളിന്റെ അഡ്രസ് ഇവിടെ എഴുതണം.

Bcc - മെസ്സേജ് ലഭിക്കേണ്ട മൂന്നാമത്തെ ആളിന്റെ അഡ്രസ്സ് എഴുതേണ്ട സ്ഥലമാണിത്.

**Subject** - അയയ്ക്കുന്ന മെസേജിൻറെ ഉള്ളടക്കം ഇവിടെ എഴുതണം.

**Content** - ഇവിടെയാണ് മെസ്സേജ് ടൈപ്പ് ചെയ്യേണ്ടത്.

**Qn 51)**ഇ-മെയിൽ കമ്മ്യൂണിക്കേഷനിൽ ഉപയോഗിക്കുന്ന പ്രോട്ടോക്കോളിന്റെ പേര് എഴുതുക

**Ans:** SMTP

**Qn 52)** SMTP എന്നത഻ന്ീറ പാർണ്ണ രാപം ........ആണ്

**Ans:** Simple Mail Transfer Protocol

സിമ്പിൾ മെയിൽ ട്രാൻസ്ഫർ പ്രോട്ടോകോൾ

**Qn 53)** ഇ-മെയിൽ ഉപയോഗിക്കുന്നതിലുള്ള നേട്ടങ്ങൾഎന്തെല്ലാം? **(Jan 2022)** 

**Ans:**1. വേഗത വളരെ കൂടുതലാണ്

2. ഉപയോഗം എളുപ്പമാണ്

3. ചെലവ് കുറവാണ്

4. ലോകത്ത് എവിടെയും, ഏത് സമയത്തും ഉപയോഗിക്കാം

5. പേപ്പറുകൾ ഉപയോഗിക്കാത്തത് കൊണ്ട് ഇത് പരിസ്ഥിതിസൗഹ്യദ പ്രവർത്തനം ആണ്.

**Qn 54)** ഇ-മെയിലിൻറെ ദോഷങ്ങൾ ഏവ

### **Ans:**

1. ഇ-മെയിലിനോട് കൂടിവൈറസുകൾ കാണപ്പെടാം

2. അനാവശ്യ മെയിലൂകൾ (Junk mails)

അനാവശ്യ മെയിലുകൾ ആണ് ജംഗ് മെയിലുകൾ . ഇതിൻറെ ആധിക്യംമൂലം ,യഥാർത്ഥ മെയിലുകൾ കണ്ടെത്തുവാൻ പ്രയാസം ഉണ്ടാകും.

#### $Social media$  സോഷ്യൽ മീഡിയ

**Qn 55)** Social media എന്നഺീലന്ത് **(July 2018)**

**Ans:**മൊബൈൽ ,വെബ് ടെക്നോളജി എന്നിവ ഉപയോഗിച്ച് വ്യക്തികൾക്കും കമ്മ്യൂണിറ്റികൾക്കും വെബ്പേജുകൾ നിർമ്മിക്കുവാനും , പങ്കു വയ്ക്കുവാനും, ചർച്ച ചെയ്യുവാനും ,ഉള്ളടക്കത്തെ മാറ്റാനും സാധിയ്ക്കുന്ന ഇടമാണ് സോഷ്യൽ മീഡിയ

## **Classification of social media** സോഷ്യൽ മീഡിയയുടെ ക്ലാസ്സിഫിക്കേഷനുകൾ

<mark>Qn 56)</mark> വ്യതൃസ്തതരം സോഷ്യൽ മീഡിയകളുടെ പേര് എഴുതുക

**Ans:** a) Internet forums ഇൻറർനെറ്റ് ഫോറം b) Social blogs ുസാഷ്യൽ ബ്ലോഗുകൾ c) Microblogs ുമുരാത്തിന്റെ പ്രാസ്തകൾ പ്രവർത്തിന്റെ പ്രവർത്തിന്റെ പ്രവർത്തി d) Wikis പ്രവിക്കിസ് e) Social networks രസാഷ്യൽ നെറ്റ്വർക്സ് f) Content communities കണ്ടന്റ് കമ്മ്യൂണിറ്റീസ്

**Qn 57)** ഏതെങ്കിലും നാല് social media സംവിധാനങ്ങൾ എഴുതുക **(Sep 2021)** 

**Ans:** Refer Qn 56

**Qn 58)** Internet forums നെ പറ്റിലഘു കുറിപ്പ് തയ്യാറാക്കുക

**Ans:** ഓരോ വ്യക്തിയ്ക്കും തനിക്ക് ഇഷ്ടപ്പെട്ട വിഷയത്തെപ്പറ്റി മറ്റ് ആളുകളുമായി ഓൺ ലൈനിൽ ചർച്ച് നടത്തുവാനുള്ള അവസരം 'ഇത്തരം വെബ്സൈറ്റുകൾ ഒരുക്കുന്നു. ഓരോ വിഷയത്തെയും അടിസ്ഥാനമാക്കിയുള്ള ചർച്ചകളെ <mark>ത്രെഡ്</mark> എന്ന് വിളിക്കുന്നു.

Eg: ഉബണ്ടു ഫോറം

**Qn 59)** Social blogs നെ പറ്റി ലഘു കുറിപ്പ് തയ്യാറാക്കുക

**Ans:** ബ്ലോഗിനെ വെബ്ലോഗ് എന്നും വിളിക്കും. ഒരു വ്യക്തിക്ക് തൻറെ ആശയങ്ങളും , ചിന്താഗ്തികളും പ്രസിദ്ധീകരിക്കു്വാനുള്ള ഒരു ്വെബ്സൈ്റ്റാണ് ബ്ലോഗ്. അവസാനം  $^{-}$ ഇട്ട പോസ്റ്റ് , മുൻഗണനാക്രമത്തിൽ ഒന്നാമതായി കാണപ്പെടും.

ഉദാ: ബ്ളോഗർ. കോം , വേഡ് പ്രസ് .കോം

**Qn 60)** Micro blogs നെ പറ്റി ലഘു കുറിപ്പ് തയ്യാറാക്കുക

**Ans:**ഇത് ഉപയോഗിച്ച് ,യൂസർക്ക് ചെറിയ സന്ദേശങ്ങൾ ,ചിത്രങ്ങൾ , വീഡിയോകൾ എന്നിവ ഇന്റർനെറ്റിൽ കൂടി കൈമാറുവാൻ സാധിക്കും.

ഉദാ: ട്വിറ്റർ. കോം

**Qn 61)** Wikies നെ പറ്റി ലഘു കുറിപ്പ് തയ്യാറാക്കുക

**Ans:** ഒരു വിവര ശേഖരണ സംവിധാനമാണ് വിക്കിസ്. ഏതൊരു വ്യക്തിക്കും ഇതിന്റെ വെബ് പേജിൽ വിവരങ്ങൾ ചേർക്കുവാനും , നിലവിലുള്ളവയിൽ മാറ്റം വരുത്തുവാൻ സാധിക്കും. ഇതിൽ വരുത്തുന്ന മാറ്റങ്ങൾ മറ്റുള്ളവർ സസ്യക്ഷ്മം നിരീക്ഷിക്കുന്നുണ്ട്. ഇതിന്

ഉദാഹരണമാണ് വിക്കിപീഡിയ. വിക്കിപീഡിയയുടെ മലയാള എഡിഷൻ ml.wikipedia.org യിൽ ലഭ്യമാണ്.

**Qn 62)** Social network നെ പറ്റി ലഘു കുറിപ്പ് തയ്യാറാക്കുക

**Ans:**ഇത്തരം വെബ്സൈറ്റുകളിൽ ഓരോ വ്യക്തിക്കും വെബ്പേജുകൾ നിർമ്മിക്കുവാൻ സാധിക്കും. നിർമ്മിക്കുന്ന ്വെബ് പേജിലൂടെ ്ആശയ വിനിമയം നടത്തി സുഹൃത്തുക്കളെ .................<br>സമ്പാദിക്കുവാൻ സാധിയ്ക്കുന്നു. ഇതിൽ നമുക്ക് ടെക്സ്റ്റുകൾ, ചിത്രങ്ങൾ ,വീഡിയോകൾ എന്നിവ പങ്കുവെക്കുവാനും പോസ്റ്റുകൾക്ക് മറുപടി നൽകുവാനും സാധിക്കും.

Eg: facebook.com , linkedin.com

**Qn 63)** Content communities-നെ പറ്റി ലഘു കുറിപ്പ് തയ്യാറാക്കുക

**Ans:**ഇത്തരം വെബ്സൈറ്റുകൾ ഉപയോഗിച്ച് ചിത്രങ്ങൾ, വീഡിയോകൾ തുടങ്ങിയവ മറ്റുള്ളവരുമായി പങ്ക് വയ്ക്കുവാൻ സാധിക്കും.

Eg:Youtube.com. flickr.com

**Qn 64)** സോഷ്യൽ മീഡിയയുടെ മെച്ചങ്ങൾ ഏവ

**Ans:**1. ആളുകളെ ഒരുമിച്ചു ചേർക്കുന്നു (Bring people together)

നഷ്ടപ്പെട്ട ബാല്യകാല സുഹ്യത്തുക്കളെ കണ്ടെത്തുവാനും, പുതിയ സുഹ്യത്തുക്കളെ നേടി എടുക്കുവാനും സഹായിക്കുന്നു

2. പരിപാടികളുടെ ആസൂത്രണവും ക്രമീകരണവും (Plan and organize events)

ചടങ്ങുകൾ ആസൂത്രണം ചെയ്യുവാനും , അതിൽ ആളുകളെ പങ്കെടുപ്പിക്കാനും സഹായിക്കുന്നു

3. വാണിജ്യ പ്രചരണം (Business promotion)

ബിസിനസ് സ്ഥാപനങ്ങളെ ഉപഭോക്താക്കളുമായി ബന്ധിപ്പിക്കുന്നതിന് സോഷ്യൽ മീഡിയ ഉപയോഗിക്കുന്നു

4. സാമൂഹിക നൈപുണ്യം (Social skills)

പ്രത്യേക വിഷയങ്ങളിൽ ആളുകളുടെ അഭിപ്രായം രേഖപ്പെടുത്തുവാൻ സോഷ്യൽ മീഡിയ .<br>ഉപയോഗിക്കുന്നു

**Qn 65)** സോഷ്യൽ മീഡിയയുടെ പോരായ്മകൾ എവ

**Ans:** 1. ആളുകളുടെ സ്വകാര്യതയിലേക്ക് കടന്നു കയറുന്നു. (Intrusion to privacy)

2. സൈറ്റുകൾക്ക് അടിമയാകുന്നു (Addiction )

3. അപവാദം പരത്തുന്നു (Spread rumours)

**Qn 66)** സോഷ്യൽ മീഡിയ ഉപയോഗിക്കുന്നതിൻറെ ഗുണങ്ങളും ദോഷങ്ങളും എഴുതുക

**(Dec 2020)**

**Ans:**Refer Qn 64,65

**Qn 67)**Social media യുടെ ഗുണങ്ങളും ദോഷങ്ങളും എന്തെന്ന് ചുരുക്കത്തിൽ വിവരിക്കുക

#### **(July 2018, Dec 2020)**

**Ans:** Refer Qn 64,65

**Qn 68)**സോഷ്യൽ മീഡിയ, കമ്മ്യൂണിക്കേഷനിലെ പുതിയ ട്രെൻഡ് ആണ്. സോഷ്യൽ മീഡിയയിൽ ഒരാൾ അഭിമുഖീകരിക്കുന്ന അപകടങ്ങളും നേട്ടങ്ങളും വിവരിക്കുക.

#### **(March 2017)**

**Ans:** Refer Qn 64,65

**Qn 69)** സോഷ്യൽ മീഡിയ ഉപയോഗിക്കുമ്പോൾ ശ്രദ്ധിക്കേണ്ട കാര്യങ്ങൾ ഏവ.

**Ans:** 1. വ്യക്തിപരമായ കാര്യങ്ങളായ ഇ-മെയിൽ അഡ്രസ്, ടെലഫോൺ നമ്പർ, അഡ്രസ്, ചിത്രങ്ങൾ, വീഡിയോകൾ തുടങ്ങിയവ സോഷ്യൽ മീഡിയയിൽ അപ് ലോഡ് ചെയ്യുന്നത് ഔിവാക്കുക

2. ഒരു ദിവസം സോഷ്യൽ മീഡിയയിൽ എത്ര സമയം ചെലവഴിക്കണമെന്ന് മുൻകൂട്ടി തീരുമാനിക്കുക.

3. പിന്നീട് ദുഃഖിക്കുവാൻ സാധ്യതയുള്ള കാര്യങ്ങൾ സോഷ്യൽ മീഡിയയിൽ അപ്ലോഡ് ചെയ്യരുത്.

4. നമ്മളുടെ വളരെ അടുത്തവർക്ക് മാത്രമേ സോഷ്യൽ മീഡിയയിൽ കൂടി വ്യക്തിപരമായ വിവരങ്ങൾ നൽകാവു.

Qn 70) " സുനിത ദിവസവും മണിക്കൂറുകൾ സോഷ്യൽ മീഡിയയിൽ ചിലവഴിക്കുന്നു. സുനിതയുടെ അമ്മ ,സുനിത സോഷ്യൽ മീഡിയക്ക് Addict ആണ് എന്ന് കരുതുന്നു ".സോഷ്യൽ മീഡിയയ്ക്ക് ഇത്തരം നിഷേധങ്ങൾ ഉണ്ടോ ?സോഷ്യൽ മീഡിയയുടെ പരിമിതികൾ എഴുതുക ?

#### **(July 2017)**

**Ans:** ഉണ്ട്. Refer Qn 65

**Qn 71)** ഏതെങ്കിലും രണ്ട് ഇൻറർനെറ്റ് സേവനങ്ങളെപ്പറ്റി ലഘുവിവരണം നൽകുക

#### **(Jan 2022)**

**Ans:** Refer Qn 30(www), Qn 37(Serch Engine), Qn 45(e-mail), Qn 55 (Soial media)

#### **Cyber security ബസബർ സഽരക്ഷ**

കമ്പ്യൂട്ടർ നെറ്റ്വർക്ക് (Internet) നേരിടുന്ന സുരക്ഷ ഭീഷണികളെ പറ്റി ഇവിടെ പഠിക്കുന്നു.

**Qn 72)** Cyber Security നിർവ്വചിക്കുക

നൈബർ ആക്രമണങ്ങളിൽ നിന്ന് കമ്പ്യൂട്ടറുകൾ ,നെറ്റ്വർക്കുകൾ ,പ്രോഗ്രാമുകൾ ,ഡേറ്റകൾ തുടങ്ങിയവയെ സംരക്ഷിക്കുന്നതിനുള്ള ് സാങ്കേതികവിദ്യകൾ , പ്രക്രിയകൾ ,നിയന്ത്രണങ്ങൾ തുടങ്ങിയവയുടെ പ്രയോഗമാണ് സൈബർ സുരക്ഷ .

**Qn 73)**കമ്പ്യൂട്ടർ നെറ്റ്വർക്ക് (Internet) നേരിടുന്ന സുരക്ഷ ഭീഷണികളുടെ പേര് എഴുതുക

**Ans:** Computer virus , Worm , Trojan horse , Spams , Hacking, Phising , Denial of Service

( DoS) attack , Man- in- the- Middle attack

കമ്പ്യൂട്ടർവൈറസ് , വേം , ട്രോജൻ ഹോഴ്സ് , സ്പാമുകൾ , ഹാക്കിങ് , ഫിഷിങ്, ഡിനൈൽ ഓഫ് സർവ്വീസ് അറ്റാക്ക് ( DoS) , മാൻ-ഇൻ- ദ -മിഡിൽ അറ്റാക്ക്

**Qn 74)** Computer virus നെ പറ്റി ലഘു കുറിപ്പ് തയ്യാറാക്കുക

**Ans:**കമ്പ്യൂട്ടർ വൈറസ് എന്നത് കമ്പ്യൂട്ടറിന്റെ പ്രവർത്തനത്തെ തകരാറിലാക്കുന്ന, അപകടക്രമായ ഒരു സോഫ്റ്റ്വെയർ പ്രോഗ്രാമാണ്. യൂസർ അറിയാതെ , ഇത് കമ്പ്യൂട്ടറിൽ പ്രവേശിച്ച് കമ്പ്യൂട്ടറിൻറെ പ്രവർത്തനത്തെ തകരാറിലാക്കും. കമ്പ്യൂട്ടർ വൈറസിന് സ്വമേധയാ പെരൂക്ുവാൻ സാധിക്കും . കമ്പ്യൂട്ടർ വൈറസ് തനിയെ ഉണ്ടാകു്ന്നതല്ല , അതിനെ ആളുകൾ നിർമ്മിക്കുന്നതാണ്.

**Qn 75)** Worm നെ പറ്റി ലഘു കുറിപ്പ് തയ്യാറാക്കുക

**Ans:** ഇത് ഒരു സോഫ്റ്റ്വെയർ പ്രോഗ്രാം ആണ് . ആരുടെയും സഹായമില്ലാത്, ഇതിന് സ്വയം ഒരു കമ്പ്യൂട്ടറിൽ നിന്ന് മറ്റൊരു കമ്പ്യൂട്ടറിലേക്ക് പ്രവേശിച്ച് അതിൻറെ പ്രവർത്തനത്തെ തക്രാറിലാക്കുവാൻ സാധിക്കും. വേം ്്മുഖാന്തരം ഇൻറർനെറ്റിന്റെ വേഗത കുറയും. ഇത് പ്രധാനമായും , ഇ-മെയിലിൽ കൂടിയാണ് ഒരു കമ്പ്യൂട്ടറിൽ നിന്ന് മറ്റൊരു കമ്പ്യൂട്ടറിലേക്ക് വ്യാപിക്കുന്നത്.

**Qn 76)** Trojan horse നെ പറ്റി ലഘു കുറിപ്പ് തയ്യാറാക്കുക

**Ans:** പ്രഥമദ്യഷ്ട്യാ വളരെ ഉപകാരപ്രദം എന്ന് തോന്നിപ്പിക്കുന്ന അപകടകാരിയായ ഒരു സോഫ്റ്റ്വെയർ ആണ് ട്രോജൻ ഹോഴ്സ്. ഇത് കമ്പ്യൂട്ടറിൽ ഇൻസ്റ്റാൾ ചെയ്താൽ, കമ്പ്യൂട്ടറിൻറെ പ്രവർത്തനങ്ങൾ തകരാറിലാകും. കമ്പ്യൂട്ടറിലെ ഫയലുകശ് നഷ്ടപ്പെടും. ചില ്രോജനുകളും നമ്മുടെ കമ്പ്യൂട്ടറിനെ പുറംലോകത്തേക്ക് തുറന്നുകൊടുക്കും. ഇതിൻറെ ഫലമായി മറ്റുള്ളവർക്ക് ഇൻറർനെറ്റിൽ കൂടി നമ്മളുടെ കമ്പ്യൂട്ടറിലുള, സ്വകാര്യ ഡേറ്റകൾ നമ്മൾ അറിയാതെ കൈവശപ്പെടുത്താൻ സാധിക്കും. ഇതിന് സ്വയം പെരുകുവാനുള്ള ...\_<br>കഴിവില്ല.

**Qn 77)** Spams നെ പറ്റി ലഘു കുറിപ്പ് തയ്യാറാക്കുക

**Ans:**കമ്പനികൾ അവരുടെ ഉൽപ്പന്നത്തിന്റെയോ ,സേവനത്തിന്റെയോ പരസ്യത്തിനു വേണ്ടി അയയ്ക്കുന്ന ഇ-മെയിലുക്ളെ സ്പാമുകൾ അഥവാ ജംഗ് മെയിലുകൾ എന്ന് വിളിക്കുന്നു. ഇവയ്ക്കൊപ്പം വൈറസും കാണപ്പെടാം.

**Qn 78)** Hacking നെ പറ്റി ലഘു കുറിപ്പ് തയ്യാറാക്കുക

**Ans:**കമ്പ്യൂട്ടർ നെറ്റ്വർക്കിലേക്ക് അനുവാദമില്ലാതെ നുഴഞ്ഞുകയറി , കമ്പ്യൂട്ടറുകളിൽ നിന്ന് ഡാറ്റ ചോർത്തുകയോ, കമ്പ്യൂട്ടർ നെറ്റ്വർക്കിനെ നിയന്ത്രിക്കുകയൊ ചെയ്യുന്ന പ്രക്രിയയാണ് ഹാക്കിങ്.ഹാക്കിങ് നടത്തുന്ന വ്യക്തികളെ ഹാക്കേഴ്സ് എന്ന് വിളിക്കുന്നു. ഹാക്കേഴ്സ് 3 വിധം - വൈറ്റ് ഹാറ്റ്സ്, ബ്ളാക്ക് ഹാറ്റ്സ്, ഗ്രേ ഹാറ്റ്സ്.

**Qn 79)** കമ്പ്യൂട്ടർ നെറ്റ്വർക്കിന്റെ സെക്യൂരിറ്റി പരിശോധിക്കുന്ന എത്തിക്കൽ ഹാക്കർ മാരെ …………………… ഹാക്കേഴ്സ് എന്നു വിളിക്കുന്നു

**Ans:** ൂവറ്റ്ഹഺറ്റ്സ് **(**White hats)

**Qn 80)**സ്വന്തം മെച്ചത്തിന് വേണ്ടിയോ ,കമ്പ്യൂട്ടർ നെറ്റ്വർക്ക് തകരാറിലാക്കുന്നതിനു പേണ്ടിയൊ കമ്പ്യൂട്ടർ നെറ്റ്വർക്കിൽ കയറുന്ന ഹാക്കറിനെ..................... എന്ന് വിളിക്കുന്നു

**Ans:** ബ്ളഺക്ക് ഹഺറ്റ് **(**Black hat)

**Qn 81)**.............ഹാക്കർമാർ ,എത്തിക്കൽ നിയമങ്ങൾ ലംഘിച്ച് കമ്പ്യൂട്ടർ നെറ്റ്വർക്കിൽ നുഴഞ്ഞ് കയറുന്നു, പക്ഷേ ബ്ലാക്ക് ഹാറ്റ്സ് ഹാക്കർമാരെ പോലെ കുറ്റകരമായ പ്രവർത്തനങ്ങൾ ചെയ്യുന്നില്ല. **Ans:** ഗ്രേഹാറ്റ്സ് **(**Grey hats)

**Qn 82)** വൈറ്റ് ഹാക്കേഴ്സിനും ബ്ലാക്ക് ഹാക്കേഴ്സിനും ഇടയ്ക്ക് ഉൾപ്പടുത്തിയിരിക്കുന്ന ഹാക്കേഴ്സ്........ ..... ആണ്

**Ans:** ഗ്രേഹാറ്റ്സ് ( ഗ്രേഹാക്കേഴ്സ് ) Gray hat hackers or gray hackers

**Qn 83)**Phising നെ പറ്റി ലഘു കുറിപ്പ് തയ്യാറാക്കുക

**Ans:**ഒരു വ്യക്തിയുടെ യൂസർ നെയിമുകൾ ,പാസ്വേഡുകൾ , ക്രെഡിറ്റ് കാർഡ് വിവരങ്ങൾ തുടങ്ങിയവ് വ്യാജ്വെബ്സൈറ്റിൽ കൂടി മോഷ്ടിക്കുന്ന രീതിയെ ഫിഷിങ് എന്നു പറയുന്നു. ഇത്തരം വ്യാജ് വെബ്സൈറ്റുകൾ ഒറിജിനൽ വെബ്സൈറ്റുകൾ പോലെ കാണപ്പെടും. ഒറിജിനൽ വെബ്സൈറ്റുകളുടെ രൂപത്തിൽ വ്യാജ വെബ്സൈറ്റുകൾ നിർമ്മിക്കുന്ന പ്രവർത്തനത്തെ സ്പൂഫിങ് എന്ന് പറയുന്നു.

**Qn 84)** ഡിനൈൽ ഓഫ് സർവ്വീസ് അറ്റാക്കിനെ പറ്റി ലഘു കുറിപ്പ് തയ്യാറാക്കുക

**Ans:** DoS അറ്റാക്ക് ( ആക്രമണം)ലക്ഷ്യമിടുന്നത് വെബ് സെർവറിനെയാണ്. ഈ ആക്രമണത്തിന്റെ ലക്ഷ്യം വെബ് സെർവറി്നെ ഷട്ട് ഡൗൺ ആക്കുക എന്നതാണ്. ഇതിന്റെ ്ടുത്തി നെർവർ വീണ്ടും റീസ്റ്റാർട്ട് ചെയ്യേണ്ടിവരും. ഈ ആക്രമണത്തിന്റെ ലക്ഷ്യം ഡേറ്റ മോഷണം അല്ല, മറിച്ച് സെർവറി്നെ ്ഷട്ട് ഡൗൺ ചെയ്യിയ്ക്കുക എന്നതാണ്.

ആക്രമണം നടത്തുന്നതിന് ഒരു കമ്പ്യൂട്ടർ മാത്രം ഉപയോഗിച്ചാൽ അതിനെ ഡിനൈൽ ഓഫ് സർവീസ് ( DoS) അറ്റാക്ക് എന്നും ഒന്നിലധികം കമ്പ്യൂട്ടറുകൾ ഉപയോഗിച്ചാൽ അതിനെ ഡിസ്ട്രിബ്യൂട്ടഡ് ഡിനൈൽ ഓഫ് സർവീസ് ( DDoS) അറ്റാക്ക് എന്നും വിളിക്കുന്നു. തകരാറിൽ ആകുന്ന സെ്ര്വർ കമ്പ്യൂട്ടറുകളെ സോംബീസ് എന്ന് വിളിക്കുന്നു

<mark>Qn 85)</mark> മാൻ -ഇൻ- ദ- മിഡിൽഅറ്റാക്കിനെ പറ്റി ലഘു കുറിപ്പ് തയ്യാറാക്കുക

**Ans:**മെസ്സേജ് അയയ്ക്കുന്ന വ്യക്തിക്കും ,സ്വീകരിക്കുന്ന വ്യക്തിയ്ക്കും ഇടയ്ക്ക് നുഴഞ്ഞു കയറി അവരറിയാതെ മെസ്സേജ് പിടിച്ചെടുക്കുന്നു. ഇങ്ങനെ മോഷ്ടിച്ച് എടുക്കുന്ന മെസ്സേജിൽ മാറ്റങ്ങൾ വരുത്തി അയയ്കാൻ അറ്റാക്കറിന്(മോഷ്ടാവിന് ) സാധിക്കും. മെസ്സേജുകൾ അയയ്ക്കുമ്പോൾ എൻക്രിപ്റ്റഡ് കണക്ഷൻ ആയ HTTPS,SFTP തുടങ്ങിയവ ഉപയോഗിച്ചാൽ ഈ ആക്രമണത്തിൽ കൂടിയുള്ള ഡേറ്റ മോഷണം തടയുവാൻ സാധിക്കും.

**Qn 86)** ഏതെങ്കിലും രണ്ട് cyber attacks -നെ കുറിച്ച് ചുരുക്കത്തിൽ വിവരിക്കുക

#### **(Sep 2021)**

**Ans:** Refer Qn 74,75,76,77,78,83,84,85

**Qn 87)** കമ്പ്യൂട്ടർ നെറ്റ്വർക്കിനെ ബാധിക്കുന്ന മൂന്ന് ഭീഷണികൾ ചുരുക്കി വിവരിക്കുക

#### **(March 2018, Dec 2020)**

**Ans:** Refer Qn 74,75,76,77,78,83,84,85 (Any three)

<mark>Qn 88)</mark> ഒരു കമ്പ്യൂട്ടർ നെറ്റ് വർക്കിന്റെ സുരക്ഷിതത്വത്തെ ബാധിക്കുന്ന ഏതെങ്കിലും രണ്ട് ഭ഼ഷണ഻ഔൾ വ഻വര഻ക്കഽഔ. **( July 2019 , Jan 2022)**

**Ans:** Refer Qn 74,75,76,77,78,83,84,85 (Any two)

 $Q$ n 89) താഴെപ്പറയുന്ന പദങ്ങളെ നിർവ്വചിക്കുക

a) ഹാക്കിങ് b)ഫിഷിങ്

**Ans:** a) Refer Qn 78 b) Refer Qn 83

**Qn 90)**ഇൻറർനെറ്റുമായി ബന്ധപ്പെടുത്തിചുവടെ കൊടുത്തവ വിവരിക്കുക

**(March 2017 )**

Phishing

**Ans:** Refer Qn 83

## **Preventing network attacks ത്തനറ്റ്വർക്ക്ആഔമണങ്ങത്തള തെയഺനഽള്ളമഺർഗ്ഗങ്ങൾ**

**Qn 91)**എങ്ങനെ നെറ്റ്വർക്ക് ആക്രമണത്തെ ചെറുക്കുവാൻ സാധിക്കും.

**Ans:** ഫയർവാൾ , ആൻറിവൈറസ് സ്കാനേഴ്സ് , കുക്കീസ് എന്നിവ ഉപയോഗിച്ച് നെറ്റ് വർക്ക് ആക്രമണത്തെ ചെറുക്കുവാൻ സാധിക്കും.

<mark>Qn 92)</mark> Firewallനെ പറ്റി ലഘു കുറിപ്പ് തയ്യാറാക്കുക

**Ans:**കമ്പ്യൂട്ടർ നെറ്റ്വർക്കിന് സുരക്ഷ നൽകുന്ന ഹാർഡ് വെയറിന്റെയും സോഫ്റ്റ് പെയറിന്റെയും ഒരു സമ്മിശ രൂപമാണ് ഫയർവാൾ. രണ്ട് നെറ്റ്വർക്കുക്ൾക്കിടയ്ക്ക് ഫയർവാൾ വയ്ക്കുന്നു . ഒരു നെറ്റ്വർക്കിൽ നിന്ന് മറ്റൊരു നെറ്റ്വർക്കിലേക്ക് വരുന്ന ഡേറ്റ ഫയർവാൾ സ്വീകരിക്കുന്നു. അനുവദനീയമായ ഡേറ്റ മാത്രം കടന്നുപോകാൻ അനുവദിക്കും.

**Qn 93)** Antivirus scannersനെ പറ്റി ലഘു കുറിപ്പ് തയ്യാറാക്കുക

**Ans:** കമ്പ്യൂട്ടറിലെ വൈറസ്, വേം, ട്രോജൻ ഹോഴ്സ് ( മാൽവെയറുകൾ ) തുടങ്ങിയവയെ കണ്ടെത്തുന്ന്തിനും നീക്കം ചെയ്യുന്നതിനും ഉപയോഗിക്കുന്ന സോഫ്റ്റ്വെയർ ആണ് യാണ്ടുന്നു.<br>ആൻറിവൈറസ്. ഒരു ഫയൽ റൺ ചെയ്തുകൊണ്ടിരിക്കുമ്പോൾ, അതിൽ ഒരു മാൽവെയറിനെ കണ്ടാൽ ആന്റിവൈറസ് ഈ ഫയലിന്റെ പ്രവർത്തനം അവസാനിപ്പിയ്ക്കും. തുടർന്ന് ഈ ഫയലിനെ അല്ലെങ്കിൽ മാൽവെയറിനെ മെമ്മറിയിലെ ക്വാറന്റേയ്ൻ എന്ന പ്രത്യേക് സ്ഥലത്ത് സ്റ്റോർ ചെയ്യും. തുടർന്ന് ക്വാറന്റേയിനിൽ നിന്ന് ഈ മാൽവെയറുകളെ ്നീക്കം ചെയ്യുകയൊ, നിർവീര്യമാക്കുകയൊ ചെയ്യും

**Qn 94)** Cookiesനെ പറ്റി ലഘു കുറിപ്പ് തയ്യാറാക്കുക

**Ans:**വെബ്സൈറ്റുകൾ സന്ദർശിക്കുമ്പോൾ നമ്മൾ അറിയാതെ , നമ്മുടെ കമ്പ്യൂട്ടറിൽ ഉണ്ടാകുന്ന ഒരു ഉചറിയ ടെക്സ്റ്റ് ഫയൽ ആണ് കുക്കീസ്. ഇതിനകത്ത് യൂസർ നെയിം, പാസ്സ് പേർഡ്, ഇ-മെയിൽ അഡ്രസ് ,നമ്മൾ സന്ദർശിച്ച വെബ്സൈറ്റുകളുടെ പേരുകൾ തുടങ്ങിയവ് സ്റ്റോർ ചെയ്യപ്പെടുന്നു. ഇത് വൈറസ് അല്ല , ഒരു ടെക്സ്റ്റ് ഫയ്ൽ ആണ് . നുഴ്ഞ്ഞു കയറ്റക്കാർ<br>ഹ്രാക്കർമാർ)ഇതിലുള്ള വിവരങ്ങൾ മോഷ്ടിക്കുകയും നമ്മളെ ബുദ്ധിമുട്ടിക്കുകയും ്ന് ക്രിഇത് ഇത് വിവരങ്ങൾ ് മോഷ്ടിക്കുകയും നമ്മ്ളെ ചെയ്യുവാൻ സാധ്യതയുണ്ട്.

**Qn 95)** ഒരാളുടെ സ്വകാര്യ വിവരങ്ങൾ രേഖപ്പെടുത്തുന്ന ,ബ്രൗസ് ചെയ്യുമ്പോൾ സ്വഷ്ടിക്ക ീെടഽന്ന ീടക്േ് ഫയൽആണ്................. (**March 2017)**

a) Spam b) Cookie c) Worm d)Dos

**Ans:** Cookie

**Qn 96)** എന്താണ് സാൻഡ്ബോക്സിങ്

**Ans:**ഹൈറസ് ബാധിച്ച ഫയലുകളെ റൺ ചെയ്യുന്നതിനുള്ള ഒരു മാർഗമാണിത്. ഇത്തരം ഫയലുകളെ ഒരു പ്രത്യേക മെമ്മറിയിൽ റൺ ചെയ്യുന്നു. ഇതിൻറെ ഫലമായി ഓപ്പറേറ്റിങ് സിസ്റ്റത്തിന് യാതൊരു തകരാറും സംഭവിക്കില്ല.

**Qn 97)**Cyber security ീയ പറ്റ഻ ലഗഽ വ഻വരണം നൽഔഽഔ **(July 2017 )**

**Ans:**ReferQn 92,93,94,96

#### **Guidelines for using computer over Internet.**

ഇൻറർനെറ്റ് ഉപയോഗിക്കുമ്പോൾ ശ്രദ്ധിക്കേണ്ട കാര്യങ്ങൾ

**Qn 98)**ഇൻറർനെറ്റ് ഉപയോഗിക്കുമ്പോൾ ശ്രദ്ധിക്കേണ്ട കാര്യങ്ങൾ എഴുതുക

**Ans:**1. വിശ്വസനീയമായ സൈറ്റുകളിൽ നിന്നുള്ള ഫയലുകൾ മാത്രമെ ഡൗൺലോഡ് ചെയ്യാവു

- 2. പ്രയാസമുള്ള പാസ്വേഡുകൾ ഉപയോഗിക്കുക
- 3. ആൻറിവൈറസ് പ്രോഗ്രാമുകൾ കൃത്യമായ ഇടവേളകളിൽ അപ്ഡേറ്റ് ചെയ്യുക
- 4. ഫയർവാൾ പ്രവർത്തിക്കുന്നുണ്ടെന്ന് ഉറപ്പുവരുത്തുക.
- 5. ഓൺലൈനിൽ കൂടി വ്യക്തിപരമായഡേറ്റകൾ അപരിചിതർക്ക് നൽകരുത്.

# **Chapter 10**

## IT APPLICATIONS

**Qn 1)** ICT എന്നതിന്റെ പൂർണ്ണരൂപം ........ആണ്

**Ans:** Information and Communication Technology

ഇൻഫർമേഷൻ ആൻഡ് കമ്മ്യൂണിക്കേഷൻ ടെക്നോളജി

## **I ) e-Governance ഇ- ഖചവണൻസ്**

**Qn 2)** ഇ- ഗവേണൻസ് എന്ന പദം നിർവചിക്കുക

**Ans :** കമ്പ്യൂട്ടറിന്റെയും , വാർത്താവിനിമയ ഉപകരണങ്ങളുടെയും സഹായത്താൽ ഗവൺ മെൻറിൻറെ പ്രവർത്തനങ്ങൾ വളരെ ഫലപ്രദമായി ജനങ്ങളിലേക്ക് എത്തുവാൻ സഹായി ക്കുന്നതിനെ ഇ- ഗവേണൻസ് എന്നു പറയുന്നു.

Qn 3) സർക്കാർ സേവനങ്ങൾ ICT -യുടെ സഹായത്താൽ സുതാര്യതയോടെ കാര്യക്ഷമമായി ജനങ്ങളിൽ എത്തിക്കുന്നതിനുള്ള സംവിധാനമാണ്.....

**Ans :** e-Governance ഇ-ഖവർണൻസ്

## **Types of interactions in e- Governance**

## $\mathbf{D}$ - ഗവേണൻസിന്റെ വ്യത്യസ്തമായ ഇടപെടലുകൾ

**Qn 4)** ഇ- ഗവേണൻസിന്റെ വ്യത്യസ്തമായ ഇടപെടലുകൾ (Interactions) ചുരുക്കി വിവരി ക്കുക

Ans : a. ഗവൺമെന്റ് റ്റൂ ഗവൺമെന്റ് ( G2G)

ഇതിൽ സർക്കാരിലെ വിവിധ വകുപ്പുകൾ തമ്മിൽ ഇലക്ടോണിക് ഡേറ്റ കൈമാറുന്നു

b. ഗവൺമെന്റ് റ്റൂ സിറ്റിസൺസ്(G2C )

ഗവൺമെന്റും പൗരന്മാരും തമ്മിൽ നടത്തുന്ന സേവനങ്ങൾക്ക് ഇത് ഉപയോഗിക്കുന്നു.

ഗവൺമെന്റ് റ്റൂ ബിസിനസ് ( $G2B$ )

ബിസിനസ്സുകാരും, ഗവൺമെൻറും തമ്മിൽ ആശയവിനിമയം നടത്തുന്നതിന് ഇത് ഉപയോഗി ക്കുന്നു.

d. ഗവൺമെൻറ് റ്റു എംപ്പോയീസ് (G2E)

ഗവൺമെന്റും ജീവനക്കാരും തമ്മിൽ ആശയവിനിമയം നടത്തുന്നതിന് ഇതുപയോഗിക്കുന്നു

 **(March 2020)**

**Qn 5)** ഇ- ഗവേണൻസിലെ വിവിധതരം ഇടപെടലുകളുടെ ( Interactions) പേരെഴുതുക

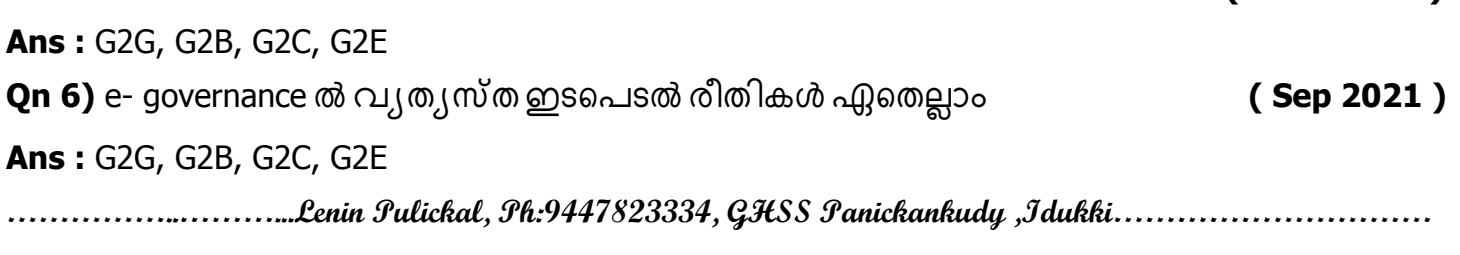

**Qn 7)** ഇ-ീഖുവർണൻസ഻ന്ീറ മാന്നഽതരം ഇൻറർ ആെൻസ് വ഻ശദമഺക്കഽഔ **(Jan 2022) Ans :**ReferQn 4

**e-Governance infrastructure ഇ- ഖചവണൻസ് ഇൻഫഺസ്െക്റ് ർ**

**Qn 8)** വിവിധതരം ഇ- ഗവേണൻസ് ഇൻഫ്രാസ്ട്രക്ചർ -കളുടെ പേരെഴുതുക

**Ans :** SDC , KSWAN , CSC

**Qn 9)** സ്റ്റേറ്റ് ഡാറ്റ സെന്റർ( SDC) -നെ പറ്റി ചുരുക്കി എഴുതുക

**Ans :**ദേശീയ ഇ- ഗവേണൻസ് പദ്ധതിയുടെ ഭാഗമായി സംസ്ഥാനങ്ങളിൽ SDC കൾ പ്രവർത്തി ക്കുന്നു. ഇതിൽ കൂടി വ്യത്യസ്തമായ ഇ-ഗവേണൻസ് സേവനങ്ങൾ സമൂഹത്തിൻറെ പല തട്ടുകളിലേക്ക് നൽകുവാൻ ്സാധിക്കുന്നു.

**Qn 10)** SDC എന്നതിന്റെ പൂർണ്ണരൂപം ..............ആണ്

**Ans :** State Data Centre സ്റ്റേറ്റ് ഡാറ്റ സെന്റർ

**Qn 11)** NeGPഎന്നത഻ന്ീറ പാർണ്ണരാപം ...............ആണ്

Ans :National e- Governance Plan നാഷണൽ ഇ- ഗവേണൻസ്പ്ലാൻ

**Qn 12)** SWAN എന്നതിന്റെ പൂർണ്ണരൂപം ...............ആണ്

**Ans :** State Wide Area Network ുേറ്റ് ൂവഡ് ഏര഻യ ീനറ്റ്വർക്ക്

b. Kerala State Wide Area Network (KSWAN) ഭകരള സ്റ്റേറ്റ് വൈഡ് ഏരിയ നെറ്റ്വർക്ക്

**Qn 13)** കേരള സ്റ്റേറ്റ് വൈഡ് ഏരിയ നെറ്റ്വർക്ക് (KSWAN) -നെ പറ്റി ചുരുക്കി എഴുതുക

**Ans :**ഇതിൽ തിരുവനന്തപുരം , കൊച്ചി , കോഴിക്കോട് എന്നീ നഗരങ്ങളെ ഹബ്ബുകൾ ആക്കി 14 ജില്ലകളിലെ 152 ബ്ലോക്ക് പഞ്ചായത്തുകളെ കമ്പ്യൂട്ടർ നെറ്റ് വർക്കിൽ കൂടി<br>ബന്ധിപ്പിച്ചിരിക്കുന്നു. സംസ്ഥാന വിവരശേഖരണ സംവിധാനത്തിന്റെ നട്ടെല്ലായി ഇത് സംസ്ഥാന വിവരശേഖരണ സംവിധാനത്തിന്റെ നട്ടെല്ലായി ഇത് പ്രവർത്തിക്കുന്നു.

**Qn 14)** KSWAN എന്നതിന്റെ പൂർണ്ണരൂപം ..............ആണ്

<mark>Ans : K</mark>erala State Wide Area Network കേരള സ്റ്റേറ്റ് വൈഡ് ഏരിയ നെറ്റ്വർക്ക്

c. Common Service Centre (CSC) കോമൺസർവീസ് സെൻറർ

**Qn 15)** കോമൺ സർവീസ് സെൻറർ -നെ പറ്റി ചുരുക്കി എഴുതുക

**Ans :**സർക്കാർ , സ്വകാര്യ സ്ഥാപനങ്ങൾ തുടങ്ങിയവ ഇൻറർനെറ്റ് വഴി നൽകുന്ന സേവന ങ്ങളുടെ കേന്ദ്രമാണ് CSC. ഇതിൻറെ സേവനങ്ങൾ ഇന്ത്യയുടെ കുഗ്രാമങ്ങളിൽ പോലും ലഭ്യമാണ്. കേരളത്തിലെ അക്ഷയ സെൻററുകൾ CSC യ്ക്ക് ് ഉദാഹരണമാണ്

**Qn 16)** അക്ഷയ സെന്ററുകളെ പറ്റി ചുരുക്കി എഴുതുക

**Ans :** അക്ഷയ സെൻററുകൾ 2002 ൽ മലപ്പുറത്ത് ആരംഭിച്ചു. ജനങ്ങൾക്ക് ഇ-സാക്ഷരത നൽകുക എന്നതായിരുന്നു ഇതിന്റെ ലക്ഷ്യം. അക്ഷയ സെൻററുകൾ അനേക സേവനങ്ങൾ ആളുകൾക്ക് നൽകുന്നു.

**Qn 17)**കേരളത്തിൽ കോമൺ സർവീസ് സെൻററുകൾ ആയി പ്രവർത്തിക്കുന്നത്.............. ആണ്

#### **(July 2019)**

**Ans :** അക്ഷയ സെൻററുകൾ

 $\bm{\mathsf{Qn}}$   $\bm{18}$ )ഇന്ത്യ ഗവൺമെൻറിൻറെ കീഴിലുള്ള യൂണിക് ഐഡന്റിഫിക്കേഷൻ അതോറിറ്റി ഓഫ് ഇന്ത്യ (UIDAI), ഓരോ പൗരനും നൽകുന്ന 12 അക്ക തിരിച്ചറിയൽ രേഖയാണ്…………….

**Ans :** ആധഺർ ഔഺർഡ്

**Qn 19)** ഇ- ഗവേണസിന്റെ ഏതെങ്കിലും 3 ഗുണങ്ങൾ എഴുതുക

**Ans :** 1. വേഗത 2. സമയവും പണവും ലാഭിയ്ക്കാം 3. സുതാര്യത

4. അഴിമതി കുറയ്ക്കുന്നു 5. ജനാധിപത്യം ശക്തിപ്പെടുത്തുന്നു.

**Qn 20)** ഇ- ഗവേണസിന്റെ ഏതെങ്കിലും 3 വെല്ലുവിളികൾ അഥവാ ന്യൂനതകൾ എഴുതുക

- **Ans :** 1. വ്യക്തിപരമായ ആശയവിനിമയം നഷ്ടപ്പെടുന്നു
- 2. കമ്പ്യൂട്ടറും ഇൻറർനെറ്റും ക്രമീകരിക്കുന്നതിന് ചെലവ് കൂടുതലാണ്
- 3. കമ്പ്യൂട്ടർ നിരക്ഷരത പ്രശ്നമാണ്
- 4. വൃക്തിപരമായ ഇൻഫർമേഷനുകൾ ലീക്ക് ചെയ്യുവാൻ സാധ്യതയുണ്ട്
- 5. സൈബർ അറ്റാക്ക്- ന് സാധ്യതയുണ്ട്
- **Qn 21)** e-Governance-ന്റെ നേട്ടങ്ങൾ ചുരുക്കി വിവരിക്കുക **(March 2019)**

**Ans :** Refer Qn 19

**Qn 22)**ഇ-ഗവേണൻസ് എന്നാൽ എന്ത്?ഇ-ഗവേണൻസിന്റെ നേട്ടങ്ങളും വെല്ലുവിളികളും വിവരിക്കുക **(March 2017)** 

**Ans :** Refer Qn 2,19,20

**Qn 23)** ഇ- ഖുവണൻസ഻ന്ീറ ലഗഽ വ഻വരണം നൽഔഽഔ **(Dec 2020)**

**Ans :** Refer Qn 2,19,20

**Qn 24)** ഇ- ഗവേണൻസ് വെബ് സൈറ്റിന് ഒരു ഉദാഹരണം എഴുതുക

**Ans :** www.dhsekerala.gov.in

**Qn 25)** കേരള ഗവൺമെന്റിന്റെ ഹയർ സെക്കൻഡറി വിദ്യാഭ്യാസ വകുപ്പിൻറെ ഔദ്യോഗിക വെബ്സൈറ്റ്........................ ആണ്

**Ans :** www.dhsekerala.gov.in

**Qn 26)** എന്തഺണ് ഇ- ഡ഻സ്ട഻ക്റ്റ്

**Qn 27)** e- Governance - ീന ഔഽറ഻ച്ച് ങഽരഽക്കത്ത഻ൽ വ഻വര഻ക്കഽഔ (**March 2018)**

**Ans :** Refer Qn 2,19,20

Ans : CSC യിൽ കൂടി ആളുകൾക്ക് ഗവൺമെൻറ് സേവനങ്ങൾ എളുപ്പത്തിൽ നൽകുന്നതിനുള്ള പദ്ധതിയാണ് ഇ-ഡിസ്ട്രിക്റ്റ്.
# **II) e- Business ഇ-ബ഻സ഻നസ്**

**Qn 28)** ഇ-ബിസിനസ് നിർവ്വചിയ്ക്കുക

**Ans :**ICT യുടെ സഹായത്താൽ ബിസിനസ് സംബന്ധമായ വിവിധ പ്രവർത്തനങ്ങൾ ചെയ്യുന്ന തിനെ ഇ-ബിസിനസ് എന്ന് പറയുന്നു.

<mark>Qn 29)</mark> ഇ- കൊമേഴ്സ് , ഇ- ബിസിനസ് എന്നിവ തമ്മിലുള്ള വ്യത്യാസങ്ങൾ എഴുതുക

**(July 2018)**

#### **Ans :**

**ഇ-ത്തഔഺചമഴ്സസ്**

ഇൻറർനെറ്റിൽ കൂടി പണം കൈമാറി സാധനങ്ങൾ വാങ്ങുകയോ വിൽക്കുകയോ ചെയ്യുന്നതിനെ ഇ- കോമേഴ്സ് എന്നു പറയുന്നു.

### **ഇ- ബ഻സ഻നസ്**

ഇന്റർനെറ്റിൽ കൂടി ,ബിസിനസ് സംബന്ധമായി ചെയ്യുന്ന എല്ലാ പ്രവർത്തനങ്ങളും ഇ-ബിസിനസ് ആണ്.

# **Electronic Payment System(EPS) ഇലക്റ്ചെഺണ഻ക്റ് ത്തപയ്ത്തമൻറ് സ഻സ്റ്റും**

**Qn 30)** ഇലക്ട്രോണിക് പെയ്മെൻറ് സിസ്റ്റത്തിനെ നിർവ്വചിയ്ക്കുക

**Ans :**ഒരു വ്യക്തിയുടെ അക്കൗണ്ടിൽ നിന്നും മറ്റൊരു വ്യക്തിയുടെ അക്കൗണ്ടിലേക്ക് ഇൻറർനെറ്റ് വഴി പണം കൈമാറ്റം ചെയ്യുന്നതിനുള്ള ഒരു ്സംവിധാനമാണ് ഇലക്ട്രോ ണിക് പെയ്മെൻറ് സിസ്റ്റം.

Qn 31) ഒരു ഓൺലൈൻ സംവിധാനത്തിൽ കൂടി വിൽക്കുന്നവരും വാങ്ങുന്നവരും തമ്മിൽ പണം കൈമാറുന്നതിനെ .............. എന്ന് വിളിക്കുന്നു.

**Ans :**Electronic Payment System (EPS ) മ്പ്രെക്ട്രോണിക് പെയ്മെൻറ് സിസ്റ്റം (EPS )

**Qn 32)** EPS എന്നതിന്റെ പൂർണ്ണരൂപം ..............ആണ്

**Ans :** Electronic Payment System ഇലക്ട്രോണിക് പെയ്മെൻറ് സിസ്റ്റം

**Qn 33)** ഒരു ഓൺലൈൻ സംവിധാനത്തിലെ സാമ്പത്തിക കൈമാറ്റത്തിനെ......... എന്ന് പറയുന്നു.

 **(Jan 2022)**

a) ICT b) EPS c) ATM **Ans :** EPS

**Qn 34)** e –Banking നെ നിർവ്വചിയ്ക്കുക

**Ans :** ഇലക്ട്രോണിക് സംവിധാനത്തിൽ കൂടി ഏത് സമയത്തും , ഏത് സ്ഥലത്ത് വെച്ചും ബാങ്ക് \_ ഇടപാടുകൾ നടത്തുവാൻ സാധിക്കും .ഇതിനെ ഇ- ബാങ്കിങ് എന്നു പറയുന്നു.

 $Qn$  35) EPS, e- Banking എന്നിവ തമ്മിലുള്ള വ്യത്യാസങ്ങൾ എന്തെല്ലാം **( March 2018 )** 

**Ans :** Refer Qn 30,34

**Qn 36)** ഇ-ബിസിനസ്- ന്റെ ഏതെങ്കിലും 3 ഗുണങ്ങൾ എഴുതുക

**Ans :** 1. വേഗത 2. സ്ഥലപരിമിതി ഇല്ലായ്മ ചെയ്യുന്നു

3. ബിസിനസ് നടത്തുന്നതിനുള്ള ചെലവുകൾ കുറയ്ക്കുന്നു

4. പണം, സമയം എന്നിവ ലാഭിയ്ക്കുന്നു

5. ഏത് സമയത്തും വ്യാപാരം നടത്തുവാൻ സാധിക്കുന്നു

6. ധാരാളം സെലക്ഷൻ ലഭിക്കുന്നു

**Qn 37)** ഇ-ബിസിനസ്- ന്റെ ഏതെങ്കിലും 3 വെല്ലുവിളികൾ അഥവാ ന്യൂനതകൾ എഴുതുക

Ans : 1. സാധനങ്ങൾ തൊട്ടുനോക്കി വാങ്ങുവാൻ സാധിക്കുന്നില്ല.

2. ഡലിവറി ടൈം:- സാധനങ്ങൾ കിട്ടുവാൻ സമയം എടുക്കും

3. സൈബർ അറ്റാക്ക്

ഹാക്കർമാരുടെയും മറ്റും ആക്രമണത്തിൽ കൂടി പണം നഷ്ടപ്പെടുവാൻ സാധ്യതയുണ്ട്

4. കമ്പ്യൂട്ടർ പരിജ്ഞാന കുറവ്

**Qn 38)** e- Business ന്റെ ഗുണങ്ങൾ കണ്ടെത്തി വിശദീകരിക്കുക **( July 2017)** 

**Ans :** Refer Qn 36

**Qn 39)** ഇ-ബ഻സ഻നസ഻ന്ീറ ുമന്ഩഔൾഎീന്തലലഺം **(Jan 2022)**

**Ans :** Refer Qn 36

**Qn 40)** ഇ-ബിസിനസ്സിന് രരുപാട് നേട്ടങ്ങൾ ഉണ്ട് . അതേ സമയം ചില വെല്ലുവിളികളും ഉണ്ട് . ഈ വസ്തഽത നൿഺയ഼ഔര഻ക്കഽഔ. **(Sept 2016)** 

**Ans :** Refer Qn 36,37

**Qn 41)** ഇ-ബിസിനസ് വെബ് സൈറ്റിന് ഒരു ഉദാഹരണം എഴുതുക

**Ans :** www.amazon.com

**Qn 42)** മൊബൈൽ ഫോൺ, PDA തുടങ്ങിയവ ഉപയോഗിച്ച് ചെയ്യുന്ന ബിസിനസിനെ ............... എന്ന് വ഻ള഻ക്കഽന്നഽ **Ans :** എം- ബ഻സ഻നസ് **(**M- Business)

**Qn 43)** ഇന്ത്യൻ റെയിൽവേയുടെ വെബ്സൈറ്റ് ....................... ആണ്

**Ans :** www.irctc.co.in

**III. e-Learning ഇ-ചലണ഻ങ്**

**Qn 44)** e- ലേണിങ് നിർവചിക്കുക

**Ans :** ഇലക്ട്രോണിക് ഉപകരണങ്ങളും, ICT ഉം ഉപയോഗിച്ച് നടത്തുന്ന പഠനരീതിയാണ് ഈ ലേണിങ്

**e-Learning tools ഇ-ചലണ഻ങ് ൊളുഔൾ**

**Qn 45)** ഇ-ലേണിങ് -ന് ഉപയോഗിക്കുന്ന ഏതെങ്കിലും 5 ടൂളുകളുടെ പേര് എഴുതുക

**Ans :** Electronic Book Reader (e- Books), e-Text, Online chat, e- Content, Educational TV channels ഇലക്ട്രോണിക് ബുക്ക്സ് റീഡർ ( ഇ-ബുക്സ്), ഇ -ടെക്സ്റ്റ് , ഓൺലൈൻ ചാറ്റ് , ഇ- കണ്ടെൻഡ്, എജ്യൂക്കേഷണൽ ടിവി ചാനൽസ്

<mark>Qn 46)</mark> ഏതെങ്കിലും രണ്ട് ഇ-ലേണിങ് ടൂളുകൾ ലിസ്റ്റ് ചെയ്യുക **(March 2017)** 

**Ans :** Refer Qn 45

**Qn 47)**ഇ-ലേണിംഗിന്റെ ഏതെങ്കിലും രണ്ട് ടൂളുകളുടെ പേര് എഴുതുക **(Jan 2022)** 

**Ans :** Refer Qn 45

**Qn 48)** ഇലക്ട്രോണിക് ബുക്ക്സ് റീഡർ - നെ പറ്റി ചുരുക്കി എഴുതുക

**Ans :**ഇ-ബുക്ക് - കളെ സ്റ്റോർ ചെയ്യുവാനും, റീഡ് ചെയ്യുവാനുമുള്ള ഇലക്ട്രോണിക് ഉപകരണമാണ് ഇ-ബുക്ക് റീ്ഡർ .

**Qn 49)** ഇ- ടെക്സ്റ്റ് - നെ നിർവചിക്കുക

**Ans :** ഇലക്ട്രോണിക് രൂപത്തിൽ ഉള്ള ടെക്സ്റ്റ് ഡാറ്റയെ ഇ- ടെക്സ്റ്റ് എന്ന് വിളിക്കുന്നു.

**Qn 50)** വിദ്യാഭ്യാസത്തിൽ ഓൺലൈൻ ചാറ്റിന്റെ ഉപയോഗം എഴുതുക

**Ans :**സാങ്കല്പികമായ ക്ലാസ് മുറികളിൽ , അധ്യാപകരും കുട്ടികളും തമ്മിൽ വിഷയങ്ങൾ -----<br>ചർച്ച ചെയ്യുന്നത് ഓൺ്ലൈൻ ചാറ്റിങ്ങിലൂടെയാണ്. വീഡിയോ ചാറ്റിംഗ് സൗകര്യവും ഇൻറർനെറ്റിൽ ലഭ്യമാണ്. അധ്യാപകര്ക്ക് ലൈവ് ക്ലാസുകൾ ഓൺലൈൻ ചാറ്റിങ്ങിൽ കൂടി —<br>കുട്ടികൾക്ക് നൽകു്വാൻ സാധിക്കും. വളരെ ദൂരെയുള്ള കുട്ടികൾക്കുപോലും ഓൺലൈൻ ചാറ്റിങ്ങിൽ കൂടി ക്ലാസിൽ പങ്കെടുക്കുവാൻ സാധിക്കും.

**Qn 51)** രണ്ടോ അതിലധികമോ ആളുകൾ തമ്മിൽ ഇൻറർനെറ്റിലൂടെ വിവരങ്ങൾ കൈമാറുന്ന രീതിയാണ്................

Ans : ഓൺലൈൻ ചാറ്റ്

**Qn 52)** ഇ- കണ്ടെൻഡ് നിർവ്വചിക്കുക

**Ans :**ഇ-ലേണിങിന് ഉപയോഗിക്കുന്ന മൾട്ടിമീഡിയ ഫോർമാറ്റുകൾ ആയ വീഡിയോകൾ , പ്രസേൻറ്റേഷനുകൾ , ചിത്രങ്ങൾ , ആനിമേഷനുകൾ തുടങ്ങിയവയെ ഇ- കണ്ടെൻഡ് എന്ന് വിളിക്കുന്നു.

**Qn 53)** വിദ്യാഭ്യാസത്തിൽ വിദ്യാഭ്യാസ ചാനലുകളുടെ ഉപയോഗം എഴുതുക

**Ans:**ഇ- ലേണിംഗിൽ ടെലികാസ്റ്റിംഗ് ചാനലുകൾ ഉപയോഗിക്കുന്നു. ഈ ചാനലുകൾ വ്യത്യസ്ത സബ്ജക്റ്റുകൾ , എക്സ്പേർട്ടുകളുമായുള്ള ഇൻറർവ്യൂകൾ, ലാബ് എക്സ്പീരിമെന്റുകൾ തുടങ്ങിയവ ടെലികാസ്റ്റ് ചെയ്യുന്നു. ഇതിൽ ചില ചാന്ലുകൾ ഇൻറ്ർനെറ്റ് ഉപയോഗിച്ച് കാണുവാൻ സാധിക്കും.

**Qn 54)** ഏതെങ്കിലും രണ്ട് വിദ്യാഭ്യാസ ചാനലുകളുടെ പേര് എഴുതുക

**Ans :** VYAS, VICTERS വ്യാസ്, വിക്ടേഴ്സ്

**Qn 55)** ഏതെങ്കിലും രണ്ട് e - learning tools - നെ കുറിച്ച് വിവരിക്കുക **(Sep 2021)** 

**Ans :**Refer Qn 48,49,50,52,53

**Qn 56)** വിദ്യാഭ്യാസ സംബന്ധിയായ ടെലിവിഷൻ ചാനലിന് ഒരു ഉദാഹരണം നൽകുക

 **(March 2019)**

**Ans :** വ്യാസ്, വിക്ടേഴ്സ് (Any one)

 $\bm{\mathsf{Qn}}$  57) കൂട്ടത്തിൽ ചേരാത്തത് കണ്ടുപിടിക്കുക. അതിൻറെ കാരണം എഴുതുക(March 2019)

a) e-Book reader b) e-Text c) e-Business d) Educational TV channels

**Ans :** e-Business

ബാക്കിയെല്ലാം ഇ- ലേണിങിന്റെ ടൂളുകൾ ആണ്

 $Q$ n 58) e-Learning ൽ ലഭ്യമായിട്ടുള്ള വിവിധ തരം tools - കളുടെ പേര് എഴുതുക(July 2018) **Ans :** Refer Qn 45

**Qn 59)**ഏതെങ്കിലും രണ്ട് e- Learning tools നെ പറ്റി വിവരിക്കുക **(July 2017 )** 

**Ans :** Refer Qn 48,49,50,52,53 (Any two)

**Qn 60)**ഷീല ഇ-ലേണിങ് സംവിധാനത്തിലൂടെ ഒരു വിദൂര പഠനം നടത്തുവാൻ ആഗ്രഹി ക്കുന്നു. ഈ സംവിധാനത്തിലെ ഏതെങ്കിലും രണ്ട് ടൂ*ളു*കൾ വിശദമാക്കുക. **(Sept 2016)** 

**Ans :** Refer Qn 48,49,50,52,53 (Any two)

**Qn 61)** ഇ-ലേണിങ് - ന്റെ ഏതെങ്കിലും 3 ഗുണങ്ങൾ എഴുതുക

**Ans :** i) വേഗത ii) സമയവും പണവും ലാഭിക്കുന്നു iii) ടെക്സ്റ്റ് ബുക്കുകൾ നിർബന്ധമല്ല

iv) അദ്ധ്യാപക ക്ഷാമത്തെ പരിഹരിക്കുവാൻ സാധിക്കുന്നു

v) എവിടെ ഇരുന്നും ഏത് സമയത്തും ഇ-ലേണിംഗിൽ കൂടി പഠിയ്ക്കുവാൻ സാധിയ്ക്കും

**Qn 62)** ഇ-ലേണിംഗി- ന്റെ ഏതെങ്കിലും 3 വെല്ലുവിളികൾ അഥവാ ന്യൂനതകൾ എഴുതുക

**Ans :**i)ടീച്ചറും കുട്ടിയും തമ്മിലുള്ള മുഖാമുഖ പഠനം ഇതിൽ സാധിക്കുന്നില്ല

ii) പ്രോത്സാഹനത്തിന്റെ കുറവുണ്ടാകുന്നു iii) സൈബർ ആക്രമണമുണ്ടാകുന്നു

iv) കമ്പ്യൂട്ടറും ഹൈസ്പീഡ് ഇൻറർനെറ്റ് കണക്ഷനും വേണം

v) കമ്പ്യൂട്ടർ പരിജ്ഞാന കുറവ്

**Qn 63)**" സാമ്പ്രദായിക പഠന-ബോധന രീതിയുടെ പല പരിമിതികളും e- Learning ലൂടെ നമുക്ക് മറികടക്കാം". ഈ പ്രസ്താവന സാധൂകരിക്കുന്ന ഏതെങ്കിലും രണ്ട് കാരണങ്ങൾ എഴുതുക

 **(July 2019)**

**Ans :** Refer Qn 61 (ii,iii,iv,v)

**Qn 64)** ഇന്ത്യ ഗവൺമെൻറിന് കീഴിലുള്ള ഓപ്പൺ സർവ്വകലാശാലയാണ്................

**Ans :**IGNOU

**Qn 65)** e-learning ഉം e- commerce ഉം തമ്മിലുള്ള വ്യത്യാസം എഴുതുക **(Sep 2021)** 

**Ans :**Refer Qn 44,29

**ICT applications in healthcare** ആരോഗ്യമേഖലയിൽ ഐസിടിയുടെ സേവനങ്ങൾ

**Qn 66)**ആരോഗ്യസംരക്ഷണത്തിൽ വിവിധ ഐസിടി ആപ്ലിക്കേഷനുകൾ എഴുതുക

**Ans :** i)ീമഡ഻ക്കൽ ഉപഔരണങ്ങൾ

ii)ഇലക്ട്രോണിക് മെഡിക്കൽ റെക്കോർഡ്

iii)രോഗനിർണയത്തിനുള്ള വെബ് അധിഷ്ഠിത സഹായങ്ങൾ

iv)ടെലി മെഡിസിൻ

v)ഗവേഷണവും ഡെവലപ്മെന്റും

**Qn 67)**മെഡിക്കൽ ഉപകരണങ്ങളിൽ ഐസിടിയുടെ ആപ്ലിക്കേഷൻ ചുരുക്കി എഴുതുക

**Ans :** സിടി സ്കാൻ എംആർഐ സ്കാൻ എന്നിവയിൽ കമ്പ്യൂട്ടർ ഉപയോഗിക്കുന്നു . കമ്പ്യൂട്ടർ നിയന്ത്രിത ലേസർ ഉപ്യോഗിച്ച് പല ശസ്ത്രക്രിയകളും നടത്തപ്പെടുന്നു. രോഗികൾക്ക് സ്ഥ്യം രോഗ പരിശോധന നടത്തുവാൻ സാധിക്കുന്ന ഉപകരണങ്ങൾ വിപ്ണിയിൽലഭ്യമാണ് .

**Qn 68)** ഇലക്ട്രോണിക് മെഡിക്കൽ റെക്കോർഡുകളെ (EMR) പറ്റി ലഘു കുറിപ്പ് തയ്യാറാക്കുക

**Ans :**രോഗികളുടെ മെഡിക്കൽ രേഖകളെല്ലാം കംപ്യൂട്ടറിൽ ഡിജിറ്റൽ രൂപത്തിൽ സൂക്ഷിക്കുന്ന രീതിയാണ് FMR.

### **EMR ന്ത്തറ ത്തമച്ചങ്ങൾ (Advantages of EMR)**

i) ഇത് ചെലവുകുറഞ്ഞ രീതിയാണ്.

ii)ഒരു രോഗിയുടെ പോയകാലത്തെ ചികിത്സ ചരിത്രം വളരെ വേഗത്തിൽ എടുക്കുവാൻ സാധിക്കും.

iii) ഒരു രോഗിയുടെ ചികിത്സാ വിവരങ്ങൾ ഒരു ഹോസ്പിറ്റലിൽ നിന്ന് മറ്റൊരു ഹോസ്പിറ്റ ലിലേക്ക് വേഗതയിൽ കൈമാറുവാൻ സാധിക്കും.

**Qn 69)** EMR എന്നത഻ന്ീറ പാർണ്ണരാപം ...............ആണ്

**Ans : E**lectronic Medical Record ഇലക്ട്രോണിക് മെഡിക്കൽ റെക്കോർഡ്

**Qn 70)** രോഗനിർണയത്തിൽ വെബ് അധിഷ്ഠിത സഹായങ്ങൾ എഴുതുക

**Ans :** വിവിധ രോഗങ്ങളുടെ ലക്ഷണങ്ങളും അവയ്ക്കുള്ള ചികിത്സകളും ഇൻറർനെറ്റിൽ ലഭ്യമാണ്.പക്ഷെ രോഗനിർണയം കൃത്യമായിരിക്കണം എന്ന് നിർബന്ധമില്ല. തെറ്റായ രോ്ഗനിർണ്ണയം രോഗിയ്ക്ക് മാനസിക സമ്മർദ്ദം ഉണ്ടാക്കും.

**Qn 71)** എന്താണ് ടെലി മെഡിസിൻ

**Ans :**ടെലികമ്മ്യൂണിക്കേഷൻ സാങ്കേതികവിദ്യ ഉപയോഗിച്ച് വിദൂര സ്ഥലത്തുള്ള രോഗിയെ പരിശോധിച്ച് രോഗനിർണയം നടത്തി ,ചികിത്സ കൊടുക്കുന്ന രീതിയെ ടെലി മെഡിസിൻ എന്ന് പറയുന്നു. ഗുരുതരാവസ്ഥയിൽ ഉള്ള ഒരു രോഗിയെ വീട്ടിൽ ഇരുന്നു കൊണ്ട് ഡോക്ടര്ക്ക്<br>പരിശോധിക്കുവാനും ചികിത്സിക്കാനും ടെലിമെഡിസിൻ സൗകര്യമുപയോഗിച്ച് ടെലിമെഡിസിൻ സൗകര്യമുപയോഗിച്ച് സാധിക്കുന്നു. ഇതിൽ കൂടി പണവും സമയവും ലാഭിക്കാം.

**Qn 72)**ഗവേഷണത്തിനും ഡെവലപ്മെന്റിലും ഐസിടി യുടെ പ്രവർത്തനങ്ങൾ എഴുതുക

**Ans :** പുതിയ മരുന്നുകൾ കണ്ടുപിടിക്കുന്നതിനുള്ള ഗവേഷണത്തിലും ,രോഗങ്ങൾ തിരിച്ചറിയുന്നതിനും മെഡിക്കൽ ഫീൽഡിൽ കമ്പ്യൂട്ടറുകൾ ഉപയോഗിക്കുന്നു.ഐ ടി യുടെ സഹായത്താൽ വരും നാളുകളിൽ ചിലവ് കുറഞ്ഞ രീതിയിൽ മരുന്നുകൾ വികസിപ്പിച്ച് എടുക്കുവാൻ സാധി്ക്കും. ശോഗിർണയം , രോഗികളുടെ ചികിത്സ ,ഹോസ്പിറ്റലുകളുടെ സുഗമമായ പ്രവർത്തനങ്ങൾ തുടങ്ങിയവ IT യുടെ സഹായത്താൽ ചെയ്യുവാൻ സാധിക്കും.

## **ICT enabled services ICT അധ഻ഷ്ഠ഻ത ചസവനങ്ങൾ**

**Qn 73)**ഏതെങ്കിലും 5 ICT അധിഷ്ഠിത സേവനങ്ങൾ എഴുതുക.

**Ans :** i) BPO ( ബിസിനസ് പ്രോസസ് ഔട്ട്സോഴ്സിംഗ് )

ii) KPO (നോളജ് പ്രോസസ്സ് ഔട്ട്സോഴ്സിംഗ് )

iii) കോൾ സെൻറർ

iv) ടെലി കോൺഫറൻസിങ്

v) വീഡിയോ കോൺഫറൻസിങ്

**Qn 74)** BPO യെ കുറിച്ച് ലഘു കുറിപ്പ് തയ്യാറാക്കുക

**Ans :**കമ്പനികളിലെ ചെലവ് ചുരുക്കി ലാഭം വർദ്ധിപ്പിക്കുവാൻ മിക്ക കമ്പനികളും<br>വൈദഗ്ധ്യം ആവശ്യമില്ലാത്ത ബിസിനസ് സംബന്ധമായ ജോലികൾ പുറമേയുള്ള <u>്</u>ബിസിനസ് സംബന്ധമായ ജോലികൾ പുറമേയുള്ള താൽക്കാലിക ജോലിക്കാർ്ക്ക് നൽകുന്നു. ഇത്തരത്തിൽ ജോലികൾ നൽകുന്നതിനെ ബിസിനസ്<br>പ്രോസസ് ഭൗട്സോഴ്സിംഗ് എന്ന് പറയുന്നു. ജീവനക്കാരെ തെരഞ്ഞെടുക്കുകയും പ്രോസസ് ഔട്ട്സോഴ്സിംഗ് എന്ന് പറയുന്നു. ജീവനക്കാരെ തെരഞ്ഞെടുക്കുകയും നിയന്ത്രിക്കുകയും ചെയ്യുന്ന പ്രവർത്തനം ,കസ്റ്റമർ കെയർ സർവീസ്, പേറോൾ തുടങ്ങിയവ BPO - യ്ക്ക് നൽക്കുന്നു.

**Qn 75)** BPO എന്നതിന്റെ പൂർണ്ണരൂപം ..............ആണ്

Ans : Business Process Outsourcing ബിസിനസ് പ്രോസസ് ഔട്ട്സോഴ്സിംഗ്

**Qn 76)** KPO യെ കുറിച്ച് ലഘു കുറിപ്പ് തയ്യാറാക്കുക

**Ans :**ഇത് BPO പോലെ തന്നെയാണ്. എന്നാൽ ഇവിടെ ആയാസമുള്ള ജോലികൾക്ക് പകരം അറിവും വിവരങ്ങളും സംബന്ധിച്ച ജോലികൾ മറ്റു കമ്പനികൾക്കോ, അതേ<br>സ്ഥാപനത്തിൻറെ ഏതെങ്കിലും ശാഖയ്ക്കൊ നൽകുന്നു. ഡേറ്റകളെ കണ്ടെത്തുക സ്ഥാപനത്തിൻറെ ഏതെങ്കിലും ശാഖയ്ക്കൊ നൽകുന്നു. ഡേറ്റകളെ കണ്ടെത്തുക ,സമാഹരിക്കുക ,മാർക്കറ്റ് പഠിക്കുക ,ചതിയും വഞ്ചനയും കണ്ടെത്തുക തുടങ്ങിയ മേഖലകൾ KPO യ്ക്ക് നൽകുന്നു.

**Qn 77)** ICT ഉപയോഗപ്പെടുത്തിയുള്ള സേവനങ്ങളിൽ KPO പ്രതിനിധാനം ചെയ്യുന്നത്............. ആണ് **(March 2016)**

Ans : Knowledge Process Outsourcing േനോളജ് പ്രോസസ്സ് ഔട്ട്സോഴ്സിംഗ്

**Qn 78)** BPO , KPO എന്നിവയുടെ ലഘുക്കുറിപ്പ് തയ്യാറാക്കുക **(Dec 2020, March 2018)** 

**Ans :**Refer Qn 74,76

**Qn 79)** Call centre- നെ കുറിച്ച് ലഘു കുറിപ്പ് തയ്യാറാക്കുക

**Ans :**ഒരു സ്ഥാപനത്തിലേക്ക് വരുന്നതും ,സ്ഥാപനത്തിൽ നിന്ന് പുറത്തേക്ക് പോകുന്നതുമായ ധാരാളം ടെലഫോൺ കോളൂകൾ കൈകാര്യം ചെയ്യുന്ന ഒരു ഏജൻസിയാണ് കോൾ സെൻറർ.

**Qn 80)**ഒരു ഓർഗനൈസേഷനിലെ വലിയ അളവിലുള്ള കോളുകൾ കൈകാര്യം ചെയ്യാൻ ഉപ ുയഺഖ഻ക്കഽന്നുസവന സൗഔരൿം **( Dec 2020)** 

a) Teleconferencing b) Call center c) Video conferencing

**Ans :** Call center

**Qn 81)**ഇൻ- ബൗണ്ട് കോളുകൾ, ഔട്ട്- ബൗണ്ട് കോളുകൾ എന്നിവ തമ്മിലുള്ള വ്യത്യാസം എഴുതുക.

**Ans :** വിവരങ്ങൾ അന്വേഷിക്കുവാനും , സഹായങ്ങൾ നൽകുവാനുമുള്ള കോളുകളാണ് ഇൻ-ബൗണ്ട് കോളുകൾ.വിൽപ്പന മെച്ചപ്പെടുത്തുന്നതിന് വേണ്ടിയുള്ള കോളുകളാണ് ഔട്ട്- ബൗണ്ട് കോളുകൾ.

**Qn 82)** ടെലി കോൺഫറൻസിങിനെ നിർവചിക്കുക

**Ans :**ICT യുടെ സഹായത്താൽ ദൂരെയുള്ള രണ്ടോ അതിലധികമോ വ്യക്തികൾ തമ്മിൽ ചർച്ചകൾ നടത്തുകയോ സംഘം ചേരുകയോ ചെയ്യുന്നതിനെ ടെലി കോൺഫറൻസിങ് എന്ന് പറയുന്നു.

**Qn 83)** വീഡിയോ കോൺഫറൻസിങിനെ നിർവചിക്കുക

**Ans :**കണ്ടു സംസാരിക്കുവാൻ സാധിക്കുന്ന ടെലി കോൺഫറൻസിംഗ് സംവിധാനമാണ് വീഡിയോ കോൺഫറൻസിങ്. ഇവിടെ ഒരു വീഡിയോ ക്യാമറയും, സ്പീക്കർ ഫോണും ഇൻറർനെറ്റുമായി ബന്ധിപ്പിച്ചിരിക്കുന്ന കമ്പ്യൂട്ടറിൽ ഉണ്ടായി്രിക്കണം.

**Qn 84)** ഏതെങ്കിലും മൂന്ന് ICT അധിഷ്ഠിത സേവനങ്ങളുടെ കുറിപ്പ് തയ്യാറാക്കുക

 **March 2020)**

**Ans :**Refer Qn 74,76,79,82,83

**Qn 85)**ഏതെങ്കിലും രണ്ട് ICT enabled service കൾ വിവരിക്കുക **(July 2017)** 

**Ans :** Refer Qn 74,76,79,82,83

**Qn 85)**താഴെ തന്നിരിക്കുന്ന ICT അധിഷ്ഠിത സേവനങ്ങളെ കുറിച്ച് ചെറു കുറിപ്പ് തയ്യാറാ ക്കുക. **(July 2019)** 

a)BPO b) Call Centre c) Video Conferencing

**Ans :**Refer a)Qn 74 b) Refer Qn 79 c) Refer Qn 83